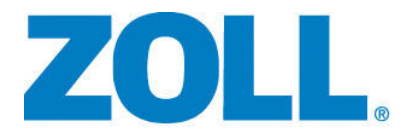

# R Series® ALS Guida per l'operatore

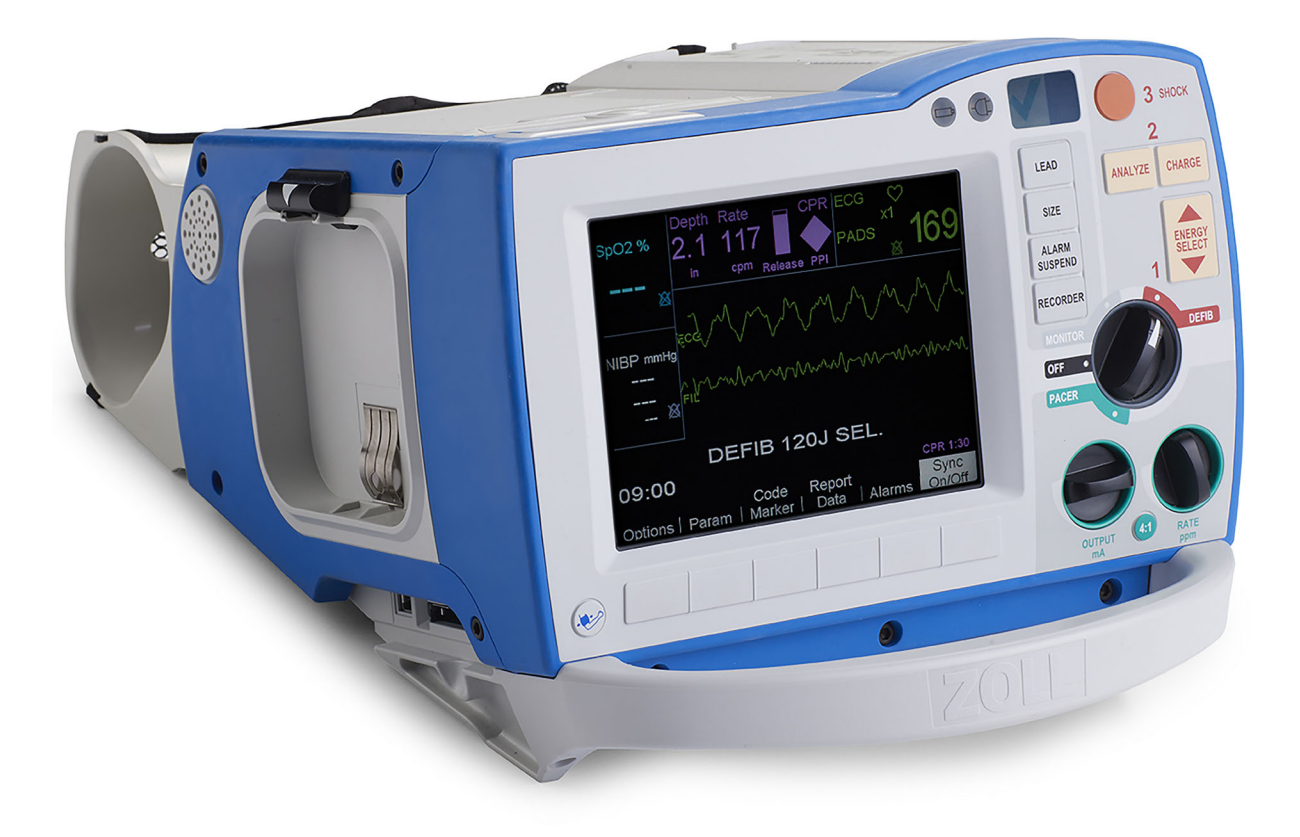

### Include Real CPR Help ® e See-thru CPR ®

La Guida all'uso del sistema R Series (**REF** 9650-0912-11 Rev. P) è stata pubblicata nel **febbraio 2020**.

Copyright © 2020 ZOLL Medical Corporation. Tutti i diritti riservati.

R Series, M Series, CPR-D-padz, Pedi-padz, Pro-padz, Stat-padz, Real CPR Help, RescueNet, See-Thru CPR, Code-Ready, SurePower, OneStep, Smart Alarms, Perfusion Performance Indicator, Defib Mentor, Rectilinear Biphasic, e ZOLL sono marchi di ZOLL Medical Corporation negli Stati Uniti e/o in altri paesi.

Masimo è un marchio registrato di Masimo corporation negli Stati Uniti e/o in altri paesi.

Tutti gli altri marchi e marchi registrati appartengono ai rispettivi proprietari.

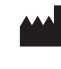

**ZOLL Medical Corporation** 269 Mill Road Chelmsford, MA USA 01824-4105

**ZOLL International Holding B.V.** Newtonweg 18 6662 PV ELST The Netherlands

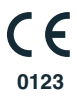

# Sommario

# Capitolo 1 Informazioni generali

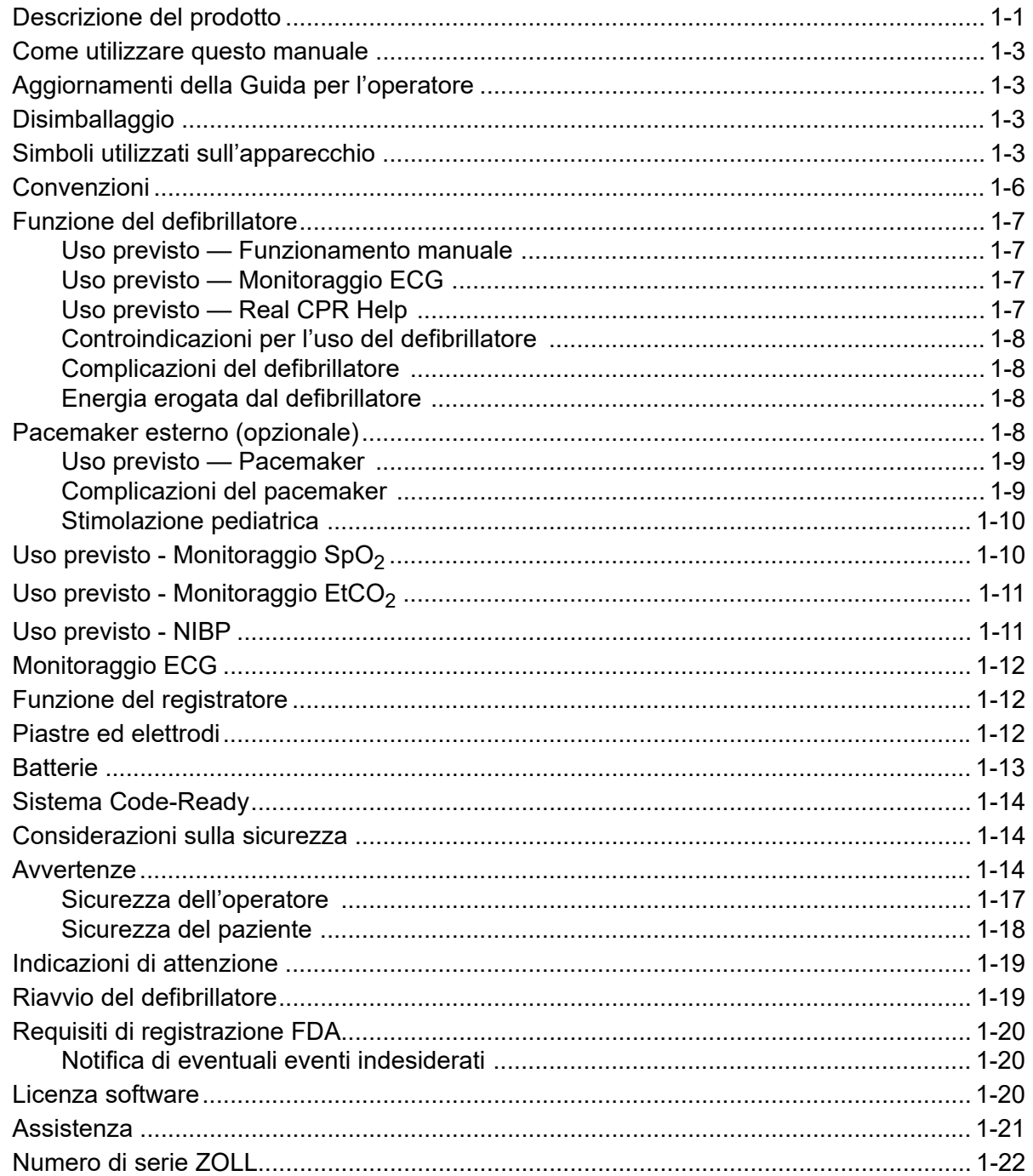

### Capitolo 2 Panoramica generale del prodotto

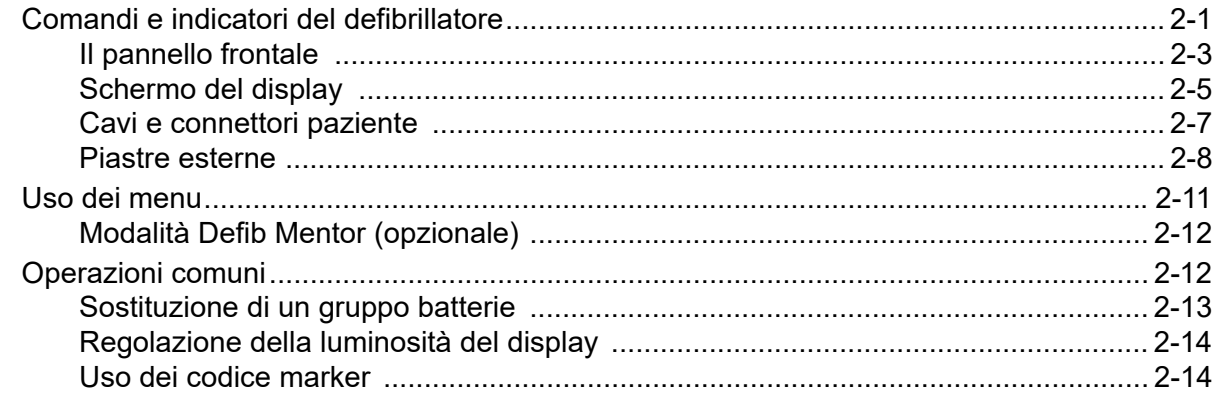

#### Capitolo 3 Defibrillazione manuale

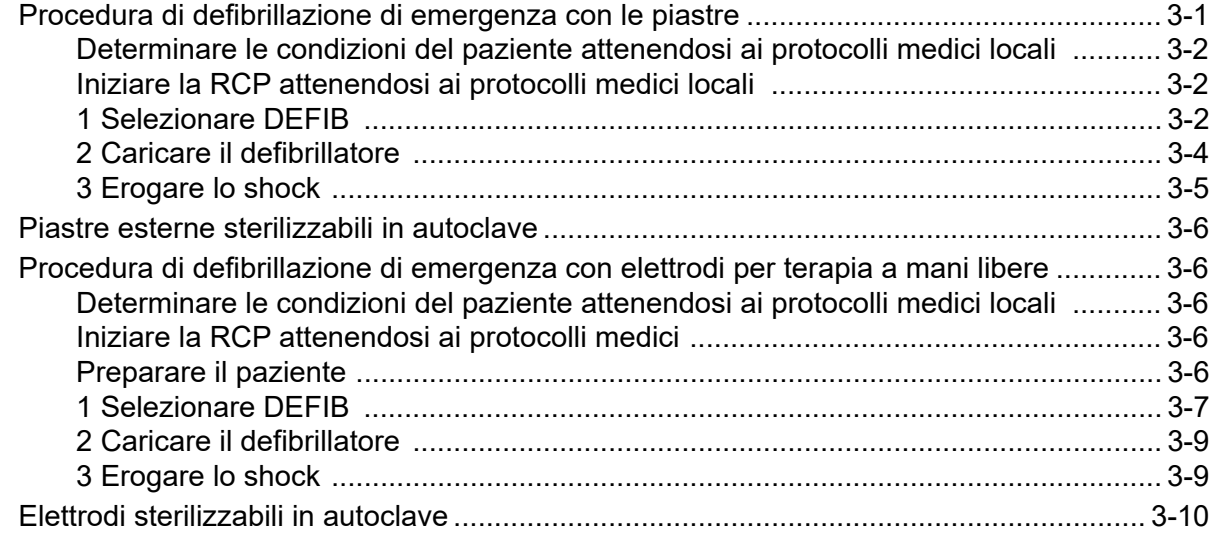

#### Capitolo 4 Avviso di defibrillazione

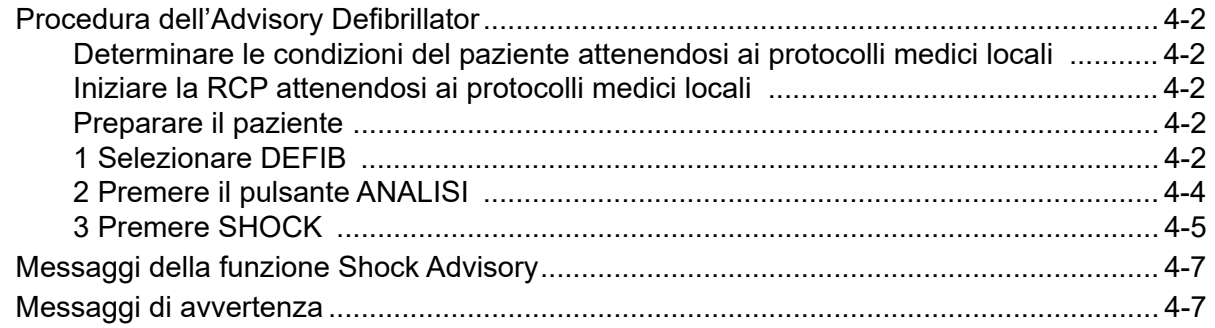

#### Capitolo 5 Cardioversione sincronizzata

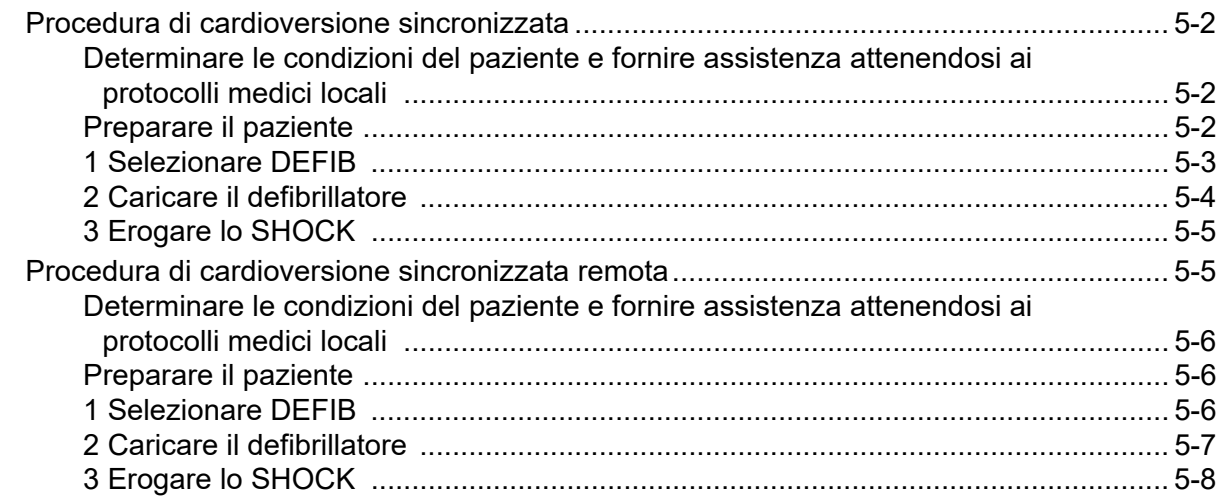

### Capitolo 6 Real CPR Help

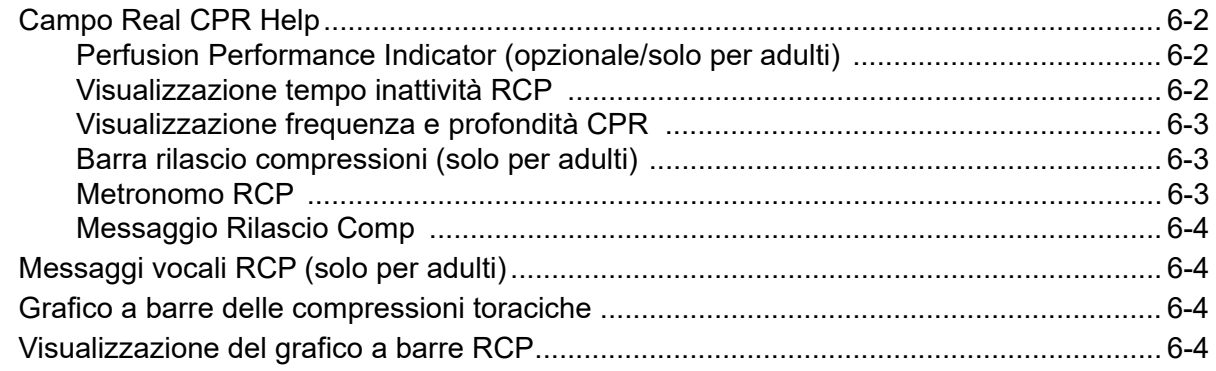

#### Capitolo 7 See-Thru CPR (opzionale)

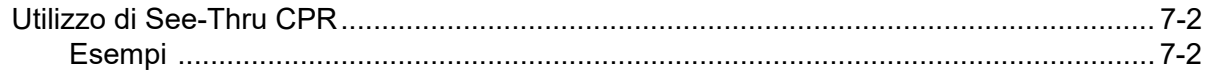

#### Capitolo 8 Stimolazione temporanea non invasiva (opzionale)

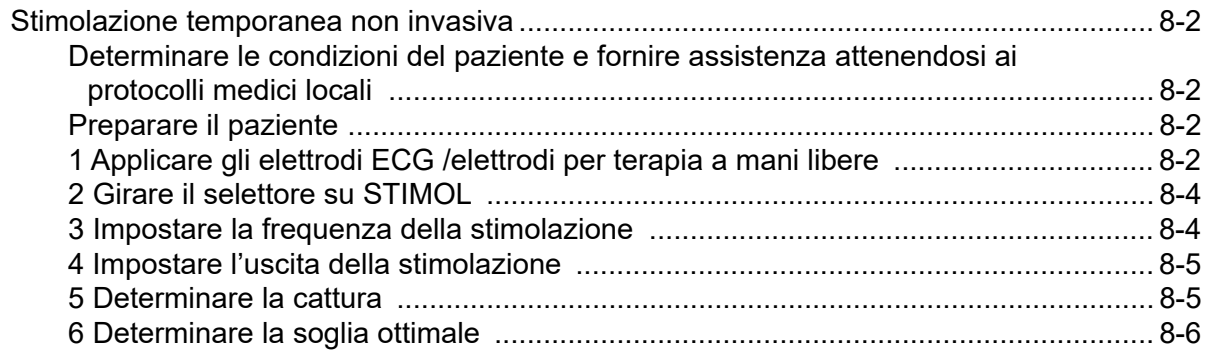

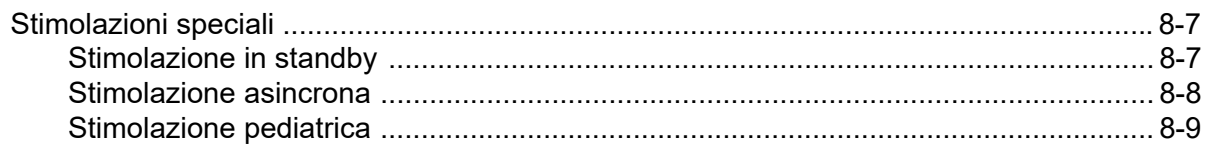

### Capitolo 9 Monitoraggio ECG

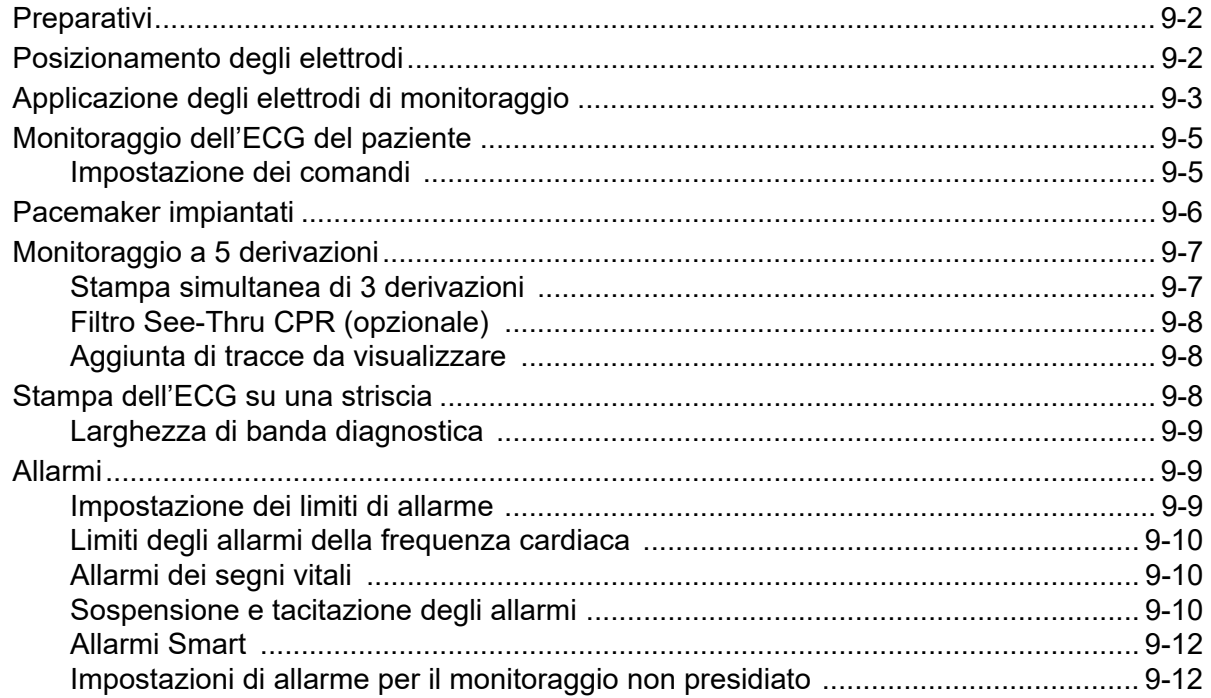

### Capitolo 10 Registrazioni di eventi e rapporti

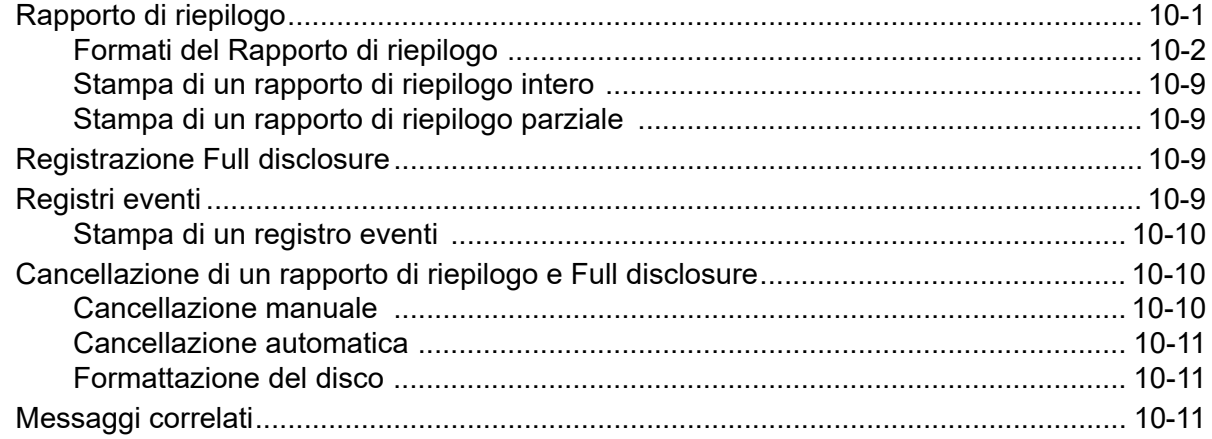

#### Capitolo 11 Trasferimento di file

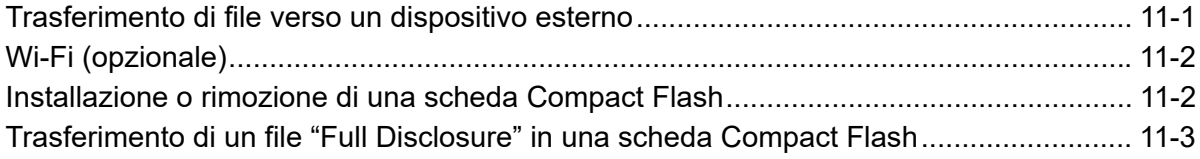

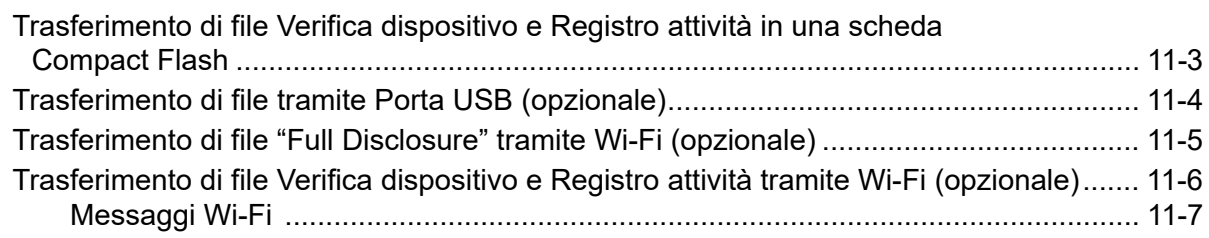

#### Capitolo 12 Manutenzione

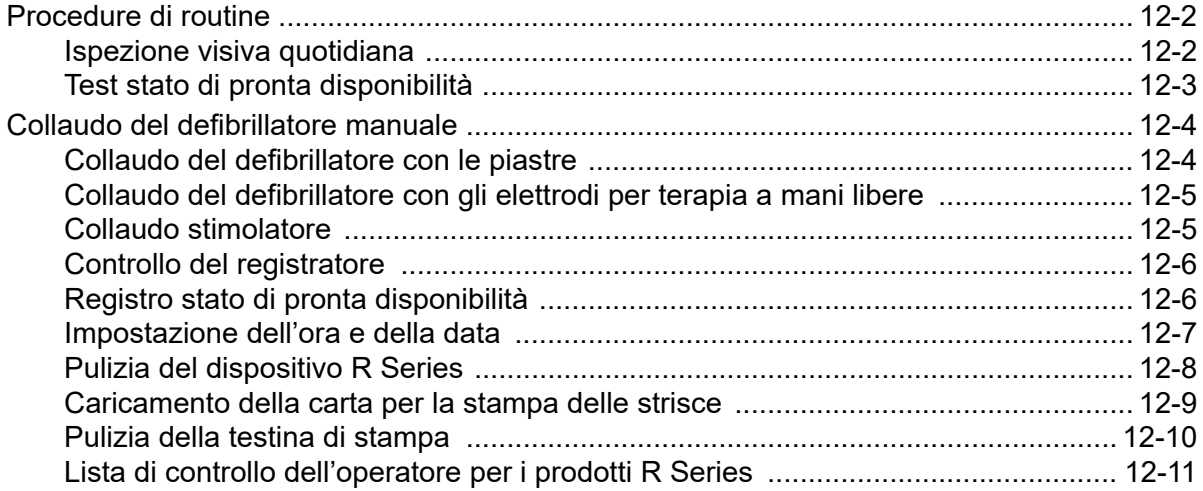

#### Capitolo 13 Risoluzione dei problemi

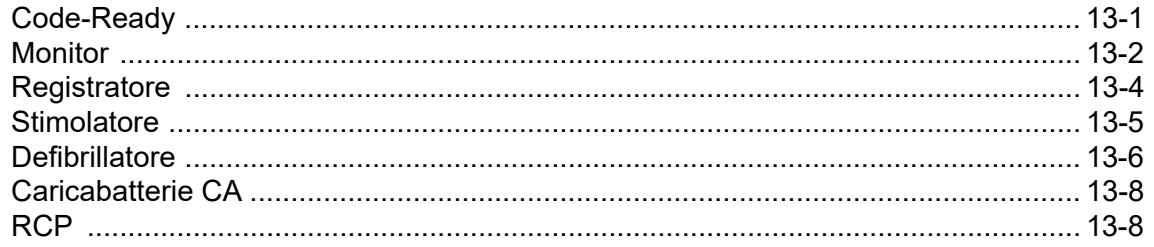

#### Appendice A Specifiche

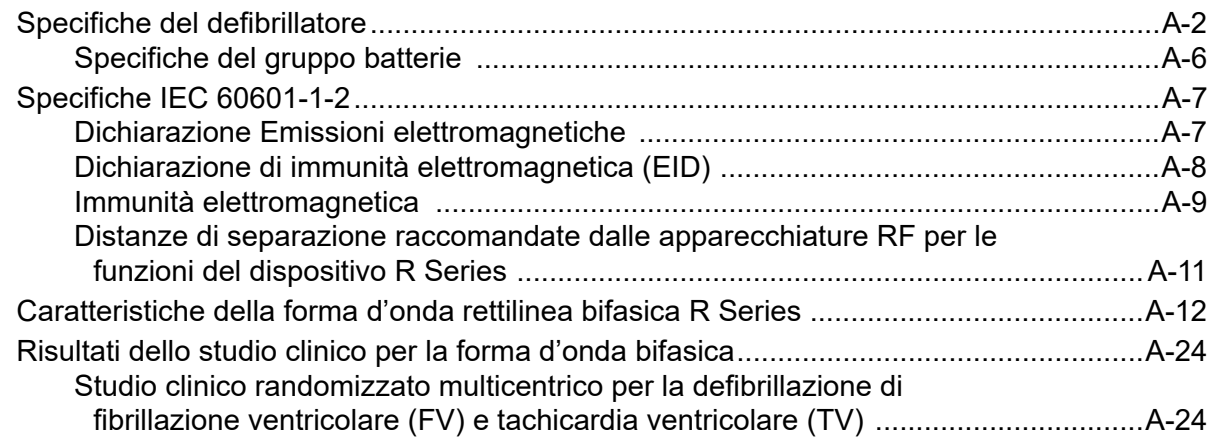

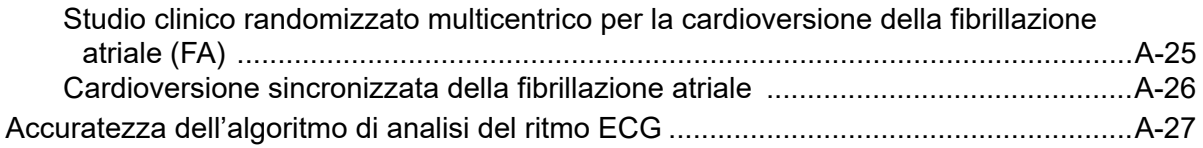

Appendice B Accessori R Series

Appendice C Informazioni modulo radio Wi-Fi

# Capitolo 1 Informazioni generali

### **Descrizione del prodotto**

I prodotti ZOLL® R Series® combinano defibrillatore, visualizzazione ECG, funzionalità di monitoraggio avanzate e stimolazione transcutanea non invasiva (Noninvasive Transcutaneous Pacing, NTP) con funzionalità di comunicazione, stampa dati e registrazione in un unico strumento portatile e leggero. Il dispositivo è stato progettato per l'uso in tutte le situazioni in cui si verifica la richiesta di rianimazione, e il design piccolo, compatto e leggero lo rende lo strumento ideale per accompagnare i pazienti durante il trasporto. Il prodotto è alimentato da rete elettrica a corrente alternata (CA) e da un gruppo batterie, facilmente sostituibile, che viene velocemente ricaricato nel dispositivo quando è collegato alla rete CA. Inoltre, è possibile ricaricare e collaudare le batterie del dispositivo con un Caricabatterie ZOLL SurePower ™.

Il prodotto è progettato per l'uso in ambiente ospedaliero. Tutte le sue funzionalità rinforzate ne aumentano la durata nelle applicazioni ospedaliere.

**Sono disponibili più modelli di defibrillatore R Series che possono contenere varie funzioni. Il modello dell'utente potrebbe non contenere tutte le funzioni descritte nel presente documento. Le funzioni non presenti in tutti i modelli sono opzionali.**

Il dispositivo R Series è un versatile defibrillatore esterno manuale/shock advisory. Durante il funzionamento in configurazione manuale, il dispositivo funziona come defibrillatore tradizionale in cui le operazioni di caricamento e scaricamento vengono totalmente controllate dall'operatore. Nella modalità advisory, alcune funzionalità del dispositivo sono automatiche e viene utilizzato un sofisticato algoritmo per identificare i ritmi ECG defibrillabili (FV e TV a complessi larghi > 150 bpm) che è possibile trattare con gli shock erogati dal defibrillatore. A seconda dei protocolli locali, il dispositivo può essere configurato per analizzare automaticamente l'ECG, caricare il defibrillatore (se appropriato) e indicare automaticamente all'operatore di *PREMERE SHOCK* tra i periodi di RCP.

Il dispositivo R Series assiste il personale medico durante la rianimazione cardiopolmonare (RCP) valutando la frequenza e la profondità delle compressioni toraciche e fornendo riscontro al soccorritore. Real CPR Help® richiede l'uso di elettrodi OneStep™ CPR o OneStep Complete. Quando si utilizzano questi elettrodi multifunzione, è possibile filtrare le forme d'onda ECG in maniera adattiva, utilizzando la funzione See-Thru CPR®, per ridurre gli artefatti provocati dalle compressioni toraciche.

Il dispositivo R Series è un defibrillatore Code-Ready®, che oltre all'erogazione di shock verifica più di 40 misure di pronta disponibilità, tra cui la presenza di cavi ed elettrodi corretti, il tipo di elettrodo e altre importanti funzioni elettroniche. Il dispositivo verifica anche le condizioni e la data di scadenza degli elettrodi OneStep. Questa verifica dello stato di Pronta disponibilità può attivarsi automaticamente, senza scollegare elettrodi o piastre o richiedere apparecchiature aggiuntive per testare l'erogazione degli shock. Il sistema fornisce inoltre un registro elettronico stampato per allertare il personale ospedaliero di eventuali funzioni o accessori del defibrillatore che sono compromessi prima di un'emergenza.

Alcuni modelli R Series comprendono un pacemaker transcutaneo opzionale costituito da un generatore di impulsi e un circuito di rilevamento ECG. L'opzione di stimolazione supporta sia la stimolazione non invasiva a domanda sia quella asincrona per pazienti adulti, pediatrici o neonatali. Gli elettrodi OneStep Pacing e gli elettrodi OneStep Complete consentono la stimolazione a domanda e il monitoraggio ECG senza elettrodi ECG separati quando il dispositivo R Series viene utilizzato con il cavo OneStep Pacing.

Le informazioni riguardanti il funzionamento del dispositivo, l'ECG e altre forme d'onda fisiologiche vengono visualizzate su un display con diagonale di 16,5 cm, in grado di fornire visibilità e contrasto elevati praticamente in tutte le condizioni di illuminazione. I messaggi operativi e di avvertenza sono visualizzati sul monitor e risulta anche possibile configurare il dispositivo con messaggi vocali per la segnalazione all'utente dello stato del dispositivo. Il dispositivo R Series esegue la verifica dello stato di pronta disponibilità quando è spento (OFF) ma collegato alla alimentazione CA, all'attivazione iniziale del defibrillatore e periodicamente durante il funzionamento.

È incluso un registratore di strisce di annotazione per fornire documentazione immediata, come pure funzioni di riepilogo su cura e trattamento del paziente.

Per questo dispositivo è disponibile un sistema sofisticato di raccolta dati, che include riepilogo, stampante e porte di comunicazione multiple. I dati memorizzati possono essere rivisti e archiviati su un personal computer debitamente attrezzato, che utilizzi il software ZOLL RescueNet<sup>®</sup>. È possibile trasferire i file dati R Series su un PC mediante USB o schede Compact Flash o Wi-Fi.

I prodotti R Series sono indicati per l'uso in modalità Manuale da parte di personale certificato da un'appropriata autorità statale o locale per fornire assistenza in corso di rianimazione cardiopolmonare avanzata.

## **Come utilizzare questo manuale**

La Guida per l'operatore del sistema R Series fornisce le informazioni necessarie agli operatori per utilizzare e mantenere con sicurezza ed efficacia i prodotti R Series. È importante che chi utilizza il dispositivo legga e comprenda tutte le informazioni contenute in questo manuale.

Leggere con attenzione le considerazioni sulla sicurezza e la sezione contenente le avvertenze.

Le procedure per il controllo giornaliero e la manutenzione del dispositivo sono descritte in "Manutenzione" a pagina 12-1.

Questo manuale viene integrato da inserti per le opzioni disponibili sul sistema R Series, contenenti ulteriori avvertenze, precauzioni e informazioni relative alla sicurezza.

### **Aggiornamenti della Guida per l'operatore**

La data di pubblicazione (o il numero di revisione) del presente manuale è indicata sulla copertina. Se sono trascorsi più di tre anni da questa data, contattare ZOLL Medical Corporation per conoscere l'eventuale disponibilità di altri aggiornamenti sul prodotto.

Tutti gli utenti sono tenuti a leggere attentamente tutti gli aggiornamenti del manuale e a comprenderne appieno il contenuto, quindi ad archiviarlo nella sezione appropriata del manuale stesso per riferimento successivo.

La documentazione sul prodotto è disponibile tramite il sito web di ZOLL all'indirizzo www.zoll.com. Dal menu Products (Prodotti), scegliere Product Manuals (Manuali prodotto).

## **Disimballaggio**

Ispezionare accuratamente ciascun contenitore per escludere l'eventuale presenza di danni. Se il contenitore per la spedizione o il materiale di imballaggio risulta danneggiato, conservarlo finché non saranno state verificate la completezza del contenuto e l'integrità meccanica ed elettrica del dispositivo. Se il contenuto della confezione è incompleto, se sono presenti danni meccanici oppure se il defibrillatore non supera l'autotest elettrico, i clienti all'interno degli Stati Uniti devono contattare ZOLL Medical Corporation (1-800-348-9011). I clienti al di fuori degli U.S.A. devono contattare il rappresentante autorizzato ZOLL più vicino. Se il contenitore di spedizione è danneggiato, avvisare anche il vettore.

## **Simboli utilizzati sull'apparecchio**

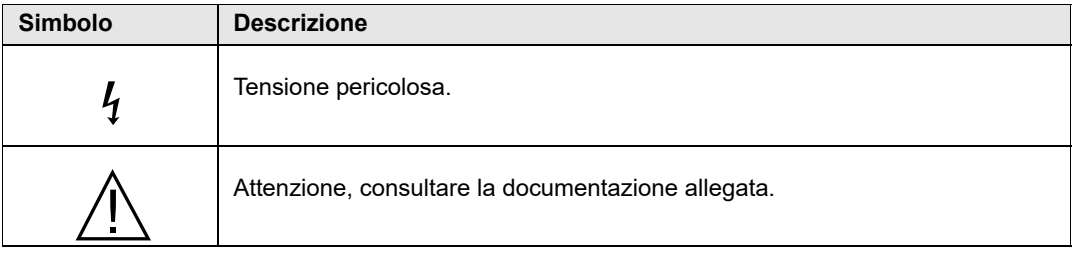

Nel manuale o sull'apparecchio è possibile utilizzare uno o più dei seguenti simboli:

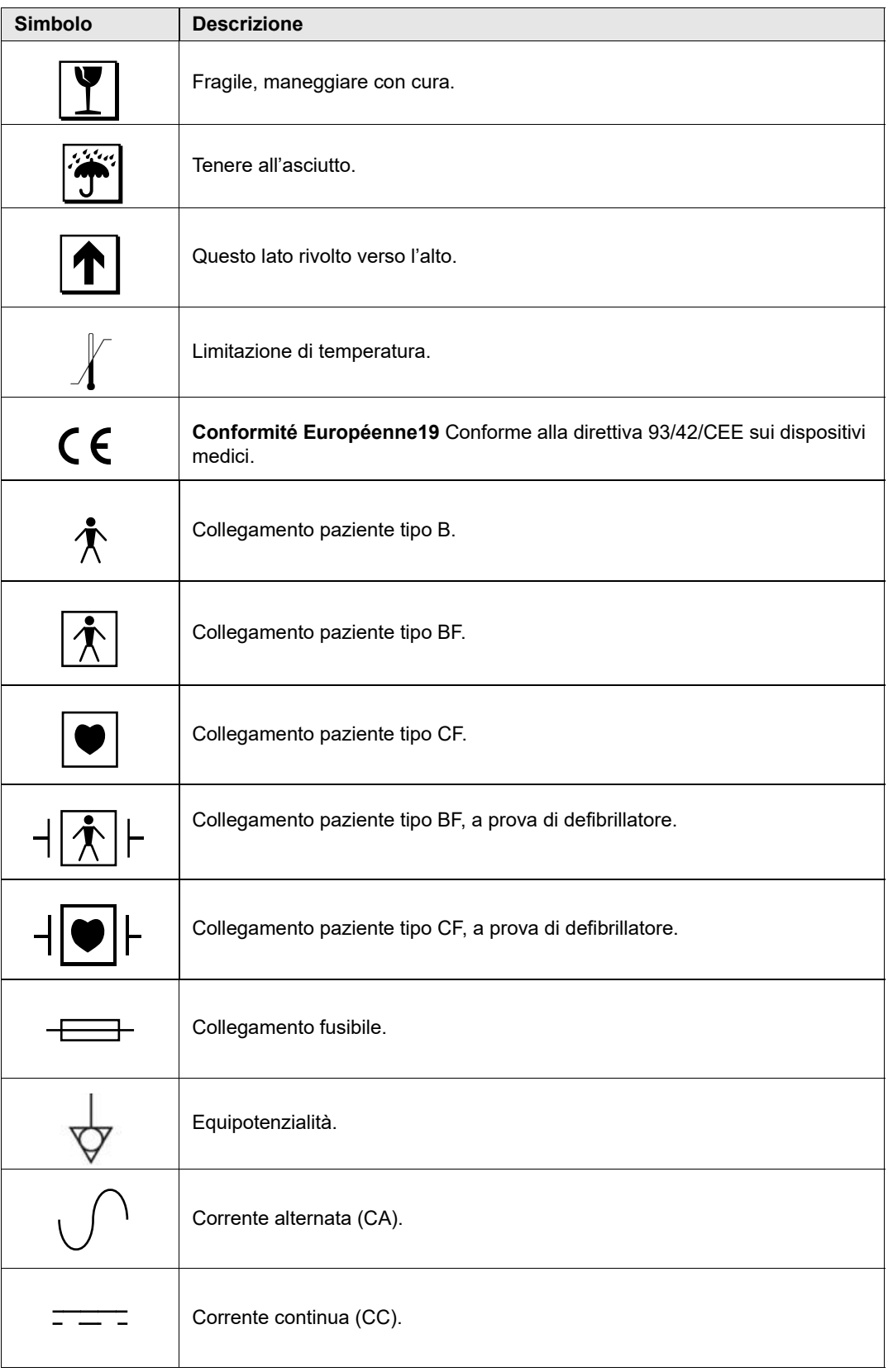

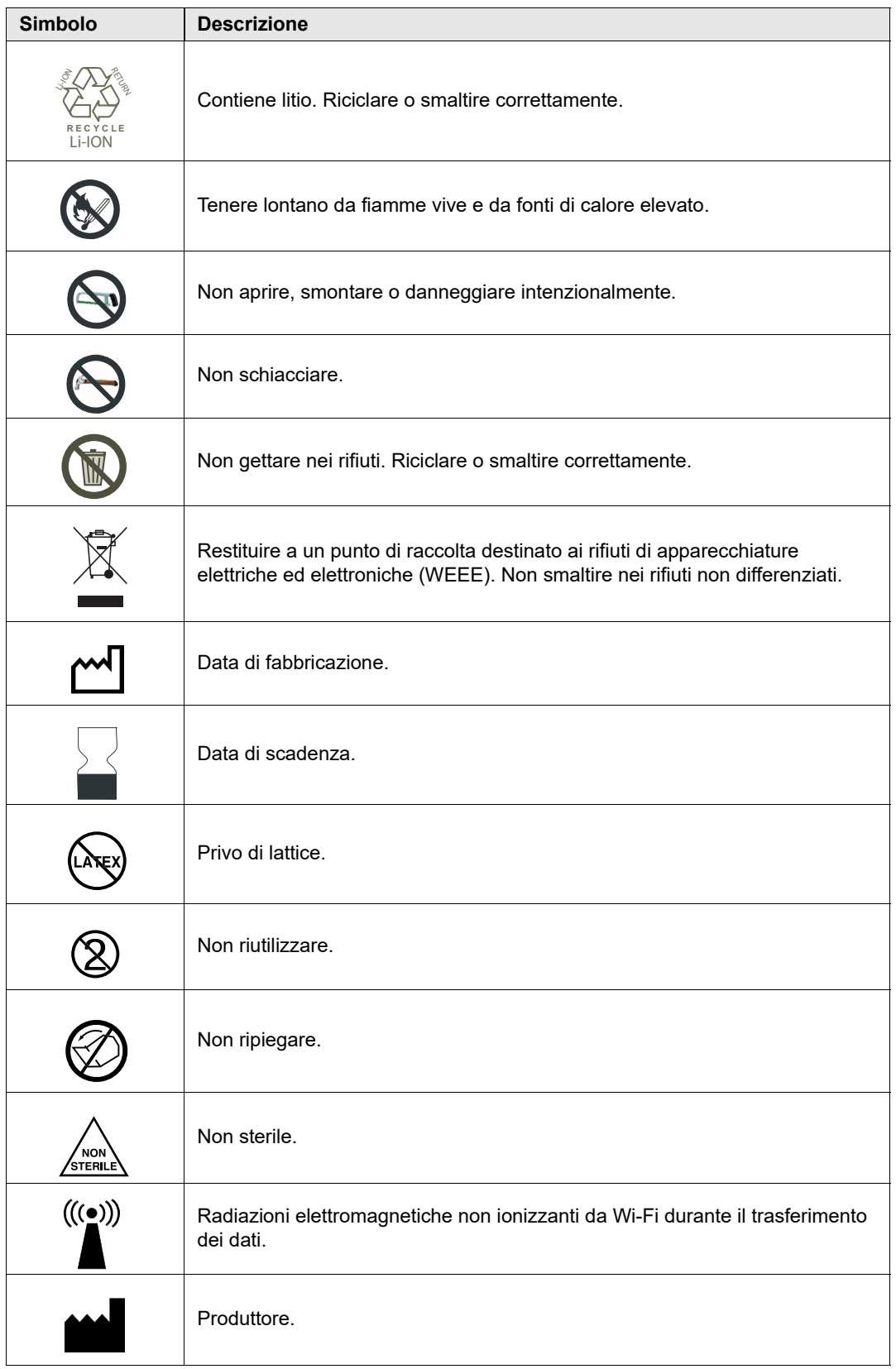

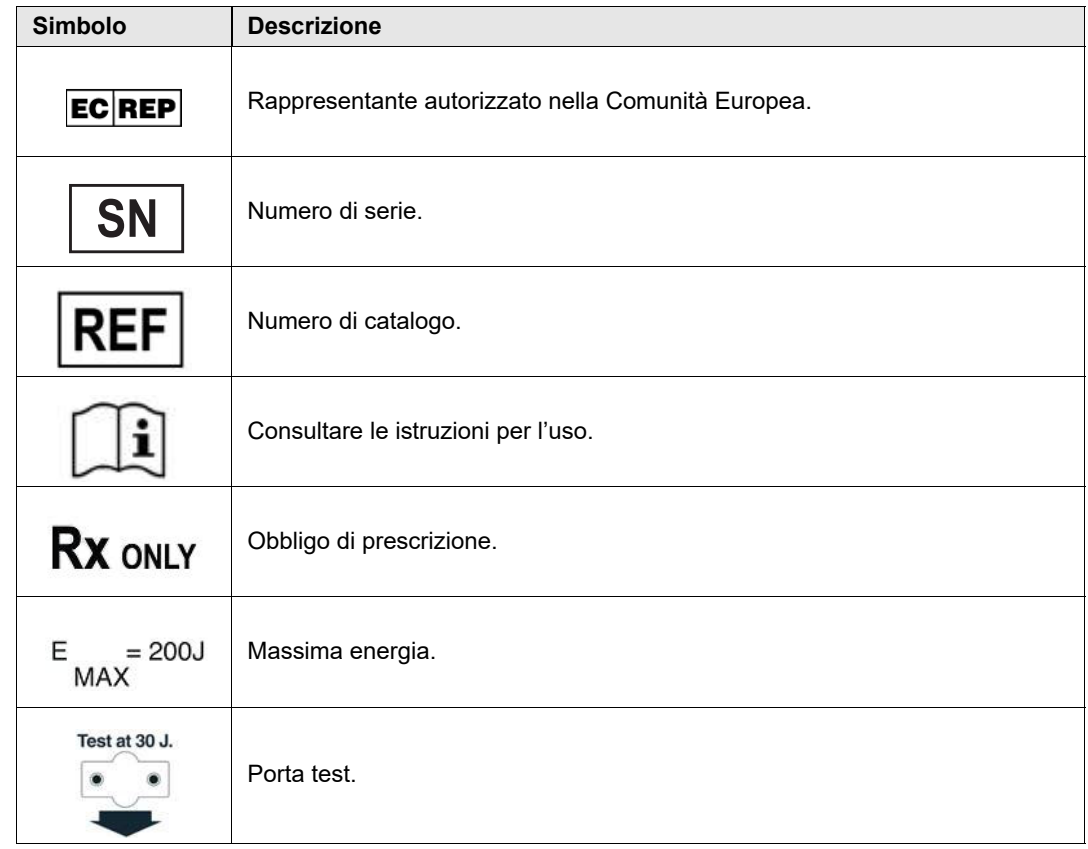

# **Convenzioni**

In questa guida sono utilizzate le seguenti convenzioni:

All'interno del testo, i nomi e le etichette per i pulsanti fisici e i tasti software appaiono in **Grassetto** (ad esempio, "Premere il pulsante **SHOCK** oppure il tasto software **Codice Marker**").

Questa guida utilizza il corsivo maiuscolo per i segnali acustici e i messaggi di testo emessi dal dispositivo (ad esempio, *CONTROLL. PAZIENTE*).

#### **AVVERTENZA! I messaggi di avvertenza segnalano all'operatore le condizioni o le azioni che possono provocare lesioni personali o morte.**

**Attenzione** I messaggi di attenzione segnalano all'operatore le condizioni o le azioni che possono danneggiare l'apparecchio.

### **Funzione del defibrillatore**

Il dispositivo R Series contiene un defibrillatore a corrente continua (cc) in grado di erogare fino a 200 joule di energia. È possibile utilizzare il dispositivo in modalità sincronizzata per eseguire la cardioversione sincronizzata utilizzando l'onda R del paziente come riferimento di sincronizzazione. Lo strumento utilizza piastre o elettrodi pregellati, monouso per la defibrillazione.

#### **Uso previsto — Funzionamento manuale**

L'uso dei prodotti R Series per la defibrillazione in modalità manuale è indicato sulle vittime di arresto cardiaco che presentino l'arresto evidente della circolazione indicato da:

- **•** Perdita della coscienza.
- **•** Assenza di respirazione.
- **•** Assenza di polso.

Questo prodotto deve essere utilizzato solo da personale medico qualificato ad eseguire la conversione della fibrillazione ventricolare e della tachicardia ventricolare rapida in ritmo sinusale o altri ritmi cardiaci in grado di produrre battiti cardiaci emodinamicamente significativi.

Nella modalità manuale, è anche possibile utilizzare il dispositivo per la cardioversione sincronizzata di alcune aritmie atriali o ventricolari. Un medico qualificato deve decidere quando la cardioversione sincronizzata è appropriata.

Impiegare la funzione di avviso per confermare la fibrillazione ventricolare o la tachicardia ventricolare a complessi allargati (con frequenze maggiori di 150 battiti al minuto) nei pazienti che soddisfano le tre condizioni, precedentemente elencate, indicanti l'arresto della circolazione.

#### **Uso previsto — Monitoraggio ECG**

Il dispositivo è stato progettato per essere utilizzato quando è indicato il monitoraggio ECG per la valutazione della frequenza cardiaca o della morfologia dell'ECG del paziente. In modalità di monitoraggio ECG, l'uso del dispositivo è destinato al personale qualificato, tramite addestramento all'uso del defibrillatore R Series, alla rianimazione cardiopolmonare di base e/o avanzata o ad altro addestramento sanitario di emergenza autorizzato da un medico.

#### **Uso previsto — Real CPR Help**

La funzione Real CPR Help fornisce un riscontro visivo e sonoro, progettato per aiutare i soccorritori a eseguire compressioni toraciche alla frequenza raccomandata dall'AHA/ERC pari a 100-120 al minuto. Attraverso messaggi verbali e visivi il soccorritore viene spinto a eseguire compressioni della profondità conforme con i valori raccomandati da AHA e/o ERC di minimo 5 cm nei pazienti adulti.

#### **Controindicazioni per l'uso del defibrillatore**

Non esistono controindicazioni note per l'uso del defibrillatore.

#### **Complicazioni del defibrillatore**

La defibrillazione o la cardioversione non corretta di un paziente (ad esempio, in assenza di aritmia maligna) può far precipitare la fibrillazione ventricolare, l'asistolia o altre aritmie pericolose.

La defibrillazione, senza l'applicazione corretta degli elettrodi o di gel elettrolitico sulle piastre, può risultare inefficace e provocare ustioni, in particolare quando è necessario erogare shock ripetuti. Sotto le piastre o gli elettrodi spesso si manifesta eritema o iperemia cutanea; questo effetto è in genere particolarmente evidente lungo il perimetro delle piastre o degli elettrodi. L'arrossamento dovrebbe attenuarsi sostanzialmente entro 72 ore.

#### **Energia erogata dal defibrillatore**

Il defibrillatore R Series può erogare fino a 200 joule con un'impedenza di 50 ohm. L'energia erogata attraverso la parete toracica è, tuttavia, determinata dall'impedenza transtoracica del paziente. Sulle piastre va applicata una quantità adeguata di gel elettrolitico e su ciascuna piastra una forza di 10-12 kg per ridurre al minimo tale impedenza. Se si usano gli elettrodi per terapia a mani libere, accertarsi che questi vengano applicati correttamente. (Fare riferimento alle istruzioni sulla confezione degli elettrodi).

## **Pacemaker esterno (opzionale)**

Alcuni prodotti R Series comprendono un pacemaker transcutaneo opzionale costituito da un generatore di impulsi e da un circuito di rilevamento ECG. La stimolazione transcutanea non invasiva (NTP) è una tecnica nota e collaudata. Questa terapia viene applicata facilmente e rapidamente in situazioni di emergenza e non, quando si presenta l'indicazione di una stimolazione cardiaca provvisoria.

La corrente in uscita del pacemaker è continuamente variabile da 0 a 140 mA. La frequenza è continuamente variabile da 30 a 180 impulsi al minuto (bpm), con incrementi di 2.

L'impulso di stimolazione in uscita viene erogato al cuore da appositi elettrodi di stimolazione/ defibrillazione ZOLL a mani libere applicati sulla schiena e sul precordio del paziente.

Le caratteristiche dell'impulso in uscita, insieme al design e al posizionamento degli elettrodi, riducono al minimo la stimolazione dei nervi cutanei, le correnti di soglia di stimolazione cardiaca e il dolore provocato dalla contrazione dei muscoli scheletrici.

Il design unico dei prodotti R Series consente una visualizzazione chiara e l'interpretazione dell'elettrocardiogramma sul display senza offset o distorsioni durante la stimolazione esterna.

Il funzionamento appropriato del dispositivo e il corretto posizionamento degli elettrodi sono determinanti per ottenere risultati ottimali. Ciascun operatore deve acquisire una familiarità completa con queste istruzioni operative.

#### **Uso previsto — Pacemaker**

È possibile utilizzare questo prodotto per la stimolazione cardiaca esterna provvisoria di pazienti coscienti o in stato d'incoscienza, in alternativa alla stimolazione endocardica.

Lo scopo della stimolazione comprende:

**•** Rianimazione da arresto o bradicardia di qualsiasi eziologia.

La stimolazione non invasiva viene utilizzata per: rianimazione da asistolia, asistolia riflessa vagale, arresto indotto da farmaci (procainamide, chinidina, digitale, beta-bloccanti, verapamil, ecc.) e arresto circolatorio imprevisto (a seguito di anestesia, intervento chirurgico, angiografia e altre procedure terapeutiche o diagnostiche). È stata anche utilizzata per l'accelerazione temporanea della bradicardia nella sindrome di Stokes-Adams e nella malattia seno-atriale. In situazioni di emergenza, è più sicura, più affidabile e più rapida rispetto a tecniche che utilizzano elettrodi endocardici o altri elettrodi provvisori.

**•** Standby per potenziale arresto o bradicardia.

La stimolazione non invasiva può essere utile quando si prevede un possibile arresto cardiaco o bradicardia sintomatica in seguito a infarto miocardico acuto, tossicità da farmaci, anestesia o intervento chirurgico. È anche utile come trattamento temporaneo per pazienti in attesa di impianto di pacemaker o di terapia transvenosa. Nelle applicazioni standby, la stimolazione non invasiva potrebbe offrire un'alternativa alla terapia transvenosa evitando il rischio di dislocazione, infezione, emorragia, embolizzazione, perforazione, flebite e stimolazione meccanica o elettrica della tachicardia o fibrillazione ventricolare associata alla stimolazione endocardica.

**•** Soppressione di tachicardia.

Maggiori frequenze cardiache in risposta alla stimolazione esterna spesso sono in grado di sopprimere l'attività ectopica e quindi potrebbero impedire la tachicardia.

#### **AVVERTENZA! Non collegare questo dispositivo agli elettrodi del pacemaker interno.**

#### **Controindicazioni per l'uso del pacemaker**

Non esistono controindicazioni note per l'uso del pacemaker.

#### **Complicazioni del pacemaker**

La fibrillazione ventricolare non risponde alla stimolazione e richiede la defibrillazione immediata. Di conseguenza, determinare immediatamente l'aritmia del paziente in modo da poter intraprendere la terapia appropriata. Se il paziente è in fibrillazione ventricolare e la defibrillazione ha esito positivo, ma sopravviene l'arresto cardiaco (asistolia), utilizzare il pacemaker.

La tachicardia ventricolare o sopraventricolare può essere interrotta con la stimolazione, ma in caso di emergenza o di collasso circolatorio la cardioversione sincronizzata è più rapida e più sicura.

L'attività elettrica senza polso (PEA) può sopravvenire dopo arresto cardiaco prolungato o altri stati patologici con depressione miocardica. La stimolazione potrebbe, quindi, produrre risposte ECG senza contrazioni meccaniche efficaci, rendendo necessari altri trattamenti efficaci.

La stimolazione può indurre risposte ripetitive indesiderate, tachicardia o fibrillazione in presenza di ipossia generalizzata, ischemia miocardica, tossicità cardiaca da farmaci, squilibrio elettrolitico o altre patologie cardiache.

La stimolazione effettuata con qualsiasi metodo tende a inibire la ritmicità intrinseca. La cessazione improvvisa della stimolazione, specialmente a frequenze rapide, può provocare l'arresto ventricolare e deve essere evitata.

La stimolazione temporanea non invasiva può provocare dolore di varia intensità, che può occasionalmente essere grave da precluderne l'uso continuato su pazienti coscienti.

In modo analogo, l'inevitabile contrazione dei muscoli scheletrici potrebbe essere dolorosa per i pazienti molto ammalati e potrebbe limitarne l'uso continuo a poche ore. Sotto gli elettrodi per terapia a mani libere, spesso si manifesta eritema o iperemia cutanea; questo effetto è spesso particolarmente evidente lungo il perimetro dell'elettrodo. L'arrossamento dovrebbe attenuarsi sostanzialmente entro 72 ore.

Sono state riportate ustioni sotto l'elettrodo anteriore in seguito a stimolazione di pazienti adulti con circolazione del sangue gravemente compromessa verso la pelle. In questi casi, si deve evitare la stimolazione prolungata e si consiglia di controllare periodicamente la pelle sottostante.

Con i dispositivi precedenti, è stata riportata l'inibizione transitoria della respirazione spontanea in pazienti in stato d'incoscienza, quando l'elettrodo anteriore veniva posizionato troppo in basso sull'addome.

#### **AVVERTENZA! Non collegare questo dispositivo agli elettrodi del pacemaker interno.**

#### **Stimolazione pediatrica**

È possibile eseguire la stimolazione su pazienti pediatrici con un peso uguale o inferiore a 15 kg utilizzando gli elettrodi per terapia a mani libere pediatrici ZOLL. La stimolazione prolungata (per oltre 30 minuti), in particolare nei neonati, può provocare ustioni. Si consiglia di controllare periodicamente la pelle sottostante.

### Uso previsto - Monitoraggio SpO<sub>2</sub>

Il pulsossimetro R Series, con la tecnologia Masimo® SET® e la serie LNCS® di sensori per ossimetria, è indicato per il monitoraggio continuo, non invasivo della saturazione arteriosa di ossigeno  $(SpO<sub>2</sub>)$  e della frequenza del polso durante le condizioni di movimento e di non movimento nei pazienti adulti, e durante le condizioni di non movimento nei pazienti pediatrici e neonatali in un ambiente ospedaliero o preospedaliero.

#### **Controindicazioni per l'uso della SpO2**

Vedere l'inserto Pulsossimetria (SpO2) R Series (numero di catalogo ZOLL 9650-0912-11) per la pubblicazione di eventuali controindicazioni per l'uso della funzione di monitoraggio del pulsossimetro.

# Uso previsto - Monitoraggio EtCO<sub>2</sub>

L'opzione EtCO<sub>2</sub> R Series con la tecnologia Respironics Novametrix è indicata per il monitoraggio continuo non invasivo dell'anidride carbonica di fine espirazione (EtCO $_2$ ) e della frequenza respiratoria di pazienti che richiedano ventilazione artificiale, trasporto o anestesia.

Questa opzione utilizza il sensore CAPNOSTAT 5 Mainstream  $CO<sub>2</sub>$  o il modulo  $CO<sub>2</sub>$ Sidestream LoFlo collegato a un adattatore per vie aeree fissato a un tubo endotracheale, a una maschera o a un boccaglio monouso.

L'opzione EtCO<sub>2</sub> R Series stata concepita per il monitoraggio di pazienti adulti, pediatrici e neonatali.

Le seguenti sostanze possono influenzare le misurazioni della  $CO<sub>2</sub>$  effettuate con il sensore CAPNOSTAT 5 mainstream per  $CO<sub>2</sub>$  o al modulo sidestream LoFlo:

- elevati livelli di ossigeno
- ossido nitroso
- agenti alogenati

L'opzione EtCO<sub>2</sub> R Series fornisce le impostazioni per l'alta ossigeno e / o risarcimento protossido di azoto. Anestetici alogenati alterano le letture di  $CO_2$ , ma il dispositivo R Series saranno monitorare  $CO<sub>2</sub>$  rientra nei limiti quando sono presenti a livelli clinici normali questi agenti. La presenza di Desflurano nel respiro esalato oltre i valori normali (5%) può positivamente pregiudizi misurati valori di anidride carbonica fino a un ulteriore 3 mmHg.

L'opzione EtCO<sub>2</sub> R Series è progettata per l'uso esclusivo con il sensore Mainstream CO<sub>2</sub> CAPNOSTAT 5 di ZOLL/Respironics Novametrix e gli adattatori per vie aeree mainstream oppure il modulo Sidestream LoFlo  $CO<sub>2</sub>$ .

L'opzione EtCO<sub>2</sub> R Series può essere utilizzato su pazienti adulti (21 anni di età ed oltre) e sui pazienti pediatrici, come descritto nella seguente tabella:

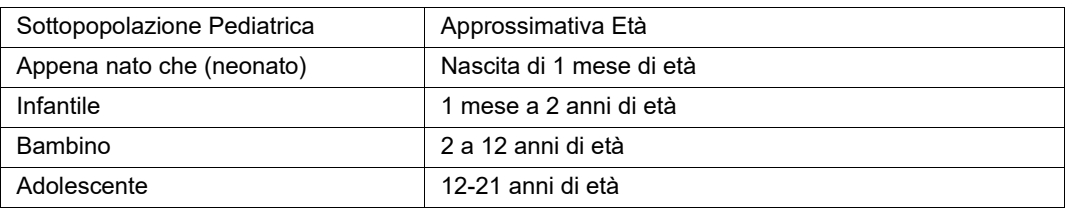

#### **Controindicazioni per l'uso dell'EtCO2**

Vedere l'inserto Anidride carbonica di fine espirazione (EtCO2) R Series (numero di catalogo ZOLL 9650-0912-11) per la pubblicazione di eventuali controindicazioni per l'uso della funzione di monitoraggio dell'EtCO2.

## **Uso previsto - NIBP**

L'opzione NIBP R Series è indicata per la misurazione non invasiva della pressione sanguigna arteriosa nei pazienti in terapia intensiva e durante il trasporto. L'opzione NIBP è progettata per misurare la pressione sanguigna nei pazienti adulti, pediatrici e neonatali.

#### **Controindicazioni per l'uso della NIBP**

Vedere l'inserto Pressione sanguigna non invasiva (NIBP) R Series (numero di catalogo ZOLL 9650-0912-11) per la pubblicazione di eventuali controindicazioni per l'uso della funzione di monitoraggio della NIBP.

# **Monitoraggio ECG**

L'ECG del paziente viene monitorato collegando il paziente al dispositivo tramite l'apposito cavo a 3 o 5 derivazioni, gli elettrodi per terapia a mani libere o le piastre. Sul display vengono visualizzati cinque secondi di ECG assieme alle seguenti informazioni:

- **•** Frequenza cardiaca media, ottenuta dalla misurazione degli intervalli R R
- **•** Scelta delle derivazioni I, II, III, aVR, aVL, aVF, V (con cavo ECG), PIASTRE o MFE, P1, P2, P3 (quando si utilizza il cavo OneStep Pacing con gli elettrodi OneStep Complete).

P1, P2 e P3 sono derivazioni ECG non-standard che derivano dagli elettrodi presenti all'interno di particolari elettrodi OneStep. I segnali ECG acquisiti da queste derivazioni sono appropriati per la valutazione del ritmo e la misura della cattura elettrica durante la stimolazione, ma non vanno utilizzati per la valutazione morfologica dell'ECG. Collegare elettrodi ECG convenzionali per scopi diagnostici.

- **•** Fattore di scala relativo al guadagno ECG: x0,5, x1, x1,5, x2, x3
- **•** Guadagno dell'ECG 0,5; 1; 1,5; 2; 3 cm/mV
- **•** Altri avvisi operativi, messaggi e codici diagnostici

Il monitoraggio o la larghezza di banda ECG diagnostica è selezionabile.

# **Funzione del registratore**

Il registratore è in dotazione per la documentazione degli eventi. Il registratore normalmente funziona in modalità ritardata (6 secondi) per garantire la cattura immediata delle informazioni dell'ECG che precedono gli eventi critici. È possibile attivarlo manualmente premendo il pulsante **REGISTRATORE**. Viene attivato automaticamente ogniqualvolta viene erogato uno **SHOCK** di defibrillazione, si verifica un allarme di frequenza cardiaca o viene attivata la funzione di analisi del ritmo. È anche possibile configurare il registratore affinché non stampi durante questi eventi.

# **Piastre ed elettrodi**

Il dispositivo R Series esegue la defibrillazione, la cardioversione e il monitoraggio ECG mediante piastre per defibrillazione o elettrodi per terapia a mani libere.

La versione con stimolatore della R Series esegue la stimolazione mediante gli elettrodi per terapia a mani libere ZOLL.

I comandi **SELEZ ENERGIA**, **CARICA** e **SHOCK** sono situati sulle piastre e sul pannello frontale. Quando si usano gli elettrodi per terapia a mani libere, occorre utilizzare i comandi sul pannello frontale del dispositivo. Per passare tra piastre ed elettrodi per terapia a mani libere, rimuovere il cavo OneStep dalla piastra dell'apice e collegare gli elettrodi al cavo.

Non è possibile attivare la funzione di avviso a meno che gli elettrodi per terapia a mani libere non siano collegati al cavo OneStep e utilizzati come derivazione di monitoraggio ECG.

Il dispositivo R Series può monitorare l'ECG del paziente durante la stimolazione senza la necessità di un cavo ECG ed elettrodi ECG separati. Consente inoltre la stimolazione a domanda quando gli elettrodi ECG separati non sono collegati o non sono disponibili. La capacità di stimolazione OneStep richiede il cavo di stimolazione OneStep insieme agli elettrodi di stimolazione OneStep, oppure agli elettrodi OneStep Complete.

**Nota:** Gli elettrodi di stimolazione OneStep, OneStep Complete*,* MFE, MFE Pediatrici, Stat-padz® e gli elettrodi ECG di ZOLL sono tutti monouso.

Controllare sempre la data di scadenza sulla confezione degli elettrodi. Non utilizzare elettrodi scaduti, in quanto potrebbero portare a letture di impedenza errate per i pazienti e influenzare il livello di energia erogata, provocando bruciature.

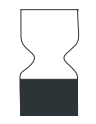

Questo simbolo sulla confezione degli elettrodi è accompagnato dalla data di scadenza.

Il defibrillatore R Series legge e riporta la data di scadenza per tutti gli elettrodi OneStep (ad eccezione di OneStep Basic). Quando questi elettrodi superano la propria data di scadenza, l'indicatore di stato di pronta disponibilità si trasformerà in una "X" rossa.

**Nota:** Gli elettrodi ZOLL non contengono materiali pericolosi e possono essere eliminati nei rifiuti normali a meno che non siano contaminati da agenti patogeni. Utilizzare le dovute precauzioni per lo smaltimento di elettrodi contaminati.

Quando il paziente ha meno di 8 anni o pesa meno di 25 kg, utilizzare gli elettrodi di defibrillazione per uso pediatrico Pedi-padz® II. Non ritardare la terapia per determinare esattamente l'età o il peso del paziente.

## **Batterie**

I prodotti R Series utilizzano un gruppo di batterie ricaricabili agli ioni di litio facilmente sostituibili (il gruppo batterie *SurePower* di ZOLL). Un nuovo gruppo batterie completamente carico sviluppa tipicamente oltre 5 ore di monitoraggio ECG. L'utilizzo di altre funzioni (quali defibrillatore, stampante o pacemaker) riduce questa durata.

Quando sul display viene visualizzato un messaggio *BATTERIA SCARICA* e il dispositivo emette due bip insieme al messaggio visualizzato, sostituire e ricaricare le batterie.

È possibile caricare la batteria mediante uno dei seguenti metodi:

**• Carica interna** — collegare il dispositivo R Series a una presa di alimentazione CA per avviare automaticamente la carica del gruppo batterie installato. L'indicatore della batteria del pannello frontale funziona nel modo seguente:

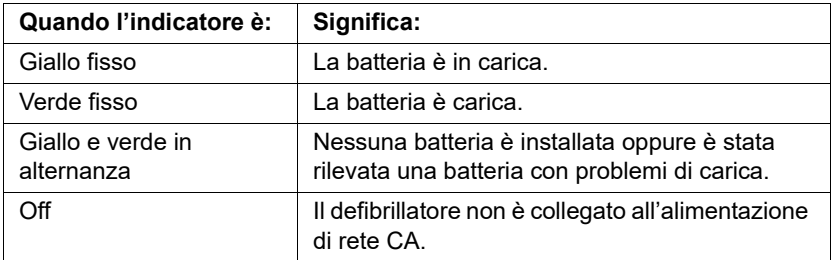

- **Nota:** Dal momento dell'accensione, occorrono circa 45 secondi ai LED sulla batteria per visualizzarne accuratamente l'autonomia.
- **Nota:** La batteria deve essere caricata prima del primo uso.
- **• Carica esterna** utilizzare il caricabatterie SurePower ZOLL per caricare il gruppo batterie e testare la capacità delle batterie. Per dettagli, fare riferimento alla *Guida per l'operatore delle batterie del defibrillatore SurePower ZOLL*.

# **Sistema Code-Ready**

Il sistema Code-Ready del defibrillatore R Series testa il defibrillatore ogni volta che il dispositivo viene attivato, periodicamente durante il funzionamento, ogni volta che un operatore avvia una procedura di test manuale e automaticamente a intervalli pre-configurati.

L'indicatore dello stato di pronta disponibilità sul pannello frontale indica il risultato del controllo di disponibilità più recente. Inoltre, gli elettrodi di stimolazione OneStep, CPR o Complete forniscono un'interfaccia che comunica la data di scadenza e le condizioni di ogni elettrodo al defibrillatore.

Il Registro test del defibrillatore memorizza i risultati di oltre 1000 test nella memoria interna. In ogni immissione nel registro vengono indicate l'ora e la data del test del defibrillatore. È possibile stampare questo registro sulla striscia oppure trasferirlo a un personal computer per la stampa e l'archiviazione.

# **Considerazioni sulla sicurezza**

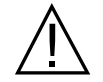

Queste considerazioni sulla sicurezza devono essere esaminate da tutti gli operatori prima di utilizzare il dispositivo R Series.

I prodotti R Series sono defibrillatori ad alta energia in grado di erogare 200 joule. Per disattivare completamente il dispositivo, ruotare su OFF il Mode Selector.

Per disattivare manualmente un defibrillatore carico (o in carica), eseguire una delle operazioni seguenti:

- **•** Il tasto software **Rapporto Dati** diventa quindi **DISARM**.
- **•** Portare il Mode Selector su **OFF**, **MONITOR** o **STIMOL**.
- **•** Modificare l'energia di defibrillazione selezionata.

Per sicurezza, il dispositivo R Series viene disattivato automaticamente se lasciato in carica per oltre 60 o 120 secondi (configurabili dall'utente) se il pulsante **SHOCK** non viene premuto.

#### **Avvertenze**

#### **Informazioni generali**

La legge federale degli Stati Uniti limita l'uso del presente defibrillatore esclusivamente ai medici o su loro prescrizione.

La defibrillazione di emergenza deve essere eseguita esclusivamente da personale qualificato, appositamente addestrato, che ha acquisito familiarità con il funzionamento dell'apparecchiatura. Il medico prescrittore deve stabilire quale addestramento, certificazione per rianimazione cardiopolmonare avanzata (ACLS) o di base (BLS), sia adeguato.

La cardioversione sincronizzata deve essere eseguita solo da personale qualificato addestrato nella rianimazione cardiopolmonare avanzata (ACLS) e che abbia familiarità con l'apparecchiatura. Prima di iniziare la defibrillazione, determinare con precisione l'aritmia cardiaca.

Le presenti istruzioni operative descrivono le funzioni e il funzionamento corretto dei prodotti R Series, ma non sostituiscono un corso di addestramento professionale. Gli operatori devono quindi ricevere una specifica formazione professionale impartita da un'autorità competente prima di utilizzare questo defibrillatore per la cura del paziente.

Il funzionamento appropriato del dispositivo e il posizionamento corretto degli elettrodi sono determinanti per ottenere risultati ottimali. Gli operatori devono conoscere bene il corretto funzionamento del dispositivo.

L'uso di elettrodi di stimolazione/defibrillazione esterna o adattatori di produttori diversi da ZOLL è sconsigliato. ZOLL non fornisce alcuna garanzia riguardo alle prestazioni o all'efficacia dei propri prodotti, se utilizzati con elettrodi di stimolazione/defibrillazione o adattatori di altri produttori. Eventuali guasti del defibrillatore, imputabili all'uso di elettrodi di stimolazione/defibrillazione o adattatori non prodotti da ZOLL, possono rendere nulla la garanzia di ZOLL.

Non smontare il dispositivo: sussiste il pericolo di scossa elettrica. Per qualsiasi problema, fare riferimento al personale di assistenza autorizzato.

Seguire tutte le procedure raccomandate per la manutenzione. In caso di problemi, richiedere immediatamente l'intervento del servizio di assistenza. Non utilizzare questo defibrillatore, se non è stato ispezionato da personale qualificato.

Il dispositivo R Series potrebbe presentare un funzionamento non conforme alle specifiche, se è stato conservato a temperature prossime ai limiti superiori o inferiori e quindi messo in funzione immediatamente.

Non utilizzare il sistema R Series in prossimità o sovrapposto ad altre apparecchiature. Se ciò risulta inevitabile, verificare che il sistema R Series funzioni normalmente in questa configurazione prima dell'utilizzo clinico.

Installare e mettere in servizio il dispositivo R Series in base alle informazioni EMC contenute nell'Appendice A di questo manuale.

Valutare le prestazioni Wi-Fi per la possibilità di sviluppo di interferenze a radiofrequenza (RFI) nell'ambiente d'uso.

Se dispositivi multipli trasmettono contemporaneamente dallo stesso punto di accesso, il trasferimento Wi-Fi dei dati risulterà rallentato. In caso di eccessivo sovraccarico del punto di accesso, la trasmissione dei dati potrebbe non riuscire.

L'utilizzo di accessori, trasduttori e cavi diversi da quelli specificati nel presente manuale e i relativi inserti del manuale dell'opzione R Series, può provocare l'aumento di emissioni o la ridotta immunità del sistema R Series.

Non utilizzare o mettere in servizio il dispositivo, se l'Readiness indicator (sulla parte superiore destra del pannello frontale) presenta una "X" rossa.

Sistemare i cavi del paziente in modo da evitare che si possa inciampare o che il dispositivo eserciti inavvertitamente una trazione sul paziente.

Ispezionare sempre il dispositivo per danni qualora sia caduto in terra.

Per evitare scosse elettriche, collegare questa apparecchiatura solamente ad una rete elettrica dotata di messa a terra di protezione.

Non modificare questa apparecchiatura senza l'autorizzazione del produttore.

Verificare che l'unità sia posizionata sempre in modo da consentire il libero accesso al cavo di alimentazione e la sua rimozione dall'unità alla rete di alimentazione CA.

#### **Analisi ECG, Defibrillazione, Stimolazione e RCP**

Prima di iniziare la cardioversione sincronizzata, accertarsi che la qualità del segnale sia buona e che i marker di sincronizzazione siano visualizzati al di sopra di ciascun complesso QRS.

Non utilizzare il dispositivo in modalità advisory durante il trasporto del paziente. Durante l'analisi del ritmo ECG, il paziente deve restare immobile. Non toccare il paziente durante l'analisi. In caso di trasporto del paziente, cessare ogni movimento prima di cominciare l'analisi ECG.

L'analisi del ritmo ECG non avvisa l'operatore di un'eventuale asistolia del paziente, in quanto questa non rappresenta un ritmo defibrillabile.

La funzione di analisi del ritmo potrebbe non identificare in modo affidabile la fibrillazione ventricolare in presenza di un pacemaker impiantato. Il controllo dell'elettrocardiogramma e l'evidenza clinica di arresto cardiopolmonare devono essere alla base di qualsiasi trattamento di pazienti con pacemaker impiantato.

I pacemaker impiantati potrebbero far sì che il misuratore della frequenza cardiaca misuri la frequenza del pacemaker durante episodi di arresto cardiaco o altre aritmie. La circuiteria di rilevazione di pacemaker dedicata potrebbe non rilevare tutti gli spike del pacemaker impiantato. Controllare il polso del paziente; non affidarsi esclusivamente ai misuratori di frequenza cardiaca. L'anamnesi e l'esame obiettivo del paziente sono importanti per determinare la presenza di un pacemaker impiantato. I pazienti portatori di pacemaker vanno tenuti sotto scrupolosa osservazione.

Non posizionare gli elettrodi in corrispondenza di un pacemaker impiantato.

Il dispositivo R Series rileva esclusivamente segnali elettrici ECG. Non rileva un polso (perfusione circolatoria effettiva). Verificare sempre il polso e la frequenza cardiaca con un esame obiettivo del paziente. Non presumere mai che il display di frequenza cardiaca diverso da zero indichi la presenza di polso.

Onde evitare possibili danni al dispositivo R Series, disattivare la stimolazione prima di defibrillare il paziente con un secondo defibrillatore.

Non utilizzare il segnale ECG del dispositivo come impulso di sincronizzazione per un altro defibrillatore o cardioversore.

Sistemare il paziente su una superficie stabile prima di eseguire la RCP.

#### **Batteria**

Non utilizzare il dispositivo senza una batteria. Il defibrillatore deve sempre disporre di un gruppo batterie di ricambio completamente carico. Una batteria di scorta completamente carica o la disponibilità di una presa elettrica AC di rete a cui collegare l'apparecchio, possono fornire questo tipo di supporto di backup.

Verificare regolarmente i gruppi batteria. Una batteria che non supera il test di capacità del caricatore ZOLL potrebbe provocare uno spegnimento improvviso del dispositivo R Series.

Quando appare l'avvertenza *BATTERIA SCARICA*, collegare il dispositivo R Series a una fonte di alimentazione oppure installare un gruppo batterie completamente carico. Quando appare l'avvertenza *SOSTITUIRE BATTERIA*, sostituire immediatamente il gruppo batterie con un gruppo completamente carico oppure collegare il dispositivo R Series a una presa di alimentazione, in quanto è imminente lo spegnimento del dispositivo a causa di una condizione di batteria scarica.

Se il gruppo batterie viene maneggiato in modo improprio, esiste il pericolo di esplosione. Non smontare un gruppo batterie né provvedere al suo smaltimento in prossimità di fonti di ignizione.

#### **Sicurezza dell'operatore**

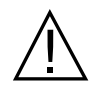

Non utilizzare i prodotti R Series in presenza di atmosfere ricche di ossigeno, anestetici infiammabili o altri agenti infiammabili come la benzina: potrebbe verificarsi un'esplosione.

Non utilizzare il dispositivo in zone con acqua stagnante: la sicurezza elettrica viene compromessa se il defibrillatore diventa umido.

Non scaricare mai il dispositivo con gli elettrodi o le piastre di defibrillazione cortocircuitati o all'aria aperta.

Scaricare il defibrillatore solo in base alle istruzioni specificate. Scaricare il defibrillatore solo quando gli elettrodi o le piastre di defibrillazione sono applicati correttamente al paziente.

Per evitare scosse elettriche, non toccare l'area coperta di gel degli elettrodi per terapia a mani libere durante la stimolazione o la defibrillazione.

Per evitare scosse elettriche, impedire l'accumulo di gel elettrolitico sulle mani o sulle impugnature delle piastre.

Per evitare scosse elettriche, non consentire il contatto dei connettori del paziente con altre parti conduttive, inclusa la terra.

Per la defibrillazione con piastre, utilizzare solo gel elettrolitico ad alta conduttività, come specificato dal produttore per tale uso.

Quando si usano le piastre per la defibrillazione, attivare i pulsanti **SHOCK** con i pollici. Questa procedura evita scosse fortuite per l'operatore ed evita la pressione involontaria di un pulsante **SELEZ ENERGIA**, che provoca la disattivazione del defibrillatore. Tenere le mani e le dita lontane dalle piastre.

L'uso di apparecchiature accessorie non conformi agli equivalenti requisiti di sicurezza del defibrillatore R Series potrebbe ridurre il livello di sicurezza del sistema combinato. Per la scelta delle apparecchiature accessorie, tenere in considerazione quanto segue:

- **•** Uso di accessori in prossimità del paziente.
- **•** Prova che la certificazione di sicurezza degli accessori sia stata eseguita in conformità agli standard nazionali omologati IEC (EN) 60601-1 e/o IEC (EN) 60601-1-1.

Prima dell'uso, controllare sempre che l'apparecchiatura funzioni correttamente e sia in buone condizioni.

Prima della defibrillazione, scollegare dal paziente tutte le apparecchiature elettromedicali che non siano protette da defibrillazione.

Prima di scaricare il defibrillatore, avvertire tutti i presenti di ALLONTANARSI dal paziente.

Non toccare il letto, il paziente o altre apparecchiature collegate al paziente durante la defibrillazione per evitare pericolose scosse elettriche. Per evitare la creazione di percorsi pericolosi per la corrente di defibrillazione, impedire che le parti scoperte del corpo del paziente entrino in contatto con oggetti metallici come la struttura del letto.

Quando il dispositivo R Series sta eseguendo un test di stato di Pronta disponibilità, come indicato sul display, non toccare le piastre, gli elettrodi o il connettore del cavo OneStep collegati.

#### **Sicurezza del paziente**

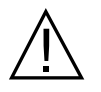

Collegare questa apparecchiatura a un solo paziente alla volta.

Utilizzare solo elettrodi OneStep pediatrici per defibrillare pazienti sotto gli 8 anni di età in modalità Advisory. L'uso di elettrodi per adulti o elettrodi pediatrici diversi dagli elettrodi OneStep pediatrici, può portare all'erogazione di dosi di energia eccessive.

Le impostazioni dei livelli di energia di defibrillazione neonatale e pediatrica devono basarsi su protocolli clinici specifici locali.

Per garantire la sicurezza del paziente, collegare il dispositivo R Series solo ad apparecchiature dotate di circuiti isolati galvanicamente.

Utilizzare solo elettrodi ECG di alta qualità. Questi elettrodi servono esclusivamente per l'acquisizione del ritmo e non è possibile utilizzarli per la defibrillazione o la stimolazione.

Non utilizzare elettrodi per ECG o per terapia, se il gel si è asciugato, separato, staccato o rotto dalla lamina in quanto potrebbe provocare ustioni. L'aderenza non ottimale e/o la presenza di sacche d'aria al di sotto degli elettrodi per terapia possono provocare archi elettrici e ustioni cutanee.

Controllare la data di scadenza sulla confezione degli elettrodi. Non utilizzare elettrodi scaduti.

L'eccesso di peli o umidità e sudore sulla pelle possono inibire un buon contatto degli elettrodi sulla pelle. Radere i peli in eccesso e asciugare l'area di applicazione dell'elettrodo.

Sostituire periodicamente gli elettrodi per terapia in corso di stimolazione continua. Consultare le istruzioni specifiche per una corretta sostituzione.

La stimolazione prolungata (per oltre 30 minuti), in particolare nei neonati o negli adulti con circolazione del sangue gravemente compromessa, può provocare ustioni. Ispezionare periodicamente la pelle al di sotto degli elettrodi.

Sistemare con cura i cavi del paziente in modo da evitare che il paziente stesso possa restare impigliato o strangolato.

Per evitare le ustioni da elettrobisturi in corrispondenza dei punti di monitoraggio, garantire il corretto collegamento del circuito con ritorno dell'elettrobisturi in modo che il percorso di ritorno non avvenga attraverso gli elettrodi o le sonde di monitoraggio.

Durante gli interventi di elettrochirurgia, osservare le seguenti linee guida per ridurre al minimo l'interferenza da unità elettrostatica (ESU) e fornire all'operatore e al paziente la massima sicurezza:

- **•** Tenere lontani tutti i cavi di monitoraggio del paziente dal collegamento a terra, dagli elettrobisturi e dai fili di ritorno per elettrochirurgia.
- **•** Utilizzare elettrodi multifunzione di collegamento a terra con l'area di contatto effettiva maggiore possibile.

Accertarsi sempre della corretta applicazione dell'elettrodo di ritorno per elettrochirurgia al paziente.

Prima dell'uso, controllare i livelli di dispersione di corrente, che potrebbe essere eccessiva se più di un monitor o un altro dispositivo fosse collegato al paziente.

Non utilizzare il cavo di stimolazione ZOLL OneStep (**REF** 1009-0913-01) o il cavo multifunzione ZOLL (**REF** 1009-0913-03) qualora l'alimentazione elettrica sia di 220/240 V AC 60 Hz. La corrente di dispersione del paziente può risultare eccessiva.

Non posizionare l'unità a contatto con un paziente. Potrebbe ustionarsi.

# **Indicazioni di attenzione**

Se il dispositivo deve essere conservato per oltre 90 giorni, staccare il gruppo batterie.

Non sterilizzare il defibrillatore, o i suoi accessori a meno che non siano etichettati come sterilizzabili.

Non immergere nell'acqua nessuna parte del defibrillatore.

Non utilizzare chetoni, quali MEK (metiletilchetone) o acetone, sul defibrillatore.

Non passare materiali abrasivi (come asciugamani di carta) sul display.

L'affidabilità del collegamento a terra si consegue solo quando l'apparecchiatura è collegata a una presa contrassegnata da "SOLO OSPEDALE", "TIPO OSPEDALIERO" o equivalente. Se l'integrità del collegamento a terra del cavo di alimentazione o della presa CA è discutibile, far funzionare il defibrillatore solo a batteria.

Per proteggere il dispositivo da eventuali danni durante la defibrillazione, per informazioni ECG accurate e per proteggere da rumore e da altre interferenze, utilizzare solo cavi ECG limitatori di corrente interni specificati o forniti da ZOLL.

Per essere certi di non andare incontro a problemi di sicurezza o relativi alla compatibilità elettromagnetica, utilizzare esclusivamente il cavo di alimentazione fornito da ZOLL.

Smaltire i gruppi batteria in conformità con le normative nazionali, regionali e locali. Il metodo corretto di smaltimento è l'invio a un apposito impianto di smaltimento, che provvede anche al recupero dei componenti di metallo e plastica.

## **Riavvio del defibrillatore**

Alcuni eventi richiedono il riavvio dei prodotti R Series dopo lo spegnimento o l'interruzione del funzionamento (ad esempio, quando la batteria si scarica e il dispositivo si spegne).

In tal caso, tentare sempre di ripristinare il funzionamento del defibrillatore, come indicato di seguito:

- 1. Portare il Mode Selector su **OFF**.
- 2. Se necessario, sostituire una batteria esaurita con un gruppo batterie completamente carico, oppure collegare il defibrillatore alla rete CA.
- 3. Portare il Mode Selector alla modalità di funzionamento desiderata per riavviare il dispositivo.

Questa sequenza è necessaria per riavviare il defibrillatore e può anche essere utilizzata per eliminare alcuni messaggi quando è necessario l'utilizzo immediato del defibrillatore.

Se riavviato dopo un periodo di spegnimento superiore ai 10 secondi, il dispositivo recupera tutte le impostazioni (quali derivazione ECG, guadagno ECG e stato e limiti di allarme) ai valori predefiniti all'accensione. Dopo il recupero della funzionalità del dispositivo, sarebbe necessario riportare le impostazioni ai valori non predefiniti selezionati in precedenza.

# **Requisiti di registrazione FDA**

La legge federale degli Stati Uniti (21 CFR 821) impone la registrazione dei defibrillatori. In base a questa legge, i proprietari del defibrillatore hanno l'obbligo di informare ZOLL Medical Corporation se il prodotto è stato:

- **•** Ricevuto
- **•** Perduto, rubato o distrutto
- **•** Donato, rivenduto o consegnato ad altra organizzazione

Se si verifica uno di questi eventi, si prega di inviare una notifica scritta a ZOLL Medical Corporation fornendo le seguenti informazioni:

- 1. Organizzazione di appartenenza del mittente: nome della società, indirizzo, nome e numero telefonico della persona da contattare.
- 2. Numero modello e numero di serie del defibrillatore.
- 3. Disposizione del defibrillatore (ad esempio, ricevuto, perduto, rubato, distrutto o consegnato ad altra organizzazione), nuova sede e/o organizzazione (se nota e diversa dall'organizzazione di appartenenza del mittente): nome della società, indirizzo, nome e numero telefonico della persona da contattare.
- 4. Data in cui è avvenuto il cambiamento.

Inoltrare le informazioni a:

**ZOLL Medical Corporation Attn: Tracking Coordinator 269 Mill Road Chelmsford, MA 01824-4105**

Fax: (978) 421-0025 Telefono: (978) 421-9655

#### **Notifica di eventuali eventi indesiderati**

Come fornitore di servizi di assistenza sanitaria, l'utente ha la responsabilità, in base al Safe Medical Devices Act (SMDA), di informare ZOLL Medical Corporation, e possibilmente l'FDA, di alcuni eventi che possono verificarsi.

Tali eventi, descritti nella legge 21 CFR parte 803, comprendono lesioni o malattie gravi (fino al decesso del paziente) attribuibili all'uso del dispositivo. Inoltre, nel quadro del proprio programma di assicurazione della qualità, ZOLL Medical Corporation richiede di essere informata di eventuali guasti o malfunzionamenti del dispositivo. Ciò consentirà a ZOLL Medical Corporation di fornire sempre prodotti della massima qualità.

### **Licenza software**

**Nota:** Leggere attentamente questa Guida per l'operatore e questo contratto di Licenza prima di utilizzare qualsiasi prodotto della R Series.

Il software incorporato nel sistema è protetto dalle leggi e dai trattati internazionali sul copyright nonché da tutte le altri leggi e da tutti gli altri trattati sulla proprietà intellettuale. Tale software viene fornito in licenza e non venduto. Ricevendo il prodotto e utilizzandone il sistema, l'Acquirente accetta i termini e le condizioni riportati di seguito.

- 1. **Concessione di licenza**: in considerazione del pagamento per la licenza software inclusa nel prezzo pagato per questo prodotto, ZOLL Medical Corporation garantisce all'Acquirente una licenza non esclusiva di utilizzo del software di sistema solo sotto forma di codice oggetto. Tale licenza non comprende alcun diritto di fornire il software in sublicenza.
- 2. **Proprietà del software/firmware:** la titolarità, la proprietà, nonché tutti i diritti e gli interessi relativi al software di sistema e tutte le copie ad esso relative sono sempre conferiti al produttore e ai concessionari di licenza di ZOLL Medical Corporation e non vengono trasferiti all'Acquirente.
- 3. **Assegnazione:** l'Acquirente acconsente a non assegnare, dare in sublicenza né altrimenti trasferire o condividere i propri diritti previsti dalla licenza senza l'autorizzazione esplicita scritta della ZOLL Medical Corporation.
- 4. **Restrizioni all'uso:** l'Acquirente può trasferire fisicamente i prodotti da un luogo a un altro purché il software/firmware non venga copiato. Non potrà divulgare, pubblicare, tradurre, diffondere o distribuire copie del software/firmware a terzi. Non potrà modificare, adattare, tradurre, decodificare, decompilare, eseguire compilazioni incrociate, disassemblare o creare prodotti derivati basati sul software/firmware.

#### **NESSUNA LICENZA IMPLICITA**

Il possesso o l'acquisto di questo dispositivo non conferisce alcuna licenza esplicita o implicita all'uso dello stesso con parti di ricambio che, da sole o assieme al dispositivo, rientrino nell'ambito di uno o più brevetti relativi al dispositivo.

#### **Assistenza**

Il dispositivo R Series non deve essere ricalibrato o regolato periodicamente. Tuttavia, personale qualificato e appositamente addestrato deve eseguire periodicamente dei test per verificare il corretto funzionamento del defibrillatore.

Se un dispositivo necessita di assistenza, contattare il reparto di assistenza tecnica ZOLL:

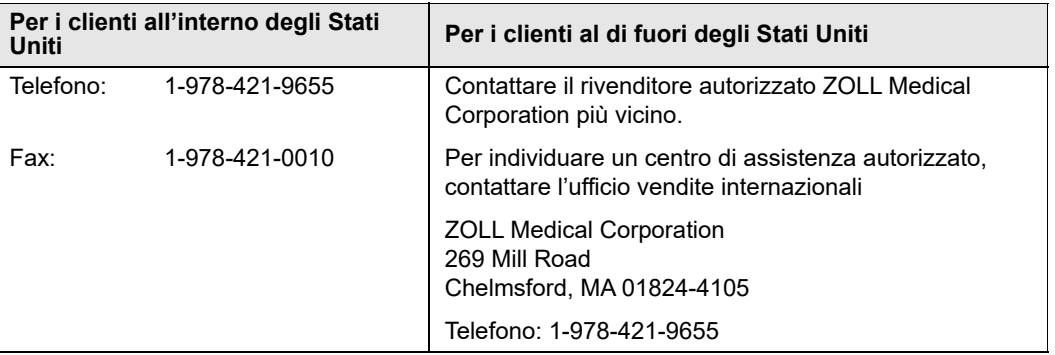

Quando si richiede l'assistenza, fornire le seguenti informazioni al rappresentante dell'assistenza:

- **•** Numero di serie del dispositivo
- **•** Descrizione del problema
- **•** Reparto che utilizza l'apparecchiatura e nome della persona da contattare
- **•** Ordine di acquisto per consentire di rintracciare un'apparecchiatura a noleggio
- **•** Ordine di acquisto per un dispositivo con garanzia scaduta

**•** ECG campione o altre strisce che dimostrano il tipo di problema (se disponibili e applicabili), ma senza alcuna informazione confidenziale relativa al paziente.

#### **Restituzione di un dispositivo per la manutenzione**

Prima d'inviare un dispositivo al Reparto di assistenza tecnica ZOLL per la riparazione, farsi comunicare il numero della richiesta di assistenza (SR) dal rappresentante dell'assistenza.

Rimuovere il gruppo batterie dal dispositivo. Imballare il dispositivo con i cavi e la batteria nei contenitori originali (se disponibili) o in un imballo equivalente. Accertarsi che il numero della richiesta di assistenza assegnato sia visibile su ciascun contenitore.

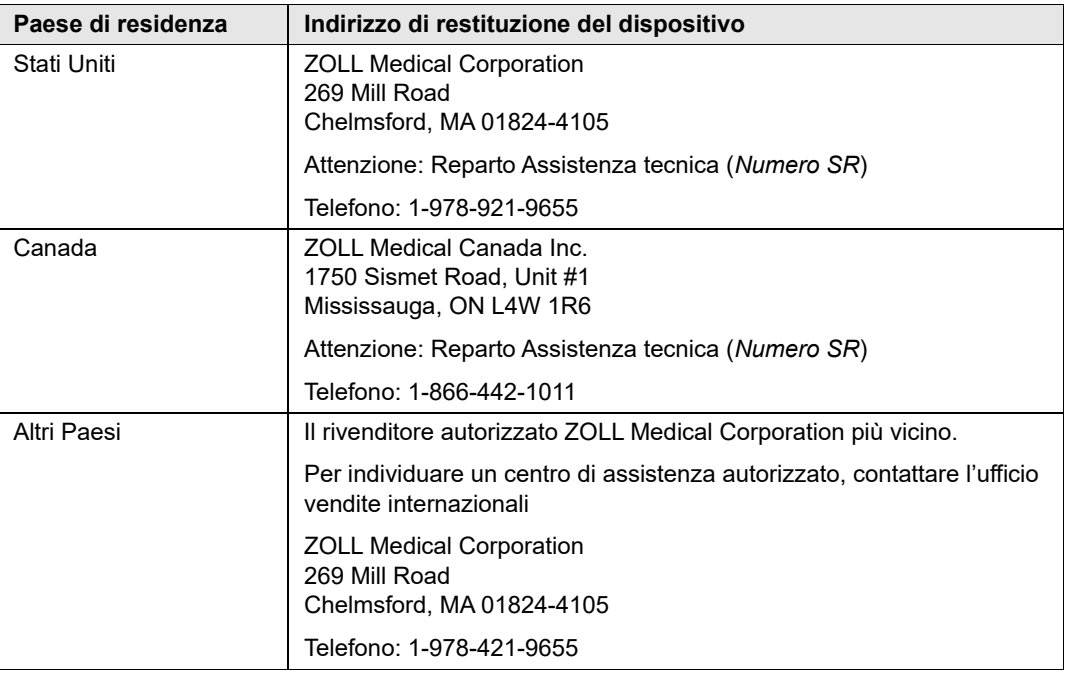

### **Numero di serie ZOLL**

Su ciascun prodotto ZOLL è presente un numero di serie contenente le informazioni sul prodotto. I numeri di serie ZOLL sono strutturati come segue, a partire da sinistra:

- **•** Codice di prodotto a due caratteri
- **•** Codice della data di fabbricazione a tre caratteri
- **•** Numero di serie del prodotto composto da sei o più caratteri alfanumerici

Il codice prodotto per il defibrillatore R Series è AF.

I primi due caratteri del codice della data di fabbricazione corrispondono alle ultime due cifre dell'anno (ad esempio "06" per i prodotti fabbricati nel 2006). L'ultimo carattere del codice della data di fabbricazione corrisponde al mese in cui è stato fabbricato il prodotto. Il mese viene riportato sotto forma di singolo carattere alfabetico: "A" per gennaio, "B" per febbraio, "C" per marzo e così via, fino a "L" per dicembre.

Il numero di serie del prodotto è un set univoco di caratteri alfanumerici assegnato da ZOLL a ciascun singolo dispositivo.

# Capitolo 2 Panoramica generale del prodotto

# **Comandi e indicatori del defibrillatore**

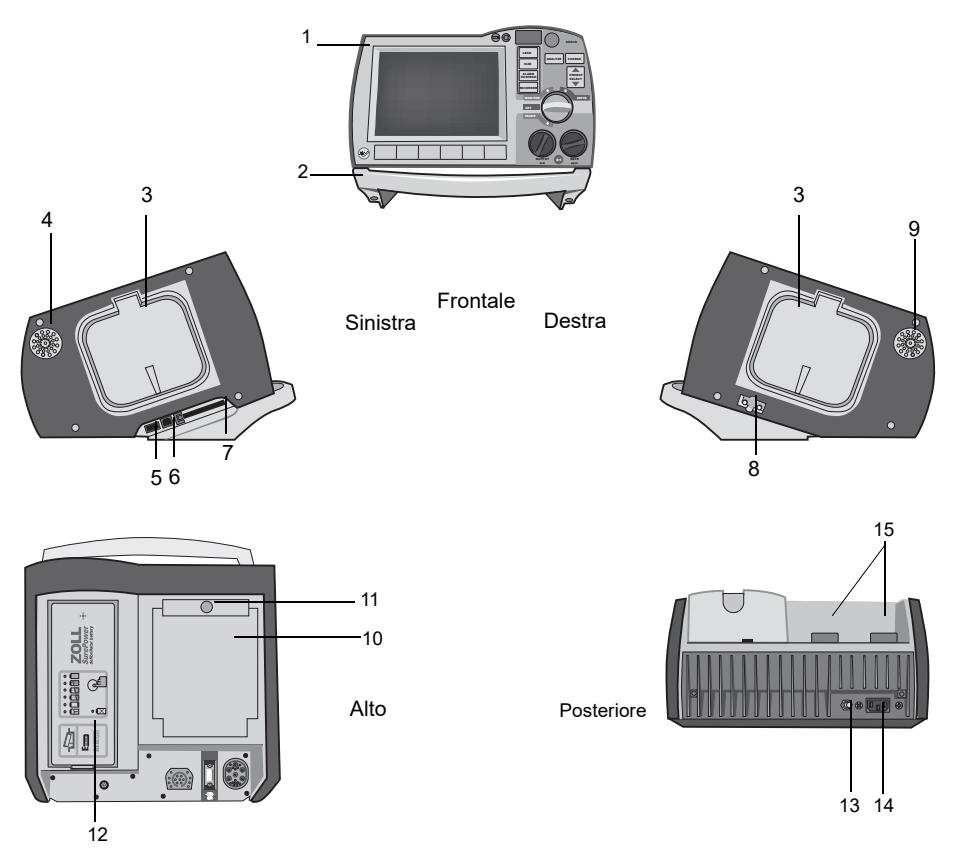

|                | <b>Articolo</b>                        | <b>Descrizione</b>                                                                                                    |
|----------------|----------------------------------------|----------------------------------------------------------------------------------------------------|
| 1              | Pannello frontale                      | Include lo schermo del display e i comandi principali.                                                                                                    |
| $\overline{2}$ | Impugnatura                            | Impugnatura per il trasporto integrata.                                                                                                    |
| 3              | Alloggiamento piastre<br>esterne       | Contiene le piastre, se non in uso. Consente l'autotest di<br>defibrillazione quando le piastre sono riposte ognuna nel<br>proprio alloggiamento.                                                                                                    |
| 4              | Segnalatore acustico                   | Emette i segnali sonori di rilevamento dell'onda R, i toni<br>indicanti che il defibrillatore è carico e pronto per l'uso e i toni<br>di allarme.                                                                                                    |
| 5              | Connettore host USB<br>(opzionale)     | (Riservato a un uso futuro - non collegare ad alcuna<br>apparecchiatura).                                                                                                    |
| 6              | Connettore dispositivo<br><b>USB</b>   | Per il collegamento del defibrillatore R Series a un dispositivo<br>USB. Per dettagli, fare riferimento a "Registrazioni di eventi e<br>rapporti" a pagina 10-1.                                                                                                    |
| $\overline{7}$ | Slot scheda dati                       | Per l'inserimento di una scheda Compact Flash per la copia<br>dei dati memorizzati nella memoria interna del dispositivo.<br>Accetta schede di memoria CF o Wi-Fi.                                                                                                    |
| 8              | Porta per test del<br>defibrillatore   | Quando non vengono utilizzati gli elettrodi o le piastre<br>OneStep, collegare l'estremità paziente di un cavo OneStep a<br>questa porta per consentire i controlli del dispositivo.                                                                                      |
| 9              | Altoparlante                           | Emette i messaggi vocali.                                                                                                    |
| 10             | Compartimento della<br>carta           | Contiene la carta per la stampante di strisce.                                                                                                    |
| 11             | Pulsante RILASCIO                      | Consente l'accesso al compartimento della carta.                                                                                                    |
| 12             | Compartimento batterie                 | Contiene un gruppo di batterie ricaricabili agli ioni di litio.                                                                                                    |
| 13             | Morsetto di messa a<br>terra           | Morsetto collegato a terra fornito per eseguire comodamente il<br>collegamento dell'apparecchiatura test biomedicale che<br>richiede una massa equipotenziale. Questo morsetto non ha<br>alcuna funzione clinica e non va utilizzato per scopi di<br>sicurezza elettrica. |
| 14             | Connettore<br>alimentazione di rete CA | Per il collegamento del dispositivo a una sorgente di<br>alimentazione CA.                                                                                                    |
| 15             | Connettori del paziente                | Per dettagli, fare riferimento a "Cavi e connettori paziente" a<br>pagina 2-7.                                                                                                    |

**Tabella 2-1. Caratteristiche del dispositivo R Series**

#### Il pannello frontale

Il pannello frontale del dispositivo R Series include lo schermo del display, i tasti software, l'indicatore delle batterie, l'indicatore di alimentazione CA, l'indicatore dello stato di pronta disponibilità, il pulsante **SHOCK** e il pannello dei comandi. La configurazione del pannello dei comandi varia leggermente a seconda del modello. Consultare Figura 2-1.

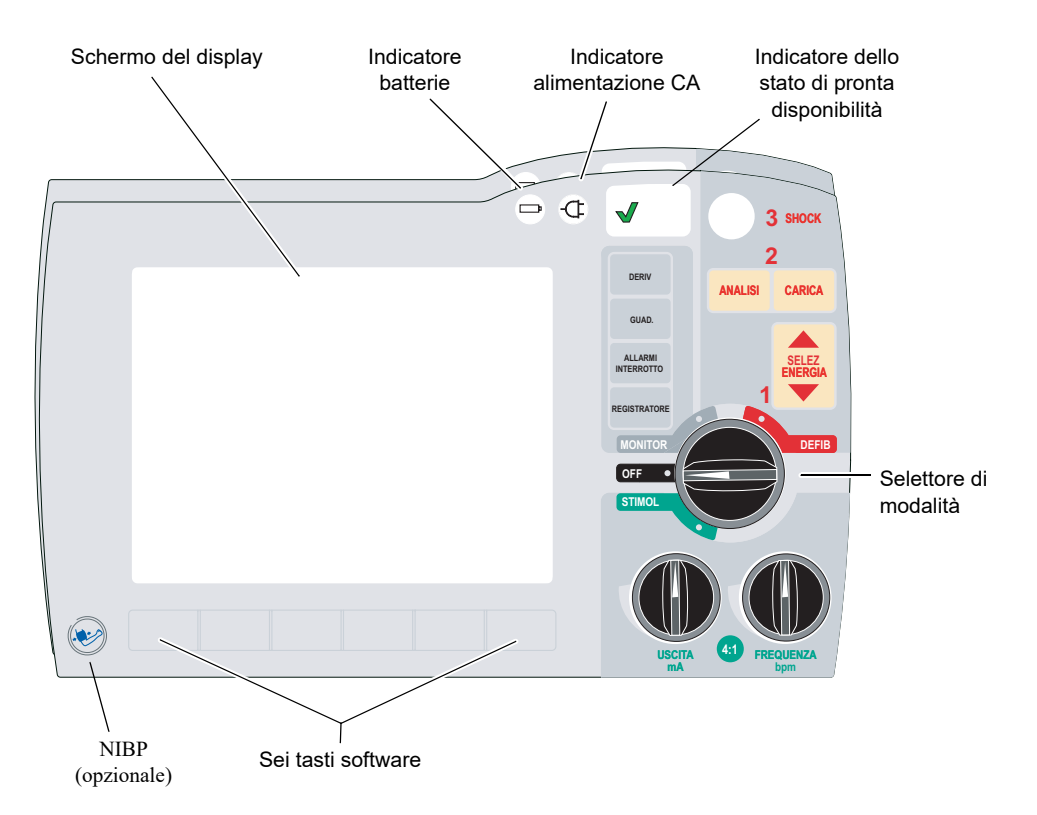

**Figura 2-1. Pannello frontale R Series**

La Tabella 2-2 descrive i comandi e gli indicatori che appaiono sul pannello frontale.

**Tabella 2-2. Comandi e indicatori R Series**

| Comando/Indicatore             | <b>Descrizione</b>                                                                                                    |                                    |  |
|--------------------------------|----------------------------------------------------------------------------------------------------|------------------------------------|--|
| Schermo del display            | Mostra le impostazioni terapeutiche, le forme d'onda fisiologiche e altre<br>informazioni per ogni parametro monitorato, i messaggi, il tempo e le<br>etichette dei tasti software. |                                    |  |
| Indicatore batterie            | Indica lo stato delle batterie:                                                                                                    |                                    |  |
|                                | Giallo fisso:                                                                                                    | I a batteria è in carica.          |  |
|                                | Verde fisso:                                                                                                    | La batteria è carica.              |  |
|                                | Giallo e verde in alternanza:                                                                                                    | Nessuna batteria installata oppure |  |
|                                |                                                                                                    | batteria con problemi di carica.   |  |
| Indicatore<br>alimentazione CA | Acceso quando il dispositivo è collegato a una sorgente di<br>alimentazione a corrente alternata (CA).                                                                              |                                    |  |

| <b>Comando/Indicatore</b>                    | <b>Descrizione</b>                                                                                                    |
|----------------------------------------------|----------------------------------------------------------------------------------------------------|
| Readiness indicator                          | Mostra lo stato del dispositivo, in base alla più recente verifica sulla<br>disponibilità:                                                                                                    |
|                                              | Una " $\checkmark$ " verde indica che il dispositivo è pronto per l'uso terapeutico.<br>$\bullet$<br>Una "X" rossa indica che la disponibilità del dispositivo è<br>$\bullet$<br>compromessa e che questo potrebbe non essere pronto per l'uso<br>terapeutico.                                                                                                    |
| Mode Selector                                | Seleziona la modalità operativa (disponibili opzioni a seconda del<br>modello):                                                                                                    |
|                                              | OFF - Il dispositivo è spento<br>$\bullet$<br>MONITOR — Monitoraggio fisiologico (ECG e altre opzioni)<br>$\bullet$<br>DEFIB - Defibrillazione manuale o di avviso<br>$\bullet$<br>STIMOL - Stimolazione esterna non invasiva                                                                                                    |
| Pulsanti SELEZ<br><b>ENERGIA</b>             | Due pulsanti freccia su/giù comandano la selezione dell'energia del<br>defibrillatore, uno posto sul pannello frontale e l'altro sulla piastra<br>sterno.                                                                                                    |
| <b>Pulsante CARICA</b>                       | Carica il defibrillatore all'energia selezionata. Oltre al pulsante CARICA<br>sul pannello frontale, ne esiste un altro sull'impugnatura della piastra<br>dell'apice.                                                                                                    |
| Pulsante SHOCK                               | Il pulsante SHOCK del pannello frontale è attivo solo con gli elettrodi<br>OneStep, gli elettrodi per terapia a mani libere (consultare "Accessori R<br>Series" a pagina B-1 per un elenco), le piastre esterne sterilizzabili in<br>autoclave o le piastre interne per defibrillazione senza pulsante di<br>scarica. Il pulsante SHOCK si illumina quando il dispositivo è carico e<br>pronto.                                                                                                    |
|                                              | Per scaricare il defibrillatore quando sono in uso le piastre (interne o<br>esterne) con i pulsanti di scarica, tenere premuti i pulsanti SHOCK sulle<br>piastre.                                                                                                    |
| <b>Pulsante ANALISI</b>                      | Avvia l'analisi dell'ECG per determinare la presenza o meno di un ritmo<br>defibrillabile.                                                                                                    |
| <b>Pulsante DERIV</b>                        | Seleziona il canale ECG da visualizzare e la stampa. La pressione di<br>questo pulsante in sequenza seleziona per la visualizzazione i segnali<br>ECG che derivano da ognuna delle seguenti configurazioni di<br>derivazione: I, II, III, aVR, aVL, aVF, PIASTRE o MFE, P1, P2 e P3<br>(quando si utilizzano elettrodi OneStep Pacing o il cavo di stimolazione<br>OneStep con gli elettrodi OneStep Complete). L'impostazione delle<br>derivazioni ELETTRODI MFE o PIASTRE viene automaticamente<br>selezionata all'accensione del defibrillatore in modalità DEFIB o<br>MONITOR con gli elettrodi per terapia a mani libere o le piastre collegati<br>al cavo OneStep. La derivazione II o P3 (OneStep Pacing) viene<br>automaticamente selezionata all'accensione del dispositivo R Series in<br>modalità STIMOL. Il monitoraggio con Elettrodi MFE o Piastre non è<br>disponibile nella modalità STIMOL. |
| Pulsante GUADAGNO                            | Seleziona il fattore della scala di ampiezza relativa per la forma d'onda<br>ECG visualizzata. I fattori di scala disponibili sono x0,5, x1, x1,5, x2 e<br>x3.                                                                                                    |
| <b>Pulsante ALLARMI</b><br><b>INTERROTTO</b> | Attiva, disattiva o silenzia tutte le funzioni di allarme. Quando gli allarmi<br>sono attivati viene visualizzato sul display il simbolo di una campana<br>(↓). Quando gli allarmi sono silenziati o disattivati permanentemente, il<br>simbolo della campana appare barrato $(\mathcal{L})$ da una "X".                                                                                                    |

**Tabella 2-2. Comandi e indicatori R Series (continued)**

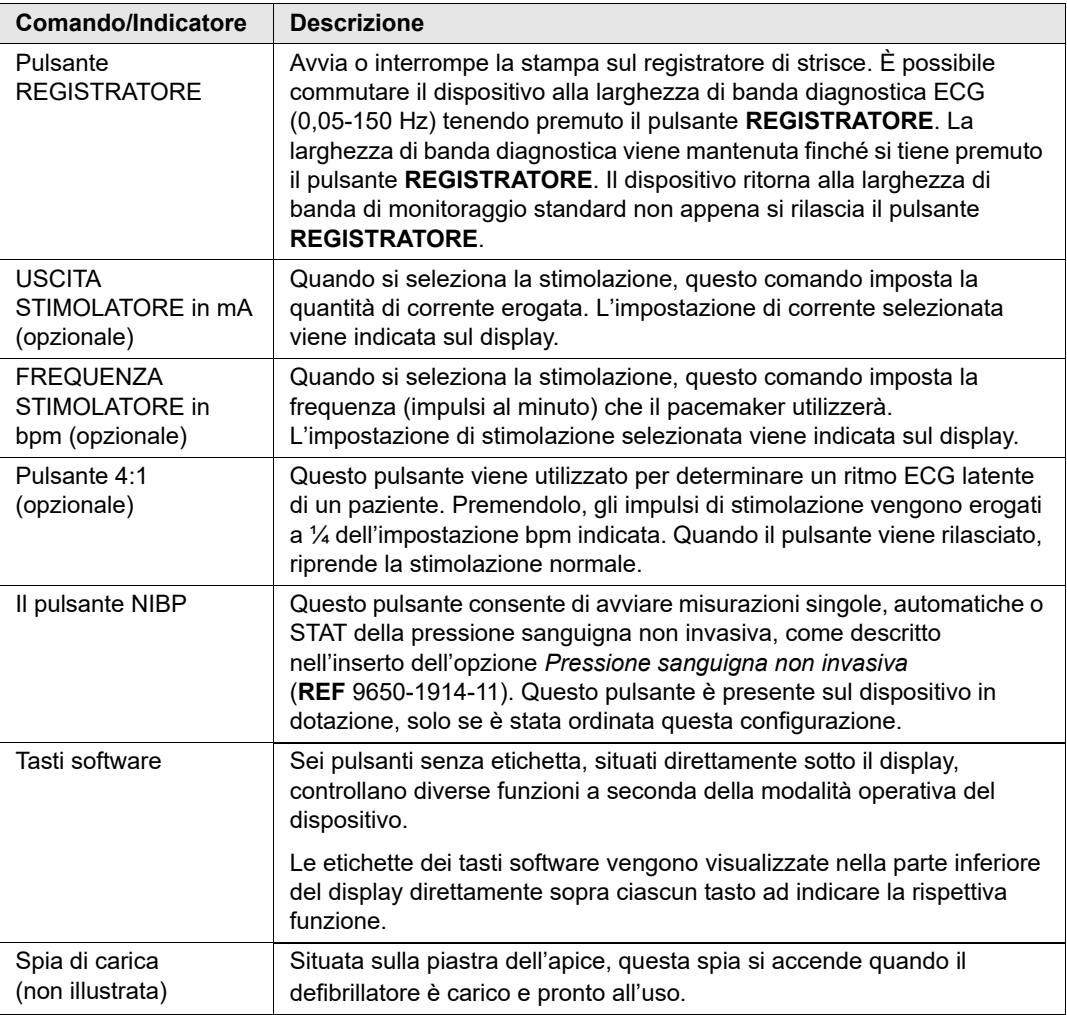

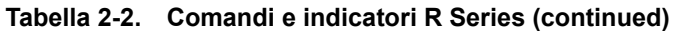

#### Schermo del display

Il pannello frontale include un display a colori che indica:

- **•** Tempo trascorso (dall'accensione del dispositivo).
- **•** Traccia ECG, derivazione selezionata, guadagno, indicatore battito cardiaco e stato dell'allarme.
- **•** Energia selezionata, stato di carica ed energia erogata per la defibrillazione e la cardioversione sincronizzata.
- **•** Corrente di uscita e frequenza dello stimolo per la stimolazione.
- Percentuale di saturazione SpO<sub>2</sub> misurata, forza del segnale, traccia pletismografica (se applicabile) e indicatori dello stato di allarme per il monitoraggio della  $SpO<sub>2</sub>$  opzionale.
- **•** Valori pressione sanguigna non invasiva (NIBP) diastolica, sistolica e media, più indicatori di stato di allarme (facoltativo; fare riferimento all'inserto *Pressione sanguigna non invasiva (NIBP)*, (**REF** 9650-0914-11).
- **•** Il livello di anidride carbonica del paziente, la frequenza respiratoria ed il capnogramma (se applicabile), e gli indicatori di stato di allarme per il monitoraggio di  $CO_2$  (facoltativo; fare riferimento all'inserto *Anidride carbonica di fine espirazione (EtCO<sub>2</sub>)*, **REF** 9650-0915-11).
- **•** Messaggi e segnalazioni.
- **•** Etichette sui tasti software (appropriate al contesto).
- **•** Perfusion Performance Indicator™ e barra rilascio.
- **•** Frequenza e profondità CPR

La Figura 2-2 mostra il layout dei valori dei parametri, le forme d'onda, i dati di sistema e le etichette dei tasti software.

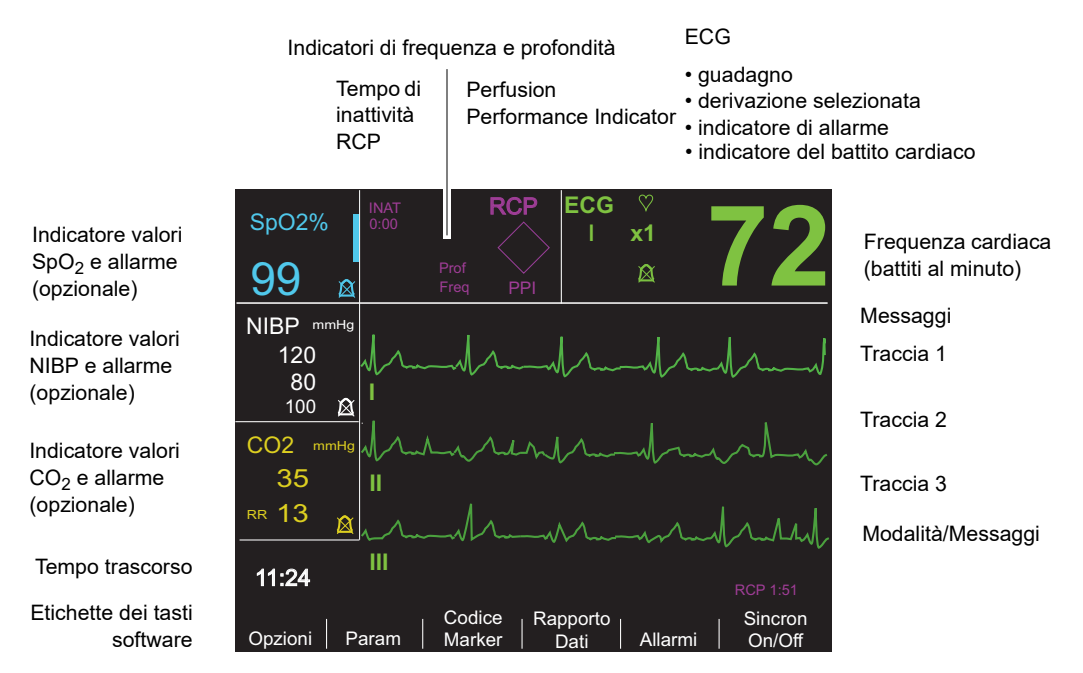

Figura 2-2. Schermo del display R Series (illustrato con il monitoraggio SpO<sub>2</sub> opzionale)

#### **Codice colore**

Per differenziare le informazioni sui vari parametri, il dispositivo visualizza ogni tipo di informazione in uno specifico colore configurabile dall'utente.

#### **Messaggi**

Durante il funzionamento, quando viene rilevato un errore, viene visualizzato un messaggio di errore. In tal caso, spegnere e riaccendere l'apparecchio, quindi ricontrollare il funzionamento. Se l'errore persiste, contattare l'agente autorizzato ZOLL di zona come descritto a pagina 1-22.
## Cavi e connettori paziente

La parte posteriore del dispositivo include una serie di connettori per i cavi paziente.

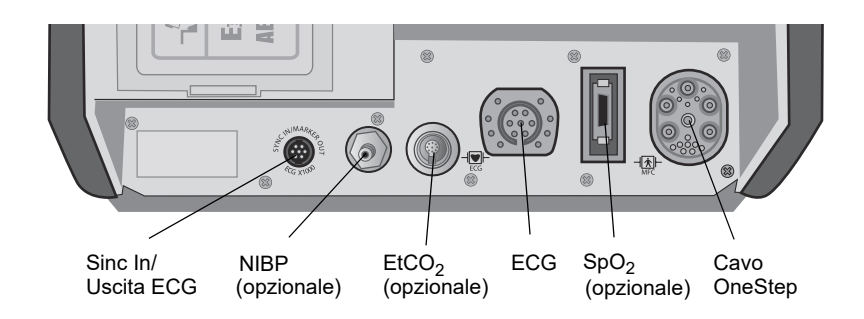

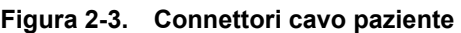

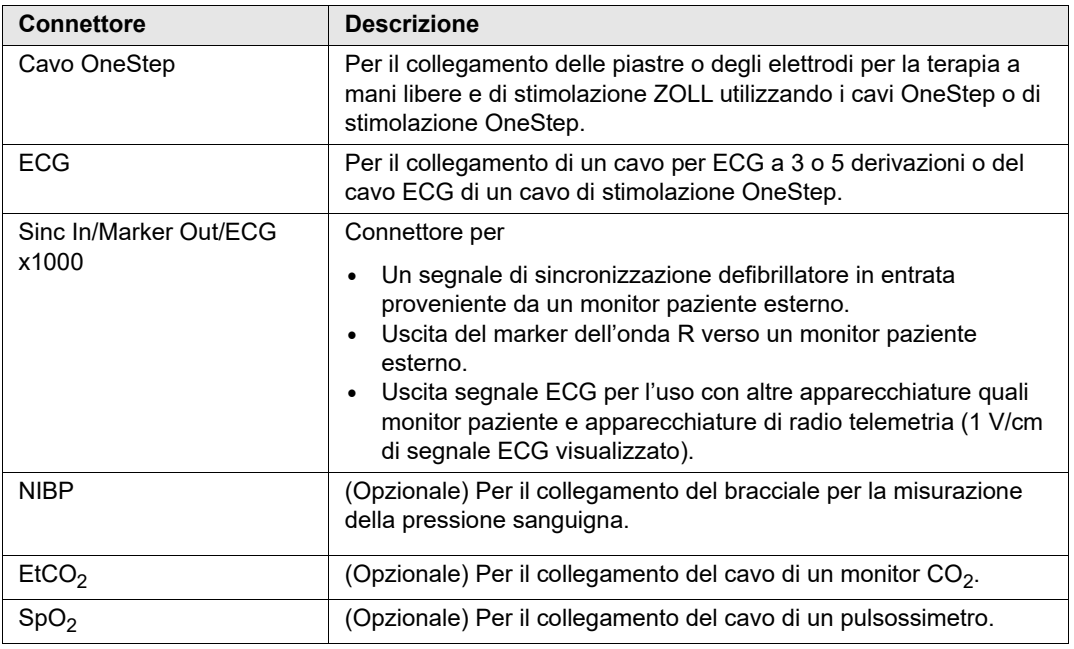

#### **Cavi OneStep**

La R Series viene fornita con un cavo OneStep o con un cavo di stimolazione OneStep, oppure con un cavo MFC con connettore CPR-D.

Il cavo di stimolazione OneStep presenta un connettore aggiuntivo che si collega al connettore ECG del pannello posteriore. Questo cavo viene utilizzato con elettrodi di stimolazione OneStep o con elettrodi OneStep Complete per la stimolazione esterna e il monitoraggio ECG. In alternativa, è possibile scollegare il cavo di stimolazione OneStep dal connettore ECG e utilizzare un cavo ECG a 3 o 5 derivazioni.

L'MFC con connettore CPR-D viene usato con CPR-D-padz® e Real CPR Help.

- **Nota:** Il cavo MFC con connettore CPR-D non supporta l'utilizzo di piastre esterne o interne.
- **Nota:** Utilizzare solo cavi progettati per l'unità R Series. Se è già inserito un cavo per un altro prodotto ZOLL, potrebbe essere visualizzato il messaggio *ADATTAT. NON VALIDO*.

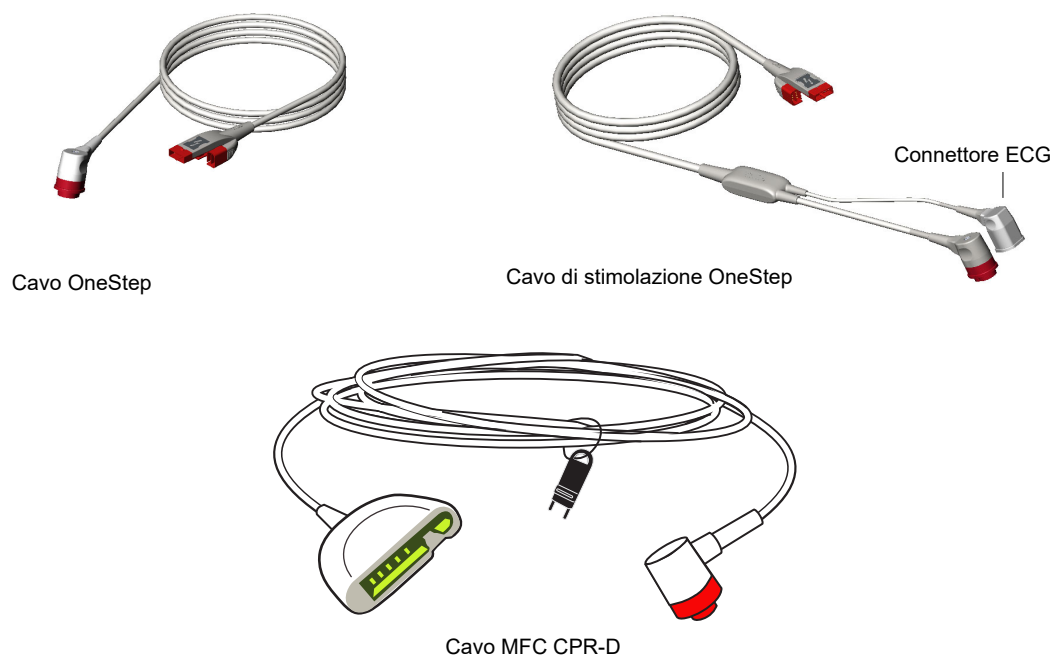

#### **Figura 2-4. Cavi OneStep**

#### **Gestore cavo OneStep (Opzionale)**

Come opzione, è disponibile il gestore del cavo OneStep per conservare e organizzare i cavi.

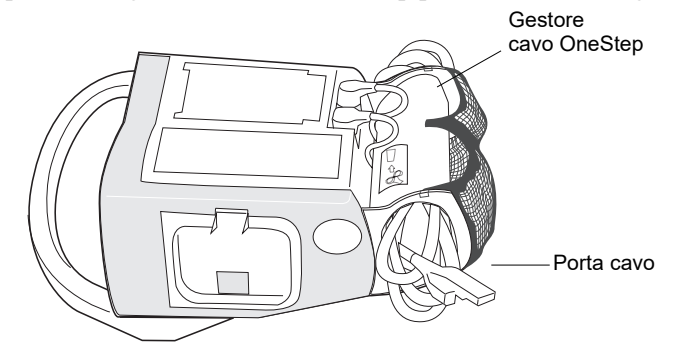

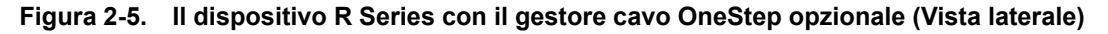

#### Piastre esterne

Le piastre sono apparecchiature di tipo BF a prova di defibrillatore.

Le piastre esterne sul dispositivo R Series vengono utilizzate per la defibrillazione e la cardioversione sincronizzata.

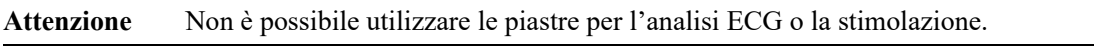

È possibile utilizzare le piastre di defibrillazione per il monitoraggio ECG quando non risulta pratica l'applicazione degli elettrodi ECG. Premere il pulsante **LEAD** per selezionare PIASTRE come canale ECG.

Le piastre vengono riposte in alloggiamenti situati lateralmente al dispositivo. Per rilasciare le piastre, afferrarle per le impugnature, quindi premere sul pulsante di blocco presente su ciascuna piastra.

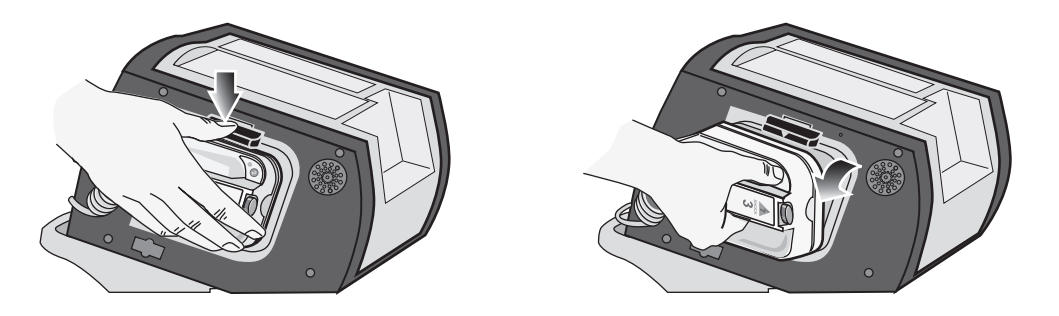

**Figura 2-6. Rilascio delle piastre**

Collegare il cavo OneStep dal dispositivo R Series al connettore alla base della piastra dell'apice.

1. Allineare il cavo OneStep come illustrato. 2. Inserire il cavo OneStep nella piastra APICE.

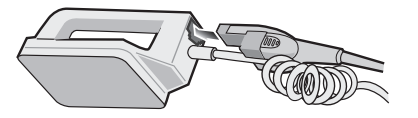

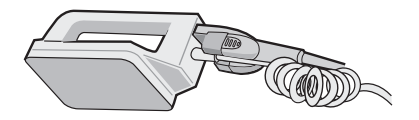

#### **Figura 2-7. Collegamento del cavo OneStep alla piastra APICE**

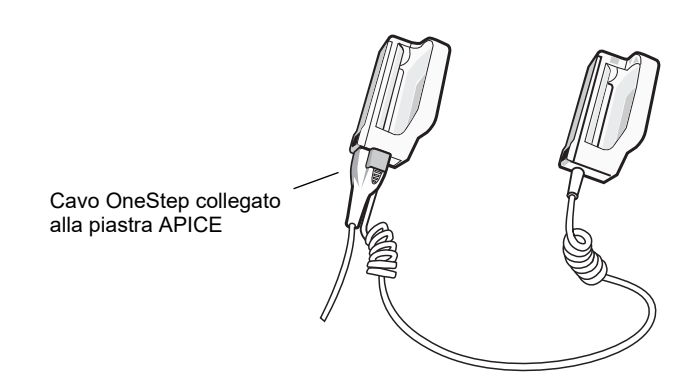

**Figura 2-8. Cavo OneStep collegato alla piastra APICE**

Per staccare il cavo OneStep dalle piastre APICE, spingere il pulsante **RILASCIO** (consultare Figura 2-9) nella direzione della freccia, quindi rimuovere il cavo OneStep.

Fare riferimento al Capitolo 3, "Defibrillazione manuale" prima di utilizzare le piastre per la defibrillazione. Le piastre includono comandi per la selezione dell'energia di defibrillazione, la carica, l'erogazione di uno shock e l'attivazione/disattivazione del registratore di strisce.

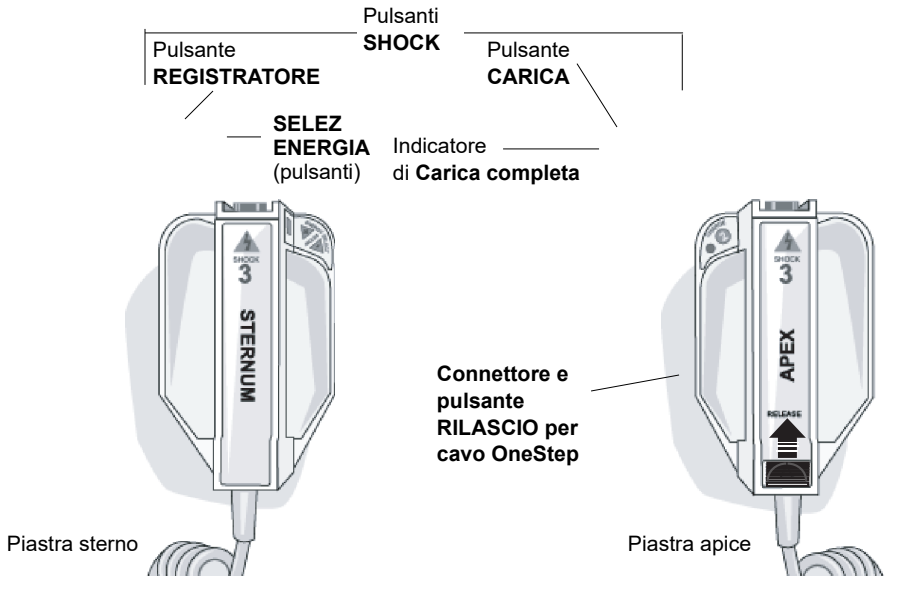

**Figura 2-9. Piastre esterne**

Gli elettrodi di misura pediatrica sono integrati nel gruppo piastre al di sotto delle piastre degli elettrodi standard. L'utente deve regolare manualmente le impostazioni dell'energia ai livelli pediatrici compatibili con i protocolli della propria struttura.

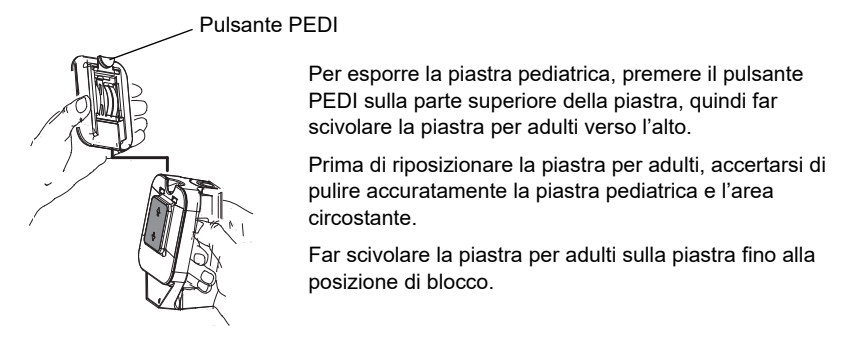

**Figura 2-10. Piastra pediatrica**

**Nota:** Il defibrillatore R Series supporta anche le impugnature interne ZOLL sterilizzabili in autoclave per l'uso durante procedure di defibrillazione a torace aperto.

# **Uso dei menu**

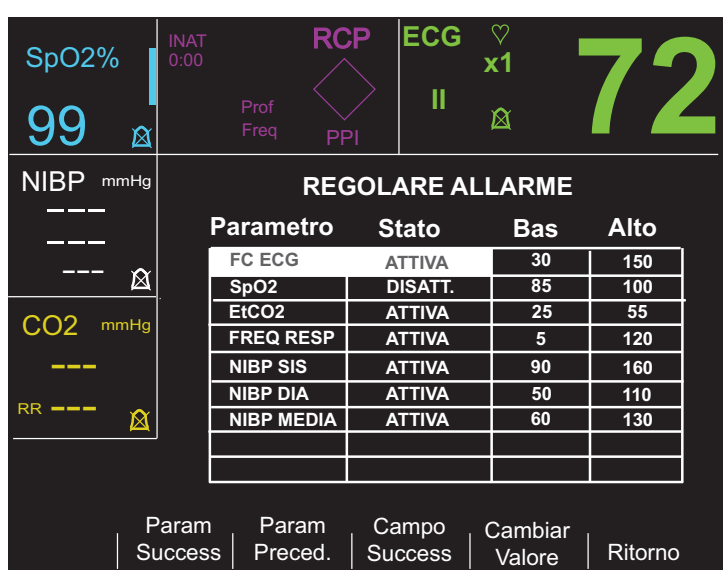

Per alcune funzioni, lo schermo mostra un menu di opzioni con i relativi tasti software per la navigazione attraverso i menu e l'esecuzione di selezioni e immissioni.

#### **Figura 2-11. Schermata del display di esempio**

Sul display, la voce corrente selezionata è indicata come evidenziata, cioè la voce o il valore su cui si sta lavorando.

La tabella seguente riassume alcuni dei tasti software più comuni.

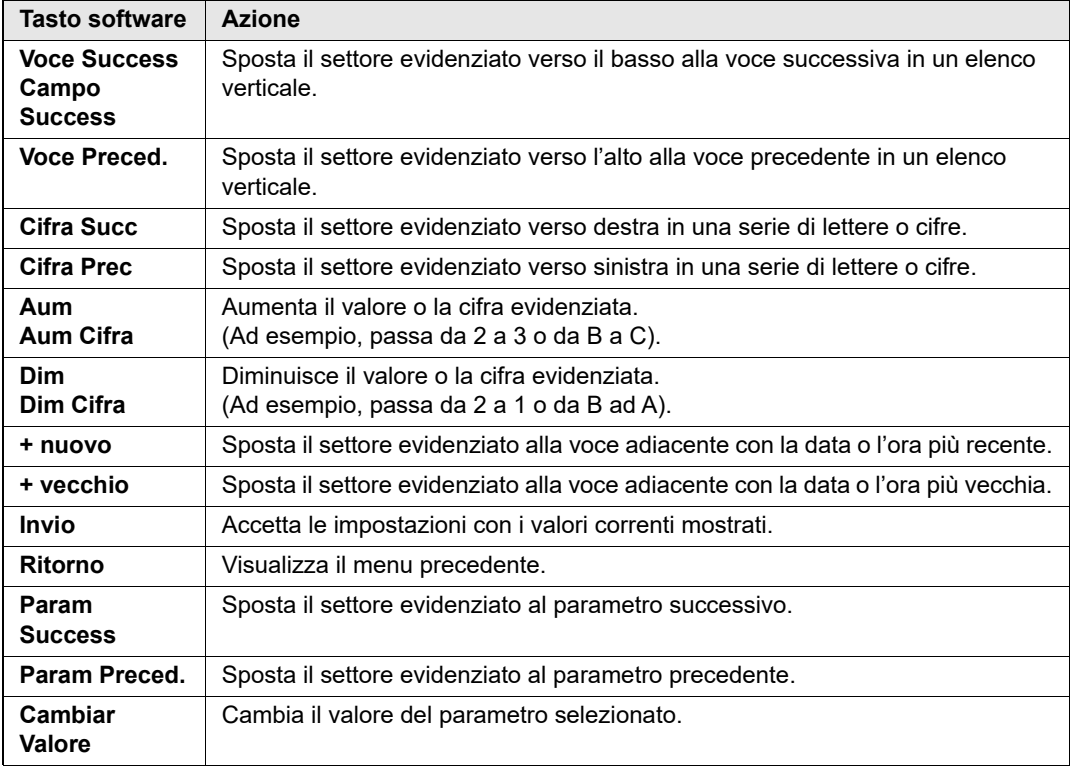

### Modalità Defib Mentor (opzionale)

La modalità Defib Mentor™ è una modalità di esercitazione non clinica disponibile quando il Mode Selector si trova su MONITOR. In questa modalità, il dispositivo visualizza una breve descrizione di ogni funzione del pannello dei comandi frontale quando quel comando è attivato.

**Nota:** Non attivare la modalità Defib Mentor con un paziente collegato al dispositivo R Series.

Per accedere alla modalità Defib Mentor:

- 1. Portare il selettore di modalità su **MONITOR**.
- 2. Premere il tasto software **Opzioni**.
- 3. Premere **ALTRO**.

Vengono visualizzate ulteriori opzioni.

- 4. Premere **Addestr**.
- 5. Premere **Conf. Mod. Addestr**.

Il dispositivo si trova adesso in modalità Defib Mentor, una modalità operativa non-clinica.

6. Attivare un comando dal pannello frontale (tranne il selettore di modalità o il tasto software **Esci Addestr**).

Viene visualizzata sulla schermata una breve descrizione della funzionalità di questo comando.

Per uscire dalla modalità Addestr, premere il tasto software **Esci Addestr** oppure portare il selettore di modalità su **OFF**, **DEFIB** o **STIMOL**.

**Nota:** Dopo 60 secondi di non utilizzo nella modalità Addestr, il dispositivo R Series ritorna alla modalità MONITOR.

## **Operazioni comuni**

Seguire le istruzioni presenti nelle sessioni successive per:

- **•** "Sostituzione di un gruppo batterie" a pagina 2-13.
- **•** "Regolazione della luminosità del display" a pagina 2-14.
- **•** "Uso dei codice marker" a pagina 2-14.

## Sostituzione di un gruppo batterie

Per rimuovere un gruppo batterie, premere la linguetta posta sulla sua estremità verso l'interno e quindi estrarlo dal compartimento.

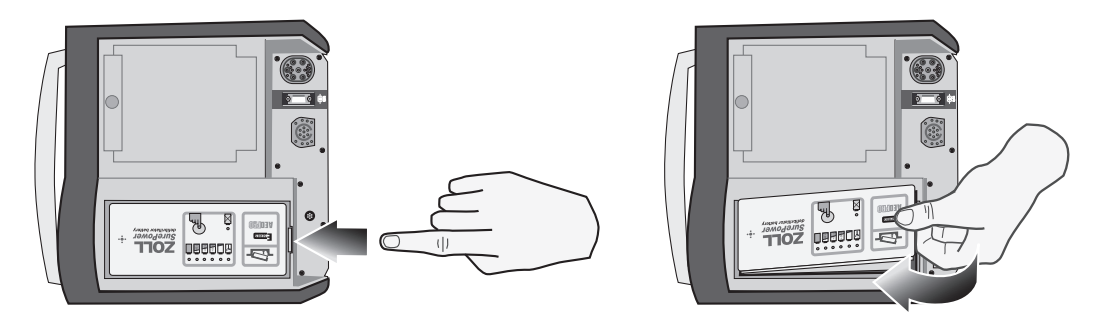

**Figura 2-12. Rimozione di un gruppo batterie**

Per installare un gruppo batterie:

- 1. Collocare l'estremità del gruppo batterie opposta alla linguetta nell'estremità del compartimento più vicina alla parte frontale del dispositivo.
- 2. Abbassare l'estremità con l'aletta del gruppo batterie all'interno del compartimento e premerla verso il basso per bloccare il gruppo in posizione.

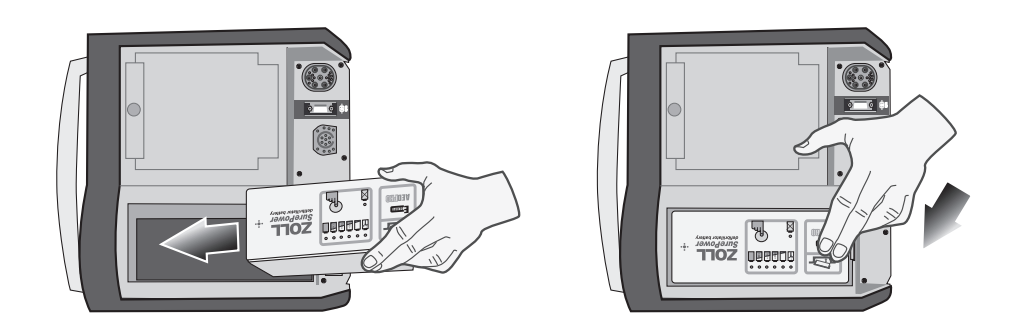

**Figura 2-13. Installazione di un gruppo batterie**

#### Regolazione della luminosità del display

Per la regolazione della luminosità:

- 1. Premere il tasto software **Opzioni**.
- 2. Premere il tasto software **Lumin. alta** o **Lumin. bassa** per selezionare una luminosità alta o bassa.
- **Nota:** Il livello di luminosità influenza l'autonomia delle batterie. La selezione del tasto Lumin. alta provocherà il consumo della carica delle batterie a una velocità maggiore rispetto alla selezione di Lumin. Bassa.

#### Uso dei codice marker

Premendo il tasto software **CODICE MARKER**, l'apparecchio visualizza un elenco preconfigurato di attività cliniche. Premendo il tasto software associato a una particolare attività, questa, e sei secondi di ECG, verranno registrati assieme all'indicazione della data e dell'ora nell'archivio del rapporto di riepilogo. È possibile integrare un riepilogo eventi aggiungendo manualmente codice marker che specificano i farmaci o i trattamenti somministrati al paziente.

Sullo schermo vengono visualizzati fino a sei codice marker contemporaneamente.

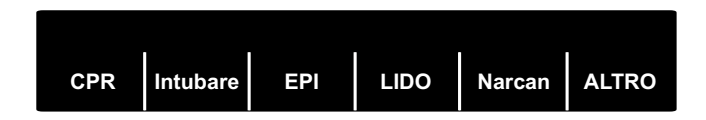

#### **Figura 2-14. Codice marker**

Il tasto software all'estrema destra viene etichettato con ALTRO quando sono presenti più di sei voci sull'elenco dei codice marker. Premer il tasto software ALTRO per visualizzare la serie successiva di Codice marker visualizzata sui tasti software.

Per le modalità DEFIB, MONITOR e STIMOL esistono elenchi separati di codici marker, permettendo la visualizzazione dei codice appropriati per ogni particolare protocollo. (Per informazioni sulla configurazione di questi elenchi di codice marker, fare riferimento alla *R Series Configuration Guide*).

I codice marker vengono rimossi dal display dopo 10 secondi. Se durante quel periodo di tempo non è stato premuto alcun tasto software Codice Marker, nella memoria del rapporto di riepilogo viene memorizzato un contrassegno per un evento "predefinito".

# Capitolo 3 Defibrillazione manuale

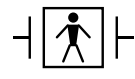

Le piastre sono un collegamento al paziente di tipo BF protetto contro la defibrillazione.

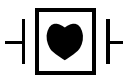

Le derivazioni ECG sono collegamenti al paziente di tipo CF protetti contro la defibrillazione.

# **Procedura di defibrillazione di emergenza con le piastre**

**AVVERTENZA! Per evitare scosse elettriche, impedire l'accumulo di gel elettrolitico sulle mani o sulle impugnature delle piastre.**

> **Durante la defibrillazione con piastre, attivare i pulsanti SHOCK con i pollici per evitare scosse fortuite all'operatore. Nessuna parte delle mani deve trovarsi vicina alle piastre.**

## **Determinare le condizioni del paziente attenendosi ai protocolli medici locali**

Verificare:

- **•** Perdita della coscienza.
- **•** Assenza di respirazione.
- **•** Assenza di polso.

## **Iniziare la RCP attenendosi ai protocolli medici locali**

Richiedere ulteriore assistenza.

## **1 Selezionare DEFIB**

Portare il selettore di modalità su **DEFIB**. Il dispositivo si imposta automaticamente su 120 joule o sulla selezione di energia preconfigurata per il primo shock.

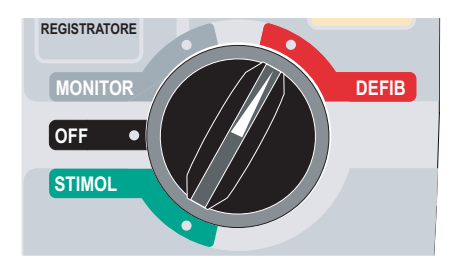

**Nota:** Le PIASTRE del defibrillatore vengono selezionate come canale ECG quando lo strumento viene portato su **MONITOR** o **DEFIB** con le piastre collegate al cavo OneStep.

#### **Selezione dell'energia**

Osservare il display e verificare che l'energia sia appropriata. A meno che al cavo OneStep non siano collegate impugnature interne, le selezioni di energia predefinite per i pazienti adulti sono:

- **•** Shock 1 120 joule
- **•** Shock 2 150 joule
- **•** Shock 3 200 joule

Se il protocollo medico lo consente, è possibile selezionare un livello di energia diverso mediante i pulsanti con la freccia in alto e in basso. Una coppia di pulsanti è localizzata sul pannello frontale del dispositivo; un'altra coppia si trova sulla piastra sterno.

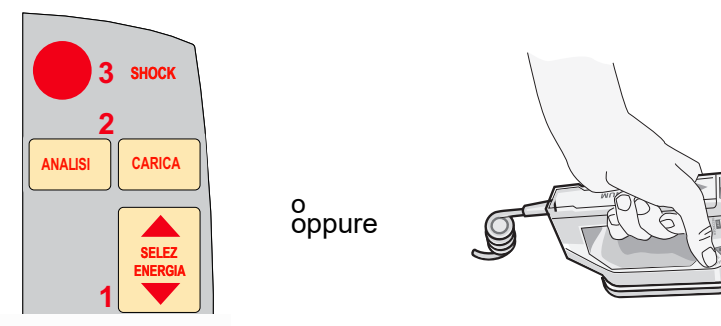

**Nota:** I livelli di energia del defibrillatore neonatali e pediatrici devono essere selezionati sulla base di protocolli specifici locali.

Il livello di energia selezionato viene indicato sul display con *DEFIB XXXJ SEL*.

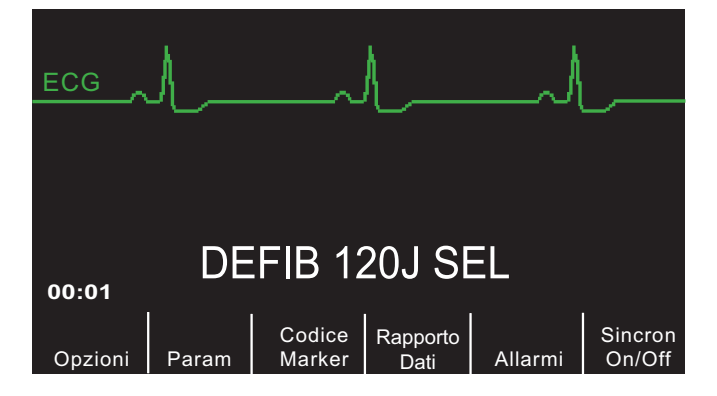

Se sono stati configurati gli Shock 1, 2 e 3 a livelli di energia a intensità crescente (per istruzioni, consultare la *R Series Configuration Guide*), il dispositivo R Series imposta automaticamente l'energia al livello preconfigurato: impostazione Shock 1, 2, 3 all'accensione e dopo ognuno dei primi due shock. Il messaggio *ENERGIA AUMENTATA* verrà visualizzato dopo l'erogazione degli shock 1 e 2. La modifica manuale del livello di energia al di fuori della sequenza programmata e l'erogazione di uno shock disabilita le funzione automatica a intensità crescente.

#### **Preparazione delle piastre**

Rilasciare la piastre, applicare una quantità abbondante di gel elettrolitico sulla superficie degli elettrodi di ciascuna piastra e strofinare le superfici degli elettrodi tra loro per distribuire il gel applicato. (È possibile sostituire il gel con gli appositi adesivi rivestiti di gel per elettrodi).

#### **Applicazione delle piastre al torace**

Applicare saldamente le piastre alla parete anteriore del torace. Posizionare la piastra sterno a destra dello sterno del paziente (destra del paziente), appena sotto la clavicola.

Posizionare la piastra apice sulla parete toracica, appena sotto e a sinistra del capezzolo sinistro del paziente, lungo la linea ascellare anteriore.

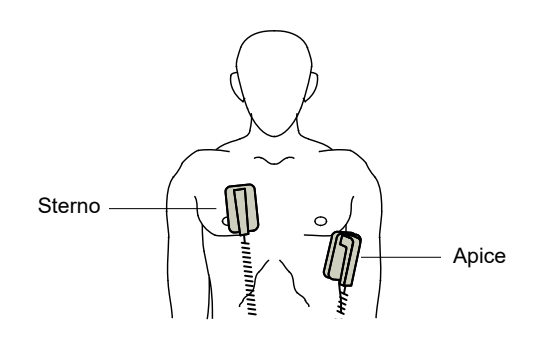

Sfregare le piastre sulla pelle del paziente per ottimizzare il contatto piastra-paziente.

**AVVERTENZA! Evitare l'accumulo di gel tra le piastre sul torace (ponte di gel). Potrebbe provocare ustioni e ridurre la quantità di energia erogata al cuore.**

> **Se si utilizzano gli elettrodi rivestiti di gel per defibrillatore, accertarsi che siano di una misura sufficiente a coprire l'intera area dell'elettrodo della piastra.**

È possibile utilizzare le piastre per il monitoraggio dell'ECG in situazioni di emergenza, quando non c'è il tempo sufficiente per collegare elettrodi di monitoraggio ECG standard.

Se sono in uso un cavo ECG ed elettrodi ECG, premere il pulsante **DERIV** per selezionare la derivazione ECG desiderata.

### **2 Caricare il defibrillatore**

Premere il pulsante **CARICA** sull'impugnatura dell'apice o sul pannello frontale.

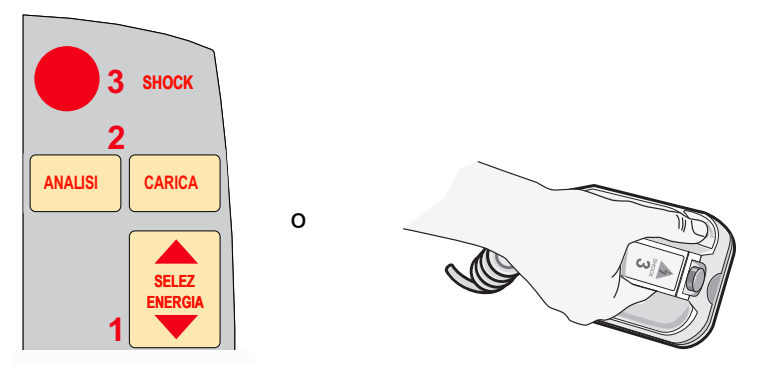

Il tasto software **Rapporto Dati** diventa quindi **DISARM**. Se si premono entrambi i pulsanti **SHOCK** sulle piastre quando si preme il pulsante **CARICA**, il dispositivo non si carica e sul display viene visualizzato il messaggio *RILASCIARE SHOCK*.

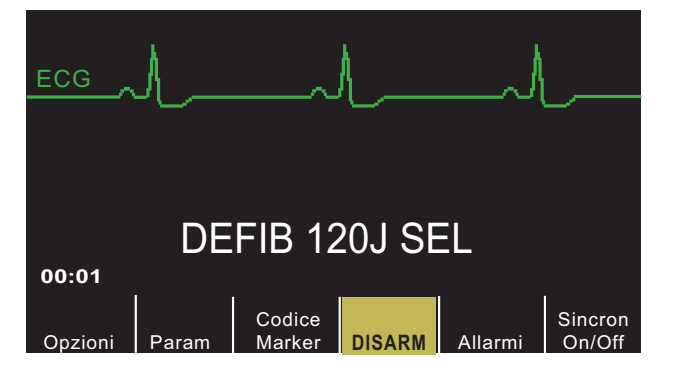

Per aumentare o diminuire l'energia selezionata dopo aver premuto il pulsante **CARICA**, utilizzare i pulsanti di **SELEZ ENERGIA** sulla piastra sterno o sul pannello frontale del defibrillatore.

Per disarmare il defibrillatore senza erogare uno shock, premere il tasto software **DISARM**. Il campo del tasto software torna quindi su **Rapporto Dati**.

**Attenzione** Modificando l'energia selezionata mentre il dispositivo si sta caricando o è carico, il defibrillatore si disattiva. Premere di nuovo il pulsante **CARICA** per caricare il dispositivo al livello di energia appena selezionato.

Dopo la carica all'energia selezionata, si accende l'indicatore di carica sulla piastra dell'apice. Viene emesso un segnale acustico caratteristico indicante che il dispositivo è carico e pronto per l'uso e viene visualizzato il messaggio *DEFIB XXXJ PRONTO*. Il defibrillatore è ora pronto per la scarica.

## **3 Erogare lo shock**

**AVVERTENZA! Avvertire tutti gli altri soccorritori di ALLONTANARSI dal paziente prima della scarica del defibrillatore.**

> **Non toccare il letto, il paziente o altre apparecchiature collegate al paziente durante la defibrillazione, per evitare pericolose scosse elettriche. Impedire che le parti scoperte del corpo del paziente entrino in contatto con oggetti metallici come la struttura del letto: potrebbero crearsi percorsi pericolosi per la corrente di defibrillazione.**

Applicare una forza di 10-12 kg su ogni piastra per ridurre al minimo l'impedenza del paziente e ottenere risultati ottimali.

Con i pollici, tenere premuti contemporaneamente entrambi i pulsanti **SHOCK** (uno su ciascuna piastra) finché non viene erogata l'energia al paziente.

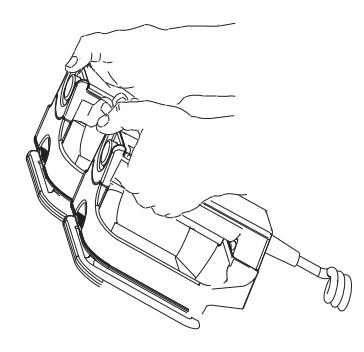

**Attenzione** Utilizzare solo i pollici per premere i pulsanti **SHOCK**, onde evitare di premere inavvertitamente i pulsanti **SELEZ ENERGIA** provocando la disattivazione del defibrillatore stesso.

> Una volta erogata l'energia, il display visualizza contemporaneamente *XXXJ EROGATI* e *DEFIB XXXJ SEL.* Dopo circa 5 secondi il messaggio *XXXJ EROGATI* scompare e resta il messaggio *DEFIB XXXJ SEL* per indicare il livello di energia selezionato.

> **Nota:** Se il defibrillatore non si scarica entro 60 secondi dopo aver raggiunto il livello di energia selezionato, il dispositivo si disattiva automaticamente.

Durante i 10 secondi precedenti la disattivazione, il dispositivo emette, in modo intermittente, il segnale acustico indicante che è carico e pronto per l'uso. Il segnale acustico quindi cessa, la spia dell'indicatore di carica si spegne e il messaggio sul monitor viene sostituito da *DEFIB XXXJ SEL.* Premere di nuovo il pulsante **CARICA** per ricaricare il dispositivo.

# **Piastre esterne sterilizzabili in autoclave**

Le piastre esterne sterilizzabili in autoclave ZOLL sono disponibili per l'uso con defibrillatori ZOLL che funzionano manualmente quando durante la defibrillazione devono essere mantenute condizioni di sterilità.

# **Procedura di defibrillazione di emergenza con elettrodi per terapia a mani libere**

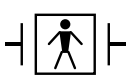

Gli elettrodi per terapia a mani libere sono un collegamento al paziente di tipo BF protetto contro la defibrillazione.

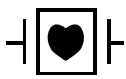

Le derivazioni ECG sono collegamenti al paziente di tipo CF protetti contro la defibrillazione.

## **Determinare le condizioni del paziente attenendosi ai protocolli medici locali**

Verificare:

- **•** Perdita della coscienza.
- **•** Assenza di respirazione.
- **•** Assenza di polso.

## **Iniziare la RCP attenendosi ai protocolli medici**

Richiedere ulteriore assistenza.

## **Preparare il paziente**

Togliere tutti gli indumenti che coprono il torace del paziente. Se necessario, asciugare il torace. Se il paziente presenta folti peli toracici, tagliarli o raderli per garantire un'aderenza adeguata degli elettrodi.

Applicare gli elettrodi per terapia a mani libere seguendo le istruzioni sulla confezione degli elettrodi.

Accertarsi che tutti gli elettrodi per terapia abbiano un buon contatto con la pelle del paziente e che non coprano alcuna parte degli elettrodi ECG.

Collegare gli elettrodi per terapia a mani libere al cavo OneStep se non già pre-collegati.

Se gli elettrodi per la defibrillazione non stanno creando un contatto ottimale con la pelle del paziente, il dispositivo emette i messaggi *CHECK PADS* e *POOR PAD CONTACT* e non consente l'erogazione di energia. Se è presente un cortocircuito tra gli elettrodi, il dispositivo emette il messaggio *DEFIB PAD SHORT*.

#### **Applicazione degli elettrodi per terapia**

**AVVERTENZA! L'aderenza non ottimale degli elettrodi per terapia e/o la presenza di aria tra la pelle e questi possono portare alla formazione di archi elettrici e ustioni cutanee.**

- 1. Applicare un bordo dell'elettrodo MFE saldamente sul paziente.
- 2. Stendere uniformemente l'elettrodo MFE dal bordo applicato all'altro, facendo attenzione a non intrappolare sacche d'aria tra il gel e la pelle.

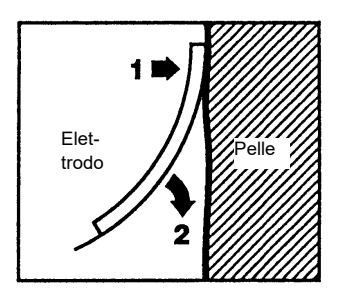

**Nota:** Se non è possibile posizionare l'elettrodo "SCHIENA" sulla schiena del paziente, applicare gli elettrodi nelle posizioni standard apice-sterno. La defibrillazione risulta efficace, ma non altrettanto la stimolazione eseguita.

#### **AVVERTENZA! L'applicazione degli elettrodi per adulti a un paziente pediatrico comporterà la selezione automatica dei livelli di energia per adulti. Se necessario, regolare manualmente le impostazioni dell'energia sulla base di protocolli specifici locali.**

## **1 Selezionare DEFIB**

Portare il selettore di modalità su DEFIB. Il dispositivo si imposta automaticamente su 120 joule o sulla selezione di energia preconfigurata per il primo shock.

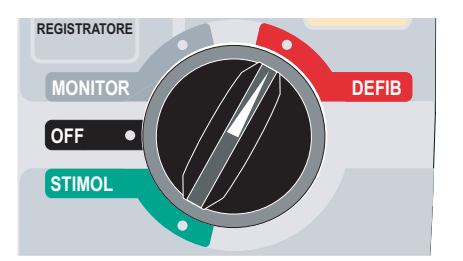

Gli ELETTRODI MFE vengono selezionati come canale ECG quando lo strumento viene portato su MONITOR o DEFIB e le piastre non sono collegate al cavo OneStep. È possibile selezionare una qualunque delle altre derivazioni ECG premendo il pulsante **DERIV** del pannello frontale.

#### **Selezione dell'energia**

Osservare il display e verificare che l'energia selezionata sia appropriata. Le selezioni di energia predefinite per i pazienti adulti sono:

- **•** Shock 1 120 joule
- **•** Shock 2 150 joule

**•** Shock 3 - 200 joule

Quando utilizzate con gli OneStep pediatrici, le selezioni di energia predefinite sono:

- **•** Shock 1 50 joule
- **•** Shock 2 70 joule
- **•** Shock 3 85 joule

#### **AVVERTENZA! Quando utilizzate con altri elettrodi pediatrici, le energie del defibrillatore devono essere impostate manualmente in base ai protocolli istituzionali specifici locali per la defibrillazione pediatrica.**

Dopo il terzo shock, tutti gli shock successivi vengono erogati con la stessa energia del terzo shock, sia nella modalità Adulti sia in quella Pediatrica.

Se il protocollo medico lo consente, è possibile selezionare un livello di energia diverso mediante i pulsanti **SELEZ ENERGIA** sul pannello frontale.

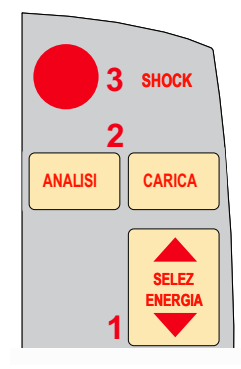

Il livello di energia selezionato viene indicato sul display con *DEFIB XXXJ SEL*.

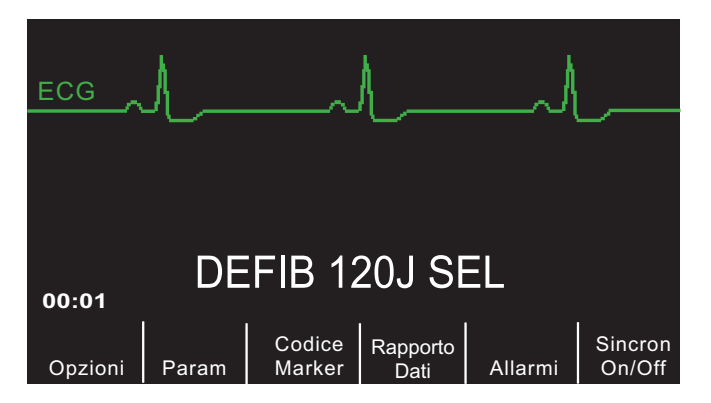

Se sono stati configurati gli Shock 1, 2 e 3 a livelli di energia a intensità crescente (per istruzioni, consultare la *R Series Configuration Guide*), il dispositivo R Series imposta automaticamente l'energia al livello preconfigurato: impostazione Shock 1, 2, 3 all'accensione e dopo ognuno dei primi due shock. Il messaggio *ENERGIA AUMENTATA* verrà visualizzato dopo l'erogazione degli shock 1 e 2. La modifica manuale del livello di energia al di fuori della sequenza programmata e l'erogazione di uno shock disabilita questa funzione.

## **2 Caricare il defibrillatore**

Premere il pulsante **CARICA** sul pannello frontale.

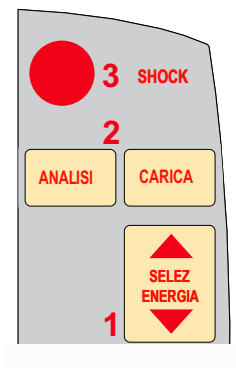

Il tasto software **Rapporto Dati** diventa quindi **DISARM**. Per aumentare o diminuire l'energia selezionata dopo aver premuto il pulsante **CARICA**, utilizzare i pulsanti di **SELEZ ENERGIA** del defibrillatore.

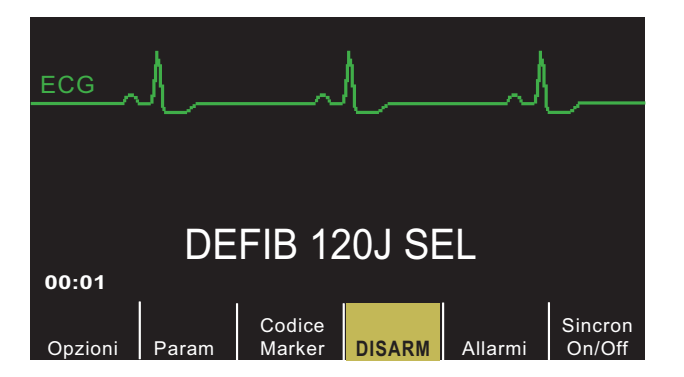

Per disarmare il defibrillatore senza erogare uno shock, premere il tasto software **DISARM**. Il campo del tasto software torna quindi su **Rapporto Dati**.

**Attenzione** Modificando l'energia selezionata mentre il dispositivo si sta caricando o è carico, il defibrillatore si disattiva. Premere di nuovo il pulsante **CARICA** per caricare il dispositivo.

> Dopo la carica all'energia selezionata, il pulsante **SHOCK** sul pannello frontale s'accende. Viene emesso un segnale acustico caratteristico indicante che il dispositivo è carico e pronto per l'uso e viene visualizzato *DEFIB XXXJ PRONTO*. Il defibrillatore è ora pronto per la scarica.

## **3 Erogare lo shock**

**AVVERTENZA! Avvertire tutti gli altri soccorritori di ALLONTANARSI dal paziente prima della scarica del defibrillatore.**

> **Non toccare il letto, il paziente o altre apparecchiature collegate al paziente durante la defibrillazione, per evitare pericolose scosse elettriche. Impedire che le parti**

**scoperte del corpo del paziente entrino in contatto con oggetti metallici come la struttura del letto: potrebbero crearsi percorsi pericolosi per la corrente di defibrillazione.**

Tenere premuto il pulsante **SHOCK** finché non viene erogata l'energia al paziente.

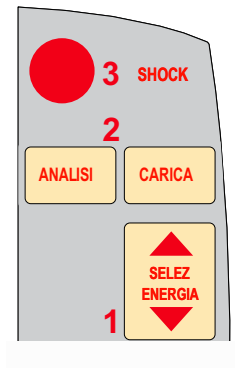

**Nota:** Se il defibrillatore non si scarica entro 60 secondi dopo aver raggiunto il livello di energia selezionato, il dispositivo si disattiva automaticamente.

Durante i 10 secondi precedenti la disattivazione, il dispositivo emette, in modo intermittente, il segnale acustico indicante che è carico e pronto per l'uso. Il segnale acustico quindi cessa, la spia del pulsante **SHOCK** si spegne e il messaggio sul monitor viene sostituito da *DEFIB XXXJ SEL*. Premere di nuovo il pulsante **CARICA** per ricaricare il dispositivo.

Una volta erogata l'energia, il display visualizza contemporaneamente *XXXJ EROGATI* e *DEFIB XXXJ SEL.* Dopo circa 5 secondi il messaggio *XXXJ EROGATI* scompare e resta il messaggio *DEFIB XXXJ SEL* per indicare il livello di energia selezionato.

# **Elettrodi sterilizzabili in autoclave**

Le impugnature interne ZOLL sterilizzabili in autoclave sono progettate per l'uso con un defibrillatore ZOLL in funzionamento manuale per defibrillare il cuore durante procedure a torace aperto. Sono disponibili due tipi di impugnature:

- **•** Impugnature interne sterilizzabili in autoclave sagomate con elettrodi integrati
- **•** Impugnature interne sterilizzabili in autoclave con elettrodi per la defibrillazione interna rimovibili

Quando vengono utilizzate queste impugnature interne, il defibrillatore R Series può funzionare solo in modalità Manuale anche se il dispositivo supporta la modalità Advisory. Quando una serie di impugnature interne viene collegata al dispositivo R Series, automaticamente ne limita l'uscita di energia a un massimo di 50 joule.

Per le procedure passo-passo della defibrillazione a torace aperto come anche per importanti informazioni su pulizia e sterilizzazione, fare riferimento al *Manuale di istruzioni per impugnature ed elettrodi interni sterilizzabili in autoclave*.

# Capitolo 4 Avviso di defibrillazione

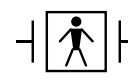

Gli elettrodi per terapia a mani libere sono un collegamento al paziente di tipo BF protetto contro la defibrillazione.

Quando il selettore di modalità si trova su DEFIB e vengono utilizzati gli elettrodi per terapia a mani libere, il dispositivo R Series può identificare i ritmi defibrillabili mediante la propria funzione di analisi ECG incorporata. È necessario leggere i messaggi di avviso, caricare il defibrillatore al livello di energia pre-configurato o selezionato dall'utente (se la carica automatica è disabilitata) ed erogare il trattamento al paziente quando richiesto dal protocollo e dalle condizioni del paziente stesso.

È possibile attivare la funzione di avviso solo quando:

- **•** Gli elettrodi per terapia a mani libere sono collegati e selezionati come canale ECG.
- **•** Gli elettrodi per terapia a mani libere sono correttamente collegati al paziente.
- **•** Il selettore di modalità si trova su **DEFIB**.

**AVVERTENZA! Utilizzare solo elettrodi pediatrici per defibrillare pazienti sotto gli 8 anni di età in modalità Advisory. L'uso degli elettrodi per adulti con i pazienti pediatrici può portare all'erogazione di dosi di energia eccessive.**

# **Procedura dell'Advisory Defibrillator**

## **Determinare le condizioni del paziente attenendosi ai protocolli medici locali**

Verificare:

- **•** Perdita della coscienza.
- **•** Assenza di respirazione.
- **•** Assenza di polso.

## **Iniziare la RCP attenendosi ai protocolli medici locali**

Richiedere ulteriore assistenza.

## **Preparare il paziente**

Togliere tutti gli indumenti che coprono il torace del paziente. Se necessario, asciugare il torace. Se il paziente presenta folti peli toracici, tagliarli o raderli per garantire un'aderenza adeguata degli elettrodi.

Applicare gli elettrodi per terapia a mani libere seguendo le istruzioni sulla confezione degli elettrodi e come descritto in "Applicazione degli elettrodi per terapia" a pagina 3-7.

Accertarsi che tutti gli elettrodi abbiano un buon contatto con la pelle del paziente e che non coprano alcuna parte degli elettrodi ECG.

Se gli elettrodi per la terapia non stanno creando un contatto ottimale con la pelle del paziente, il dispositivo emette i messaggi *CHECK PADS* e *POOR PAD CONTACT* e non consente l'erogazione di energia. Se è presente un cortocircuito tra gli elettrodi, il dispositivo emette il messaggio *DEFIB PAD SHORT*.

## **1 Selezionare DEFIB**

Portare il selettore di modalità su **DEFIB**. Il dispositivo visualizza *DEFIB 120J SEL* sul monitor.

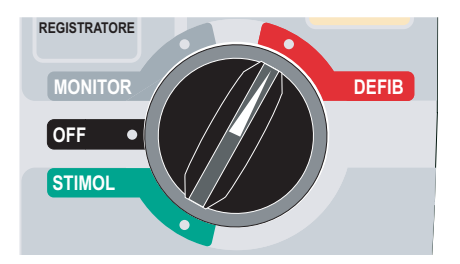

#### **Selezione dell'energia**

Le selezioni di energia predefinite per i pazienti adulti sono:

- **•** Shock 1 120 joule
- **•** Shock 2 150 joule
- **•** Shock 3 200 joule

Quando utilizzate con gli elettrodi OneStep pediatrici, le selezioni di energia predefinite per i pazienti pediatrici sono:

- **•** Shock 1 50 joule
- **•** Shock 2 70 joule
- **•** Shock 3 85 joule

**AVVERTENZA! Utilizzare solo elettrodi OneStep Pediatrici per defibrillare pazienti sotto gli 8 anni di età in modalità Advisory. L'uso di elettrodi per adulti o elettrodi pediatrici diversi dagli elettrodi OneStep pediatrici, può portare all'erogazione di dosi di energia eccessive.**

> Dopo il terzo shock, tutti gli shock successivi vengono erogati con la stessa energia del terzo shock, sia nella modalità Adulti sia in quella Pediatrica.

> Se i protocolli medici lo consentono, è possibile selezionare un livello di energia diverso mediante i pulsanti con la freccia in alto e in basso di selezione energia presenti sul pannello frontale. La nuova impostazione per l'energia viene visualizzata sul monitor.

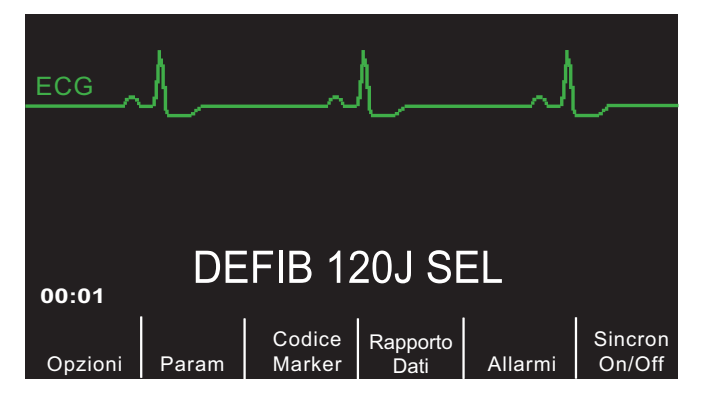

L'incremento scalare automatico dell'energia viene disabilitato se sono stati configurati gli SHOCK 1, 2, e 3 a livelli di energia a intensità crescente e poi è stato modificato manualmente il livello di energia al di fuori dalla sequenza pre-configurata SHOCK 1, 2, 3 ed erogato uno shock. Consultare la sezione Livello di energia: Shock 1, 2, 3 della *R Series Configuration Guide* per ulteriori dettagli.

## **2 Premere il pulsante ANALISI**

#### **AVVERTENZA! Mantenere il paziente immobile durante l'analisi ECG. Non toccare il paziente durante l'analisi. Per impedire il movimento, mantenere ferma la barella o arrestare il veicolo prima di analizzare l'ECG.**

Premere il pulsante **ANALISI** per iniziare l'analisi del ritmo ECG del paziente e per determinare la presenza di un eventuale ritmo defibrillabile.

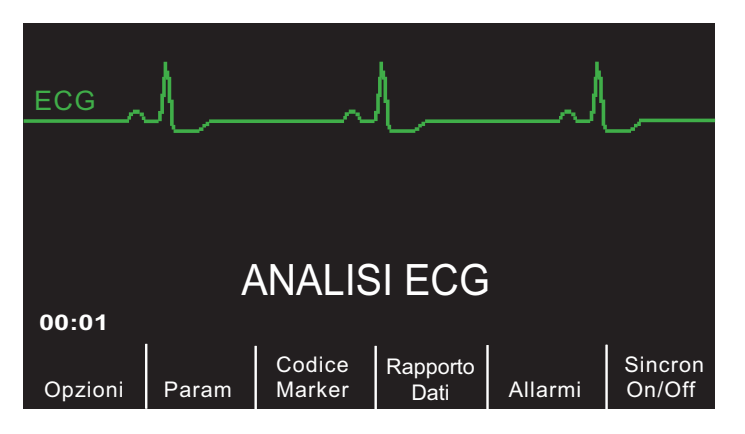

Viene visualizzato il messaggio *ANALISI ECG* per 6 - 12 secondi mentre viene analizzato l'ECG del paziente. Una volta completata l'analisi, il dispositivo suggerisce se lo shock è indicato o meno.

L'analisi consiste normalmente di tre analisi consecutive di 3 secondi del ritmo ECG. Se almeno due delle tre analisi rilevano la presenza di un ritmo defibrillabile, il dispositivo si carica automaticamente al livello di energia preconfigurato e avvisa l'operatore di erogare lo shock al paziente. Se due o più delle tre analisi ECG di 3 secondi non rilevano un ritmo defibrillabile, il dispositivo avvisa l'operatore che lo shock non è indicato.

#### **AVVERTENZA! L'analisi del ritmo ECG non avvisa l'operatore dell'asistolia del paziente, in quanto questa non rappresenta un ritmo defibrillabile.**

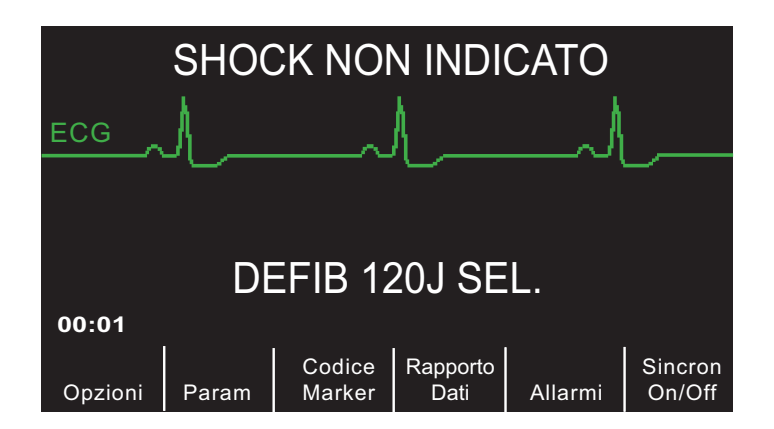

Quando viene rilevato un ritmo non defibrillabile, viene visualizzato il messaggio *SHOCK NON INDICATO*. Attenersi ai protocolli locali per continuare la RCP o altre misure di rianimazione e analizzare nuovamente l'ECG a intervalli appropriati.

**Nota:** Quando viene rilevato un ritmo non defibrillabile, il dispositivo R Series non impedisce la defibrillazione manuale del paziente.

Quando viene rilevato un ritmo defibrillabile (fibrillazione o tachicardia ventricolare a complessi allargati con frequenza cardiaca > 150), si verifica uno degli eventi seguenti:

- **•** I dispositivi con l'opzione di carica automatica attivata caricano automaticamente il defibrillatore all'impostazione di energia preconfigurata o selezionata dall'utente.
- **•** I dispositivi con l'opzione di carica automatica disattivata visualizzano alternativamente i messaggi *SHOCK INDICATO* e *PREMERE CARICA*. Premere il pulsante **CARICA**.

Indipendentemente dal risultato dell'analisi, l'operatore comanda il defibrillatore manualmente e, ad esempio, può defibrillare il paziente anche se la funzione di avviso mostra il messaggio SHOCK NON INDICATO.

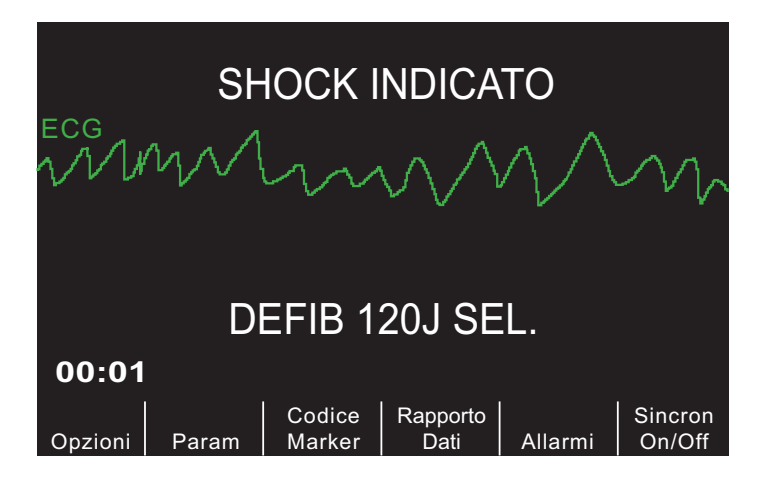

## **3 Premere SHOCK**

**AVVERTENZA! Avvertire tutti gli altri soccorritori di ALLONTANARSI dal paziente prima della scarica del defibrillatore.**

> **Non toccare il letto, il paziente o altre apparecchiature collegate al paziente durante la defibrillazione, per evitare pericolose scosse elettriche. Impedire che le parti scoperte del corpo del paziente entrino in contatto con oggetti metallici come la struttura del letto: potrebbero crearsi percorsi pericolosi per la corrente di defibrillazione.**

Una volta caricato il dispositivo all'energia selezionata, il pulsante **SHOCK** s'illumina e viene visualizzato il messaggio *PREMERE SHOCK*. Contemporaneamente, il monitor visualizza il messaggio indicante il livello di energia al quale il defibrillatore è stato caricato *DEFIB XXXJ PRONTO*.

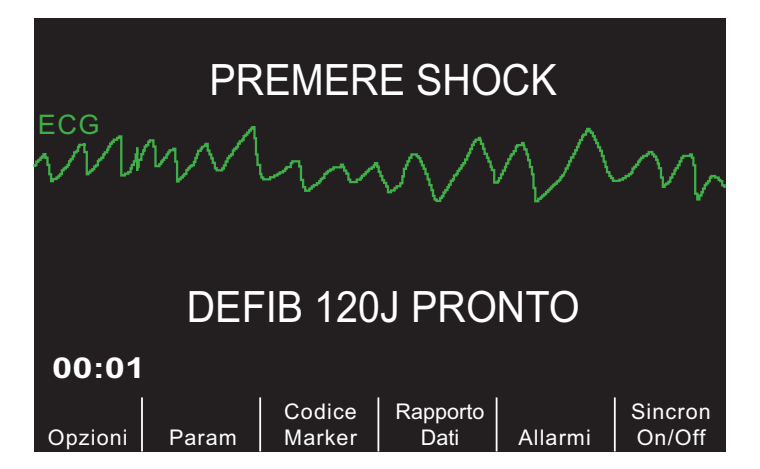

Viene emesso un segnale acustico continuo per 50 secondi, seguito da un bip intermittente per 10 secondi. L'operatore deve erogare lo shock entro questo intervallo di 60 secondi o il defibrillatore si disattiva.

Tenere premuto il pulsante illuminato **SHOCK** sul pannello frontale finché l'energia non viene erogata al paziente. Sul display viene visualizzato il messaggio *XXXJ EROGATI* per circa 5 secondi.

Osservare il paziente o la risposta ECG per verificare che lo shock sia stato erogato.

Dopo aver erogato l'energia al paziente, il display visualizza nuovamente *DEFIB XXXJ SEL*.

#### **Eseguire la RCP**

Iniziare le compressioni toraciche e la respirazione artificiale in base al protocollo locale.

#### **Ripetere l'analisi**

Premere il pulsante **ANALISI** per riavviare un'analisi ECG e determinare se siano necessari ulteriori shock.

**Nota:** La ripetizione dell'analisi del ritmo ECG viene inibita per 3 secondi dopo l'erogazione di uno shock.

#### **Continuare l'assistenza al paziente**

Continuare l'assistenza al paziente attenendosi ai protocolli medici.

# Messaggi della funzione Shock Advisory

#### **SELEZ MODAL DEFIB**

Visualizzato se il pulsante **ANALISI** viene premuto, ma il dispositivo non è in modalità **DEFIB**. Portare il selettore di modalità su **DEFIB** per attivare il defibrillatore e la funzione di avviso.

#### **SELEZ ELETTR MULTIF**

Visualizzato se il pulsante **ANALISI** viene premuto mentre il dispositivo viene utilizzato in qualsiasi derivazione ECG eccetto "MFE". Premere il pulsante **DERIV** finché non viene selezionato "MFE".

#### **RIMUOVERE SINC**

Visualizzato se il pulsante **ANALISI** viene premuto mentre il dispositivo si trova in modalità Sinc. Disattivare la modalità Sinc premendo il tasto software **Sincron On/Off**. Premere di nuovo il pulsante **ANALISI** per avviare l'analisi del ritmo ECG.

# Messaggi di avvertenza

I messaggi di avvertenza avvertono l'operatore di controllare il dispositivo, gli elettrodi e/o le connessioni.

#### **ECG RUMOROSO/RIPROVARE ANALISI**

Viene visualizzato un messaggio *ECG RUMOROSO* alternato al messaggio *RIPROVARE ANALISI* per 5 secondi quando il dispositivo rileva un segnale ECG rumoroso durante l'analisi ECG. Controllare e regolare la posizione degli elettrodi e le connessioni dei cavi per eliminare l'origine del rumore. Mantenere il paziente immobile durante l'analisi ECG. Premere di nuovo il pulsante **ANALISI** per avviare l'analisi ECG.

#### **CONTROLL. PAZIENTE**

Il dispositivo ha rilevato un ritmo defibrillabile durante l'analisi ECG continua in background (Smart Alarms™). Il messaggio viene visualizzato quando gli allarmi della frequenza cardiaca sono attivati e il dispositivo rileva un ritmo defibrillabile. Il messaggio resta finché non viene rilevato un ritmo defibrillabile. Premere il pulsante **ANALISI** per avviare l'analisi ECG.

**Nota:** La funzione di analisi CONTROLL. PAZIENTE è continua quando gli allarmi della frequenza cardiaca sono attivati e non richiede la pressione del pulsante **ANALISI**.

#### **CONTROLLARE MFE/CONTATTO INADEGUATO**

Gli elettrodi per terapia cominciano a non aderire perfettamente al corpo del paziente o le connessioni dei cavi si sono allentate.

Controllare che il contatto tra gli elettrodi per terapia e la pelle del paziente sia adeguato e che tutti i cavi siano ben collegati. Questo messaggio vocale non verrà emesso se gli elettrodi per terapia non sono stati precedentemente collegati al paziente.

(Questa pagina è stata lasciata intenzionalmente vuota).

# Capitolo 5 Cardioversione sincronizzata

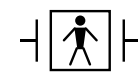

Le piastre sono un collegamento al paziente di tipo BF protetto contro la defibrillazione.

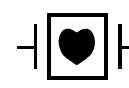

Le derivazioni ECG sono collegamenti al paziente di tipo CF protetti contro la defibrillazione.

**AVVERTENZA! La cardioversione sincronizzata deve essere eseguita solo da personale qualificato addestrato nella rianimazione cardiopomonare avanzata e che abbia familiarità con l'apparecchiatura. Prima di iniziare la defibrillazione o la cardioversione, determinare con precisione l'aritmia cardiaca.**

> **Prima di eseguire la cardioversione sincronizzata, accertarsi che la qualità del segnale sia sufficiente per ridurre al minimo il rischio di sincronizzazione in corso di artefatti.**

Alcune aritmie, come la tachicardia ventricolare, la fibrillazione atriale e il flutter atriale, richiedono la sincronizzazione della scarica del defibrillatore con l'onda R dell'ECG per evitare l'induzione della fibrillazione ventricolare. In tal caso, un circuito di sincronizzazione (Sync) nel defibrillatore rileva le onde R del paziente. Quando si tiene premuto il pulsante **SHOCK** (o i pulsanti, se si utilizzano le piastre), il dispositivo esegue la scarica con l'onda R successivamente rilevata, evitando così il segmento vulnerabile dell'onda T del ciclo cardiaco.

Quando si trova in modalità Sync, il dispositivo visualizza i marker  $(\downarrow)$  sopra la traccia ECG per indicare i punti del ciclo cardiaco in cui avverrà la scarica.

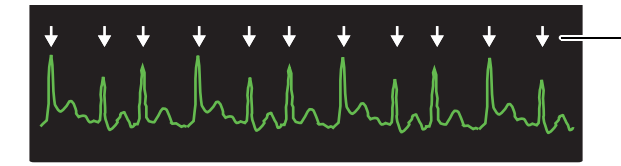

Il marker indica ogni onda R rilevata durante la sincronizzazione

Verificare che i marker siano chiaramente visibili sul monitor e che la loro posizione sia appropriata e costante da battito a battito. Se necessario, utilizzare i pulsanti **DERIV** e **GUAD** per stabilire le impostazioni che offrono lo schema di marker di sincronizzazione più costante.

Il tasto **Sincron On/Off** può essere evidenziato per una migliore visibilità, se lo si desidera. È disattivato per impostazione predefinita. vedere la *R Series Configuration Guide* (*Guida di configurazione del sistema R Series*) per istruzioni su come attivare l'evidenziazione.

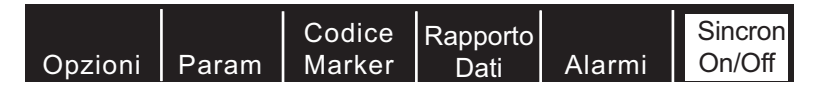

La procedura di cardioversione sincronizzata con gli elettrodi per terapia a mani libere è identica a quella con le piastre, ad eccezione della posizione del pulsante **SHOCK**.

Il defibrillatore R Series supporta due tipi di cardioversione sincronizzata:

- **• Cardioversione sincronizzata**  Il dispositivo R Series monitora l'ECG del paziente e sincronizza l'erogazione dello shock con questo canale ECG. Per istruzioni, fare riferimento a "Procedura di cardioversione sincronizzata" qui di seguito.
- **• Cardioversione sincronizzata remota** Un dispositivo esterno (es. un monitor paziente) monitora l'ECG del paziente e fornisce un impulso di sincronizzazione al connettore Sinc In/Marker Out del dispositivo R Series. Il dispositivo R Series sincronizza l'erogazione dello shock con questi impulsi esterni.
- **Nota:** Quando si utilizza la funzione Sinc remota, la procedura e le informazioni visualizzate sono diverse. Accertarsi di seguire le istruzioni per la Cardioversione sincronizzata remota a pagina 5-5.

## **Procedura di cardioversione sincronizzata**

## **Determinare le condizioni del paziente e fornire assistenza attenendosi ai protocolli medici locali**

## **Preparare il paziente**

Togliere tutti gli indumenti che coprono il torace del paziente. Se necessario, asciugare il torace. Se il paziente presenta folti peli toracici, tagliarli o raderli per garantire un'aderenza adeguata degli elettrodi.

Collegare gli elettrodi ECG come descritto in "Applicazione degli elettrodi di monitoraggio" a pagina 9-3.

Per la cardioversione si raccomanda l'uso di un cavo ECG ed elettrodi ECG di tipo standard. È possibile utilizzare gli elettrodi per terapia a mani libere come canale ECG. La qualità del segnale sarà pari a quella delle derivazioni standard eccetto immediatamente dopo una scarica, quando può esserci più rumore a causa di tremori muscolari, specialmente se un elettrodo non aderisce completamente alla pelle.

Applicare gli elettrodi per terapia a mani libere seguendo le istruzioni sulla confezione degli elettrodi e come descritto in "Applicazione degli elettrodi per terapia" a pagina 3-7.

Accertarsi che tutti gli elettrodi per terapia abbiano un buon contatto con la pelle del paziente e che non coprano alcuna parte degli altri elettrodi.

Collegare gli elettrodi per terapia a mani libere al cavo OneStep se non già collegati in precedenza.

Se gli elettrodi per la terapia non stanno creando un contatto ottimale con la pelle del paziente, il dispositivo emette i messaggi *CHECK PADS* e *POOR PAD CONTACT* e non consente l'erogazione di energia. Se è presente un cortocircuito tra gli elettrodi, il dispositivo emette il messaggio *DEFIB PAD SHORT*.

Una condizione di *CAVO ECG (STACCATO)* impedisce la scarica sincronizzata, se le derivazioni sono selezionate come canale ECG. Tale condizione non impedisce l'uso del defibrillatore; semplicemente ne impedisce l'uso nel modo sincronizzato.

Se per la cardioversione sincronizzata vengono utilizzate le piastre, fare riferimento a "Procedura di defibrillazione di emergenza con le piastre" a pagina 3-1 per la preparazione delle piastre, la loro applicazione, il caricamento del defibrillatore e l'erogazione di uno shock. Si sconsiglia, tuttavia, la scarica sincronizzata con piastre come canale ECG, in quanto gli artefatti indotti dallo spostamento delle piastre possono assomigliare ad un'onda R e attivare la scarica del defibrillatore nel momento sbagliato.

### **1 Selezionare DEFIB**

Portare il selettore di modalità su **DEFIB**. Selezionare l'energia desiderata utilizzando i tasti con la freccia in alto e in basso sul pannello frontale (o sulla piastra sterno se si utilizzano le piastre).

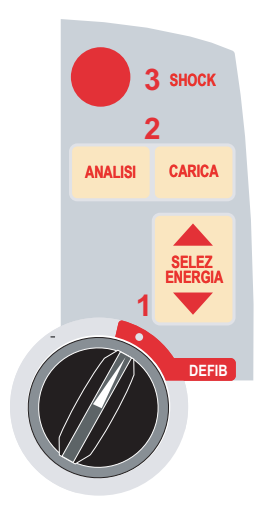

#### **Premere il tasto software Sincron On/Off**

Il sistema entrerà in modalità SINC alla pressione del tasto software **Sincron On/Off** se il dispositivo R Series non è configurato per supportare la funzione Sinc remota. Al contrario, se il dispositivo R Series è configurato, la pressione del tasto software **Sincron On/Off** farà visualizzare altri due tasti software: **Sinc remota** e **Sinc**. Premere il tasto software **Sync On/Off** per entrare in modalità Sinc.

Il livello di energia selezionato viene visualizzato sul monitor.

Un marker di sincronizzazione  $(\bigstar)$  viene visualizzato sul monitor, sopra ogni onda R rilevata per indicare il punto in cui avverrà la scarica.

Verificare che i marker siano chiaramente visibili sul monitor e che la loro posizione sia appropriata e costante da battito a battito. Se necessario, utilizzare i pulsanti **DERIV** e **GUAD.** per stabilire le impostazioni che offrono la migliore visualizzazione.

Sul display viene visualizzato il messaggio *SINC XXXJ SEL*. Se viene visualizzato il messaggio *DEFIB XXXJ SEL*, premere il tasto software **Sincron On/Off**. (Se il dispositivo supporta la funzione Sinc remota, premere anche il tasto software **Sinc**). Vengono emessi due brevi segnali acustici.

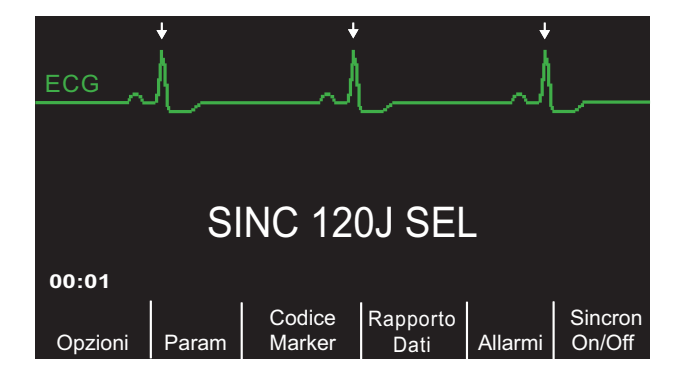

Salvo diversa configurazione, il dispositivo esce automaticamente dalla modalità Sinc dopo ogni shock e quando il selettore di modalità viene portato in posizione **MONITOR**, **STIMOL** o **OFF**.

Per riattivare la modalità Sinc, premere nuovamente il tasto software **Sincron On/Off**. (Se il dispositivo supporta la funzione Sinc remota, premere nuovamente il tasto software **Sinc**). La modifica dei livelli di energia selezionati non provoca l'uscita del dispositivo dalla modalità Sinc.

Da notare che, se lo si desidera, è possibile configurare il dispositivo in modo che resti nella modalità Sinc dopo una defibrillazione. Fare riferimento alla *R Series Configuration Guide* per le istruzioni.

## **2 Caricare il defibrillatore**

Premere il pulsante **CARICA** sul pannello frontale o sull'impugnatura dell'apice.

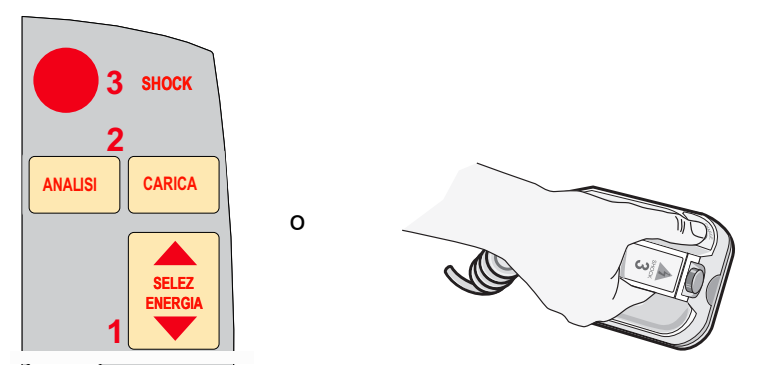

Per annullare la carica e aumentare o diminuire l'energia selezionata dopo aver premuto il pulsante **CARICA**, utilizzare i pulsanti di **SELEZ ENERGIA** sul pannello frontale del defibrillatore o sulla piastra sterno. Premere di nuovo il pulsante **CARICA** per caricare il dispositivo al livello di energia appena selezionato.

Dopo la carica all'energia selezionata, sia il pulsante **SHOCK** del pannello frontale sia l'indicatore di carica della piastra APICE si illuminano. Viene emesso un segnale acustico caratteristico e viene visualizzato il messaggio *SINC REMOTA XXXJ PRONTO*.

Il defibrillatore è ora pronto per erogare la terapia.

## **3 Erogare lo SHOCK**

#### **AVVERTENZA! Avvertire tutti gli altri soccorritori di ALLONTANARSI dal paziente prima della scarica del defibrillatore.**

**Verificare che nessuno tocchi il paziente, il cavo o le derivazioni di monitoraggio, le sponde del letto o altri potenziali conduttori di corrente.**

Verificare che la forma d'onda dell'ECG sia stabile e che appaiano i marker di sincronizzazione con ogni onda R.

Tenere premuto il pulsante illuminato **SHOCK** sul pannello frontale, (oppure tenere premuti contemporaneamente ambedue i pulsanti **SHOCK** delle piastre) finché l'energia non viene erogata al paziente. Il defibrillatore emetterà la scarica con l'onda R rilevata successivamente.

**Nota:** Se il defibrillatore non si scarica entro 60 secondi dopo aver raggiunto il livello di energia selezionato, il dispositivo si disattiva automaticamente. Durante i dieci secondi precedenti la disattivazione, il dispositivo emette, in modo intermittente, il segnale acustico indicante che è carico e pronto per l'uso. Quindi, il segnale acustico di carica pronta cessa e il defibrillatore resta in modalità Sinc.

Una volta erogata l'energia, il display visualizza contemporaneamente *XXXJ EROGATI* e *DEFIB XXXJ SEL*. Dopo circa 5 secondi il messaggio *XXXJ EROGATI* scompare e resta il messaggio *DEFIB XXXJ SEL* per indicare il livello di energia selezionato.

Se sono necessari altri shock, regolare nuovamente il livello di energia in base alle necessità, premere il tasto software **Sincron On/Off**, seguito dal tasto software **Sinc** (se il dispositivo supporta la funzione Sinc remota) e ripetere. Il messaggio *SINC XXXJ SEL* deve essere visualizzato prima di premere il pulsante **CARICA**.

Se si preme il pulsante **ANALISI** mentre il dispositivo è nella modalità Sinc, viene visualizzato il messaggio *RIMUOVERE SINC* e l'analisi del ritmo ECG non è possibile finché la modalità Sinc non viene disattivata.

## **Procedura di cardioversione sincronizzata remota**

È possibile configurare il dispositivo R Series per ricevere gli impulsi di sincronizzazione per la defibrillazione da un dispositivo di monitoraggio ECG remoto. Consultare l'*R Series Configuration Manual*. Accertarsi che il dispositivo remoto sia collegato al connettore Sinc In/Marker Out sul dispositivo R Series. Il dispositivo remoto deve avere un connettore Sinc Out e deve essere presente un cavo per il collegamento dei due dispositivi. Verificare che il dispositivo remoto sia conforme alle specifiche Sinc In/Marker Out (descritte nell'Appendice A, "Specifiche del defibrillatore").

#### **AVVERTENZA! Una sincronizzazione non corretta potrebbe indurre un'aritmia anche letale. Prima dell'uso clinico, il personale qualificato all'interno dell'ospedale deve verificare la presenza di un eventuale ritardo di sincronizzazione per l'intero sistema monitor remoto/defibrillatore. Il ritardo di sincronizzazione per il sistema nella sua totalità non deve superare i 60 msec.**

## **Determinare le condizioni del paziente e fornire assistenza attenendosi ai protocolli medici locali**

## **Preparare il paziente**

Preparare il paziente come descritto in "Preparare il paziente" a pagina 5-2.

Seguire le istruzioni in dotazione con il dispositivo di monitoraggio esterno per preparare il paziente al monitoraggio ECG e alla sincronizzazione con un defibrillatore separato.

## **1 Selezionare DEFIB**

Portare il selettore di modalità su **DEFIB**.

Selezionare l'energia desiderata utilizzando i tasti con la freccia in alto e in basso sul pannello frontale (o sulla piastra sterno se si utilizzano le piastre).

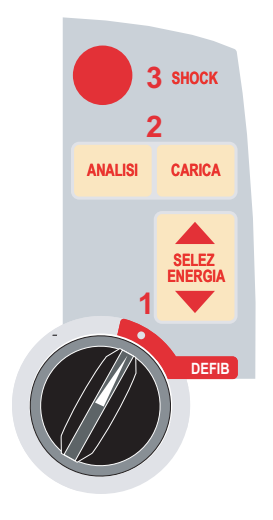

#### **Premere il tasto software Sincron On/Off, quindi premere il tasto software Sinc remota**

Il livello di energia selezionato viene visualizzato sul monitor.

Sul display appaiono le parole "SINC REMOTA" in luogo della traccia ECG e viene visualizzato il messaggio *SINC REMOTA XXXJ SEL*.

L'indicatore del battito cardiaco ECG lampeggerà ad ogni impulso di sincronizzazione ricevuto dal dispositivo di monitoraggio remoto.

Salvo diversa configurazione, il dispositivo esce automaticamente dalla modalità Sinc dopo ogni shock e quando il selettore di modalità viene portato in posizione **MONITOR**, **STIMOL** o **OFF**.

Premere nuovamente la sequenza di tasti software **Sincron On/Off**, **Sinc remota** per riattivare la modalità Sinc remota. La modifica dei livelli di energia selezionati non provoca l'uscita del dispositivo dalla modalità Sinc remota.

Visualizzare la traccia ECG sul display del dispositivo remoto. Verificare che i marker di sincronizzazione appaiano su ogni onda R. I marker di sincronizzazione appariranno come descritto nel manuale per l'utente del dispositivo remoto.

**AVVERTENZA! Verificare che la forma d'onda dell'ECG sia stabile e che un marker di sincronizzazione compaia solo con ogni onda-R. Se sul display del dispositivo remoto non sono presenti marker di sincronizzazione, oppure non appaiono in simultanea con ogni onda R, non procedere con la cardioversione sincronizzata.**

## **2 Caricare il defibrillatore**

Premere il pulsante **CARICA** sul pannello frontale o, se si utilizzano le piastre, sull'impugnatura della piastra apice.

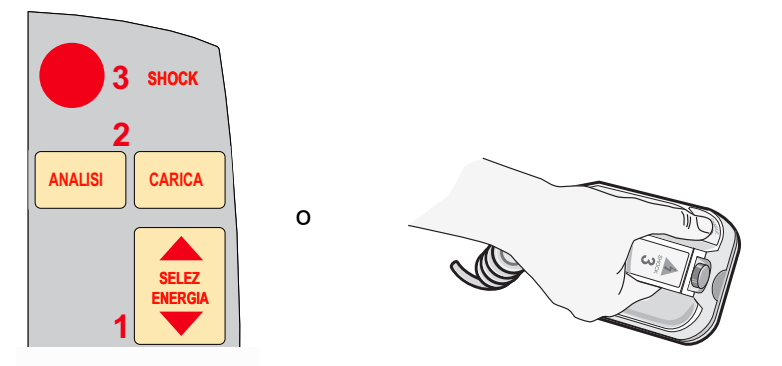

Per annullare la carica e aumentare o diminuire l'energia selezionata dopo aver premuto il pulsante **CARICA**, utilizzare i pulsanti di **SELEZ ENERGIA** sul pannello frontale del defibrillatore o sulla piastra sterno. Premere di nuovo il pulsante **CARICA** per caricare il dispositivo.

Dopo la carica all'energia selezionata, sia il pulsante **SHOCK** del pannello frontale sia l'indicatore di carica della piastra apice si illuminano. Viene emesso un segnale acustico caratteristico e viene visualizzato il messaggio *SINC REMOTA XXXJ PRONTO* indicante che l'energia è pronta.

Il defibrillatore è ora pronto per erogare la terapia.

## **3 Erogare lo SHOCK**

**AVVERTENZA! Avvertire tutti gli altri soccorritori di ALLONTANARSI dal paziente prima della scarica del defibrillatore.**

> **Verificare che nessuno tocchi il paziente, il cavo o le derivazioni di monitoraggio, le sponde del letto o altri potenziali conduttori di corrente.**

Tenere premuto il pulsante illuminato **SHOCK** sul pannello frontale, (oppure tenere premuti contemporaneamente ambedue i pulsanti **SHOCK** delle piastre) finché l'energia non viene erogata. Il defibrillatore emetterà la scarica con l'impulso di sincronizzazione remota successivo.

**Nota:** Se il defibrillatore non si scarica entro 60 secondi dopo aver raggiunto il livello di energia selezionato, il dispositivo si disattiva automaticamente. Durante i dieci secondi precedenti la disattivazione, il dispositivo emette, in modo intermittente, il segnale acustico indicante che è carico e pronto per l'uso. Quindi, il segnale acustico di carica pronta cessa e il defibrillatore resta in modalità Sinc remota.

Una volta erogata l'energia, il display visualizza contemporaneamente *XXXJ EROGATI* e *DEFIB XXXJ SEL*. Dopo circa 5 secondi il messaggio *XXXJ EROGATI* scompare e resta il messaggio *DEFIB XXXJ SEL* per indicare il livello di energia selezionato.

Se sono necessari altri shock, regolare nuovamente il livello di energia in base alle necessità, premere i tasti software **Sincron On/Off** e quindi **Sinc Remota** e ripetere. Il messaggio *SINC REMOTA XXXJ SEL* deve essere visualizzato prima di premere il pulsante **CARICA**.

Se si preme il pulsante **ANALISI** mentre il dispositivo è nella modalità Sinc Remota, viene visualizzato il messaggio *RIMUOVERE SINC* e l'analisi del ritmo ECG non è possibile finché la modalità Sinc non viene disattivata.

# Capitolo 6 Real CPR Help

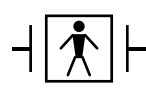

Real CPR Help è un'apparecchiatura di tipo BF, a prova di defibrillatore.

**AVVERTENZA! La funzione Real CPR Help opera in modo completo e corretto soltanto quando si utilizzano elettrodi CPR per adulti. Non usare elettrodi CPR per adulti su pazienti di età inferiore a 8 anni.**

**AVVERTENZA! Per pazienti di età inferiore a 8 anni usare esclusivamente elettrodi CPR pediatrici. Il loro impiego consente al dispositivo R Series di visualizzare le misurazioni relative a tempo di inattività, e frequenza e profondità delle compressioni. Essi tuttavia non prevedono i messaggi vocali di Real CPR, né alcuna indicazione visiva sull'efficacia della CPR.**

> In combinazione con gli elettrodi OneStep CPR o OneStep Complete, il dispositivo R Series fornisce ai soccorritori un riscontro sulla qualità di RCP erogata ai loro pazienti. Il riscontro fornito varia in base alla modalità di funzionamento e alla configurazione dell'utente, ma deriva dalla frequenza e dalla profondità delle compressioni.

Se applicati in base alle istruzioni fornite sulla confezione, gli elettrodi OneStep CPR o OneStep Complete ZOLL forniscono un sensore di rilevamento delle compressioni toraciche posizionato tra le mani del soccorritore e la parte bassa dello sterno del paziente. Questo sensore controlla la frequenza e la profondità delle compressioni toraciche e invia tali informazioni al dispositivo R Series dove verranno elaborate e visualizzate.

Il defibrillatore R Series utilizza queste informazioni per fornire un riscontro al soccorritore in uno o più dei seguenti formati:

- **•** Perfusion Performance Indicator
- **•** Visualizzazione tempo inattività RCP
- **•** Metronomo velocità RCP
- **•** Messaggi vocali
- **•** Visualizzazione forma d'onda compressioni toraciche
- **•** Messaggio *RILASCIO COMP* (se configurato)

## **Campo Real CPR Help**

Quando vengono collegati gli elettrodi OneStep CPR o OneStep Complete al defibrillatore R Series, il dispositivo illumina il campo Real CPR Help nella parte superiore centrale del display. Questo campo contiene gli indicatori descritti nelle sezioni successive.

## **Perfusion Performance Indicator (opzionale/solo per adulti)**

Questa barra romboidale indica in modo rapido e complessivo se la frequenza e la profondità combinate delle compressioni toraciche eseguite dal soccorritore corrispondono alle raccomandazioni dell'AHA/ERC relative alla RCP per adulti.

Prima che abbiano inizio le compressioni toraciche (e dopo ogni shock), il Perfusion Performance Indicator viene visualizzato come un contorno vuoto. Questo indice inizia a riempirsi dal centro verso la periferia quando iniziano le compressioni e diventa pieno quando si raggiungono contemporaneamente una profondità di compressione toracica superiore a 3,8, 4 o 5 cm (a seconda della configurazione) e una frequenza superiore a 100 compressioni al minuto (cpm). Nel caso in cui la frequenza o la profondità delle compressioni toraciche iniziasse a scendere oltre i livelli consigliati dall'AHA/ERC, il PPI si riempirà solo parzialmente, indicando la necessità di manovre più energiche. In seguito all'interruzione delle compressioni, il livello di riempimento del PPI diminuisce gradualmente fino alla visualizzazione di un contorno vuoto dopo un breve periodo di tempo.

Se non si ottiene il riempimento completo del Perfusion Performance Indicator a causa di una diminuzione della frequenza o della profondità di compressione, e il CPR Dashboard™ è impostato su OFF, il dispositivo R Series visualizzerà le parole Freq e/o Prof allo scopo di aiutare il soccorritore a capire se aumentare la frequenza o la profondità delle compressioni toraciche. Dopo aver raggiunto una frequenza e una profondità appropriata, rispettivamente 100 cpm e 3,8, 4 o 5 cm, una o entrambe queste parole non saranno più visibili.

Questa funzione non è disponibile quando si utilizzano elettrodi CPR pediatrici.

### **Visualizzazione tempo inattività RCP**

Questo display indica il tempo trascorso in minuti e secondi dall'ultima compressione toracica rilevata. Quando vengono erogate le compressioni, questa visualizzazione si azzera. 3 secondi dopo l'interruzione delle compressioni, sul display verrà visualizzato il tempo trascorso dall'ultima compressione rilevata. Se non vengono erogate compressioni per oltre 20 minuti, in questo campo appariranno dei trattini (---).
## **Visualizzazione frequenza e profondità CPR**

Se il Dashboard RCP è impostato su ON e il tempo di inattività RCP non viene visualizzato, i valori di frequenza e profondità compaiono nel colore predefinito; gli stessi valori vengono evidenziati e cambiano di colore se non rientrano nel range raccomandato dall'AHA, vale a dire sono sotto le 100 o sopra le 120 compressioni al minuto. Questa funzione non è disponibile quando si utilizzano elettrodi RCP pediatrici.

## **Barra rilascio compressioni (solo per adulti)**

Se il CPR Dashboard è impostato su ON, la barra rilascio compressioni mostra il rilascio della compressione toracica da parte del soccorritore. Ogni qualvolta il rilascio del torace viene eseguito in modo corretto (rilascio completo), la barra si riempie completamente fino alla sommità.

Questa funzione non è disponibile quando si utilizzano elettrodi CPR pediatrici.

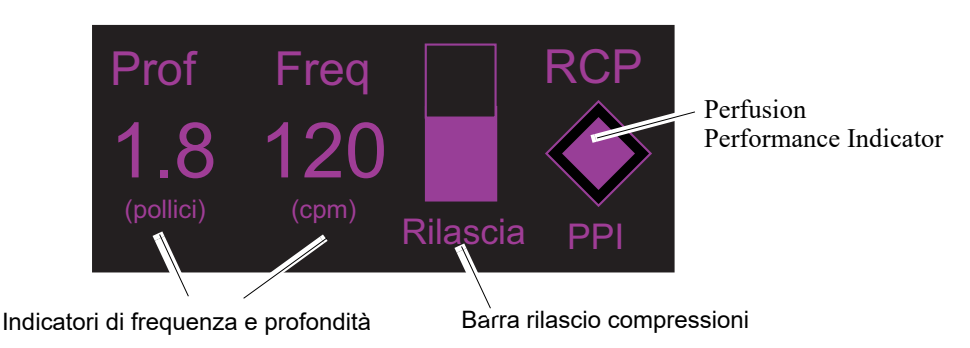

**CPR Dashboard**

## **Metronomo RCP**

Il dispositivo R Series include la funzione di metronomo RCP per aiutare i soccorritori a eseguire le compressioni toraciche alla frequenza raccomandata dall'AHA/ERC, pari a 100- 120 compressioni al minuto. Questa funzione può essere configurata.

Quando attivato, il metronomo emette segnali acustici alla frequenza raccomandata dall'AHA/ ERC fornendo ai soccorritori un ritmo di compressione. Il metronomo non emette segnali quando non vengono rilevate compressioni toraciche dagli elettrodi per terapia a mani libere con RCP.

Quando le modalità Manuale e Segnalazione sono configurate su "Sì", il metronomo emette segnali solo quando vengono rilevate compressioni toraciche e la loro frequenza scende al di sotto dei livelli raccomandati dall'AHA/ERC. Quando le compressioni vengono erogate ad un ritmo di 100 al minuto o oltre, il metronomo non emette segnali acustici. Se la frequenza delle compressioni rilevate scende oltre questo livello, il metronomo inizia a emettere segnali fino al raggiungimento della frequenza di compressione raccomandata nel corso di vari cicli. Il metronomo smette di emettere segnali acustici circa 2 secondi dopo il rilevamento dell'ultima compressione toracica.

Quando le modalità Manuale e Segnalazione sono configurate su "Continuo", il metronomo emette segnali al rilevamento di compressioni, anche con una frequenza pari o superiore a 100 al minuto. Il metronomo interrompe l'emissione di segnali acustici circa 2 secondi dopo il rilevamento dell'ultima compressione toracica.

## **Messaggio RILASCIO COMP**

L'unità R Series può essere configurata per visualizzare il messaggio di testo, RILASCIO COMP, che ricorda al soccorritore di sollevare (rilascio completo) le mani dal torace del paziente durante le compressioni per consentire la riespansione completa.

Per impostazione predefinita, il messaggio di testo RILASCIO COMP non è abilitato.

Questa funzione non è disponibile quando si utilizzano elettrodi CPR pediatrici.

# **Messaggi vocali RCP (solo per adulti)**

È possibile configurare il dispositivo R Series per emettere messaggi vocali relativi alla profondità delle compressioni toraciche come riscontro per i soccorritori che eseguono la RCP. A tal proposito sono disponibili due messaggi vocali:

- **•** Maggiore compressione
- **•** Compressioni adeguate

Quando la profondità delle compressioni toraciche rilevate è costantemente inferiore a 3,8 cm, 4 cm, o 5 cm, a seconda della configurazione, il defibrillatore emette periodicamente il messaggio "Maggiore compressione"ogni 15 secondi. Se il soccorritore risponde portando la profondità di compressione, in modo costante, oltre 3,8, 4, o 5 cm, a seconda della configurazione, l'unità emette il messaggio "Compressioni adeguate".

Per ulteriori informazioni sull'attivazione/disattivazione dei messaggi vocali RCP, consultare la *R Series Configuration Guide*.

I messaggi vocali CPR non sono disponibili quando si utilizzano elettrodi CPR pediatrici.

# **Grafico a barre delle compressioni toraciche**

L'unità R Series può visualizzare un grafico a barre relativo alle compressioni RCP e basato sui segnali del sensore RCP. Questo grafico a barre, che indica la profondità delle compressioni, appare su una scala di spostamento di 3,8, 4, o 5 cm. Quando è visibile l'intera ampiezza della traccia, l'unità visualizza almeno 12 secondi di dati di compressione.

# **Visualizzazione del grafico a barre RCP**

Visualizzare il grafico a barre RCP nella Traccia 2 o 3:

- 1. Premere il tasto software **Opzioni**, quindi premere **Tracce**.
- 2. Premere il tasto software **Traccia 2** o **Traccia 3**.
- 3. Premere **RCP**.
- **Nota:** il tasto software RCP appare solo quando gli elettrodi OneStep RCP o OneStep Complete sono in uso.

# Capitolo 7 See-Thru CPR (opzionale)

**AVVERTENZA! Il filtro See-Thru CPR funziona solo quando il defibrillatore R Series esegue il monitoraggio CPR.**

**Il filtro See-Thru CPR si interrompe se:**

- **L'unità è in modalità stimolazione.**
- **L'impedenza del paziente non è valida.**
- — **Gli elettrodi OneStep CPR o OneStep Complete non vengono più rilevati.**

**Il filtro See-Thru CPR non elimina tutti gli artefatti CPR. Interrompere sempre la CPR per verificare il ritmo ECG del paziente prima di decidere il trattamento.**

**Il filtro See-Thru CPR non funziona durante l'analisi del ritmo ECG. Interrompere sempre le compressioni toraciche durante l'analisi del ritmo ECG per evitare risultati errati dovuti alla presenza di artefatti CPR.**

**La larghezza di banda non viene mai applicata alla forma d'onda See-Thru CPR.**

See-Thru CPR consente al soccorritore di visualizzare con buona approssimazione il ritmo ECG sottostante del paziente durante la CPR. See-Thru CPR è disponibile se l'unità R Series sta eseguendo il monitoraggio CPR.

Le compressioni toraciche introducono *artefatti* CPR nel segnale ECG. See-Thru CPR utilizza un filtro che si basa sulla correlazione tra le compressioni CPR, rilevate dagli elettrodi ZOLL Onestep CPR o OneStep Complete, e l'artefatto CPR per rimuovere in gran parte, ma non completamente, l'artefatto dal segnale ECG. In alcune condizioni, il rumore residuo dopo la filtrazione può rendere indistinto il ritmo ECG, obbligando il soccorritore a interrompere la CPR per valutare l'ECG. Ad esempio, in caso di asistolia o PEA con ampiezza bassa, l'artefatto residuo dopo la filtrazione potrebbe essere simile alla fibrillazione ventricolare fine.

Poiché il segnale ECG filtrato può contenere artefatti residui da compressione toracica e/o filtrazione, *il soccorritore deve sempre seguire la procedura standard di interruzione della CPR per valutare il ritmo ECG del paziente prima di decidere il trattamento*.

# **Utilizzo di See-Thru CPR**

Per utilizzare See-Thru CPR è necessario che:

- **•** L'unità R Series stia eseguendo il monitoraggio CPR.
- **•** Gli elettrodi OneStep CPR o OneStep Complete siano collegati all'unità.

All'inizio d'uncompressioni toraciche, un'unità R Series avvia automaticamente il filtro dell'artefatto CPR dopo avere rilevato le prime 3-6 compressioni toraciche.

L'ECG filtrato, con l'etichetta "FIL", può essere visualizzato sulla seconda o terza traccia selezionando **FILT. ECG** nel menu Traccia2 o Traccia3. Il filtro See-Thru CPR rimane attivo finché gli elettrodi OneStep CPR o OneStep Complete rilevano le compressioni e l'impedenza del paziente è valida. Quando non viene rilevata alcuna compressione o si verificano condizioni quali asistolia o ampiezza PEA ridotta, il filtro See-Thru CPR si interrompe e vengono visualizzati segnali ECG non filtrati. Quando le compressioni riprendono, il filtro si riavvia automaticamente dopo 3-6 compressioni toraciche.

**Nota:** È presente un ritardo di circa 1/16 di secondo tra la forma d'onda See-Thru CPR e la forma d'onda ECG della Traccia 1.

Se nel dispositivo R Series viene impostata la visualizzazione del CPR Dashboard, è anche possibile configurarlo in modo da visualizzare l'ECG filtrato in Traccia1. Quando si imposta il dispositivo con la visualizzazione dell'ECG filtrato in Traccia1, compare il tasto **Disattiva Filt ECG**, la cui pressione disattiva la visualizzazione dell'ECG filtrato in Traccia1 e la sostituisce con quella dell'ECG non filtrato. Quando il dispositivo visualizza invece l'ECG non filtrato in Traccia1, compare il tasto **Attiva Filt ECG**, la cui pressione attiva nuovamente la visualizzazione dell'ECG filtrato in Traccia1.

## **Esempi**

Gli esempi forniti di seguito mostrano gli effetti del filtro See-Thru CPR su segnali ECG contaminati con artefatti CPR.

Ciascun esempio comprende:

- **•** Segnale ECG con artefatto CPR.
- **•** Segnale ECG dopo che il filtro See-Thru CPR ha eliminato l'artefatto CPR.
- **•** Indicazione del periodo in cui See-Thru CPR è attivo.
- **•** Segnale CPR per mostrare quando si è verificata l'attività CPR.

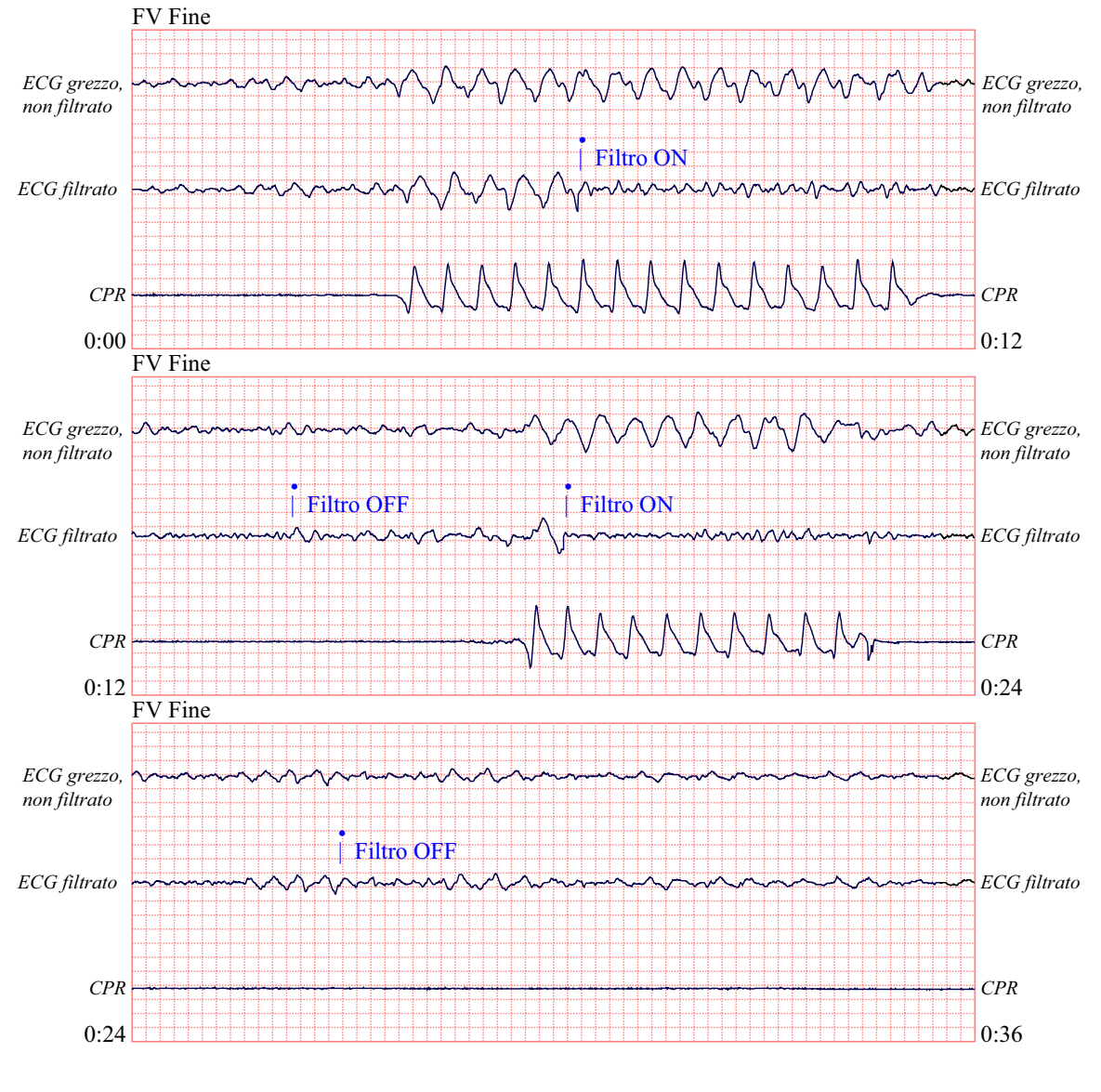

La figura seguente mostra un paziente in fibrillazione ventricolare fine. Per un soccorritore è difficile distinguere questo ritmo durante le compressioni CPR. Quando si attiva il filtro CPR, il ritmo della fibrillazione ventricolare fine diventa più semplice da distinguere.

12,5 mm/sec, 5 mm/mV

La figura seguente mostra un paziente in fibrillazione ventricolare che, durante le compressioni, è leggermente più difficile da distinguere. Osservando questo ECG, è possibile visualizzare il ritmo sottostante poiché il filtro è in grado di eliminare tutti gli artefatti CPR.

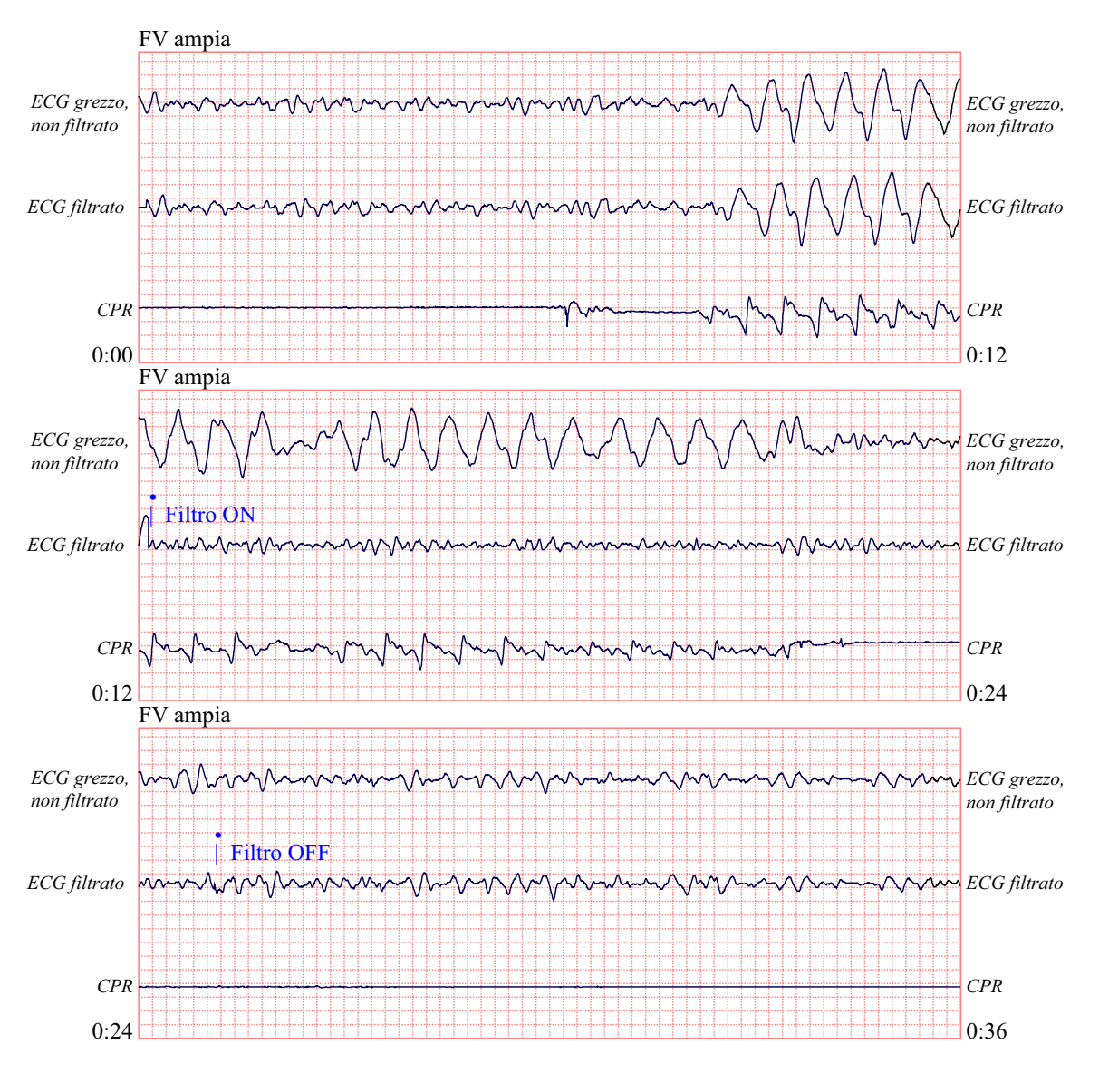

12,5 mm/sec, 5 mm/mV

La figura seguente mostra un paziente in PEA, che potrebbe essere confusa facilmente con la fibrillazione ventricolare fine a causa della distorsione del segnale provocata dall'artefatto di compressione. Quando il filtro CPR si attiva, la PEA non è ancora evidente a causa delle ondulazioni residue dal segnale CPR. A circa 14 secondi in questo grafico, il ritmo muta in asistolia, che potrebbe facilmente essere confusa con la fibrillazione ventricolare ampia. Quando si attiva il filtro CPR, le ondulazioni di compressione CPR sono ancora evidenti, rendendo il ritmo simile a quello della fibrillazione ventricolare fine.

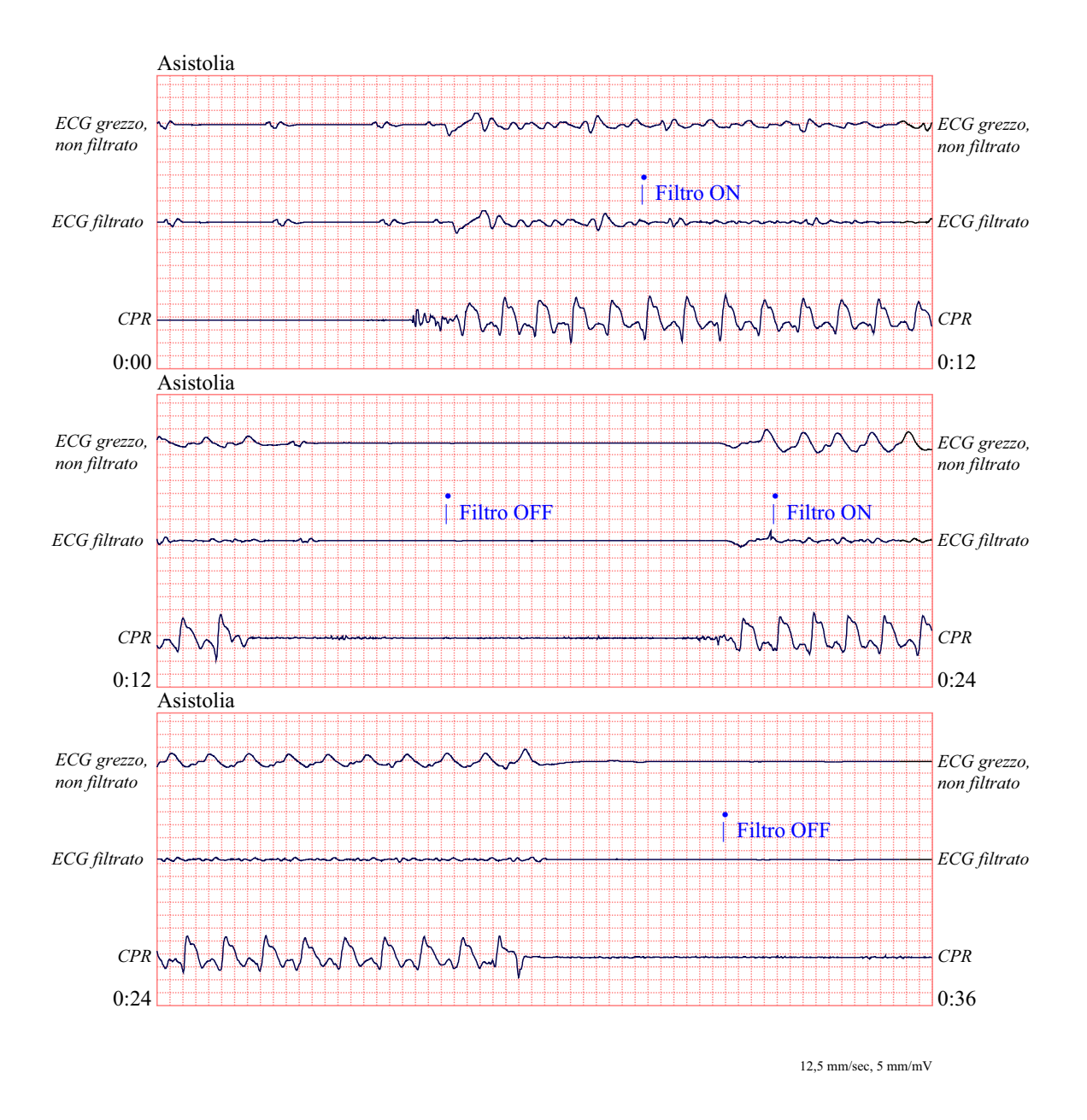

La figura seguente mostra un paziente con un ritmo organizzato dove See-Thru CPR filtra efficacemente gli artefatti creati dalla CPR.

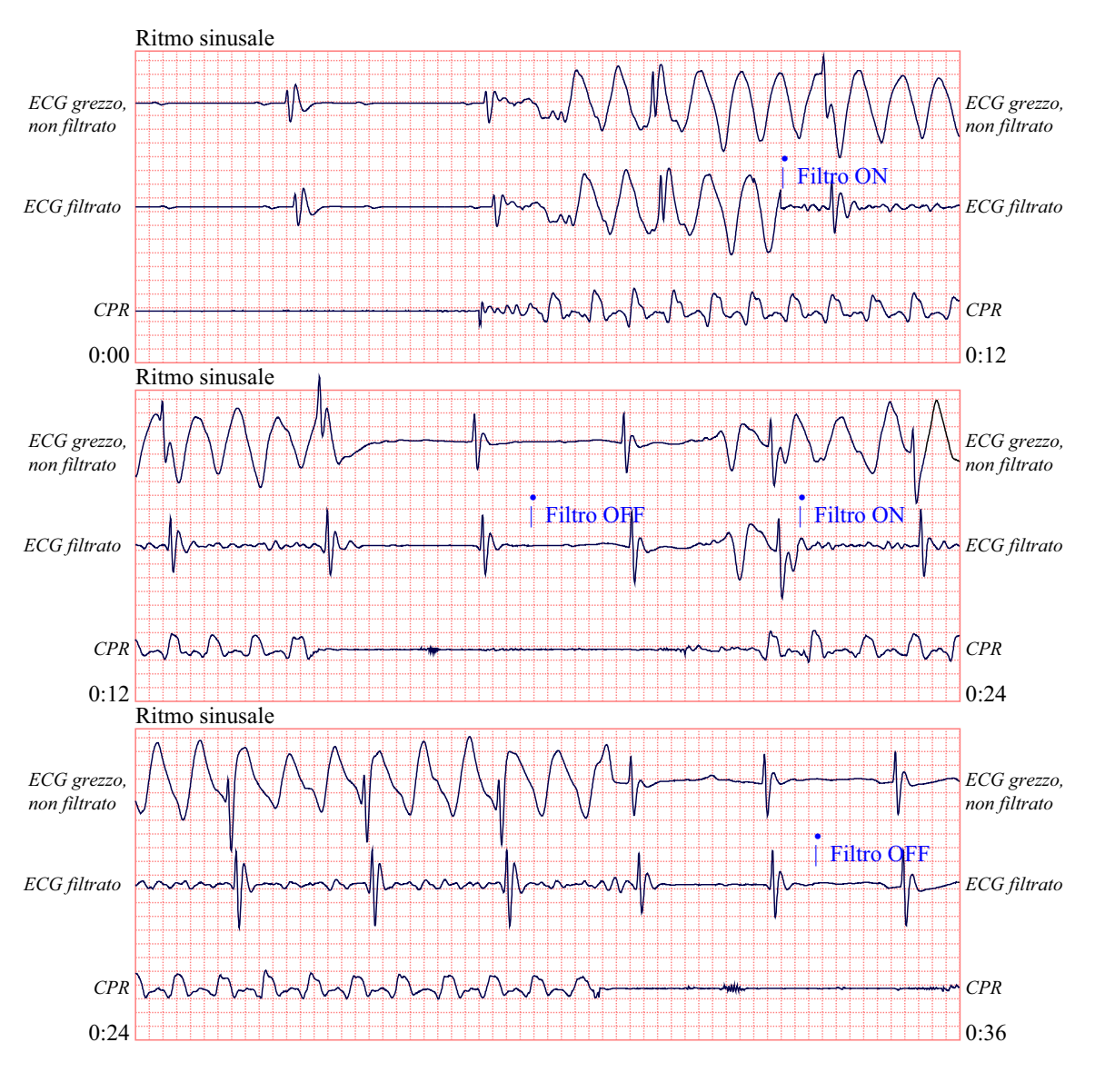

12,5 mm/sec, 5 mm/mV

# Capitolo 8 Stimolazione temporanea non invasiva (opzionale)

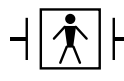

Quando si usano gli elettrodi per terapia a mani libere ZOLL, il collegamento al paziente è considerato del tipo BF, protetto contro la defibrillazione.

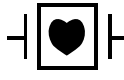

Le derivazioni ECG sono collegamenti al paziente di tipo CF protetti contro la defibrillazione.

#### **AVVERTENZA! Per evitare scosse elettriche, non toccare l'area coperta di gel degli elettrodi per terapia a mani libere durante la stimolazione.**

**Sostituire periodicamente gli elettrodi per terapia. Consultare le istruzioni per eventuali raccomandazioni specifiche.**

**La stimolazione prolungata (per oltre 30 minuti), in particolare nei neonati o negli adulti con circolazione del sangue gravemente compromessa, può provocare ustioni. Si consiglia di controllare periodicamente la pelle sottostante.**

**Se il dispositivo NON è stato spento e sono trascorsi meno di 10 minuti dall'ultima volta che è stata utilizzata la modalità di stimolazione, la riattivazione di tale modalità può far riprendere immediatamente la stimolazione alle impostazioni di mA e bpm precedentemente selezionate.**

# **Stimolazione temporanea non invasiva**

Alcuni defibrillatori R Series con opzione di stimolazione contengono un pacemaker VVI a domanda, un design sicuro ed efficace per i pacemaker temporanei non invasivi.

La corretta stimolazione a domanda richiede un segnale ECG di superficie affidabile e di alta qualità. Per ottenere i migliori risultati:

- **•** Applicare elettrodi per monitoraggio ECG standard ed elettrodi per terapia di stimolazione a mani libere (quali, gli elettrodi OneStep o Stat-padz) al paziente, oppure
- Utilizzare elettrodi di stimolazione OneStep o OneStep Complete. Questi elettrodi multifunzione per terapia a mani libere includono sia gli elettrodi per monitoraggio ECG sia gli elettrodi di stimolazione/defibrillazione in un singolo dispositivo MFE, fornendo un monitoraggio ECG affidabile senza la necessità di utilizzare derivazioni ECG separate. Con questi elettrodi va utilizzato anche il cavo di stimolazione OneStep.

## **Determinare le condizioni del paziente e fornire assistenza attenendosi ai protocolli medici locali**

## **Preparare il paziente**

Togliere tutti gli indumenti che coprono il torace del paziente. Se necessario, asciugare il torace. Se il paziente presenta folti peli toracici, tagliarli per garantire un'aderenza adeguata degli elettrodi.

## **1 Applicare gli elettrodi ECG /elettrodi per terapia a mani libere**

Il dispositivo R Series supporta due configurazioni di elettrodi per la stimolazione:

#### **• Configurazione OneStep Pacing**

Quando si utilizzano gli elettrodi di stimolazione OneStep o gli elettrodi OneStep Complete con il cavo di stimolazione OneStep, è possibile effettuare simultaneamente il monitoraggio ECG e la stimolazione con una serie singola di elettrodi per terapia. Collegare il cavo di stimolazione OneStep sia ai connettori MFC sia a quelli ECG del dispositivo R Series. Applicare gli elettrodi OneStep seguendo le istruzioni sulla confezione degli elettrodi. Collegare quindi gli elettrodi al cavo di stimolazione OneStep.

**• Configurazione con elettrodi ECG ed elettrodi per terapia a mani libere separati**

Applicare gli elettrodi ECG, quindi collegare i cavi delle derivazioni e il cavo ECG al pannello posteriore del dispositivo R Series (consultare pagina 9-3 per le istruzioni sul collegamento degli elettrodi ECG al paziente). Applicare gli elettrodi per terapia a mani libere seguendo le istruzioni sulla confezione degli elettrodi. Collegare gli elettrodi per terapia al cavo OneStep.

## **Applicazione degli elettrodi per terapia**

#### **AVVERTENZA! L'aderenza non ottimale degli elettrodi per terapia e/o la presenza di aria tra la pelle e questi possono portare alla formazione di archi elettrici e ustioni cutanee.**

- 1. Applicare un bordo dell'elettrodo saldamente sul paziente.
- 2. Stendere uniformemente l'elettrodo dal bordo applicato all'altro, facendo attenzione a non intrappolare sacche d'aria tra il gel e la pelle.

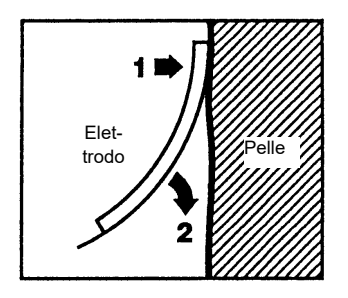

- 3. Accertarsi che tutti gli elettrodi per terapia a mani libere abbiano un buon contatto con la pelle del paziente e che non coprano alcuna parte degli altri elettrodi per ECG.
- 4. In caso di utilizzo degli elettrodi di stimolazione OneStep o di quelli OneStep Complete, selezionare la derivazione ECG P1, P2, o P3; altrimenti, selezionare una derivazione ECG appropriata. Regolare il guadagno ECG per ottenere un segnale ECG pulito e ben definito.
- 5. Verificare il corretto rilevamento dell'onda R. Il simbolo del cuore lampeggia, quando viene rilevata correttamente ogni onda R. Regolare il guadagno ECG per ottenere un segnale ECG pulito e ben definito.
- **Nota:** Quando viene utilizzata la configurazione con l'elettrodo di stimolazione OneStep e il dispositivo è commutato alla modalità **STIMOL**, viene selezionato automaticamente P3 come canale ECG. Quando vengono utilizzati gli elettrodi ECG e gli elettrodi per terapia a mani libere separati, viene selezionata automaticamente la Derivazione II come canale ECG.

I segnali ECG acquisiti da P1, P2 o P3 sono appropriati per la valutazione del ritmo ECG e la misura della cattura elettrica durante la stimolazione, ma non vanno utilizzati a scopo diagnostico. Per questo scopo utilizzare elettrodi e cavo ECG convenzionali.

# **2 Girare il selettore su STIMOL**

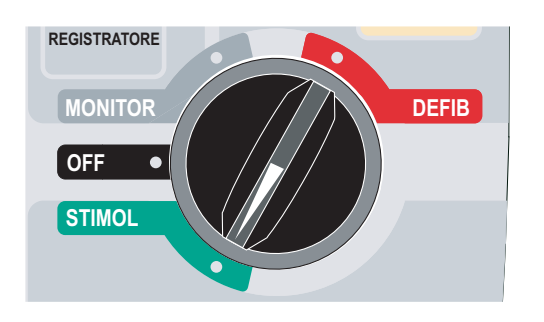

## **Impostare l'uscita dello stimolatore su 0 mA**

Se il dispositivo è appena stato acceso, **USCITA STIMOL** viene automaticamente impostata su 0 mA.

## **3 Impostare la frequenza della stimolazione**

Impostare **FREQUENZA STIMOL** su un valore di 10-20 bpm superiore alla frequenza cardiaca intrinseca del paziente. Se non esiste una frequenza intrinseca, utilizzare 100 bpm.

La frequenza di stimolazione aumenta o diminuisce di 2 bpm sul display girando la manopola. **OFF** 

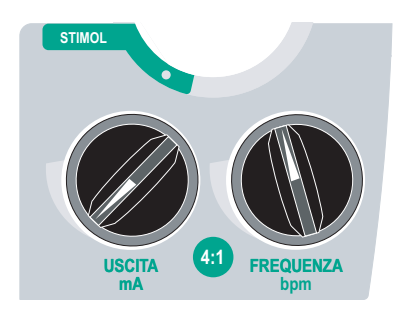

Osservare il marker dell'impulso di stimolazione sul display o sulla striscia ( $\top$ ) e verificare che sia ben posizionato nella diastole.

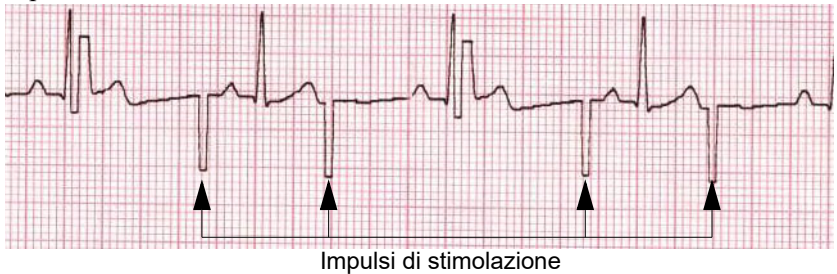

## **4 Impostare l'uscita della stimolazione**

Aumentare l'**USCITA STIMOL** finché la stimolazione non risulta efficace (cattura); viene visualizzato il valore in mA dell'uscita. L'uscita dello stimolatore aumenta e diminuisce di 2 mA sul display girando la manopola.

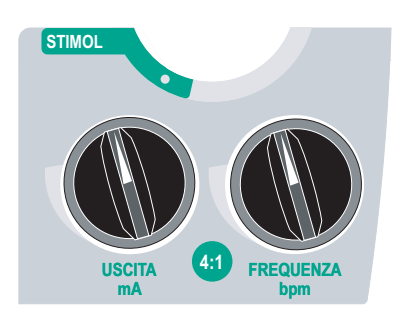

**Nota:** Uscendo dalla modalità STIMOL e passando alla modalità DEFIB o MONITOR e quindi tornando di nuovo alla modalità STIMOL entro 10 minuti, le impostazioni della stimolazione restano immutate.

Se si spegne il dispositivo per più di 10 secondi, vengono ripristinate le impostazioni di stimolazione predefinite all'accensione.

## **5 Determinare la cattura**

È importante riconoscere quando la stimolazione di pacing abbia prodotto una risposta ventricolare (cattura). Valutare elettricamente e meccanicamente la misura della cattura per garantire l'adeguato sostegno circolatorio al paziente.

La cattura elettrica è determinata dalla presenza di un complesso QRS allargato, dalla perdita di ogni ritmo intrinseco sottostante e dalla comparsa di un'onda T estesa e a volte ingrandita.

La risposta ventricolare è normalmente caratterizzata dalla soppressione di un complesso QRS intrinseco.

#### **AVVERTENZA! Eseguire la misura della cattura elettrica solo mediante visualizzazione della traccia ECG sul display del dispositivo R Series con la sua connessione ECG direttamente collegata al paziente. L'uso di altri dispositivi di monitoraggio ECG potrebbe fornire informazioni fuorvianti dovute alla presenza di artefatti dello stimolatore.**

La cattura meccanica viene valutata mediante palpazione del polso periferico.

Per evitare di considerare come polso arterioso la risposta muscolare agli impulsi di stimolazione, durante la stimolazione eseguire l'esame tattile del polso SOLO in queste posizioni:

- **•** arteria femorale
- **•** arteria brachiale o radiale destra

#### **Stimolazione efficace**

Le seguenti tracce ECG illustrano esempi tipici di stimolazione efficace.

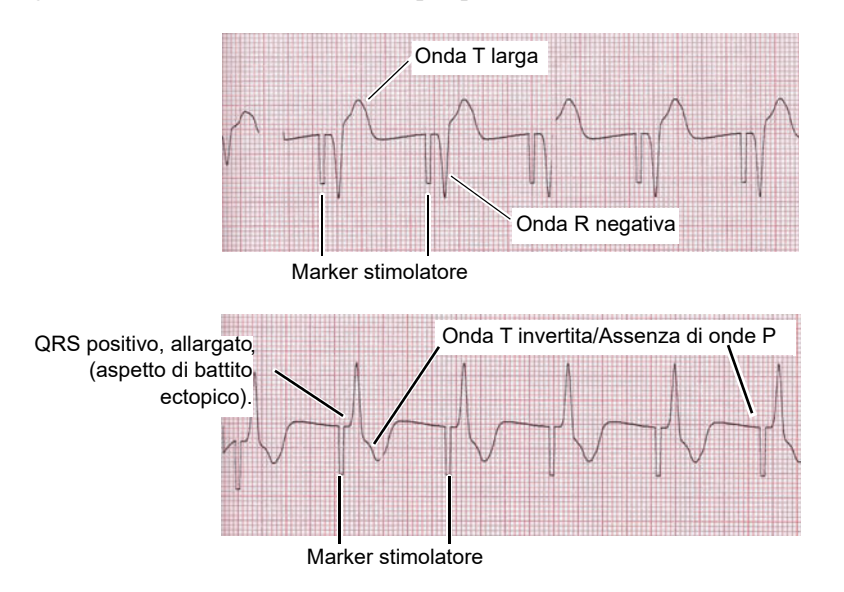

A volte può essere d'aiuto modificare le derivazioni e i guadagni dell'ECG per determinare la cattura.

**Nota:** La forma e i guadagni delle forme d'onda ECG stimolate possono variare a seconda della configurazione di derivazione ECG scelta e del paziente.

## **6 Determinare la soglia ottimale**

La corrente di stimolazione ideale è il valore minimo che mantiene la cattura, di solito il 10% circa al di sopra della soglia. Le correnti di soglia tipiche sono comprese tra 40 e 80 mA. La posizione degli elettrodi per terapia a mani libere o OneStep incide sulla corrente necessaria per ottenere la cattura ventricolare. Tipicamente la soglia minore si ottiene quando la posizione degli elettrodi fornisce il passaggio di corrente più diretto verso il cuore, evitando al tempo stesso i grandi muscoli pettorali. Correnti di stimolazione più basse producono minori contrazioni dei muscoli scheletrici e sono meglio tollerate.

#### **Modalità 4:1**

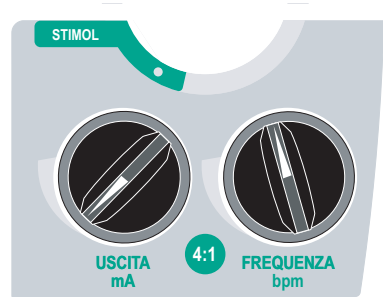

Tenere premuto il pulsante 4:1 per sospendere temporaneamente gli impulsi di stimolazione, permettendo così all'operatore di osservare il ritmo latente e la morfologia ECG del paziente.

Premendolo, gli impulsi di stimolazione vengono erogati a ¼ dell'impostazione bpm indicata.

#### **Errore di stimolazione**

I messaggi *CONTROLLARE MFE* e *CONTATTO INADEGUATO* vengono visualizzati alternativamente sullo schermo e scatta un allarme acustico, se il dispositivo sta cercando di erogare la terapia di stimolazione e si verifica una delle condizioni seguenti:

- **•** Il cavo OneStep non è collegato al dispositivo.
- **•** Il cavo è difettoso.
- **•** Gli elettrodi per terapia non sono collegati al cavo OneStep.
- **•** Il contatto tra gli elettrodi per terapia e la pelle del paziente non è adeguato.

L'allarme continuerà a suonare fino a quando non verranno regolati i collegamenti tra paziente e stimolatore e non verrà premuto il tasto software all'estrema sinistra **(Annulla Allarme Stimol)**.

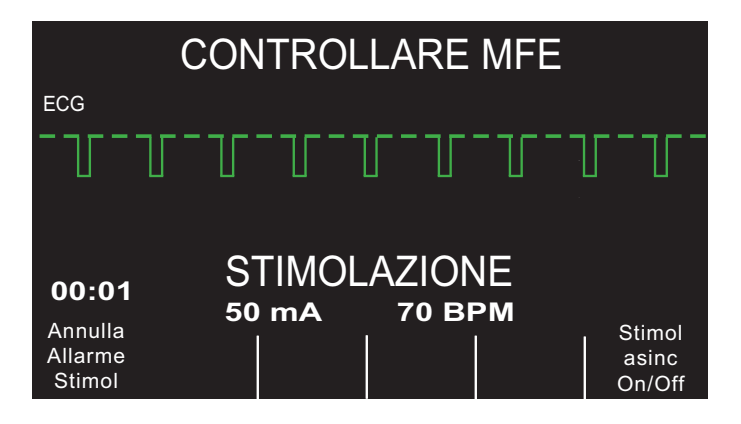

# **Stimolazioni speciali**

È possibile eseguire la stimolazione temporanea non invasiva in un laboratorio di cateterizzazione cardiaca, sia per la stimolazione di emergenza sia in modalità standby. Per facilitare la stimolazione in radiologia e fluoroscopia, è possibile utilizzare elettrodi per terapia a mani libere radiolucenti ZOLL Pro-padz®.

È possibile effettuare la stimolazione temporanea non invasiva in sala operatoria utilizzando elettrodi per terapia a mani libere ZOLL Pro-padz.

**Attenzione** In certe situazioni potrebbe non essere possibile eseguire correttamente il monitoraggio o la stimolazione mentre sono in funzione attrezzature elettrochirurgiche. Le interferenze causate dall'uso di attrezzature elettrochirurgiche potrebbero generare un messaggio *CONTROLLARE MFE* o *DERIV OFF*. Se è presente un messaggio *CONTROLLARE MFE*, l'unità non fornirà energia. Controllare attentamente che il dispositivo funzioni correttamente.

## **Stimolazione in standby**

Su alcuni pazienti a rischio di sviluppare bradicardia sintomatica, può essere consigliabile utilizzare il dispositivo in modalità standby. Il dispositivo, quando è utilizzato in modalità standby, eroga automaticamente impulsi di stimolazione ogni volta che la frequenza cardiaca del paziente scende al di sotto di una frequenza di stimolazione impostata. Monitorare l'ECG del paziente utilizzando una delle due configurazioni di elettrodi descritte a pagina 8-2. Per utilizzare il dispositivo in modalità standby:

- 1. Stabilire una stimolazione efficace (consultare le istruzioni alle pagine precedenti). Prendere nota dell'uscita di mA alla cattura e registrare una striscia ECG per documentare la morfologia dell'ECG durante la cattura.
- 2. Impostare l'uscita di mA il 10% sopra l'uscita di mA minima necessaria per ottenere costantemente la cattura ventricolare.
- 3. Impostare la frequenza di stimolazione (bpm) al di sotto della frequenza cardiaca del paziente. In questo modo viene soppressa la stimolazione, a meno che la frequenza del paziente non scenda al disotto della frequenza di stimolazione impostata. Impostare la frequenza di stimolazione a un livello sufficiente tale da garantire un'adeguata gittata cardiaca.
- 4. Controllare periodicamente la soglia.

## **Stimolazione asincrona**

Se non sono disponibili gli elettrodi ECG o le circostanze impediscono o interferiscono con l'ECG di superficie, il dispositivo R Series eroga impulsi del pacemaker in modo asincrono.

Eseguire la stimolazione asincrona solo in situazioni di emergenza, quando non ci sono alternative disponibili. Per eseguire la stimolazione asincrona:

#### **Portare il selettore di modalità su STIMOL.**

#### **Premere il tasto software Stimol asinc On/Off.**

**Nota:** Se l'uscita dello stimolatore è impostata su 8 mA o superiore, gli impulsi di stimolazione iniziano immediatamente alla frequenza impostata.

Sul display viene visualizzato il messaggio "STIMOL ASINCRONA" ad indicare che la stimolazione asincrona è stata attivata. L'annotazione "ASINC" viene anche stampata sulla striscia, quando viene attivata mediante il pulsante **REGISTRATORE**. Questa annotazione viene anche stampata sul corrispondente rapporto di riepilogo. Per ritornare alla stimolazione a domanda, premere nuovamente il tasto software **Stimol asinc On/Off**. Il display torna alla "STIMOLAZIONE".

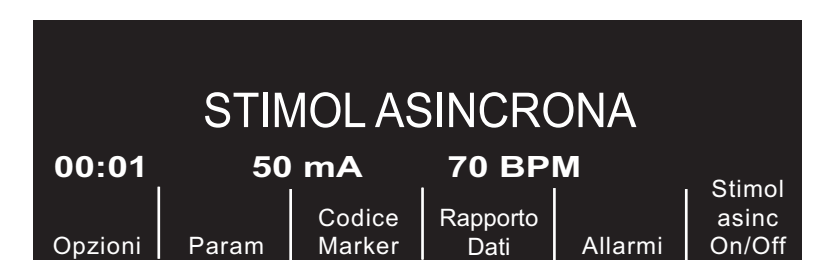

Gli impulsi di stimolazione vengono inoltre erogati in maniera asincrona ogni volta che esiste una condizione di *CAVO ECG (STACCATO)*. A causa della condizione di cavo staccato, non verrà visualizzata alcuna forma d'onda quando si esegue la stimolazione con questo metodo. Utilizzare altri mezzi per determinare la cattura quali ad esempio il controllo del polso del paziente.

Quando si esegue la stimolazione asincrona con la condizione CAVO ECG (STACCATO), impostare i valori di frequenza e mA al livello di cattura noto o sufficientemente alti (100 mA) da presumere la cattura.

## **Stimolazione pediatrica**

La stimolazione non invasiva di pazienti pediatrici viene eseguita in modo identico a quella per gli adulti. Sono disponibili elettrodi per terapia pediatrici più piccoli (elettrodi OneStep Pediatric) per pazienti che pesano meno di 15 kg. La stimolazione continua su neonati può provocare ustioni cutanee. Se è necessario stimolare per più di 30 minuti, si consiglia vivamente di controllare periodicamente la pelle sottostante. Osservare attentamente tutte le istruzioni indicate sulla confezione degli elettrodi.

(Questa pagina è stata lasciata intenzionalmente vuota).

# Capitolo 9 Monitoraggio ECG

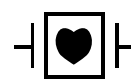

Le derivazioni ECG sono collegamenti al paziente di tipo CF protetti contro la defibrillazione.

È possibile utilizzare i prodotti R Series per il monitoraggio ECG a breve o a lungo termine.

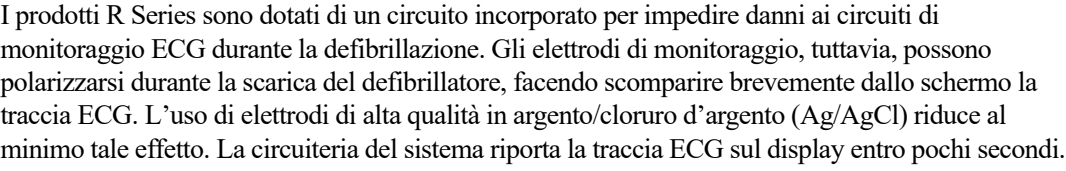

È possibile monitorare l'ECG di un paziente con un cavo paziente per ECG, elettrodi per terapia a mani libere oppure mediante piastre per defibrillazione standard.

Durante il monitoraggio di un ECG, il dispositivo R Series visualizza le seguenti informazioni:

- **•** Cinque secondi di forme d'onda ECG
- **•** Frequenza cardiaca
- **•** Indicatore del battito cardiaco
- **•** Derivazione canale ECG (I, II, III, aVR, aVL, aVF, o V con cavo ECG; MFE o PIASTRE)
- **•** Fattore di scala relativo al guadagno ECG: x0,5, x1, x1,5, x2, x3
- **•** Indicatore allarme

Ogni volta che viene visualizzata più di una forma d'onda, la derivazione ECG selezionata è la traccia che appare più in alto (a meno che il dispositivo non sia impostato per l'ECG filtrato).

**Attenzione Gli elettrodi ECG incorporati negli elettrodi per rianimazione OneStep Pacing e Complete producono vettori non-standard della derivazione di monitoraggio ECG, denominati P1, P2 e P3. I segnali ECG acquisiti da queste derivazioni sono appropriati per la valutazione del ritmo e la misura della cattura elettrica durante la stimolazione, ma non vanno utilizzati per le valutazioni morfologiche dell'ECG. Collegare elettrodi ECG convenzionali per scopi diagnostici.**

**Nota:** In determinate circostanze cliniche, il sistema di conteggio della frequenza cardiaca della R Series può rispondere a picchi stretti, di elevata ampiezza nel segnale ECG (es., 10 msec di durata, 1 mV picco a picco di ampiezza) causando un conteggio errato della frequenza cardiaca del paziente. Non affidarsi a misuratori di frequenza cardiaca se la forma d'onda ECG contiene picchi stretti, di elevata ampiezza. Se vi sono dubbi sulla precisione del conteggio della frequenza cardiaca, verificare la frequenza cardiaca del paziente prendendo il suo polso.

# **Preparativi**

L'applicazione e il posizionamento corretti degli elettrodi sono essenziali per un monitoraggio ECG di alta qualità. Il contatto adeguato tra l'elettrodo e la cute riduce al minimo gli artefatti da movimento e le interferenze del segnale. Togliere tutti gli indumenti che coprono il torace del paziente. Se necessario, asciugare il torace. Se il paziente presenta folti peli toracici, tagliarli o raderli per garantire un'aderenza adeguata degli elettrodi.

# **Posizionamento degli elettrodi**

In base all'uso locale, le derivazioni ECG sono contrassegnate RA, LA, LL, RL e V oppure R, L, F, N e C. Nella tabella seguente sono riportati i marker e i codici colore per i diversi set di derivazioni.

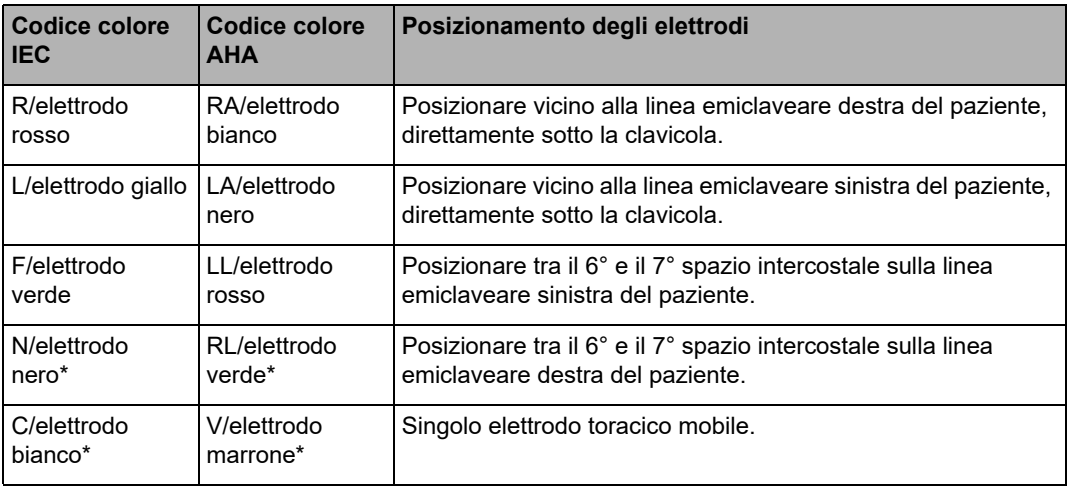

\* Non utilizzato per il monitoraggio a 3 derivazioni

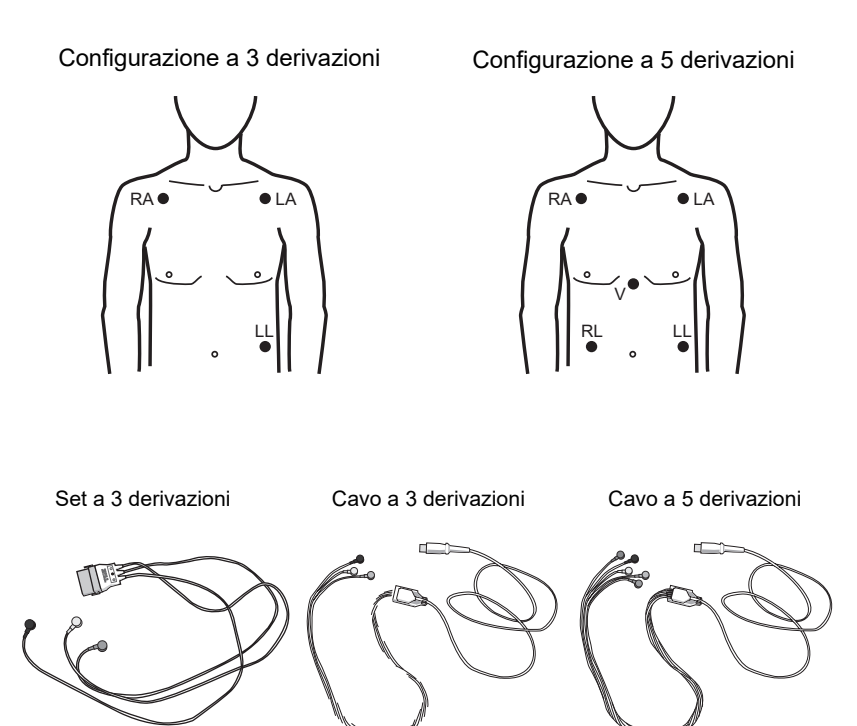

- **Nota:** i set e i cavi sono accessori diversi e non sono interscambiabili. Per il monitoraggio a 5 derivazioni, usare un cavo a 5 derivazioni
- **Nota:** i cavi a 3 derivazioni sono disponibili con e senza la cancellazione del rumore dell'unità elettrochirurgica (ESU). Se l'unità R Series viene utilizzata in presenza di un'ESU, un dispositivo di ablazione o qualsiasi altra sorgente ad elevata emissione di rumori elettromagnetici, ZOLL consiglia di utilizzare il cavo ECG a 3 derivazioni R Series, ESU filtrato (numero di catalogo: 9500-000693) appositamente studiato per limitare il manufatto ESU quando si monitorano le frequenze cardiache.

# **Applicazione degli elettrodi di monitoraggio**

Fissare le derivazioni a scatto agli elettrodi e verificare che il contatto tra l'elettrodo e la terminazione della derivazione sia adeguato.

Se si utilizza un set a 3 derivazioni, collegare l'estremità del set a 3 derivazioni ad un cavo di stimolazione OneStep.

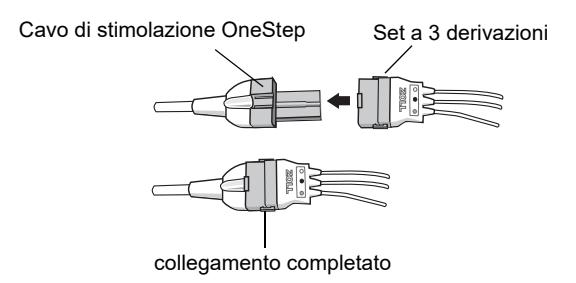

Togliere il rivestimento protettivo dall'elettrodo ECG. Prestare attenzione a tenere la superficie adesiva priva di gel elettrolitico.

**Attenzione** Utilizzare solo elettrodi che rispettino la data di scadenza sulla confezione.

Applicare saldamente gli elettrodi ECG alla pelle del paziente, premendo tutt'intorno al perimetro degli elettrodi.

Inserire il connettore nero del cavo paziente nel connettore di entrata ECG (situato sul pannello posteriore dello strumento).

**Nota:** se si utilizza un set a 3 derivazioni collegato ad un cavo di stimolazione OneStep, inserire il connettore rosso nell'ingresso del cavo OneStep sul dispositivo e inserire il connettore (nero all'interno) nell'ingresso nero dell'ECG sul dispositivo.

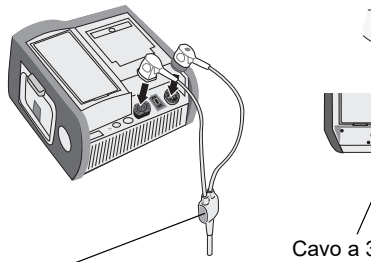

Cavo di stimolazione OneStep (collegato ad un set a 3 derivazioni)

Cavo a 3 o a 5 derivazioni

**Attenzione** Per evitare le ustioni da elettrobisturi in corrispondenza dei punti di monitoraggio, garantire il corretto collegamento del circuito con ritorno dell'elettrobisturi in modo che i percorsi di ritorno non avvengano attraverso gli elettrodi o le sonde di monitoraggio.

> Durante gli interventi di elettrochirurgia, osservare le seguenti linee guida per ridurre al minimo l'interferenza da elettrochirurgia e fornire all'operatore e al paziente la massima sicurezza.

- **•** Tenere lontani tutti i cavi di monitoraggio del paziente dal collegamento a terra, dagli elettrobisturi e dai fili di ritorno per elettrochirurgia.
- **•** Utilizzare elettrodi multifunzione di collegamento a terra con l'area di contatto effettiva maggiore possibile.

Assicurarsi sempre della corretta applicazione dell'elettrodo di ritorno per elettrochirurgia al paziente.

# **Monitoraggio dell'ECG del paziente**

# **Impostazione dei comandi**

Impostare il selettore di modalità su **MONITOR**, quindi premere il pulsante **DERIV** fino alla selezione della configurazione di derivazione desiderata. Le derivazione selezionata viene indicata sul display in alto a destra.

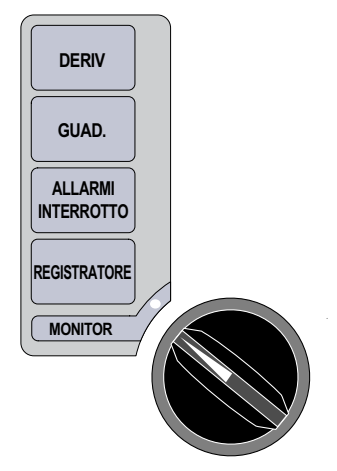

Se viene visualizzato il messaggio *CAVO ECG (STACCATO), CONTATTO DERIV INSUF* o *CONTROLLARE MFE*, ispezionare gli elettrodi ECG o gli elettrodi per terapia, i fili delle derivazioni e i cavi per valutarne il corretto collegamento.

Se gli allarmi della frequenza cardiaca sono attivati e sono state selezionate le piastre, il dispositivo visualizza i messaggi *SELEZ DERIV. PERIF.* e *ALLARMI FV OFF.* In tal caso, selezionare le derivazioni precordiali o degli arti.

Se si desidera modificare il guadagno della forma d'onda ECG visualizzata, premere il pulsante **GUAD.** finché non vengono visualizzati i formati della forma d'onda desiderati. Le opzioni sono 0,5; 1; 1,5; 2 e 3 volte il guadagno normale.

Se si desidera spegnere il segnalatore acustico frequenza cardiaca, premere i tasti software **Opzioni** e quindi **TONO QRS OFF**. Per riaccenderlo, premere il tasto software **TONO QRS ON**.

**AVVERTENZA! I pacemaker impiantati possono far sì che il misuratore della frequenza cardiaca misuri gli impulsi del pacemaker durante episodi di arresto cardiaco o altre aritmie. I pazienti portatori di pacemaker vanno tenuti sotto scrupolosa osservazione. Controllare il polso del paziente; non affidarsi esclusivamente ai misuratori di frequenza cardiaca. La circuiteria di rilevazione di pacemaker dedicata potrebbe non rilevare tutti gli spike del pacemaker impiantato. L'anamnesi e l'esame obiettivo del paziente sono importanti per determinare la presenza di un pacemaker impiantato.**

# **Pacemaker impiantati**

È possibile configurare il dispositivo R Series per rilevare e visualizzare sul display i segnali di un eventuale pacemaker impiantato nel paziente. Quando vengono rilevati gli impulsi di uno stimolatore, il dispositivo visualizza una riga verticale continua di 5 mm sulla traccia ECG.

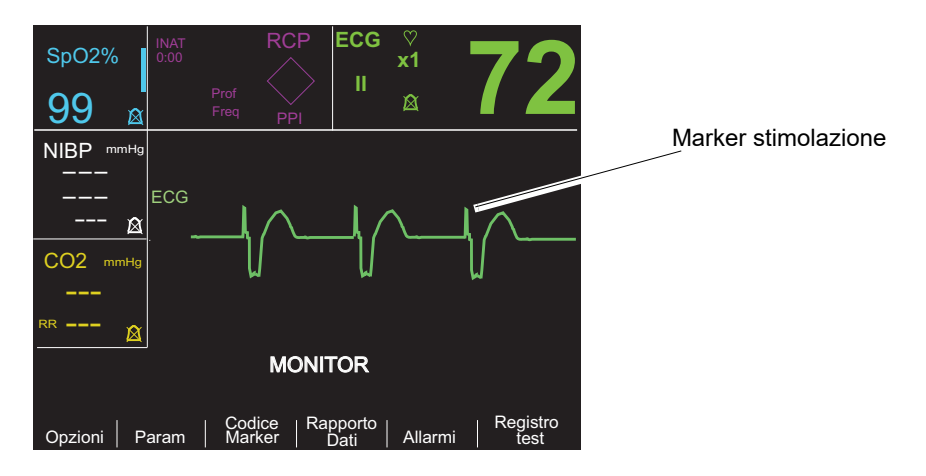

Per disabilitare il rilevamento degli spike di un pacemaker:

- 1. Premere il tasto software **Param**.
- 2. Premere **ECG**.
- 3. Premere **Disattiva rilev PMaker**.

L'icona Rilev spento ( $\triangleright$ ) compare nel campo ECG per indicare che la rilevazione e il rifiuto degli impulsi del pacemaker impiantato da parte del rilevatore di frequenza cardiaca sono disabilitati. Non disattivare il rilevatore del pacemaker impiantato quando si monitorano dei pazienti dotati probabilmente o sicuramente di un rilevatore impiantato.

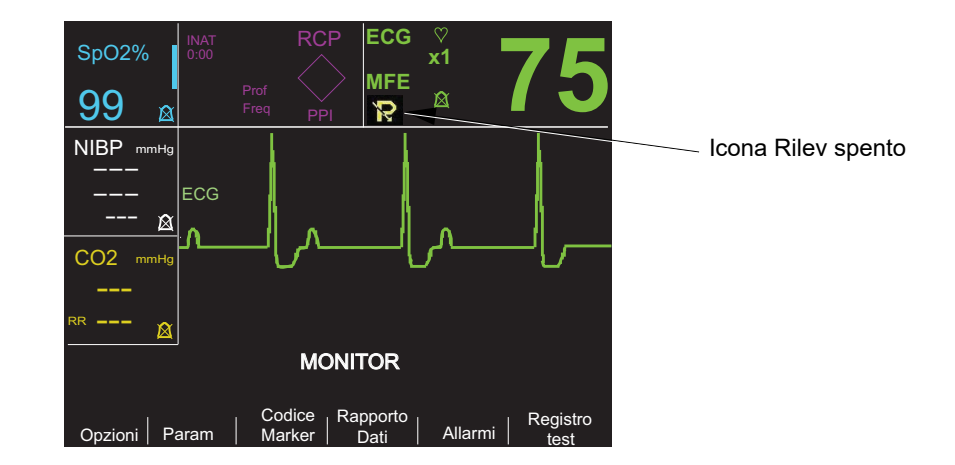

Per ri-abilitare il rilevamento degli spike di un pacemaker:

- 1. Premere il tasto software **Param**.
- 2. Premere **ECG**.
- 3. Premere **Attiva rilev PMaker**.

# **Monitoraggio a 5 derivazioni**

È possibile eseguire il monitoraggio a 5 derivazioni con il cavo paziente ECG appropriato. Il cavo a 5 derivazioni consente il monitoraggio delle seguenti derivazioni ECG:

- **•** I, II, III
- **•** aVR, aVL, aVF
- **•** V1

#### **Passaggio dal monitoraggio a 3 derivazioni**

Per passare dal monitoraggio a 3 derivazioni a quello a 5 derivazioni, scollegare il cavo paziente ECG a 3 derivazioni (o il connettore ECG del cavo di stimolazione OneStep) e collegare il cavo paziente ECG a 5 derivazioni. Fare riferimento all'inizio di questa sezione per i corretti preparativi (posizionamento degli elettrodi, applicazione degli elettrodi, impostazione dei comandi, ecc.).

Se una derivazione ECG si stacca durante il monitoraggio, sul display viene visualizzato il messaggio *CAVO ECG (STACCATO)*.

## **Passaggio dal monitoraggio ECG a 5 derivazioni**

Per passare dal monitoraggio a 5 derivazioni a quello a 3 derivazioni, occorre spegnere il dispositivo per almeno 10 secondi, rimuovere il cavo a 5 derivazioni, collegare il cavo a 3 derivazioni, quindi riaccendere il dispositivo. Se il dispositivo non viene spento per almeno 10 secondi, sul display viene visualizzato il messaggio *CAVO ECG (STACCATO)* dopo aver scollegato il cavo a 5 derivazioni, anche se le derivazioni dal cavo a 5 derivazioni sono collegate correttamente al paziente.

## **Stampa simultanea di 3 derivazioni**

Il dispositivo R Series è in grado di visualizzare e stampare simultaneamente tre derivazioni ECG quando viene utilizzato un cavo a 5 derivazioni e viene selezionata una derivazione ECG come sorgente del segnale (non MFE o PIASTRE).

**Nota:** Non è possibile utilizzare questa funzione con un cavo a 3 derivazioni.

Per visualizzare e stampare 3 derivazioni simultaneamente:

- 1. Premere il tasto software **Opzioni**, quindi premere il tasto software **Tracce**.
- 2. Premere **3 der.**.

Le derivazioni appartengono a due gruppi: derivazioni degli arti (I, II e III) e derivazioni aumentate (aVR, aVL e aVF). La derivazione selezionata viene sempre visualizzata e stampata nella posizione più in alto della Traccia 1. Le altre due derivazioni vengono visualizzate nelle posizioni della Traccia 2 e 3. Ad esempio, se aVL è la derivazione della Traccia 1 selezionata, la posizioni della Traccia 2 e 3 visualizzano rispettivamente aVR e aVF.

Le 3 derivazioni ECG verranno anche stampate (quando viene selezionata una derivazione ECG) se l'opzione di configurazione "Stampa 3 deriv quando selez" è impostata su SÌ. Fare riferimento alla *R Series Configuration Guide* per le istruzioni.

## **Filtro See-Thru CPR (opzionale)**

Quando vengono utilizzati gli elettrodi OneStep CPR o OneStep Complete, il dispositivo R Series consente la visualizzazione e la stampa simultanea della derivazione ECG selezionata e della stessa derivazione ECG con il filtraggio RCP applicato. Il filtro RCP utilizza i segnali provenienti dal sensore RCP dell'elettrodo per aiutare a ridurre gli artefatti presenti nel segnale ECG provocati dalle compressioni meccaniche del torace, fornendo così una visualizzazione più chiara dell'ECG durante i periodi di RCP. Per ulteriori informazioni su questa funzione, vedere il Capitolo 7, "See-Thru CPR (opzionale)".

Per applicare il filtro See-Thru CPR alla derivazione ECG selezionata e visualizzarla:

- 1. Premere il tasto software **Opzioni**, quindi premere il tasto software **Tracce**.
- 2. Premere il tasto software **Traccia 2** o **Traccia 3**.
- 3. Premere **Filt ECG**.

Se si attiva l'impostazione Display Filtered ECG in Trace1 (Visualizza ECG filtrato in Traccia1), il dispositivo visualizza l'ECG filtrato in Traccia1.È quindi possibile passare dall'ECG filtrato a quello non filtrato e viceversa utilizzando il tasto Enable/Disable Filt ECG (Attiva/Disattiva Filt ECG). Con l'ECG non filtrato visualizzato in Traccia1, l'operatore del dispositivo R Series può anche attivare la visualizzazione dell'ECG filtrato in Traccia2 o in Traccia3.

## **Aggiunta di tracce da visualizzare**

Lo schermo può visualizzare fino a tre tracce simultaneamente. La traccia per la derivazione ECG selezionata viene sempre visualizzata nella posizione più in alto della Traccia 1.

Se sul dispositivo vengono installati parametri di monitoraggio fisiologici opzionali, l'operatore può selezionare le tracce applicabili da far apparire nella seconda e nella terza posizione.

Per selezionare la visualizzazione per la seconda e terza traccia:

- 1. Premere il tasto software **Opzioni**, quindi premere **Tracce**.
- 2. Premere **Traccia 2** o **Traccia 3** per selezionare la posizione.
- 3. Premere il tasto software per il parametro o per l'altra forma d'onda da visualizzare nella posizione selezionata (oppure **Spento** per cancellare quella posizione).

**Nota:** Traccia 3 non è disponibile mentre l'unità è in modalità STIMOL.

# **Stampa dell'ECG su una striscia**

Il registratore di strisce documenta la traccia ECG sempre con un ritardo di 6 secondi. Per avviare il registratore di strisce, premere il pulsante **REGISTRATORE**. Il registratore di strisce continua a funzionare fino a quando non viene premuto nuovamente il pulsante.

Ogni volta che viene avviato il registratore, sulla parte superiore della striscia di carta vengono stampate l'ora, la data, la derivazione ECG, il guadagno e la frequenza cardiaca. Se il dispositivo esegue la stimolazione, viene stampata anche la corrente di uscita.

**Nota:** Controllare la carta all'inizio di ogni turno e dopo l'uso per garantire una capacità di registrazione adeguata. Una striscia colorata sulla carta significa che sta per esaurirsi.

Quando il registratore di strisce viene attivato senza carta, sul display viene visualizzato il messaggio *CONTROLLARE REGIST*. Il registratore di strisce si spegne automaticamente quando la carta è esaurita.

Dopo aver aggiunto la carta, premere il pulsante **REGISTRATORE** per avviarlo.

# **Larghezza di banda diagnostica**

Quando si usa un cavo ECG per il monitoraggio, è possibile impostare il dispositivo alla larghezza di banda diagnostica (0,05-150 Hz) tenendo premuto il pulsante **REGISTRATORE**. La larghezza di banda diagnostica viene mantenuta e la stampa continua finché si tiene premuto il pulsante **REGISTRATORE**. Il dispositivo ritorna alla larghezza di banda di monitoraggio standard non appena viene rilasciato il pulsante **REGISTRATORE**.

# **Allarmi**

## **Impostazione dei limiti di allarme**

Salvo diversa configurazione, gli allarmi della frequenza cardiaca sono preimpostati a 30 bpm (bradicardia) e 150 bpm (tachicardia). Per i dettagli sull'impostazione dei limiti di allarme all'accensione, fare riferimento alla *R Series Configuration Guide*.

Per impostare i parametri di allarme:

1. Premere il tasto software **Allarmi** per visualizzare lo schermo e i tasti software per l'impostazione degli allarmi.

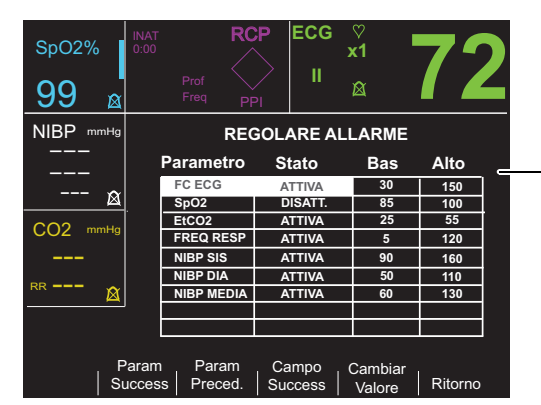

Ogni impostazione include lo stato dell'allarme (ATTIVA, DISATT. o AUTO) e il limite basso e alto dell'intervallo dei valori accettabile.

2. Premere il tasto software **Param Success** o **Param Preced.**

In questo modo è possibile scorrere l'area evidenziata tra i segni vitali disponibili. Se si desidera modificare lo stato del segno vitale evidenziato:

- a. Premere il tasto software **Cambiar Valore**.
- b. Premere il tasto software **Aum** > o **Dim** < per modificare il valore dello stato.
- c. Premere il tasto software **Invio**.

È possibile impostare il campo Stato su uno dei tre possibili valori, Attiva, Disattiva o Auto.

- **•** Disattiva blocca in maniera permanente la procedura di allarme per il parametro fisiologico selezionato.
- **•** Attiva fa funzionare la procedura di allarme ogni volta che gli allarmi vengono attivati tramite il tasto **ALLARME** del pannello frontale.
- **•** Se si preme il tasto AUTO, il dispositivo imposta i limiti inferiore e superiore all'80% e al 120% della frequenza cardiaca del paziente correntemente misurata, se sono presenti misurazioni valide per il segno vitale quando viene premuto il tasto software **Invio**. (Fare riferimento agli inserti appropriati della Guida per l'operatore per le percentuali diverse).
- 3. Premere il tasto software **Campo Success** per spostarsi tra i campi Basso e Alto per il segno vitale evidenziato; ripetere i passaggi da 2a a 2c per modificare il valore Basso e Alto.
- **Nota:** Per ricalcolare i limiti Basso e Alto per qualsiasi parametro, quando tali limiti sono stati precedentemente impostati con AUTO, seguire la procedura descritta qui sopra per selezionare nuovamente AUTO, quindi premere il tasto software **Invio**. Il dispositivo reimposta automaticamente i limiti Basso e Alto in base al valore correntemente misurato del parametro fisiologico selezionato.
- 4. Premere il tasto software **Ritorno** per impostare tutti i valori e ritornare alla modalità di funzionamento normale.

## **Limiti degli allarmi della frequenza cardiaca**

La frequenza cardiaca viene visualizzata nell'angolo superiore destro dello schermo.

Salvo diversa configurazione, gli allarmi della frequenza cardiaca sono preimpostati a 30 bpm (bradicardia) e 150 bpm (tachicardia). L'intervallo dei limiti degli allarmi della frequenza cardiaca bassa è compreso tra 20 bpm e 100 bpm.

Quando il dispositivo esegue il monitoraggio della frequenza cardiaca di un paziente mediante ECG, l'intervallo del limite di allarme della frequenza cardiaca alta è compreso tra 60 e 280 bpm, con un'impostazione predefinita di 150 bpm. Tuttavia, quando il dispositivo esegue il monitoraggio della frequenza del polso di un paziente mediante pulsossimetria  $(SpO<sub>2</sub>)$ , abbassa automaticamente il limite superiore per l'allarme della frequenza cardiaca alta a 235 bpm. Il dispositivo ripristina il limite di allarme della frequenza cardiaca alta originale quando viene ripreso il monitoraggio tramite ECG.

## **Allarmi dei segni vitali**

A ciascun segno vitale è associato un allarme con un limite alto e basso. È possibile regolare i limiti di allarme per la frequenza cardiaca del paziente e gli altri parametri di controllo facoltativi come pulsossimetria (SpO<sub>2</sub>), monitoraggio della pressione sanguigna non invasiva (NIBP) o dell'anidride carbonica di fine espirazione (EtCO<sub>2</sub>), se disponibili.

Il dispositivo R Series è dotato di tre livelli di allarme:

- **• Alta priorità** riflette i parametri fisiologici al di fuori dei limiti. Quando si verificano questi allarmi, il dispositivo emette un segnale acustico a 2,86 KHz, evidenzia il parametro che è causa dell'allarme e fa lampeggiare la campana associata all'allarme.
- **• Media priorità —** riflette errori correlati all'apparecchiatura e che possono essere corretti dall'utente, come *DERIV OFF*. Il dispositivo emette un segnale acustico caratterizzato da due bip e visualizza un messaggio per un intervallo di tempo.
- **• Bassa priorità** sono solo messaggi informativi; il dispositivo emette un segnale acustico caratterizzato da due bip e visualizza un messaggio per un intervallo di tempo.

## **Sospensione e tacitazione degli allarmi**

Quando si verifica un allarme di alta priorità, viene emesso un segnale acustico continuo, sul display viene evidenziato il valore del parametro che ha provocato l'allarme e l'icona della campana ad esso associata lampeggia.

È possibile sospendere il segnale acustico di allarme per 90 secondi oppure tacitarlo.

### **Sospensione dei segnali acustici di allarme**

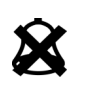

Per sospendere il segnale acustico di allarme per 90 secondi, premere e rilasciare il pulsante **ALLARMI INTERROTTO** in *meno di 1 secondo*. Il segnale acustico di allarme cessa, sull'icona della campana lampeggiante viene visualizzata una "X" e il valore del parametro che ha provocato l'allarme resta evidenziato. (Se si preme nuovamente il pulsante **ALLARMI INTERROTTO**, le funzioni degli allarmi vengono riattivate).

Dopo 90 secondi, se il parametro fisiologico resta su un valore che fa scattare l'allarme, viene emesso nuovamente il segnale acustico di allarme.

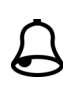

Se la condizione di allarme viene eliminata (il parametro fisiologico torna a un valore compreso nell'intervallo) dopo aver sospeso il segnale acustico di allarme, il dispositivo reimposta l'allarme e visualizza l'icona della campana (senza lampeggiare e senza la "X"). Il parametro di allarme viene visualizzato normalmente (senza essere evidenziato).

Se si verifica un secondo allarme, diverso dal primo, dopo aver sospeso un segnale acustico di allarme, è possibile sospendere il segnale acustico di allarme per quel secondo parametro premendo e rilasciando il pulsante **ALLARMI INTERROTTO**. Il comportamento del dispositivo è uguale a quello descritto precedentemente per il primo allarme. La sospensione di un secondo allarme non altera gli intervalli o l'elaborazione dell'allarme precedentemente sospeso.

## **Tacitazione dei segnali acustici di allarme**

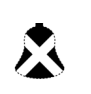

Per tacitare il segnale acustico di allarme, *tenere premuto* il pulsante **ALLARMI INTERROTTO** per *tra 1 e 3 secondi*. Il segnale acustico di allarme cessa, il dispositivo visualizza l'icona della campana in video negativo con una "X" su di essa e il valore del parametro di allarme resta evidenziato. (Se si preme nuovamente il pulsante **ALLARMI INTERROTTO**, le funzioni degli allarmi vengono riattivate).

Il segnale acustico di allarme non suona nuovamente finché il valore del parametro fisiologico resta fuori intervallo.

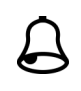

Se la condizione di allarme viene eliminata (il parametro fisiologico torna a un valore compreso nell'intervallo) dopo aver tacitato il segnale acustico di allarme, il dispositivo reimposta l'allarme e visualizza l'icona della campana (senza video negativo e senza la "X"). Il valore del parametro di allarme viene visualizzato normalmente (senza essere evidenziato).

Se il parametro fisiologico non rientra nuovamente nell'intervallo dopo che il dispositivo ha reimpostato un allarme, viene generato l'allarme.

## **Disattivazione e attivazione della procedura di allarme**

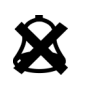

Per disattivare tutti gli allarmi sul dispositivo R Series, *tenere premuto* il pulsante **ALLARMI INTERROTTO** *per 3 secondi o per un tempo superiore*. Sull'icona della campana per tutti gli allarmi compare una "X" ad indicare che gli allarmi sono disattivati. I valori dei parametri di allarme vengono visualizzati normalmente (senza essere evidenziati).

Per riattivare gli allarmi, premere e rilasciare il pulsante **ALLARMI INTERROTTO** in *meno di 1 secondo*.

## **Allarmi Smart**

Nella modalità **DEFIB** o **MONITOR**, le funzioni di allarme ECG/frequenza cardiaca sono potenziate con la funzione di avviso di defibrillazione chiamata Allarmi Smart. Quando gli allarmi sono attivati, questa funzione fa scattare un allarme acustico e visualizza il messaggio *CONTROLL. PAZIENTE* ogni volta che il dispositivo rileva una fibrillazione ventricolare o tachicardie ventricolari a complessi allargati. Questo messaggio appare sul display e sulla striscia stampata dal registratore.

Se gli allarmi sono attivati nella modalità STIMOL, il dispositivo visualizza il messaggio *ALLARMI FV OFF*, indicante la disattivazione della funzione Allarmi Smart.

La funzione Allarmi Smart è sempre disattivata durante il monitoraggio quando le derivazioni aumentate (aVR, aVF, aVL), le derivazioni-V o le PIASTRE sono selezionate per il monitoraggio ECG. I messaggi *ALLARMI FV OFF* e *SELEZ DERIV. PERIF.* vengono visualizzati alternativamente, quando gli allarmi sono attivati e le derivazioni aumentate o le derivazioni V sono selezionate. Questi messaggi vengono visualizzati solo la prima volta che si effettua la selezione di tali derivazioni. Non vengono visualizzati nuovamente, quando si passa in rassegna la selezione delle derivazioni.

## **Impostazioni di allarme per il monitoraggio non presidiato**

Gli allarmi per tutti i parametri monitorati devono essere attivati ogni qualvolta il paziente viene lasciato non presidiato. I limiti di allarme devono essere impostati intenzionalmente su livelli appropriati per la rilevazione di variazioni significative della condizione del paziente. Se le impostazioni di allarme vengono lasciate ai livelli predefiniti o vengono configurate sui limiti dei relativi intervalli, l'utilità degli allarmi potrebbe essere annullata anche quando sono attivi.

# Capitolo 10 Registrazioni di eventi e rapporti

Il defibrillatore R Series registra le informazioni relative agli eventi importanti durante il funzionamento. È possibile recuperare queste informazioni in vari modi:

- **• Rapporto di riepilogo** La funzione Rapporto di riepilogo consente di memorizzare e, successivamente, recuperare importanti informazioni relative a ECG ed eventi. È possibile stampare le informazioni del Rapporto di riepilogo in vari formati. Per ulteriori informazioni sul Rapporto di riepilogo e sulle modalità di stampa di un rapporto, fare riferimento alla sezione Rapporto di riepilogo qui di seguito.
- **• Registrazione "Full disclosure"**  Le forme d'onda Full Disclosure e le informazioni sugli eventi sono memorizzate e possono essere riviste facendo uso del software ZOLL RescueNet. Per informazioni sulla Registrazione "Full disclosure", fare riferimento a "Registrazione Full disclosure" a pagina 10-9.
- **• Registro eventi** Il registro eventi è un elenco abbreviato di tutti i principali eventi registrati nel Rapporto di riepilogo. Per ulteriori informazioni sul Registro eventi e sulle sue modalità di stampa, fare riferimento a "Stampa di un registro eventi" a pagina 10-10.

# Rapporto di riepilogo

Il defibrillatore R Series registra automaticamente gli eventi di defibrillazione e cardioversione, le informazioni della modalità STIMOL, gli allarmi della frequenza cardiaca e i segmenti ECG quando viene attivato il registratore. Vengono inoltre registrate informazioni relative agli eventi associati, quali le impostazioni di comando del dispositivo, l'ora e la data.

I seguenti eventi attivano il Rapporto di riepilogo a registrare automaticamente le informazioni:

- **•** Alimentazione attivata.
- **•** Registrazione di strisce attivata.
- Shock defibrillatore erogato.
- **•** Codici marker immessi.
- **•** Analisi ritmo ECG avviata.
- **•** Allarme FV attivato.
- **•** Allarme parametro attivato.
- **•** Mode Selector posizionato su STIMOL.
- **Nota:** Le registrazioni della larghezza di banda diagnostica non sono incluse nel Rapporto di riepilogo.

Il dispositivo memorizza e stampa le informazioni di riepilogo in ordine cronologico. La memoria allocata per i dati di riepilogo può contenere fino a 350 defibrillazioni o 350 eventi attivati dal registratore. Tutti i dati degli eventi restano in memoria e sono accessibili finché non vengono cancellati manualmente o l'intervallo di tempo preconfigurato è scaduto. (L'intervallo di tempo viene specificato nel parametro "Imposta ritardo cancel rapporto"; consultare l'*R Series Configuration Manual* per ulteriori informazioni). Un nuovo record paziente viene creato automaticamente quando il dispositivo viene spento per un periodo di tempo configurabile variabile da 5 minuti a 72 ore. Quando viene utilizzata tutta la memoria disponibile per il riepilogo codici, il dispositivo indica il messaggio *MEMORIA PIENA*.

Per continuare a registrare l'evento codice una volta che la memoria è stata riempita o per preparare il dispositivo per un nuovo codice, l'operatore può cancellare i record memorizzati. (Fare riferimento a "Cancellazione di un rapporto di riepilogo e Full disclosure" a pagina 10-10).

## Formati del Rapporto di riepilogo

Questa sezione descrive le informazioni incluse in ogni tipo di registrazione di Rapporto di riepilogo.

Ogni Rapporto di riepilogo comincia con una panoramica di tutti gli eventi correntemente memorizzati, tra cui:

- **•** Data e ora
- **•** Ora di inizio del rapporto (all'accensione del dispositivo o, se i dati sono stati cancellati manualmente, all'inizio della registrazione successiva)
- Ora dell'ultimo evento registrato
- **•** Numero totale di shock erogati
- **•** Tempo di stimolazione cumulativo
- **•** ID dispositivo
- **•** Numero di serie del sistema

Viene fornito lo spazio per l'indicazione del nome paziente e di eventuali commenti. Sull'ultimo evento registrato, il dispositivo stampa sulla striscia "RAPPORTO COMPLETO" in basso a sinistra.

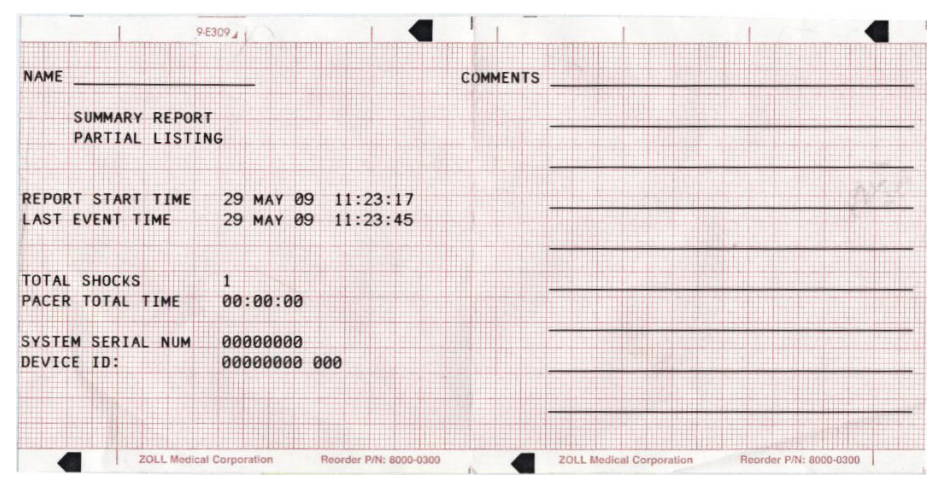

Figura 10-1. Rapporto di riepilogo

#### Formato evento di defibrillazione

La funzione Rapporto di riepilogo registra 6 secondi di dati ECG paziente pre-shock e 9 secondi di dati post-shock. Vengono anche registrati i joule selezionati, i joule erogati, la sincronizzazione se attiva (inclusi i relativi marcatori), la derivazione ECG, il guadagno ECG, il paziente corrente, l'impedenza del defibrillatore, l'ora e la data reale. La data e l'ora stampate in cima alla striscia corrispondono al momento in cui la scarica del defibrillatore viene attivata, che si verifica 6 secondi dopo l'inizio della striscia ECG.

|             |                                                                                                    | PRE SHOCK 11:23:39 29 MAY 09 |                                                |
|-------------|----------------------------------------------------------------------------------------------------|------------------------------|------------------------------------------------|
|             |                                                                                                    |                              |                                                |
|             |                                                                                                    |                              |                                                |
| <b>PADS</b> |                                                                                                    | 95%                          |                                                |
| 1.5         | EtCO2                                                                                                    | the base and                 |                                                |
|             | Comp.                                                                                                    |                              |                                                |
|             | <b>RR</b>                                                                                                    |                              |                                                |
|             |                                                                                                    |                              |                                                |
|             |                                                                                                    |                              |                                                |
|             |                                                                                                    |                              |                                                |
|             |                                                                                                    |                              |                                                |
|             |                                                                                                    |                              |                                                |
|             | <b>BIPHASIC DEFIBRILLATION</b><br>11:23:45<br>5<br>5.4<br>$3.5$ Amps<br>SUMMARY COMPLETE<br>70LLR:00000000-04.57-01A5 | Sp02<br>55.1 Ohms            | 02&N20<br>$V_{\Lambda}$<br>0<br>$0.67 - 21$ Hz |

Figura 10-2. Formato evento di defibrillazione (Pre-Shock)

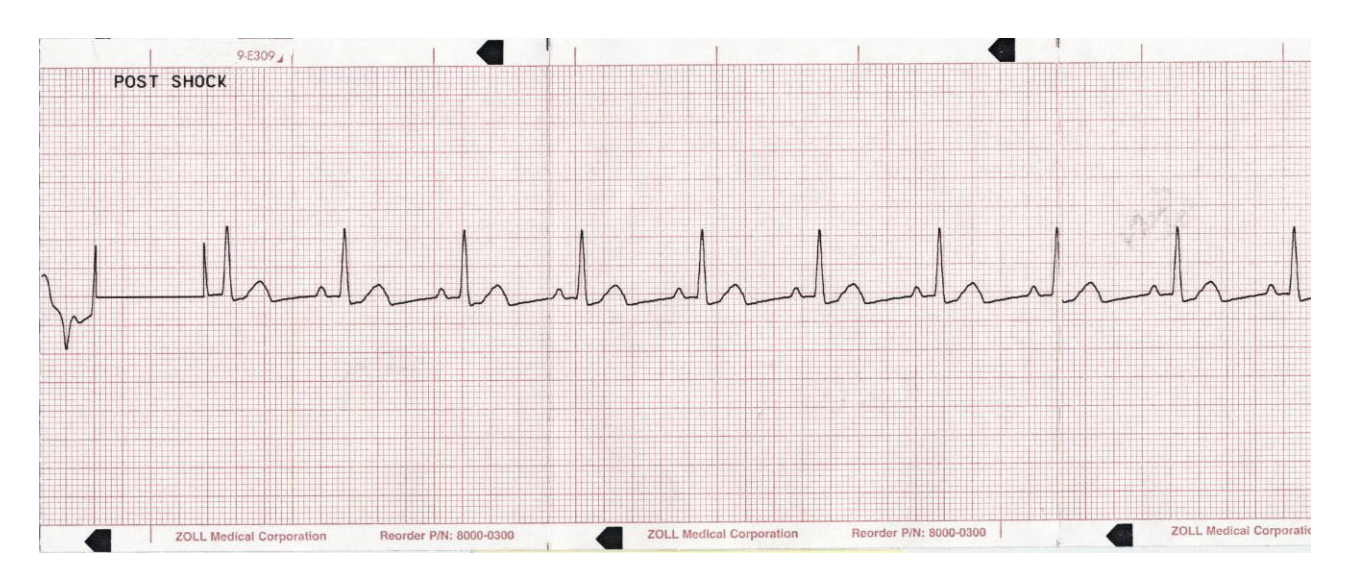

Figura 10-3. Formato evento di defibrillazione (Post Shock)

#### Formato evento di disarmo

La funzione Rapporto registra per 6 secondi i dati ECG del paziente prima del disarmo. Vengono registrati inoltre i Sinc se attivi (tra cui i marker Sinc), la derivazione ECG, le dimensioni ECG, la corrente paziente, l'impedenza del defibrillatore, l'ora e la data correnti. La data/ora stampata sulla parte superiore della striscia è relativa ai dati ECG disponibili 6 secondi prima dell'evento.

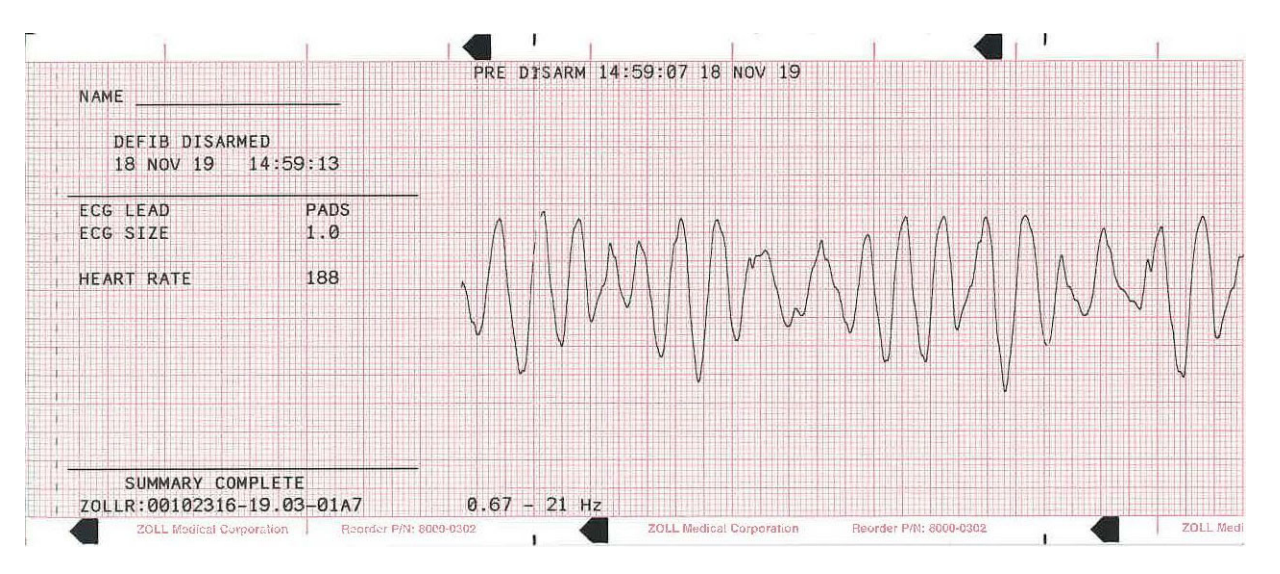

Figura 10-4. Formato evento di disarmo

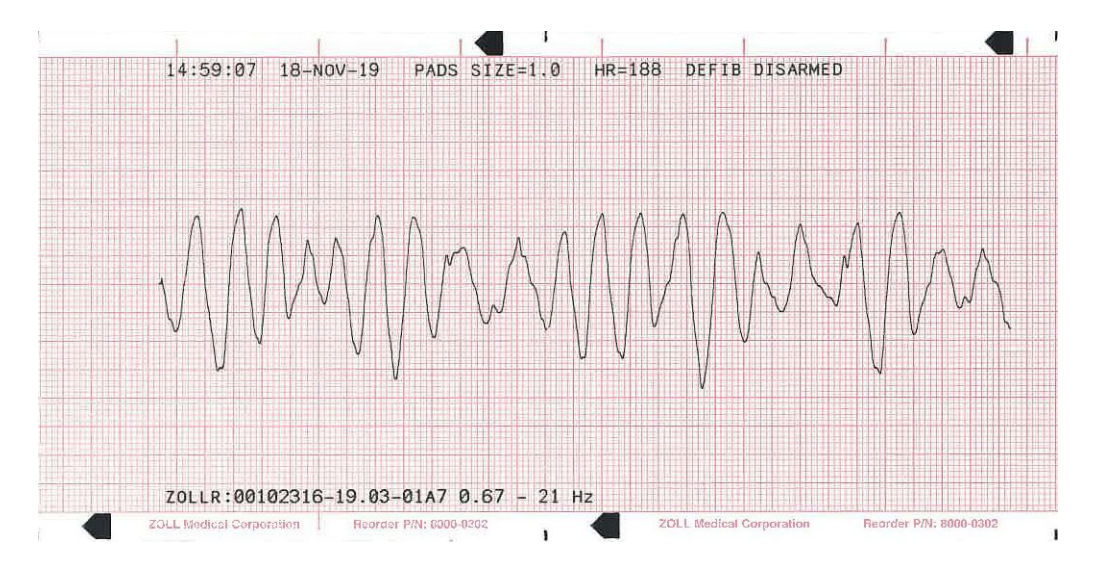

Figura 10-5. Formato evento di disarmo (post-disarmo)

#### Formato selezionato modalità Stimolatore

La funzione Rapporto di riepilogo registra 6 secondi di dati ECG paziente pre-stimolazione. Vengono registrati anche la derivazione ECG, il guadagno ECG, la frequenza cardiaca del paziente, la frequenza di stimolazione, la corrente di stimolazione, l'ora e la data. La data e l'ora stampate in cima alla striscia corrispondono al momento in cui la modalità Stimolatore viene avviata, che si verifica 6 secondi dopo l'inizio della striscia ECG.

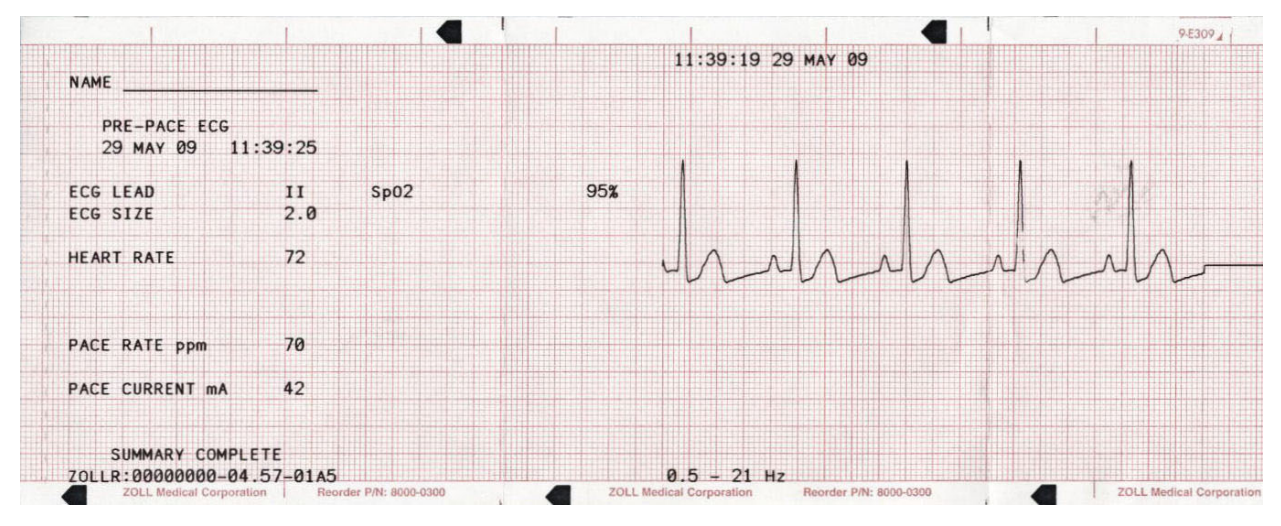

Figura 10-6. Formato selezionato modalità Stimolatore

Dopo aver stabilito un ritmo stimolato, l'accensione momentanea del registratore ne consente la registrazione per rapporti successivi. Se la stimolazione asincrona è attiva, viene anche registrata e stampata l'annotazione *STIMOL ASINCRONA*. La data e l'ora stampate in cima alla striscia corrispondono al momento in cui il registratore viene attivato (6 secondi dopo l'inizio della striscia ECG).

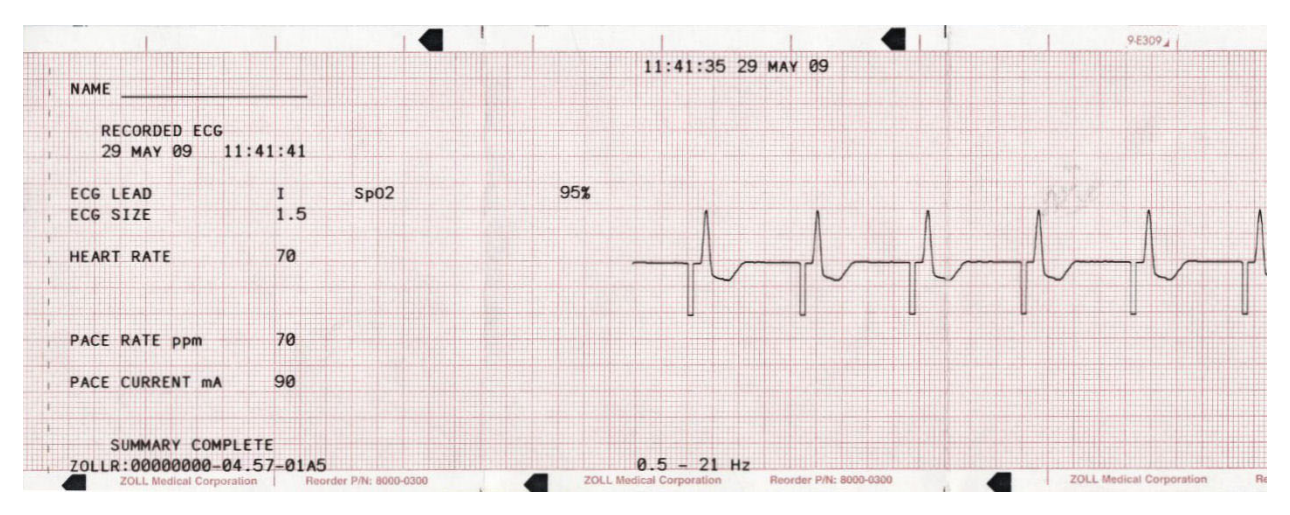

Figura 10-7. Formato selezionato modalità Stimolatore (Stimolazione asincrona)

#### Formato attivazione allarme frequenza cardiaca

La funzione Rapporto di riepilogo registra 6 secondi di dati ECG paziente pre-allarme. Vengono registrati anche la derivazione ECG, il guadagno ECG, la frequenza cardiaca del paziente, l'ora e la data dell'evento reale. La data e l'ora stampate in cima alla striscia corrispondono al momento effettivo in cui si verifica l'allarme, che è 6 secondi dopo l'inizio della striscia ECG. Se lo stimolatore è attivo durante questo evento, vengono anche registrate la frequenza e la corrente di stimolazione.

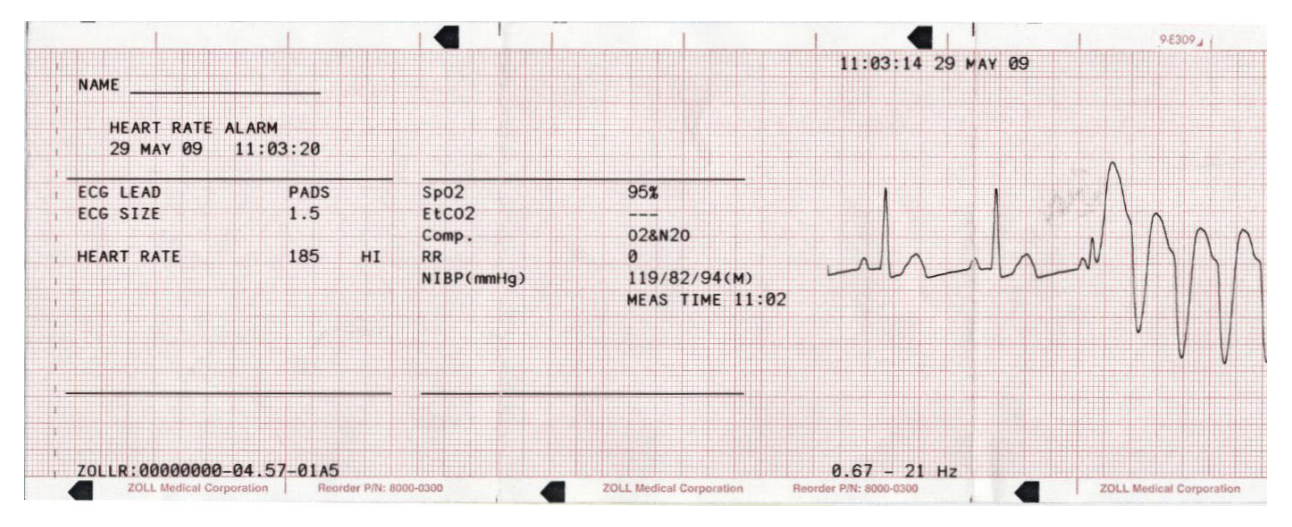

Figura 10-8. Formato attivazione allarme frequenza cardiaca
#### Formato attivato allarme FV

La funzione Rapporto di riepilogo registra 18 secondi di dati ECG paziente associati a ciascun allarme FV. Vengono registrati anche la derivazione ECG, il guadagno ECG, l'ora dell'evento reale, il numero degli eventi di rumore e il messaggio *CONTROLL. PAZIENTE*. La data e l'ora stampate in cima alla striscia corrispondono al momento effettivo in cui si verifica l'allarme controllo paziente, che è 6 secondi dopo l'inizio della striscia ECG.

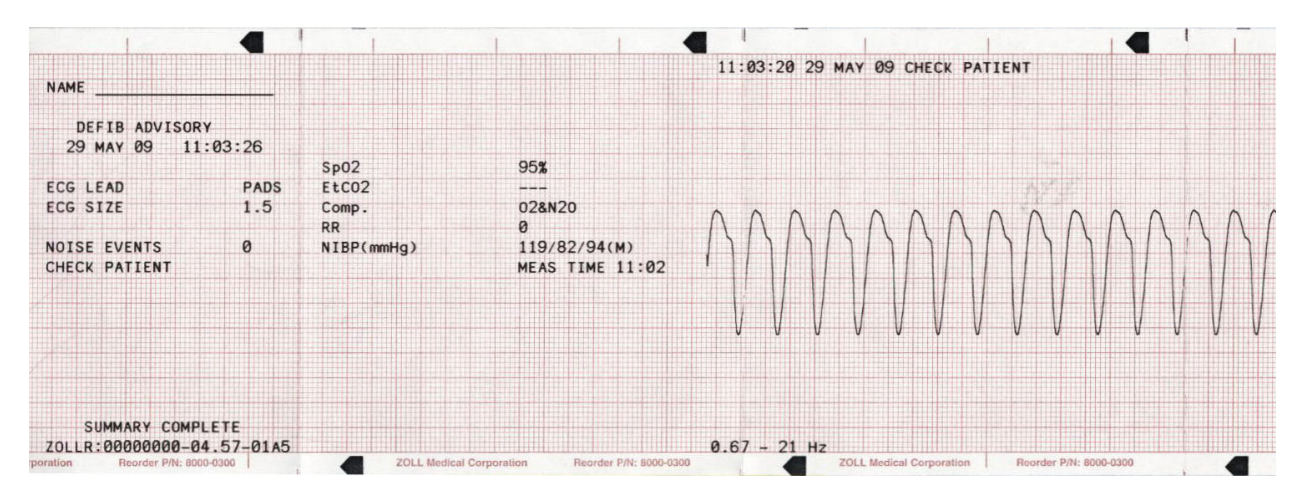

Figura 10-9. Formato attivato allarme FV

#### Formato attivazione registratore

La funzione Rapporto di riepilogo registra 6 secondi di dati ECG paziente prima di attivare il registratore. Vengono registrati anche la derivazione ECG, il guadagno ECG, la frequenza cardiaca del paziente, l'ora e la data dell'evento reale. La data e l'ora stampate in cima alla striscia corrispondono al momento dell'attivazione del registratore. Se lo stimolatore è attivo durante questo evento, vengono anche registrate la frequenza e la corrente di stimolazione. Se la stimolazione asincrona è attiva, viene registrata l'annotazione *STIMOL ASINC*.

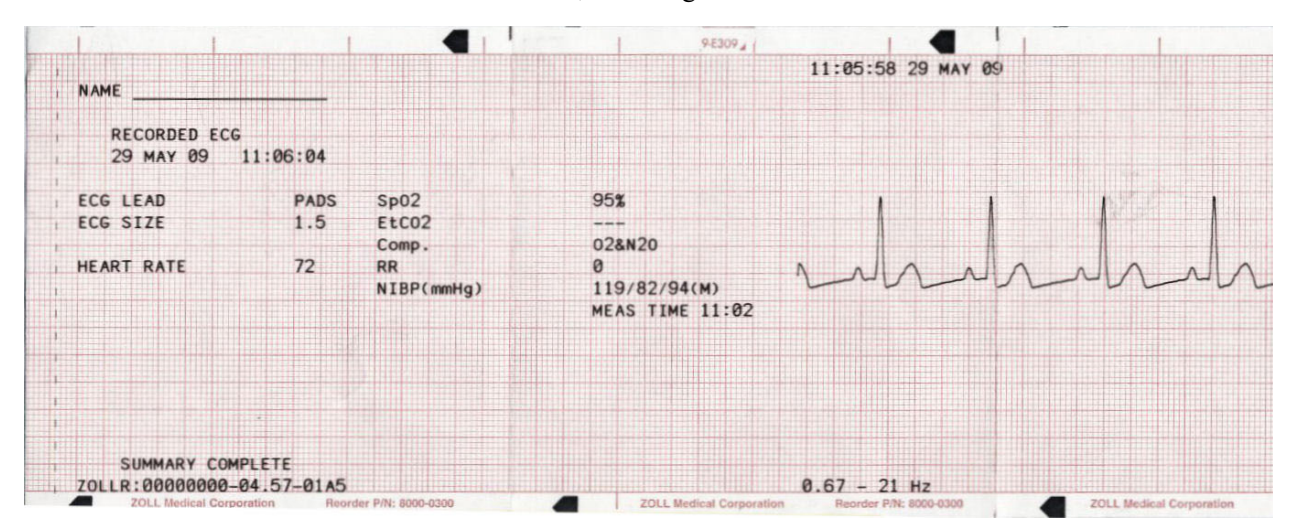

Figura 10-10. Formato attivazione registratore

#### Formato analisi

La funzione Rapporto di riepilogo registra 6 secondi di dati ECG pre-analisi e 12 secondi di ECG registrato durante l'analisi con l'annotazione *SHOCK INDICATO* o *SHOCK NON INDICATO*. La data e l'ora stampate in cima alla striscia corrispondono al momento in cui l'analisi viene attivata, che si verifica 6 secondi dopo l'inizio della striscia ECG.

L'analisi consiste normalmente di tre analisi consecutive di 3 secondi del ritmo ECG. Ogni segmento viene rappresentato in alto sulla striscia con un asterisco (\*) per la defibrillazione, o con un trattino (-) per la non defibrillazione. Il dispositivo si carica automaticamente al livello di energia pre-configurato fino al rilevamento del primo segmento defibrillabile. Se almeno due delle tre analisi rilevano la presenza di un ritmo defibrillabile, il dispositivo avvisa l'operatore di erogare lo shock al paziente. Se due o più delle tre analisi ECG di 3 secondi non rilevano un ritmo defibrillabile, il dispositivo avvisa l'operatore che lo shock non è indicato.

**Nota:** Se i primi due segmenti sono defibrillabili, sulla striscia appaiono solo due asterischi e il terzo segmento non viene analizzato.

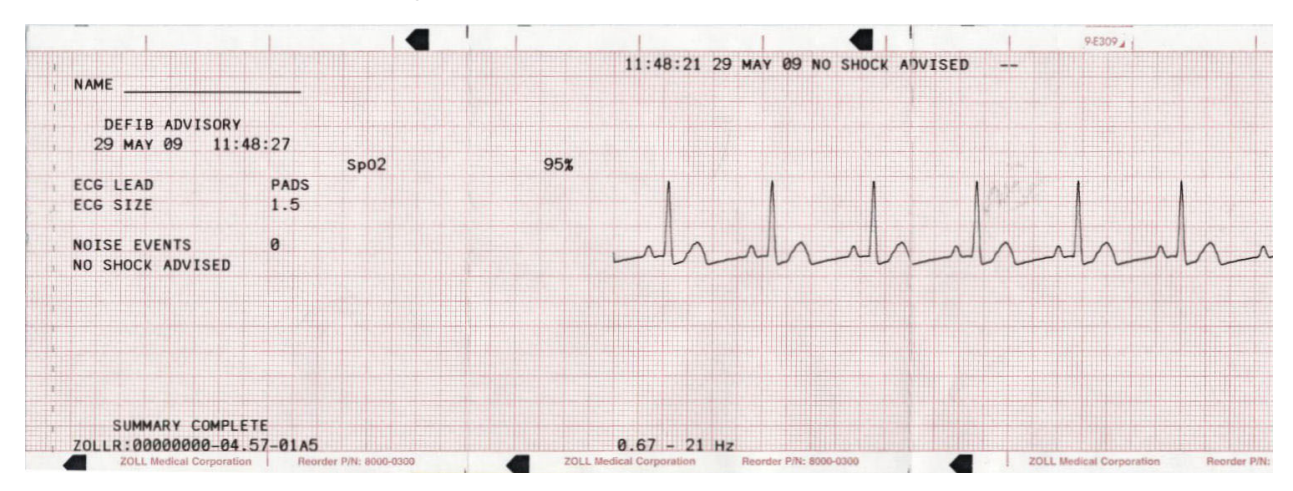

Figura 10-11. Formato analisi

Il rapporto di analisi del ritmo ECG può inoltre includere le seguenti annotazioni:

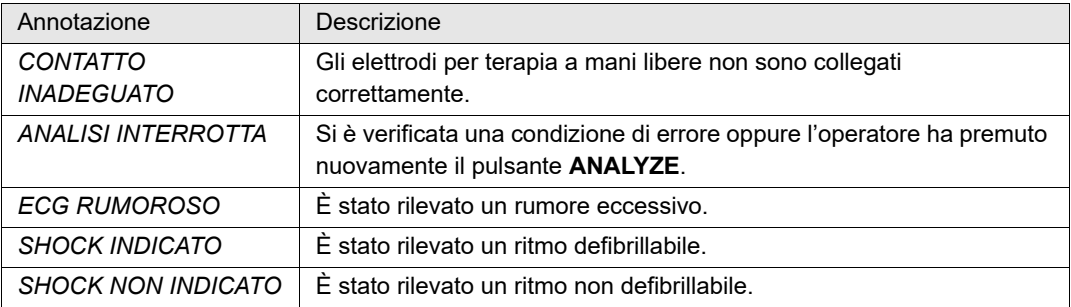

## Stampa di un rapporto di riepilogo intero

Per stampare tutti i dati del rapporto di riepilogo:

- 1. Premere il tasto software **Rapporto Dati**, quindi premere **Stampa**.
- 2. Premere il tasto software **Stampa tutto**.

Il dispositivo stampa tutti gli eventi codice memorizzati e i codici marker in ordine cronologico a partire dall'immissione più vecchia. Se il registratore di strisce è acceso o il defibrillatore è carico, la stampa del riepilogo viene disattivata. Per interrompere la stampa di un rapporto, premere il pulsante **REGISTRATORE** o spegnere il dispositivo. È possibile stampare un numero illimitato di copie del rapporto ripetendo questa procedura.

**Nota:** La stampa del rapporto di riepilogo viene interrotta quando è in corso un'analisi ECG oppure il defibrillatore è in carica o caricato. Inoltre, se un rapporto di riepilogo è in corso di stampa e viene premuto il tasto software **Rapporto Dati** per stampare un altro tipo di rapporto (es. un rapporto di registro), il dispositivo arresta la stampa del rapporto di riepilogo e comincia a stampare il rapporto selezionato.

Se la carta del registratore è esaurita quando vengono premuti il pulsante **Rapporto Dati** e il corrispondente tasto software di stampa, sul display viene visualizzato il messaggio *CONTROLLARE REGIST*. Caricare la carta e premere di nuovo il tasto software **Rapporto**  Dati per selezionare il rapporto da stampare.

## Stampa di un rapporto di riepilogo parziale

Per stampare un rapporto di riepilogo parziale:

- 1. Premere il tasto software **Rapporto Dati**, quindi premere **Stampa**.
- 2. Premere il tasto software **Stampa range**.
- 3. Utilizzare i tasti software **Primo evento**, **Evento prec**, **Evento succ** e **Ultimo evento** per localizzare l'evento dal quale verrà avviata la stampa (vengono stampati anche tutti gli eventi successivi).
- 4. Premere il tasto software **Stampa**.

Il dispositivo stampa tutti i record dalla voce selezionata alla più recente.

**Nota:** Le informazioni generali (quali il numero di shock erogati) si riferiscono a tutti i dati di riepilogo memorizzati e non solo al range selezionato.

# Registrazione Full disclosure

Insieme alle informazioni sugli eventi catturate nel Riepilogo, il dispositivo R Series registra anche le forme d'onda "Full disclosure" di sensore e parametro RCP. La registrazione "Full disclosure" sul dispositivo in grado di ospitare almeno 6 ore di dati.

Le registrazioni "Full disclosure" vengono cancellate contemporaneamente ai rapporti di riepilogo.

# Registri eventi

Un registro eventi è un elenco abbreviato di tutti i principali eventi registrati nel rapporto di riepilogo. È possibile stampare un registro eventi che comprenda gli eventi seguenti e l'ora in cui questi si verificano.

- **•** Accensione del dispositivo.
- **•** Emissione del messaggio di Avviso di defibrillazione (ad esempio, *CONTROLL. PAZIENTE* o *SHOCK INDICATO*)
- **•** Erogazione dello shock (e livello di energia)
- **•** Selezione della modalità STIMOL
- **•** Attivazione dell'allarme
- **•** Avvio della stampa della striscia
- **•** Immissione di un codice marker

Il registro eventi elenca inoltre:

- **•** Numero di serie del sistema
- **•** Numero di identificazione del dispositivo
- **•** Ora di inizio del rapporto (quando i dati del riepilogo sono stati cancellati per l'ultima volta)
- **•** Ora dell'ultimo evento registrato
- **•** Numero totale di shock erogati
- **•** Tempo di stimolazione cumulativo totale

## Stampa di un registro eventi

Per stampare un registro eventi, premere i tasti software **Rapporto Dati** e quindi **Stampa registro**.

Il registro viene stampato sulla striscia, a partire dall'immissione più vecchia.

# Cancellazione di un rapporto di riepilogo e Full disclosure

È possibile cancellare le informazioni del riepilogo manualmente o automaticamente.

## Cancellazione manuale

È possibile cancellare manualmente i record del riepilogo e i dati "Full disclosure" dalla memoria in preparazione della raccolta dei dati per un nuovo paziente.

**Nota:** Quando la memoria del riepilogo eventi e quella "Full disclosure" sono piene, la registrazione dei dati si arresta. Risulta necessario cancellare alcuni record per continuare la registrazione.

Accertarsi di stampare gli eventuali record importanti del riepilogo correntemente in memoria. Trasferire i record "Full disclosure" importanti al software RescueNet di ZOLL.

Per cancellare manualmente i dati memorizzati:

- 1. Premere il tasto software **Rapporto Dati**.
- 2. Premere il tasto software **Cancella**, quindi premere Canc rapporto. Per cancellare tutti i rapporto memorizzati nell'unità, premere **Cancella tutti**.

## Cancellazione automatica

Si verifica la cancellazione automatica dei dati del rapporto di riepilogo e "Full disclosure" se il dispositivo R Series viene spento per un periodo di tempo configurabile dall'utente variabile da 5 minuti a 72 ore.

## Formattazione del disco

Il dispositivo R Series utilizza un disco di memoria flash interno che memorizza i dati in file simili nella struttura a quelli del disco rigido di un personal computer. Come nel caso di un personal computer, potrebbero verificarsi rare occasioni per cui è richiesta una formattazione del disco interno. Ad esempio, potrebbe verificarsi se viene rimossa l'alimentazione (batterie e CA) durante la cancellazione di un rapporto. In tale circostanza, viene visualizzato il messaggio *RICH. FORMATTAZ. DISCO*. Effettuare i seguenti passaggi per la formattazione del disco di memoria flash. Durante questa procedura verranno cancellati tutti i dati paziente. Se possibile, stampare gli eventuali record del riepilogo importanti correntemente presenti in memoria e trasferire i record "Full disclosure" importanti al software RescueNet di ZOLL.

- 1. Premere il tasto software **Rapporto Dati**.
- 2. Premere il tasto software **Cancella**, quindi premere **Formatta disco**.
- 3. Quando tutto è pronto, premere il tasto software **Conf. formatt.**.

Verranno visualizzati i messaggi *FORMATTAZIONE DISCO* e *NON SPEGNERE.* durante la formattazione del disco. Il completamento di questa procedura potrebbe richiedere alcuni minuti.

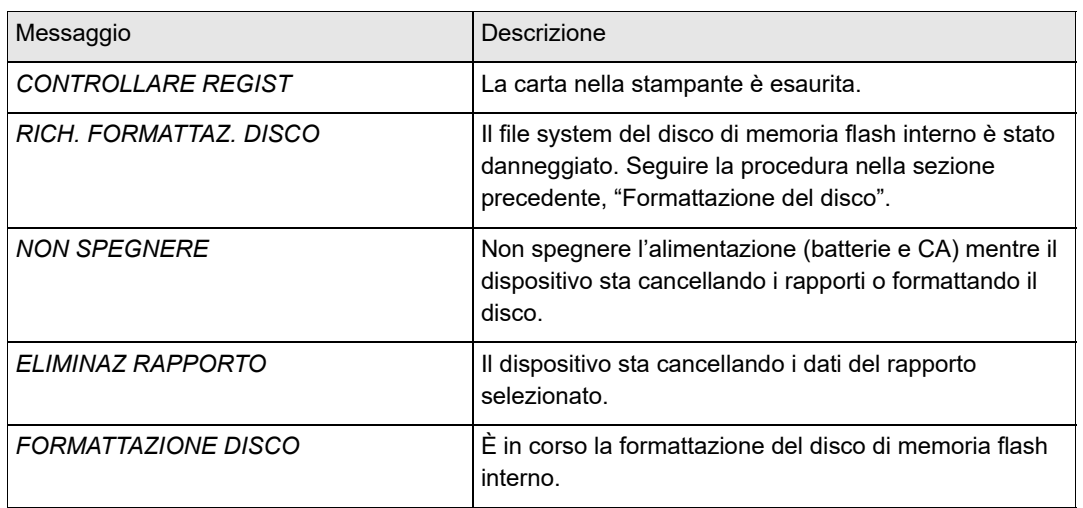

# Messaggi correlati

(Questa pagina è stata lasciata intenzionalmente vuota).

# Capitolo 11 Trasferimento di file

Questo capitolo descrive le procedure per il trasferimento di file dal defibrillatore R Series a un sistema esterno, quale un personal computer o un dispositivo portatile. Spiega inoltre le modalità di rimozione, installazione e cancellazione di una scheda Compact Flash Card.

# **Trasferimento di file verso un dispositivo esterno**

È possibile trasferire i seguenti file dal defibrillatore R Series verso un dispositivo esterno:

- **•** Verifica dispositivo, registro attività e forme d'onda "Full disclosure"
- **•** Informazioni test defibrillatore

Il dispositivo può eseguire il trasferimento dei dati mediante:

- **•** 802.11 Wi-Fi (opzionale)
- **•** Connettore dispositivo USB (opzionale)
- **•** Slot per scheda Compact Flash

Per richiamare e rivedere i file di eventi, potrà essere necessario che il pacchetto software ZOLL RescueNet Code Review sia installato sull'apparecchiatura ricevente.

Per recuperare e rivedere i file di manutenzione, è necessaria l'installazione del software di ZOLL Defib Dashboard™ sull'apparecchiatura ricevente:

I defibrillatori R Series utilizzano la struttura file di Microsoft Windows per i record memorizzati. È possibile trasferire i file in un personal computer o dispositivo portatile ben equipaggiato che utilizzi il Sistema operativo Windows. Con il software RescueNet, il personal computer consente all'operatore l'accesso ai file da rivedere.

Se configurata, l'unità può visualizzare un promemoria a trasferire i file mentre è in modalità clinica. Quando è spenta, l'unità visualizza il messaggio *ACCENDERE L'UNITÀ ED ENTRARE IN MODA-LITÀ TRASFERIMENTO DATI PER TRASFERIRE IL RAPPORTO*, per 15 secondi. Per impostazione predefinita essa è spenta; vedere la *R Series Configuration Guide* per modificare questa impostazione).

# **Wi-Fi (opzionale)**

Il dispositivo R Series è dotato di una funzione opzionale Wireless Ethernet che trasferisce i file dati mediante protocollo IEEE 802.11 (Wi-Fi). Essa comprende una scheda Data COMM per ZOLL R Series o una scheda Data COMM II e un dispositivo di protezione da installare sull'unità. Consultare le *R Series® DATA COMM™ Istruzioni per l'uso e installazione del Wi-Fi Guard* (**REF** 9652-000395-40) o le *R Series® DATA COMM™ II Istruzioni per l'uso e installazione del Wi-Fi Guard* (**REF** 9652-000405-40) per ottenere indicazioni su come installare tale dispositivo.

Non pulire la scheda WiFi Data COMM o la scheda Data COMM II con alcool isopropilico.

Tutte le operazioni di trasferimento dei file vengono concluse quando il defibrillatore viene portato in modalità di defibrillatore o di stimolazione, oppure viene spento.

# **Installazione o rimozione di una scheda Compact Flash**

Prima di cominciare, verificare che la scheda e il suo connettore siano puliti e non danneggiati.

#### **Installazione di una scheda Compact Flash:**

1. Inserire la scheda, con l'etichetta rivolta verso l'alto, nello slot frontale presente sul lato sinistro inferiore del dispositivo.

È possibile installare una scheda Compact Flash sia quando il dispositivo è in funzione sia quando è spento.

2. Inserire la scheda nello slot fino al suo completo alloggiamento.

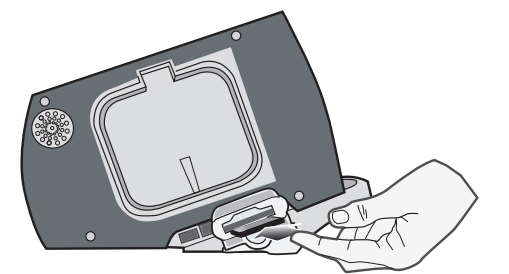

**Figura 11-1. Inserimento della scheda Compact Flash**

#### **Rimozione di una scheda Compact Flash:**

Premere il pulsante di rilascio e quindi tirare la scheda dallo slot.

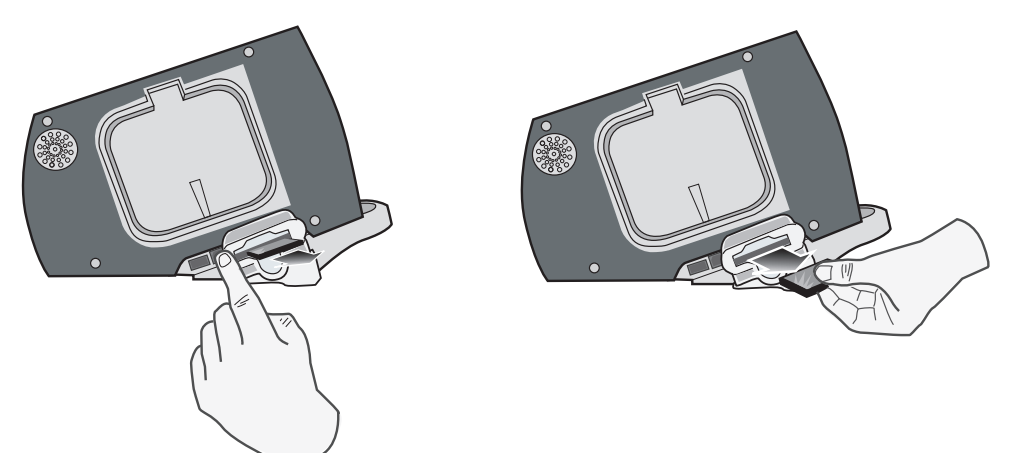

**Figura 11-2. Rimozione di una scheda Compact Flash**

# **Trasferimento di un file "Full Disclosure" in una scheda Compact Flash**

Accertarsi che sia installata una scheda Compact Flash nello slot sul lato sinistro del dispositivo.

Per trasferire dati in una scheda Compact Flash:

- 1. Portare il selettore di modalità su **MONITOR**.
- 2. Premere il tasto software **Rapporto Dati**.
- 3. Premere il tasto software **Modalità trasfer.**.
- 4. Premere il tasto software **Rapporto su sch**.

Viene visualizzato il messaggio *TRASFERIMENTO DEI DATI*. Tutti i dati vengono trasferiti sulla scheda dati CF installata.

**Nota:** Non rimuovere la scheda CF durante il trasferimento dei dati, in quanto questi potrebbero alterarsi.

Quando tutti i file vengono trasferiti, viene visualizzato il messaggio *DATI TRASFERITI*. Ora è possibile rimuovere la scheda CF dal dispositivo R Series.

Per uscire dalla modalità di trasferimento dati, premere il tasto **Esci Trasfer.**

# **Trasferimento di file Verifica dispositivo e Registro attività in una scheda Compact Flash**

Accertarsi che sia installata una scheda Compact Flash nello slot sul lato sinistro del dispositivo.

Per copiare il Registro di stato di pronta disponibilità in una scheda CF:

- 1. Portare il selettore di modalità su **MONITOR**.
- 2. Premere il tasto software **Rapporto Dati**.
- 3. Premere il tasto software **Modalità trasfer.**.
- 4. Premere il tasto software **ALTRO**.
- 5. Premere il tasto software **Cronol. Defib su sch.**

Viene visualizzato il messaggio *TRASFERIMENTO DEI DATI*. Tutti i dati vengono trasferiti sulla scheda dati CF installata.

**Nota:** Non rimuovere la scheda CF durante il trasferimento dei dati, in quanto questi potrebbero alterarsi.

Quando tutti i file vengono trasferiti, viene visualizzato il messaggio *DATI TRASFERITI*. Ora è possibile rimuovere la scheda CF dal dispositivo R Series.

Per uscire dalla modalità di trasferimento dati, premere il tasto **Ritorno** e quindi **Esci Trasfer.**

# **Trasferimento di file tramite Porta USB (opzionale)**

Prima di cominciare, collegare un cavo USB dal dispositivo esterno Windows con capacità host USB (ad esempio, un PC con sistema operativo Windows), alla porta USB del defibrillatore R Series.

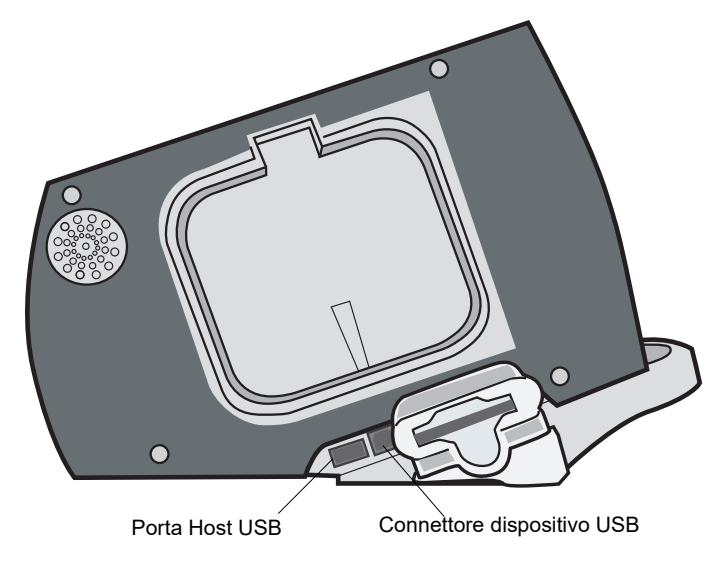

#### **Figura 11-3. Porte USB**

Per trasferire i dati attraverso la porta USB:

- 1. Portare il selettore di modalità su **MONITOR**.
- 2. Premere il tasto software **Rapporto Dati**.
- 3. Premere il tasto software **Modalità trasfer.**.
- 4. Premere il tasto software **ALTRO**.
- 5. Premere il tasto software **Attiva USB**.

Il dispositivo R Series ora si trova in modalità Trasferimento USB.

6. Iniziare il trasferimento dei dati utilizzando il software RescueNet di ZOLL.

Per uscire dalla modalità Trasferimento USB, premere il tasto software **Disatt. USB** oppure portare il selettore di modalità su **DEFIB**, **STIMOL** o **OFF**.

# **Trasferimento di file "Full Disclosure" tramite Wi-Fi (opzionale)**

L'unità R Series può essere configurata per trasmettere automaticamente o manualmente i file Full Disclosure tramite il Wi-Fi. Si connette alla rete wireless dell'ospedale e trasmette il file Full Disclosure, che contiene tutti i casi clinici, a un server designato.

Prima di iniziare, assicurarsi che la scheda Wi-Fi sia inserita correttamente con il nome Data COMM per R Series o Data COMM II rivolto verso l'alto nello slot del compact flash.

Per trasferire dati tramite Wi-Fi:

- 1. Portare il selettore di modalità su **MONITOR**.
- 2. Premere il tasto software **Rapporto Dati**.
- 3. Premere il tasto software **Modalità trasfer.**.
- 4. Premere il tasto software **Rapporto a Wi-Fi**.
- 5. Viene visualizzata la schermata Inserisci ID rapporto e viene chiesto di inserire un ID rapporto univoco. Usare i tasti freccia per selezionare i caratteri desiderati, quindi premere il tasto **Conf. caratt.** Se si preme il tasto **...** si modifica il set di caratteri della tabella, incluse le lettere maiuscole. Per annullare e tornare alla schermata precedente, usare i tasti freccia e selezionare Annulla.

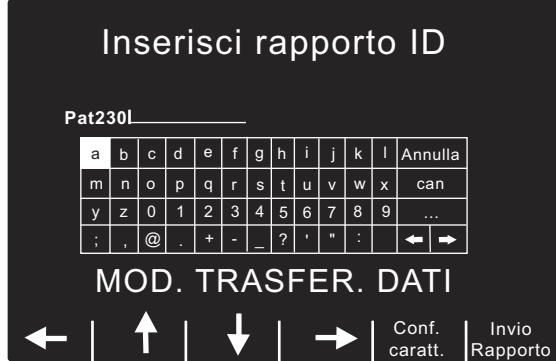

- **Nota:** Per visualizzare la schermata del rapporto, è necessario attivare Attiva ID rapporto nella modalità di configurazione del sistema. Se ATtiva ID rapporto è impostato su No, la schermata non viene visualizzata e il rapporto viene inviato immediatamente
- 6. Per inviare il rapporto, premere il tasto **Invio Rapporto**. R Series si trova ora in Modalità di trasferimento Wi-Fi e viene visualizzata una casella di stato con messaggio di testo nel centro dello schermo che descrive lo stato del file che viene inviato. Quando viene trasferito il file "Full Disclosure", vengono visualizzati i messaggi *TRASF. COMPLETATO* e *Full Disclosure Inviato*.

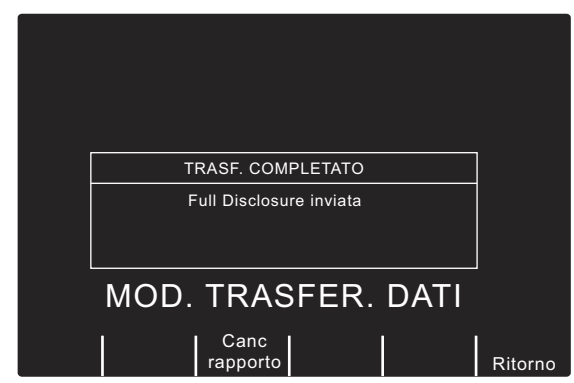

- 7. Per cancellare il rapporto, premere il tasto **Canc rapporto**. Per mantenere il rapporto e tornare alla schermata Modalità trasferimento, premere il tasto **Ritorno**.
- **Nota:** Se non ci si trova entro il range di azione del punto di accesso, i dati non saranno trasferiti e verrà visualizzato il messaggio *Rete Wi-Fi non trovata*. Premere il tasto **Ritorno** per tornare al menu precedente e riprovare.

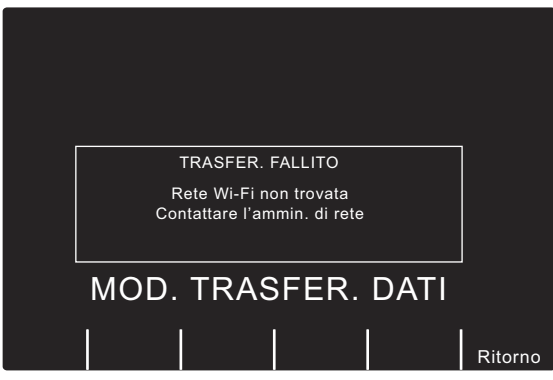

Per uscire dalla modalità Wi-Fi/Trasferimento dati, premere il tasto **Ritorno** e quindi **Esci Trasfer.** oppure portare il Selettore di modalità su **OFF**.

# **Trasferimento di file Verifica dispositivo e Registro attività tramite Wi-Fi (opzionale)**

Prima di iniziare, assicurarsi che la scheda Wi-Fi sia inserita correttamente con il nome Data COMM per R Series o Data COMM II rivolto verso l'alto nello slot del compact flash.

Per trasferire dati tramite Wi-Fi:

- 1. Portare il selettore di modalità su **MONITOR**.
- 2. Premere il tasto software **Rapporto dati**.
- 3. Premere il tasto software **Modalità trasfer.**.
- 4. Premere il tasto software **ALTRO**.
- 5. Premere il tasto software **Defib Cronol. a Wi-Fi**.

R Series si trova ora in Modalità di trasferimento Wi-Fi e viene visualizzata una casella di stato con messaggio di testo nel centro dello schermo che descrive lo stato dei file che vengono inviati. Quando i file vengono trasferiti, vengono visualizzati i messaggi *TRASF. COMPLETATO, Controllo disp Inviato* e *Reg. attività Inviato.*

**Nota:** Se non ci si trova entro il range di azione del punto di accesso, i dati non saranno trasferiti e verrà visualizzato il messaggio *Rete Wi-Fi non trovata*.

Per uscire dalla modalità Wi-Fi/Trasferimento dati, premere il tasto **Ritorno** e quindi **Esci Trasfer.** oppure portare il Selettore di modalità su **OFF**.

## Messaggi Wi-Fi

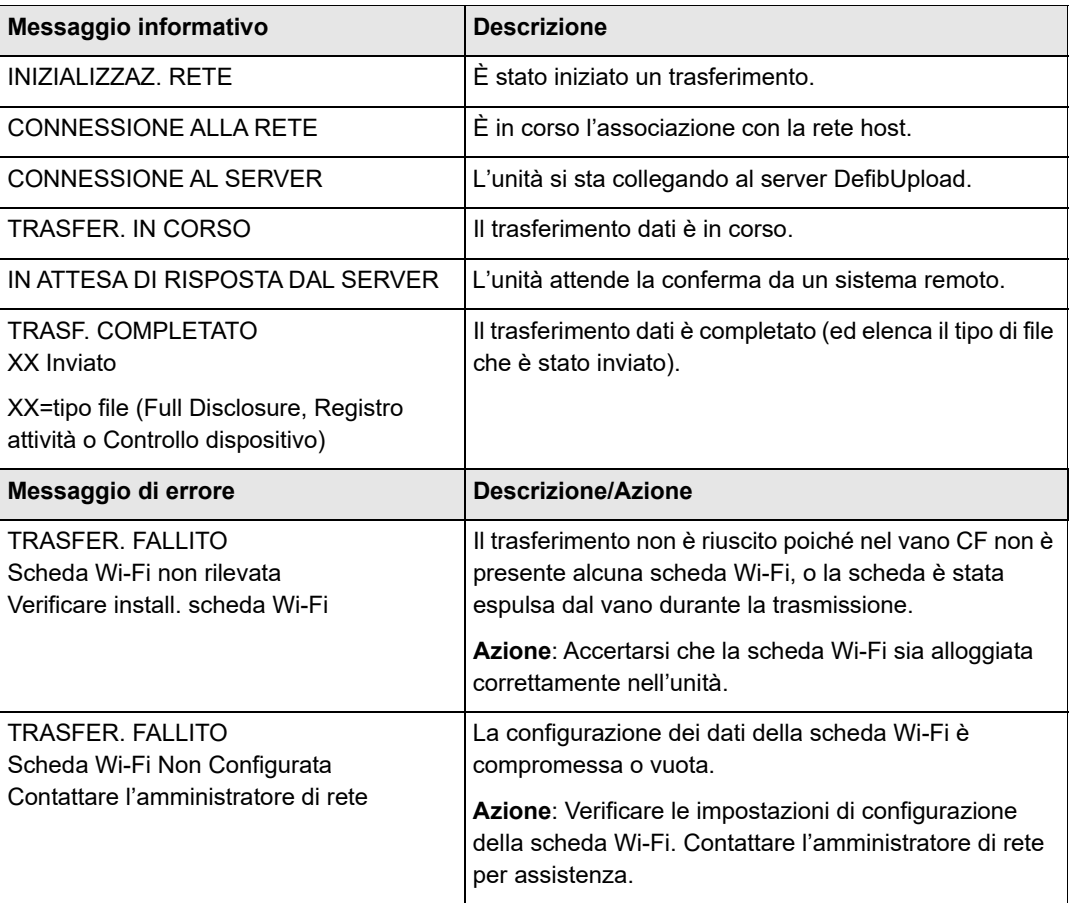

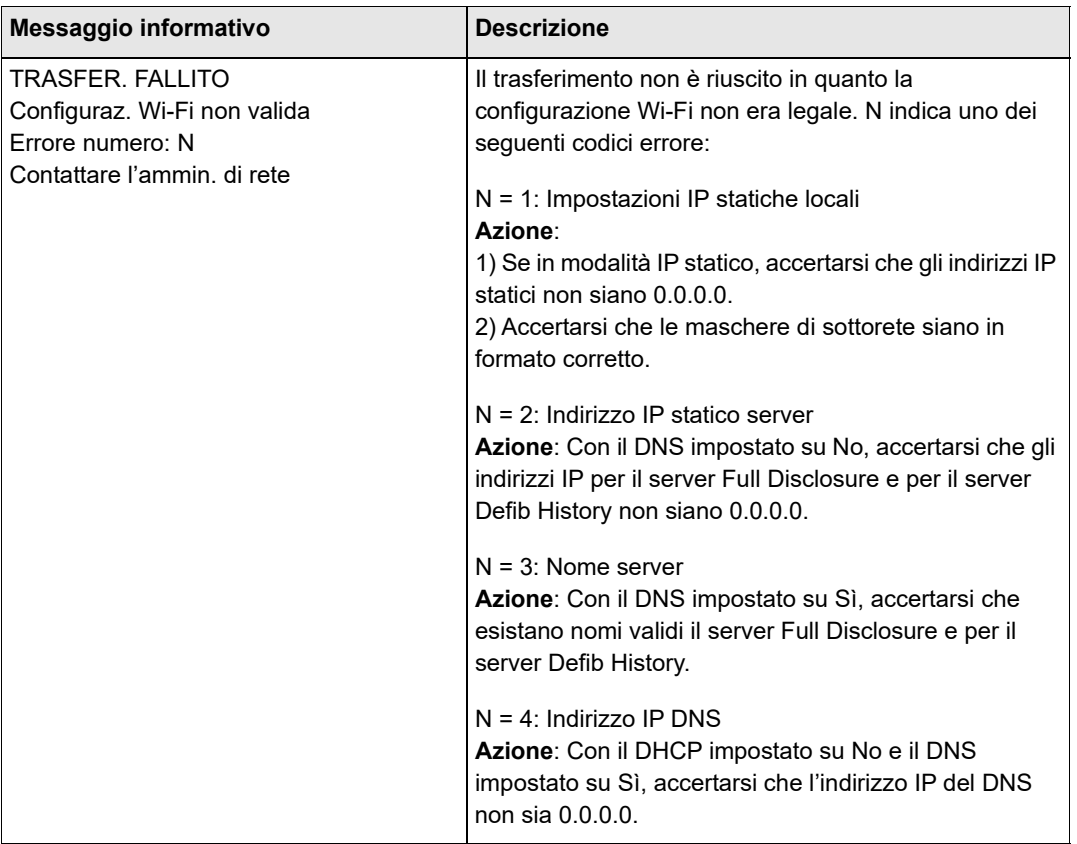

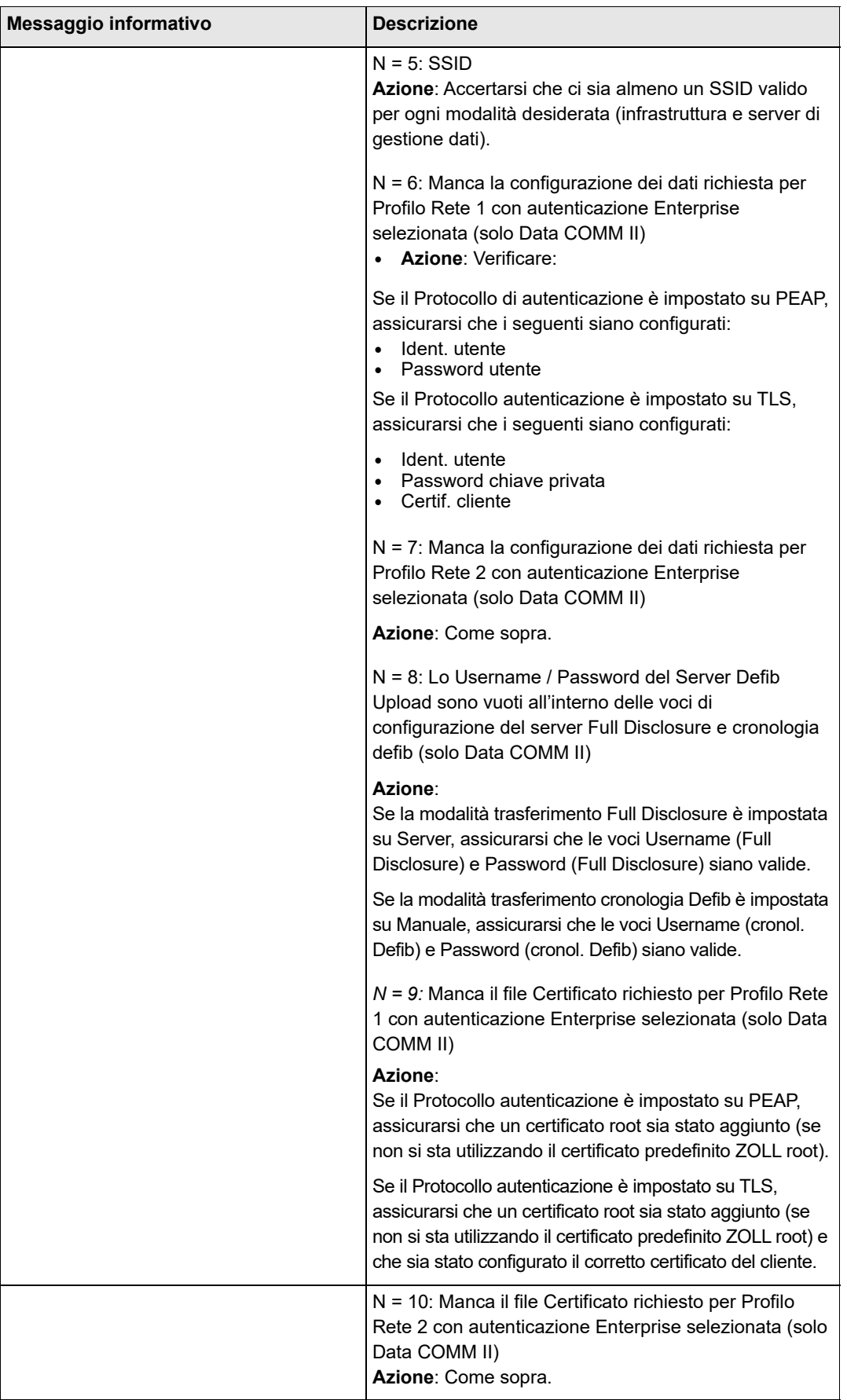

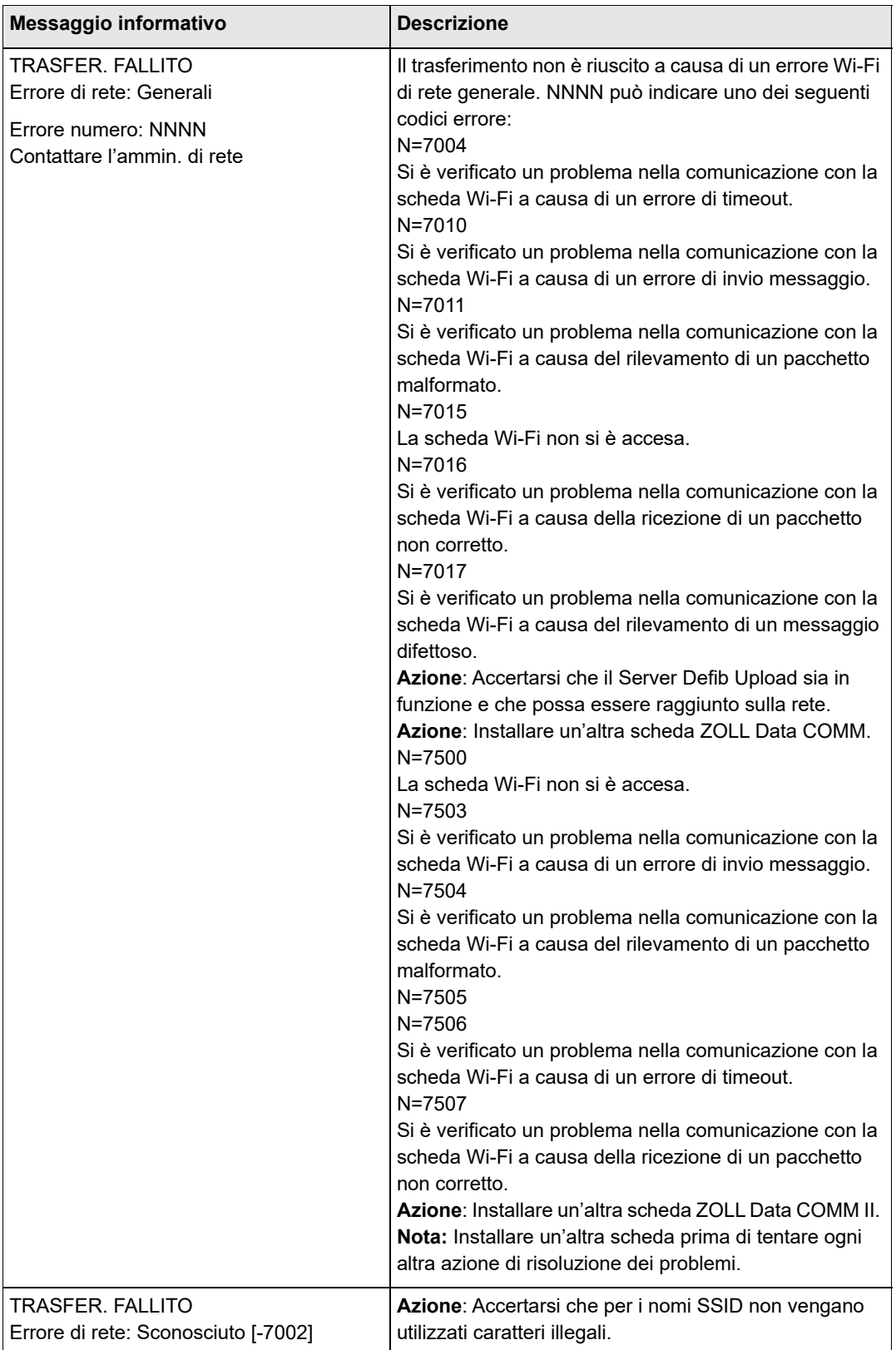

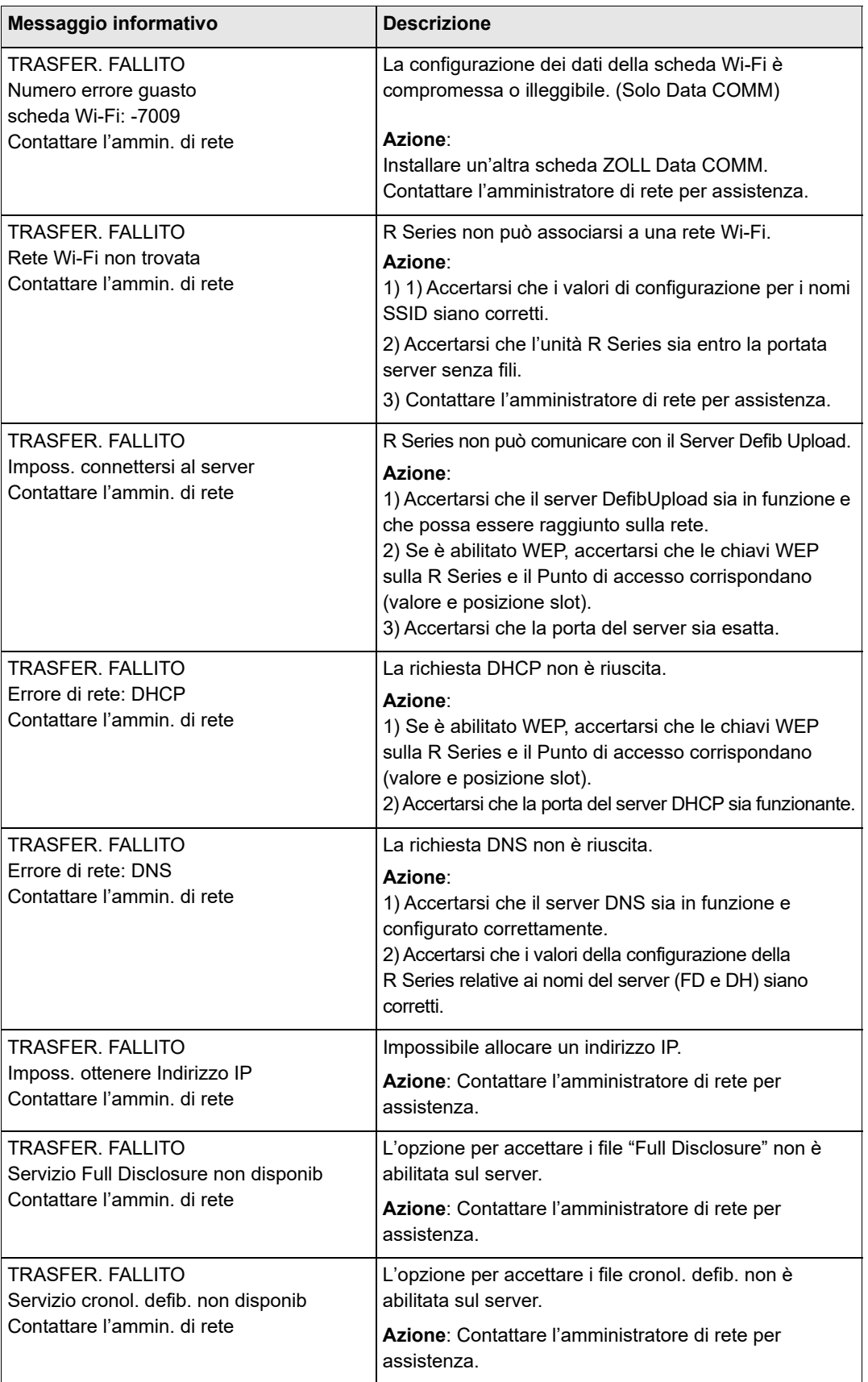

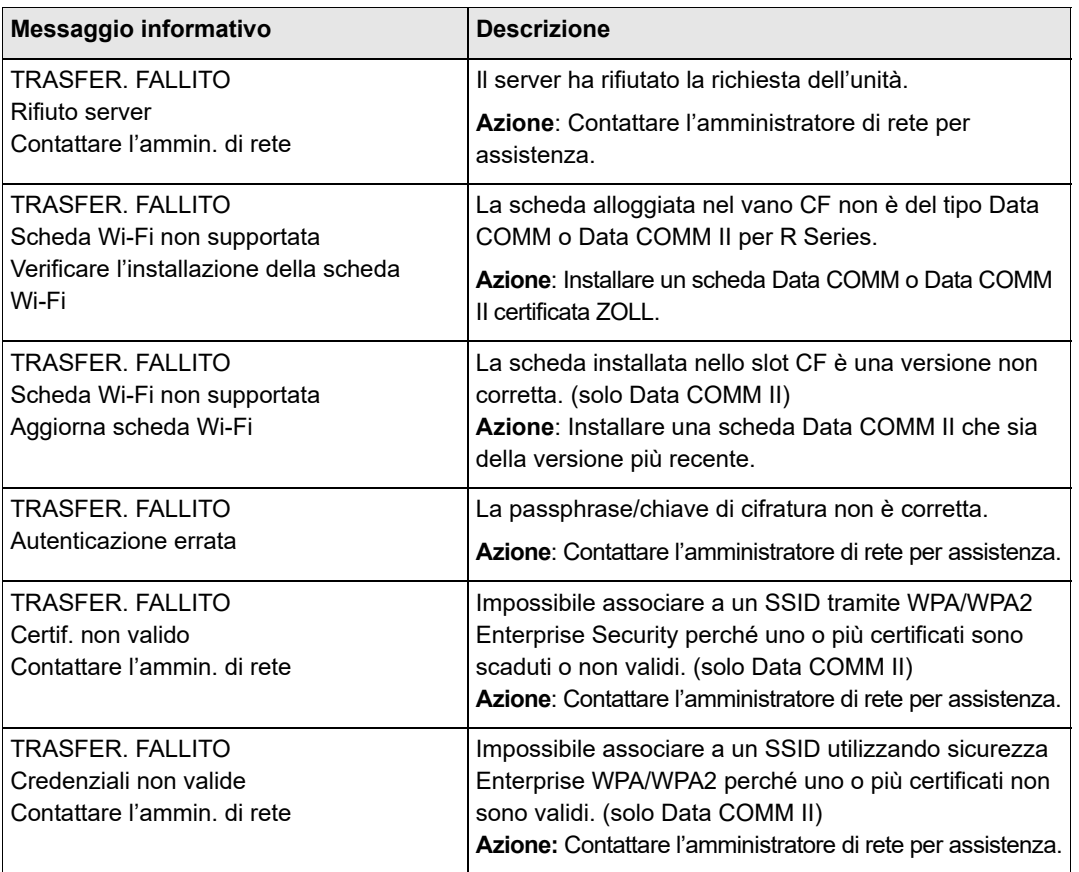

# Capitolo 12 **Manutenzione**

L'apparecchiatura per defibrillazione deve essere sempre pronta per l'uso immediato. Testare il defibrillatore quotidianamente. Il defibrillatore R Series offre la possibilità di due opzioni di verifica dello stato di disponibilità:

- **•** Automatica
- **•** Manuale
- **Nota:** I risultati di entrambe le verifiche, sia automatica sia manuale, vengono automaticamente registrate nella memoria interna.

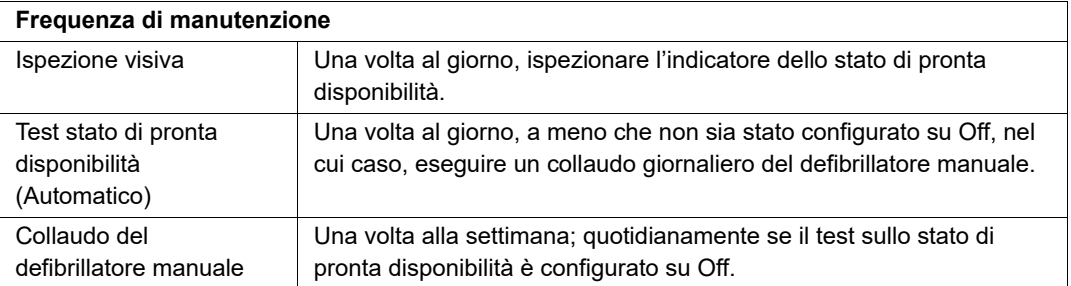

Quando il dispositivo R Series viene spedito da ZOLL, l'indicatore dello stato di pronta disponibilità potrebbe indicare una "X" rossa. Eseguire un test manuale sulla disponibilità (oltre ad altri test specifici, quali HiPot e Dispersione) prima di mettere il dispositivo in servizio. Seguire la procedura a pagina 12-3 e verificare che l'indicatore dello stato di pronta disponibilità visualizzi una "v" verde.

# **Procedure di routine**

## **Ispezione visiva quotidiana**

#### **Apparecchiatura**

Accertarsi che il dispositivo sia pulito (senza rovesciamento di liquidi) e che non sia visibile alcun danno.

Ispezionare tutti i cavi e i connettori per valutarne le buone condizioni (assenza di tagli o di piedini logori e piegati).

Verificare che le superfici delle piastre siano pulite e prive di gel elettrolitico e altri contaminanti.

#### **Materiali di consumo e accessori**

Verificare la presenza, l'adeguata condizione e la quantità di tutti i materiali di consumo monouso (elettrodi per monitoraggio ECG, gel per elettrodi, carta per stampati, tamponcini imbevuti di alcol, rasoi e antitraspiranti).

Accertarsi che due serie di elettrodi per terapia ZOLL siano disponibili in confezioni sigillate. Controllare la data di scadenza su tutte le confezioni degli elettrodi per terapia ZOLL.

#### **Batterie/Alimentazione esterna**

Verificare che un gruppo batterie completamente carico sia installato sul dispositivo.

Verificare che un gruppo batterie di ricambio completamente carico accompagni il dispositivo o che il dispositivo abbia l'accesso pronto a una presa di corrente CA locale.

#### **Stato di pronta disponibilità**

Osservare l'indicatore dello stato di pronta disponibilità  $\sqrt{x}$  sul defibrillatore R Series. Se l'indicatore di stato di pronta disponibilità visualizza una "X" rossa, il dispositivo non è pronto per l'uso terapeutico.

Qualora il test automatico di pronta disponibilità fallisse, il dispositivo R Series imposta il proprio indicatore di stato di pronta disponibilità con una "X" rossa. Se il dispositivo il cui test non è stato superato è collegato all'alimentazione CA, verrà visualizzato anche un rapporto sullo stato di pronta disponibilità che evidenzia la compromissione delle funzionalità o degli accessori del defibrillatore. Se il dispositivo il cui test non è stato superato non è collegato all'alimentazione CA, verrà visualizzata solo la "X" rossa. Collegare il dispositivo a una sorgente di alimentazione CA. Ruotare il dispositivo sulla modalità MONITOR, quindi premere il tasto software **Registro test** per determinare il problema. È possibile visualizzare e stampare i rapporti test sulla disponibilità come descritto in "Registro stato di pronta disponibilità" a pagina 12-6.

Eseguire le azioni correttive (ad esempio, sostituire gli elettrodi), oppure rimuovere il dispositivo dal servizio e consultare "Risoluzione dei problemi" a pagina 13-1.

Anche se una "X" rossa indica che il dispositivo non è pronto per l'uso terapeutico, non viene tuttavia impedito il tentativo di erogazione della terapia da parte di un operatore. L'esempio di una condizione in cui l'erogazione della terapia potrebbe ancora essere possibile si ha quando vengono collegati al dispositivo elettrodi scaduti.

Se in 48 ore non è stato eseguito alcun test di pronta disponibilità di un codice, sul display dell'indicatore verrà visualizzata di nuovo una "X" rossa. Se il dispositivo viene acceso all'indicazione delle 48 ore, sul display dell'indicatore verrà visualizzata una "X" rossa allo spegnimento del dispositivo.

## **Test stato di pronta disponibilità**

Il defibrillatore R Series effettua automaticamente i test di pronta disponibilità per verificare la propria integrità e disponibilità nei casi di emergenza. Questi test verificano le funzioni elencate di seguito:

- **•** Batterie *—* Verifica che lo stato di carica delle batterie sia sufficiente per almeno un'ora di monitoraggio continuo e dieci shock alla massima energia.
- **•** Elettrodi per terapia Verifica che gli elettrodi di stimolazione OneStep, CPR o Complete siano collegati al dispositivo e non siano scaduti.
- **Nota:** Il sistema dello stato di pronta disponibilità verifica automaticamente l'integrità degli elettrodi specifici elencati in precedenza. Verificare gli altri elettrodi (inclusi altri della famiglia OneStep) manualmente per valutarne collegamento, condizioni e data di scadenza.
- **•** Circuito ECG *—* Verifica il funzionamento del circuito elettronico di acquisizione ed elaborazione del segnale ECG.
- **•** Circuito di carica e scarica del defibrillatore *—* Verifica che il circuito elettronico del defibrillatore sia funzionante e in grado di caricare e scaricare a 30 joule mediante il cavo paziente e in piastre, elettrodi OneStep o la Porta test.
- **•** Software e hardware del microprocessore *—* Verifica il funzionamento corretto del circuito elettronico del microprocessore e l'integrità del software.
- **•** Circuito e sensore RCP *—* Verifica che i circuiti del Real CPR Help siano funzionanti (quando sono collegati gli elettrodi OneStep CPR o Complete).

Per la preparazione dei test di pronta disponibilità:

- 1. Collegare il dispositivo R Series all'alimentazione di rete CA.
- 2. Eseguire una di queste azioni:
	- **•** Collegare elettrodi OneStep non aperti al cavo OneStep,

(gli elettrodi OneStep non aperti agiscono come una porta test. La capacità di porta test non funziona più quando la confezione degli elettrodi viene aperta e gli elettrodi vengono utilizzati).

**•** Collegare il cavo OneStep alle piastre e posizionare le piastre nei propri alloggiamenti, (verificare che le piastre per adulti siano installate e spinte fino in fondo nei propri alloggiamenti).

#### oppure

**•** Collegare il cavo OneStep o MFC alla porta di test dell'unità R Series. Per il cavo MFC verso CPR-D, usare il connettore attaccato al cavo.

Al completamento riuscito della verifica di disponibilità, l'indicatore di stato di pronta disponibilità visualizza un segno di spunta verde, ad indicare che il dispositivo è pronto per l'uso terapeutico. Se configurato, il dispositivo R Series stamperà un record del test al completamento del test automatico.

Il dispositivo esegue una verifica automatica del dispositivo, se configurato per questo, una volta al giorno all'ora stabilita. Per informazioni, fare riferimento alla *R Series Configuration Guide*.

# **Collaudo del defibrillatore manuale**

Il collaudo esegue:

- **•** Verifica della sequenza all'accensione.
- **•** Verifica del pulsante **SHOCK** e dell'erogazione di energia.
- **•** Verifica dello stimolatore.
- **•** Verifica del registratore.

Se durante il collaudo appare un messaggio *BATTERIA SCARICA*, le batterie sono prossime all'esaurimento e vanno sostituite o ricaricate.

#### **Prima di iniziare**

- 1. Collegare il dispositivo R Series all'alimentazione di rete CA.
- 2. Eseguire una di queste azioni:
	- **•** Collegare elettrodi OneStep non aperti al cavo OneStep,

(gli elettrodi OneStep non aperti agiscono come una porta test. La capacità di porta test non funziona più quando la confezione degli elettrodi viene aperta e gli elettrodi vengono utilizzati).

**•** Collegare il cavo OneStep alle piastre e posizionare le piastre nei propri alloggiamenti, (verificare che le piastre per adulti siano installate e spinte fino in fondo nei propri alloggiamenti).

oppure

**•** Collegare il cavo OneStep o MFC alla porta di test dell'unità R Series. Per il cavo MFC verso CPR-D, usare il connettore attaccato al cavo.

Seguire le istruzioni indicate nella sezione successiva, "Collaudo del defibrillatore con le piastre", oppure in "Collaudo del defibrillatore con gli elettrodi per terapia a mani libere" a pagina 12-5.

## **Collaudo del defibrillatore con le piastre**

#### **AVVERTENZA! Durante l'esecuzione di questa verifica, attivare i pulsanti SHOCK con i pollici per evitare scosse fortuite all'operatore. Nessuna parte della mano deve trovarsi vicina alle piastre degli elettrodi.**

Per collaudare la funzionalità della defibrillazione manuale con le piastre:

- 1. Spegnere l'unità per almeno 10 secondi.
- 2. Portare il selettore di modalità su **DEFIB**.

Il dispositivo emette un segnale acustico (4 bip) per indicare il superamento dell'autotest all'accensione. Il canale ECG è PIASTRE e il guadagno ECG è X1. "*DEFIB 120J SEL*" appare sul display. La traccia ECG appare come una linea continua mentre le piastre vengono sistemate nei rispettivi alloggiamenti.

- 3. Premere i pulsanti **SELEZ ENERGIA** per impostare l'energia su 30 joule.
- 4. Premere il pulsante **CARICA** sulla piastra apice.
- 5. Quando si percepisce il segnale acustico di carica, premere i pulsanti **SELEZ ENERGIA** per modificare l'energia selezionata su 20 joule.

Il defibrillatore si disattiva.

6. Premere i pulsanti **SELEZ ENERGIA** per reimpostare l'energia su 30 joule.

- **Nota:** Per il collaudo, il dispositivo scarica il defibrillatore solo se l'energia viene impostata su 30 joule.
- 7. Premere il pulsante **CARICA**.

Quando viene emesso il segnale acustico indicante che il dispositivo è carico e pronto per l'uso, viene visualizzato il messaggio *DEFIB 30J PRONTO*.

8. Premere le piastre con decisione nei propri alloggiamenti e con i pollici tenere premuti simultaneamente i pulsanti **SHOCK** (uno su ogni piastra) fino all'erogazione dello shock.

Il dispositivo visualizza il messaggio *30J TEST OK* e stampa una striscia indicante *30J TEST OK* e l'energia erogata.

Se appare il messaggio *30J TEST FALLITO*, contattare il personale tecnico appropriato o il Reparto di Assistenza tecnica ZOLL.

## **Collaudo del defibrillatore con gli elettrodi per terapia a mani libere**

Per collaudare la funzionalità della defibrillazione manuale con gli elettrodi per terapia a mani libere:

- 1. Spegnere l'unità per almeno 10 secondi.
- 2. Portare il selettore di modalità su **DEFIB**.

Il dispositivo emette un segnale acustico (4 bip) per indicare il superamento dell'autotest all'accensione. Il canale ECG è MFE e il guadagno ECG è X1. "DEFIB 120J SEL" e *CORTOCIRCUITO MFE* appaiono sul display. La traccia ECG appare come una linea continua quando il cavo OneStep è collegato alla Porta test o agli elettrodi OneStep.

- 3. Premere i pulsanti **SELEZ ENERGIA** per impostare l'energia su 30 joule.
- 4. Premere il pulsante **CARICA** sul pannello frontale.
- 5. Quando si percepisce il segnale acustico di carica, premere i pulsanti **SELEZ ENERGIA** per impostare l'energia su 20 joule.

Il defibrillatore si disattiva.

- 6. Premere i pulsanti **SELEZ ENERGIA** per reimpostare l'energia su 30 joule
- **Nota:** Per il collaudo, il dispositivo scarica il defibrillatore solo se l'energia viene impostata su 30 joule.
- 7. Premere il pulsante **CARICA** sul pannello frontale.
- 8. Quando viene emesso il segnale acustico indicante che il dispositivo è pronto per l'uso, premere il pulsante **SHOCK** sul pannello frontale fino a quando lo shock non viene erogato. Il dispositivo visualizza il messaggio *30J TEST OK* e stampa una striscia indicante *30J TEST OK* e l'energia erogata.

Se appare il messaggio *30J TEST FALLITO*, contattare il personale tecnico appropriato o il Reparto di Assistenza tecnica ZOLL.

## **Collaudo stimolatore**

- 1. Portare il selettore di modalità su **STIMOL**.
- 2. Portare il comando **FREQUENZA STIMOL** a 150 bpm, quindi premere il pulsante **REGISTRATORE**.

Sulla striscia stampata, verificare che i marker dell'impulso di stimolazione ( $\top \top$ ) appaiano approssimativamente ogni centimetro (10 divisioni piccole o 2 divisioni grandi).

3. Premere e tenere premuto il pulsante **4:1**.

La frequenza dei marker dell'impulso di stimolazione diminuisce, apparendo approssimativamente ogni 4 centimetri (40 divisioni piccole o 8 divisioni grandi).

- 4. Portare il comando **USCITA STIMOL** su 0 mA. Non devono essere visualizzati i messaggi *CONTROLLARE MFE* o *CONTATTO INADEGUATO*.
- 5. Scollegare il cavo OneStep dalla porta test o dagli elettrodi OneStep e lentamente portare il comando **USCITA STIMOL** su 16 mA o oltre.

I messaggi *CONTROLLARE MFE* e *CONTATTO INADEGUATO* appaiono alternandosi. Viene emesso l'allarme di stimolazione e il tasto software **Annulla Allarme Stimol** lampeggia.

6. Ricollegare il cavo OneStep e premere il tasto software **Annulla Allarme Stimol**. I messaggi *CONTROLLARE MFE* e *CONTATTO INADEGUATO* scompaiono e l'allarme sonoro si arresta.

## **Controllo del registratore**

- 1. Verificare la presenza di un'adeguata fornitura di carta nella stampante, quindi premere il pulsante **REGISTRATORE**.
- 2. Tenere premuto il pulsante **GUAD.** per almeno 2 secondi.

Sul display viene visualizzato un impulso di calibrazione di 1 mV mentre viene premuto il pulsante. L'ampiezza dell'impulso di calibrazione è indipendente dall'impostazione del GUAD.

- 3. Controllare che la forma d'onda del registratore sia uniforme e scura.
- 4. Controllare che le annotazioni dei dati siano uniformi e che le parole siano complete.
- 5. Controllare la velocità della stampante verificando che la forma d'onda risultante sia:
	- ampio 2,5 mm  $\pm$  0,5 mm
	- alto  $10 \text{ mm} \pm 1.0 \text{ mm}$

## **Registro stato di pronta disponibilità**

Ogni risultato di test di defibrillazione automatico e manuale viene memorizzato in una memoria interna non-volatile, il registro di pronta disponibilità. Nella memoria interna è possibile memorizzare un totale di 1000 record di test stato di pronta disponibilità. Quando il registro di stato di pronta disponibilità è pieno, i record più vecchi vengono cancellati secondo la procedura FIFO (first-in-first-out, il primo a entrare è il primo a uscire).

È possibile trasferire il registro di stato di pronta disponibilità in un dispositivo informatico esterno (consultare "Trasferimento di file verso un dispositivo esterno" a pagina 11-1).

Se configurato, il dispositivo R Series stampa un Rapporto del test di stato di pronta disponibilità al completamento di ogni test automatico del defibrillatore.

Per stampare un Registro di stato di pronta disponibilità:

- 1. In modalità MONITOR, premere il tasto software **Rapporto Dati** e quindi **Registro test**. Viene visualizzato un menu con le opzioni di stampa.
- 2. Per stampare un test specifico, utilizzare i tasti software **Test preced** e **Test success** per selezionare il test, quindi premere **Stampa Test** o premere **Stampa r. test** per stampare il registro di tutti i test.

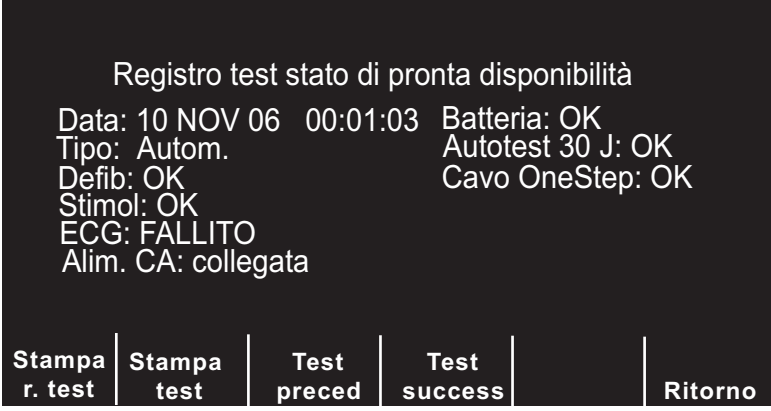

**Figura 12-1. Schermata di stampa Registro test stato di Pronta disponibilità**

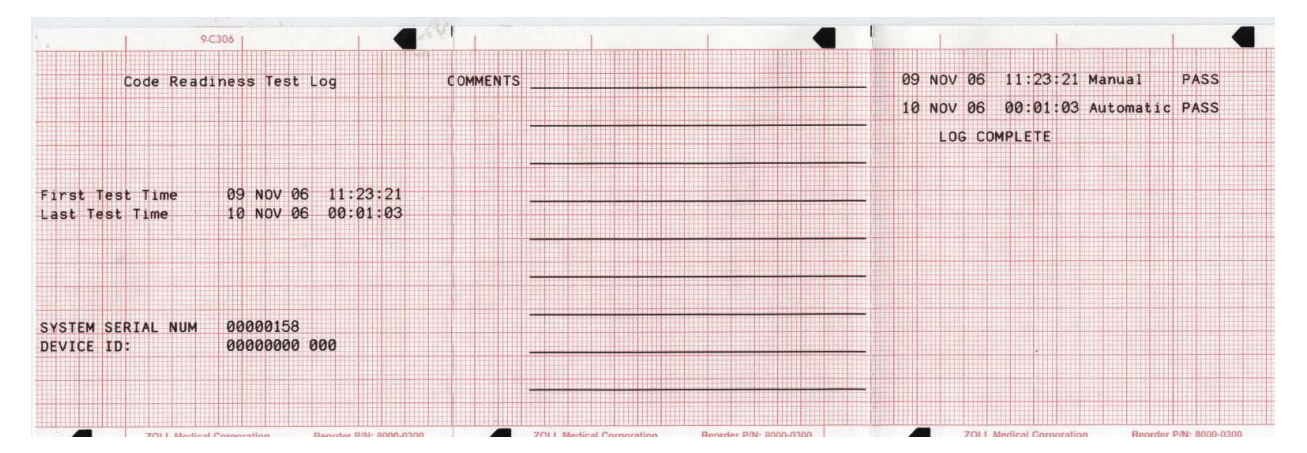

**Figura 12-2. Registro test stato di Pronta disponibilità**

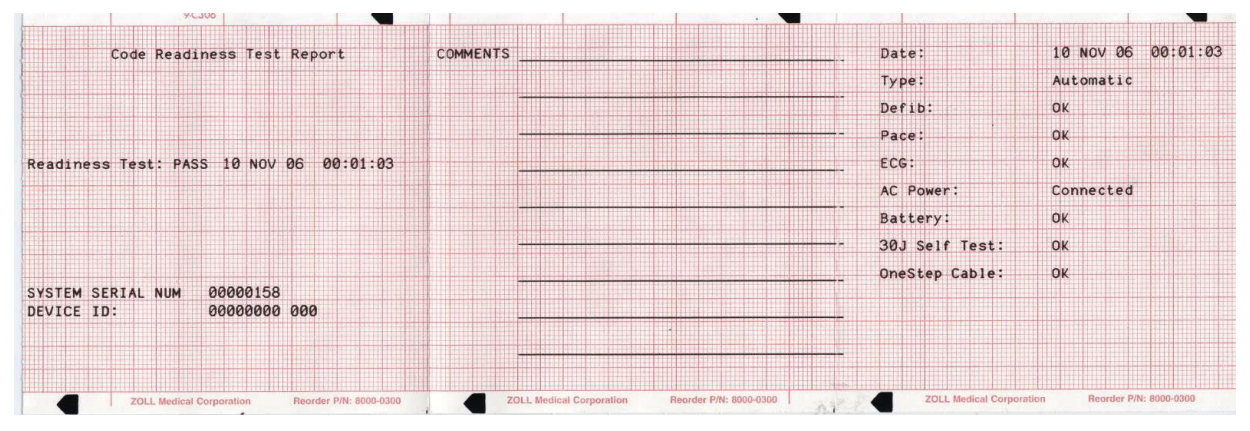

**Figura 12-3. Rapporto test stato di pronta disponibilità**

## **Impostazione dell'ora e della data**

Per impostare l'ora e la data del dispositivo:

- 1. Portare il selettore di modalità su **MONITOR**.
- 2. Premere il tasto software **Opzioni**.
- 3. Premere **Altro**.
- 4. Premere **Imposta orologio**.

Verrà evidenziato il campo del mese.

| Ott.                   | 14, 06                  |                           | 16<br>н                 | 37           |
|------------------------|-------------------------|---------------------------|-------------------------|--------------|
|                        |                         |                           |                         |              |
|                        |                         |                           |                         | Invio        |
| <b>Campo</b><br>Preced | <b>Aument</b><br>Valore | <b>Diminore</b><br>Valore | Campo<br><b>Success</b> | e<br>Ritorno |

**Figura 12-4. Schermata di impostazione dell'ora**

- 5. Premere i tasti software **Aument Valore** o **Diminore Valore** per selezionare il mese appropriato.
- 6. Premere il tasto software **Campo Success** per impostare il mese selezionato ed evidenziare il campo successivo (giorno).
- 7. Ripetere i passaggi 5 e 6 per impostare correttamente i valori del giorno, dell'anno, delle ore e dei minuti.
- **Nota:** L'ultimo campo non ritorna automaticamente all'inizio. Occorre premere il tasto software **Campo Preced** per accedere ai valori del campo precedente. Se è necessario apportare correzioni, premere il tasto software **Campo Preced** per evidenziare il campo precedentemente immesso.
- 8. Premere il tasto software **Invio e Ritorno** per impostare tutti i valori e ritornare alla modalità di monitoraggio normale.
- **Nota:** L'unità R Series può essere configurata per sincronizzare il tempo automaticamente con un server dati nelle impostazioni di configurazione trasferimento dati Wi-Fi. Per maggiori informazioni, vedere la R Series Configuration Guide (Guida di configurazione del sistema R Series).

## **Pulizia del dispositivo R Series**

Per pulire l'unità R Series, usare un panno quasi asciutto contenente uno dei seguenti detergenti delicati. NON lasciare mai che il detergente o l'acqua entrino nelle fessure o aperture per connettori. Asciugare accuratamente ogni eccesso di soluzione detergente dall'unità R Series con un panno asciutto.

Durante la pulizia, controllare sempre le aperture per il monitor e per i connettori per verificare la presenza di usura, danni o umidità inconsueti

Seguire le istruzioni riportate sull'etichetta del prodotto per l'uso e la conservazione dei prodotti detergenti.

Usare solo questi agenti detergenti consigliati:

- **•** Salviette universali Clinell®
- **•** Disinfezione all'etanolo con detergente
- **•** Salviette Super Sani-Cloth®
- Salviette Sani-Cloth Plus®
- **•** Salviette Oxivir® TB
- **•** Salviette CaviWipes® XL
- **•** Salviette al perossido di idrogeno Clorox Healthcare
- Salviette con alcool isopropilico al 70% (IPA)
- Soluzione o salviette con ipoclorito di sodio (candeggina) (fino a 10.000 ppm)
- **•** Soluzione di perossido di idrogeno
- **•** Soluzione Wex-Cide® 128
- **•** Copertura spray HB Plus

#### **Acqua calda e sapone**

Pulizia dei cavi e degli accessori I cavi, i tubi del bracciale, le piastre e gli altri accessori possono essere puliti con i detergenti raccomandati elencati sopra.

## **Caricamento della carta per la stampa delle strisce**

Il dispositivo visualizza il messaggio *CONTROLLARE REGIST.* quando la stampante viene attivata senza carta o se questa termina durante la stampa.

Utilizzare carta per stampa delle strisce ZOLL (Numero di catalogo 8000-0300).

Per caricare la carta nella stampante delle strisce:

1. Premere il pulsante di rilascio e consentire alla sportello della stampante di aprirsi, quindi rimuovere ogni traccia di carta.

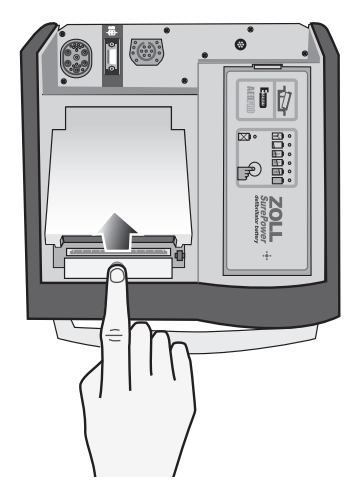

**Figura 12-5. Apertura dello sportello della stampante**

- 2. Fare riferimento all'illustrazione presente all'interno del compartimento della carta per il suo corretto orientamento, quindi collocare in esso un nuovo blocco di carta per stampa.
- **Nota:** La carta va collocata dalla parte superiore con la parte millimetrata rivolta verso il basso.
- 3. Tirare dal blocco un quantitativo di carta sufficiente da fuoriuscire dal dispositivo quando viene chiuso lo sportello della stampante.

4. Chiudere lo sportello della stampante premendo verso il basso leggermente sul bordo del coperchio vicino al pulsante di rilascio. Accertarsi che il coperchio sia a livello con la parte superiore del dispositivo.

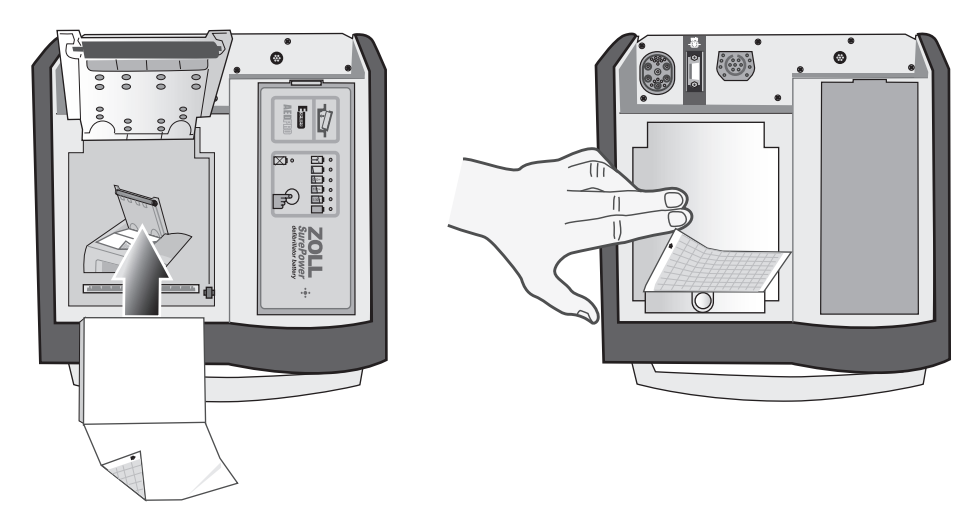

**Figura 12-6. Inserimento della carta e chiusura dello sportello della stampante**

Una volta caricata la carta, premere il pulsante **REGISTRATORE** per riprendere la stampa.

**Nota:** Per accertarsi di aver caricato correttamente la carta, verificare che le frecce stampate sul lato rosso della griglia della carta puntino verso l'alto.

## **Pulizia della testina di stampa**

Per pulire la testina di stampa del registratore, svolgere le operazioni elencate di seguito:

- 1. Premere il pulsante di rilascio e consentire alla sportello della stampante di aprirsi (consultare Figura 12-5); quindi rimuovere ogni traccia di carta.
- 2. Localizzare la testina di stampa lungo la parte frontale della base del compartimento della stampante, subito al di sotto del pulsante di rilascio.
- 3. Strofinare delicatamente la testina di stampa con un tamponcino di cotone imbevuto con alcol isopropilico e asciugare l'eventuale alcol residuo con un altro tamponcino asciutto.

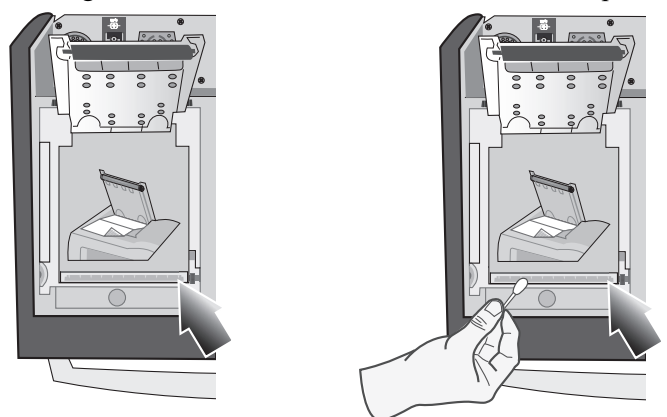

**Figura 12-7. Pulizia della testina di stampa**

4. Riposizionare la carta nel dispositivo e chiudere il coperchio (consultare Figura 12-6).

## **Lista di controllo dell'operatore per i prodotti R Series**

Controlli e procedure consigliati da eseguirsi quotidianamente o settimanalmente, in base alla configurazione del Test automatico.

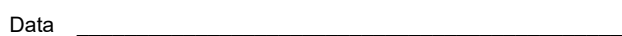

**1. Condizione Commenti**

Numero di serie del dispositivo \_\_\_\_\_\_\_\_\_\_\_\_\_\_\_\_\_\_\_\_\_\_\_\_\_

 $\textsf{Sede} \hspace{0.25cm} \blacksquare$ 

Dispositivo pulito, nessun versamento di liquidi, nessun oggetto appoggiato sopra, custodia intatta **2. Elettrodi per terapia a mani libere** 1 set precollegato/1 set di ricambio **3. Piastre** Piastre pulite, non corrose Facile rilascio dall'alloggiamento **4. Ispezione dei cavi per incrinature, fili rotti, connettore** A. Cavo elettrodi ECG, connettore B. Cavi delle piastre del defibrillatore C. Cavo OneStep, connettore D. Altri cavi paziente **5. Batterie/Alimentazione esterna** A. Batteria completamente carica nel dispositivo B. Batteria di ricambio completamente carica disponibile o accesso pronto alla rete CA locale **6. Forniture monouso** A. Gel per defibrillatore o elettrodi gel B. Elettrodi per terapia a mani libere in confezioni sigillate — 2 serie C. Elettrodi ECG D. Carta per registratore E. Salviette disinfettanti con alcol F. Rasoi **7. Verifiche del funzionamento A. Sequenza all'accensione** Portare il dispositivo su MONITOR, 4 bip uditi "MONITOR" sul display Guadagno ECG X 1 "PIASTRE" o "MFE" come derivazione selezionata **B. Piastre** Piastre nel supporto: impostare il livello di energia del defibrillatore su 30 joule, premere le piastre saldamente negli alloggiamenti laterali e tenere premuti contemporaneamente i pulsanti di scarica del defibrillatore; sul registratore appare il messaggio "30J TEST OK". **C. Defibrillatore** Cavo OneStep connesso al connettore di test oppure agli elettrodi OneStep. Impostare il livello di energia di defibrillazione a 30 joule, premere il pulsante **CARICA**, usare le frecce Selez energia per disarmare a 20 joule. Dopo il disarmo, usare le frecce Selez energia per selezionare 30 joule, premere il pulsante **CARICA** e in seguito il pulsante **SHOCK**. Viene visualizzato il messaggio "30J TEST OK". **D. Funzionamento stimolatore** (se installato) Cavo OneStep non collegato al connettore test oppure elettrodi OneStep. Portare il dispositivo su STIMOL, impostare la frequenza di stimolazione su 150 bpm, premere il pulsante **REGISTRATORE** Impulsi di stimolazione ogni 2 divisioni grandi (10 divisioni piccole) Premere il pulsante **4:1**, impulsi ogni 8 divisioni grandi Impostare USCITA STIMOL su 0 mA, non compare il messaggio *CONTROLLARE MFE* Impostare USCITA STIMOL su 16 mA, compare il messaggio *CONTROLLARE MFE* e l'allarme Ricollegare li Cavo OneStep al connettore test oppure elettrodi OneStep. Premere il tasto software **Annulla Allarme Stimol**; il messaggio *CONTROLLARE MFE* scompare e l'allarme di stimolazione cessa. **E. Registratore** Premere il pulsante **REGISTRATORE**; il registratore si avvia. Premere di nuovo; il registratore si ferma. Controllare la stampa del registratore **8. Ad ogni controllo, spuntare la casella appropriata. Firma Non è necessaria alcuna azione** \_\_\_\_\_\_\_\_\_\_\_\_\_\_\_\_\_\_\_\_\_\_ **Sono stati corretti problemi minori Il materiale di consumo monouso è stato sostituito Sono stati identificati problemi gravi — DISPOSITIVO FUORI SERVIZIO**

(Questa pagina è stata lasciata intenzionalmente vuota).

# Capitolo 13 Risoluzione dei problemi

Le informazioni sulla risoluzione dei problemi fornite in questo capitolo sono destinate all'uso da parte del personale medico non tecnico durante il funzionamento del dispositivo. Questo capitolo fornisce la risposta a molti dei problemi o dei dubbi più comuni che possono sorgere durante l'uso del dispositivo.

Se il problema persiste dopo aver consultato questa guida, contattare il personale tecnico appropriato o il Reparto di assistenza tecnica ZOLL. Fare riferimento al Manuale di assistenza tecnica *R Series* per ulteriori dettagli relativi alle informazioni sulla risoluzione dei problemi.

## Code-Ready

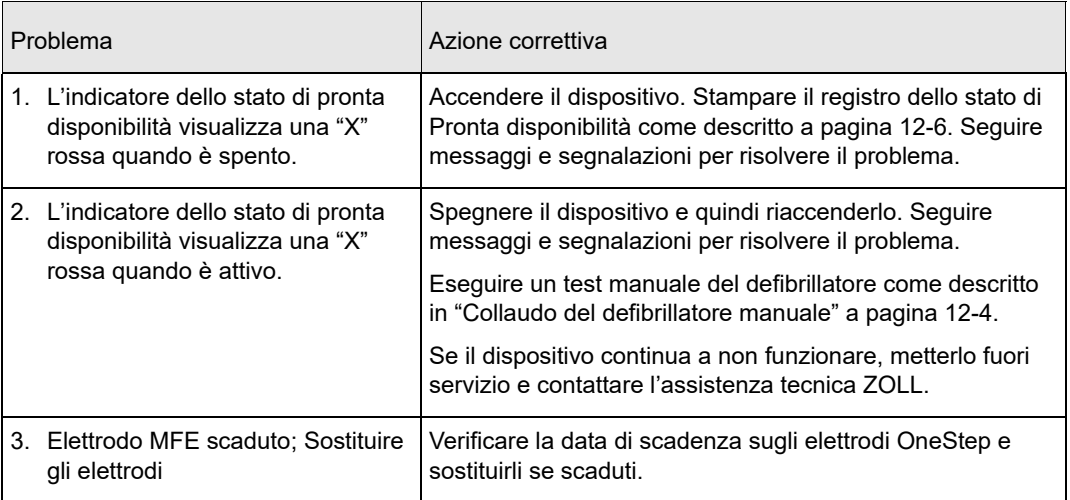

# Monitor

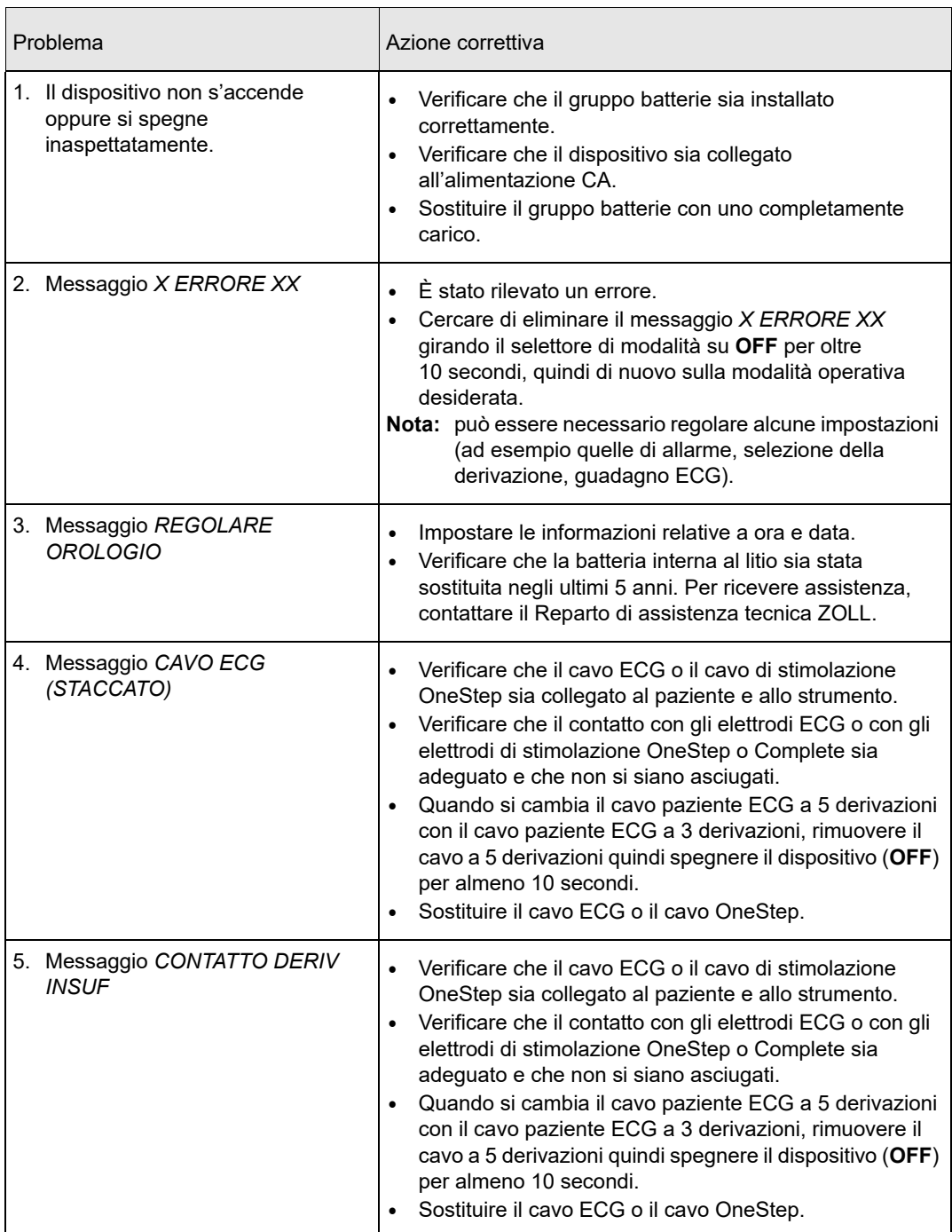

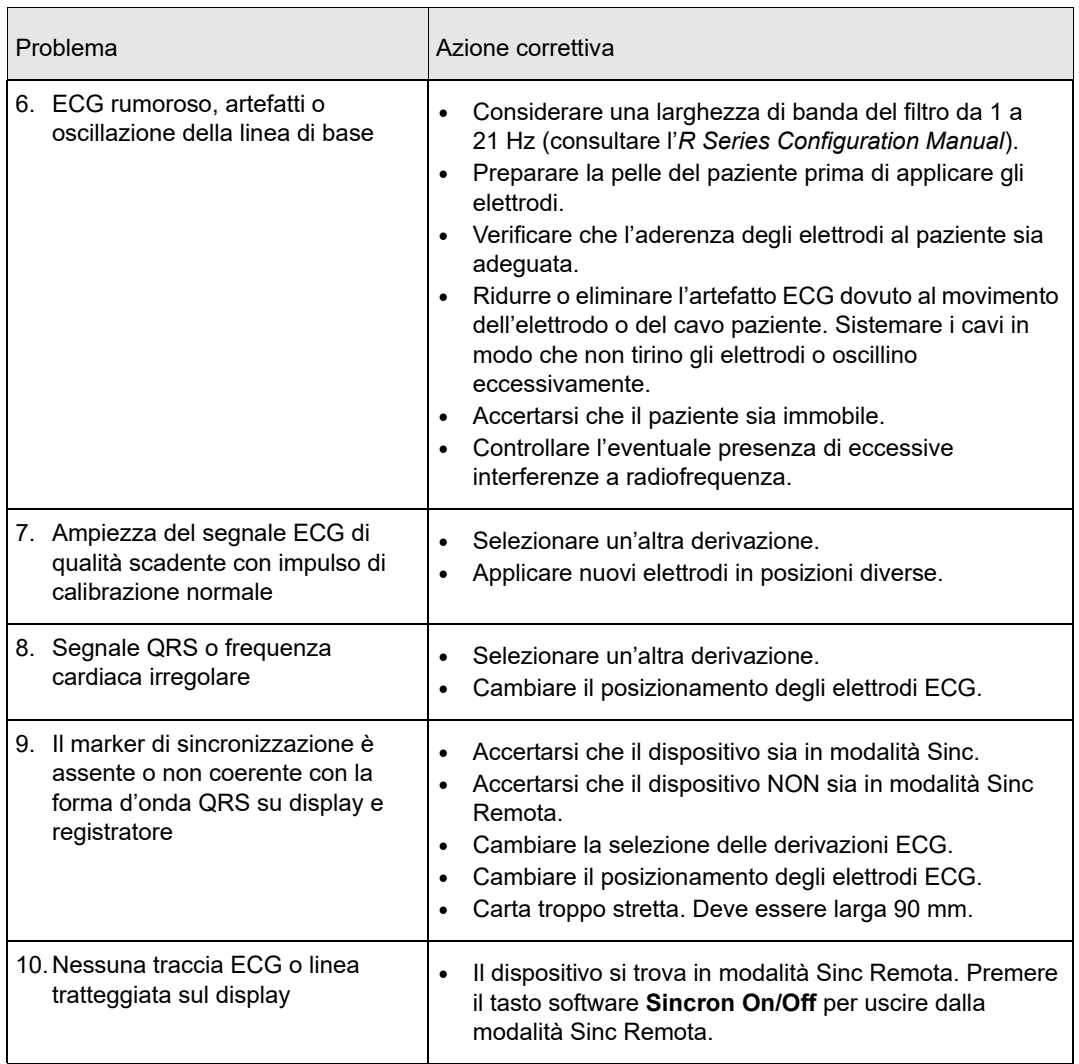

# Registratore

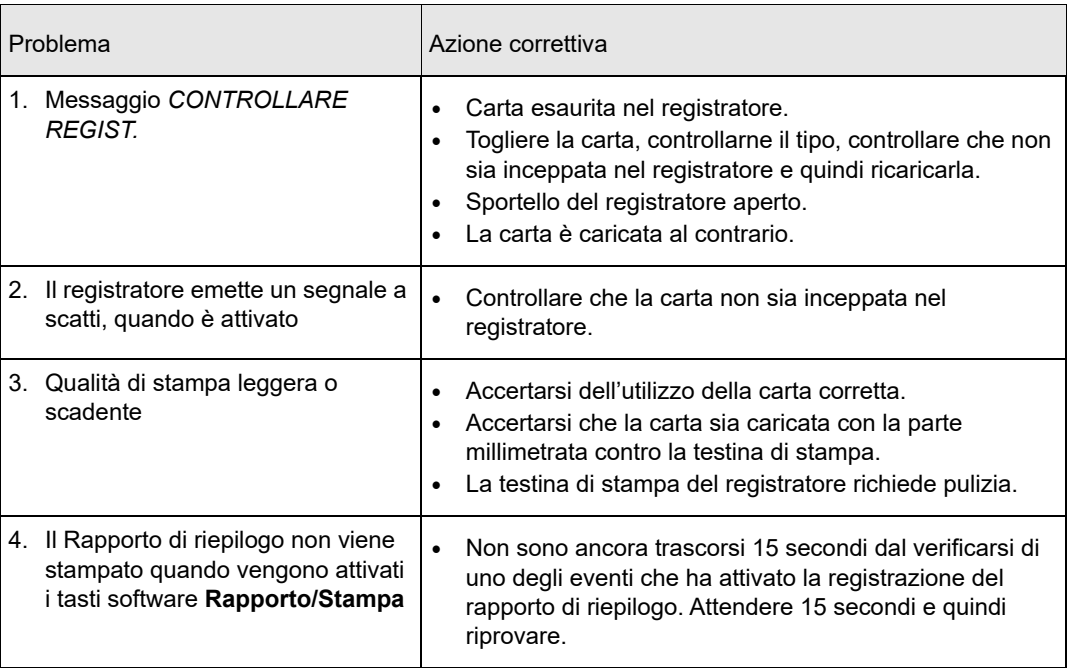

# **Stimolatore**

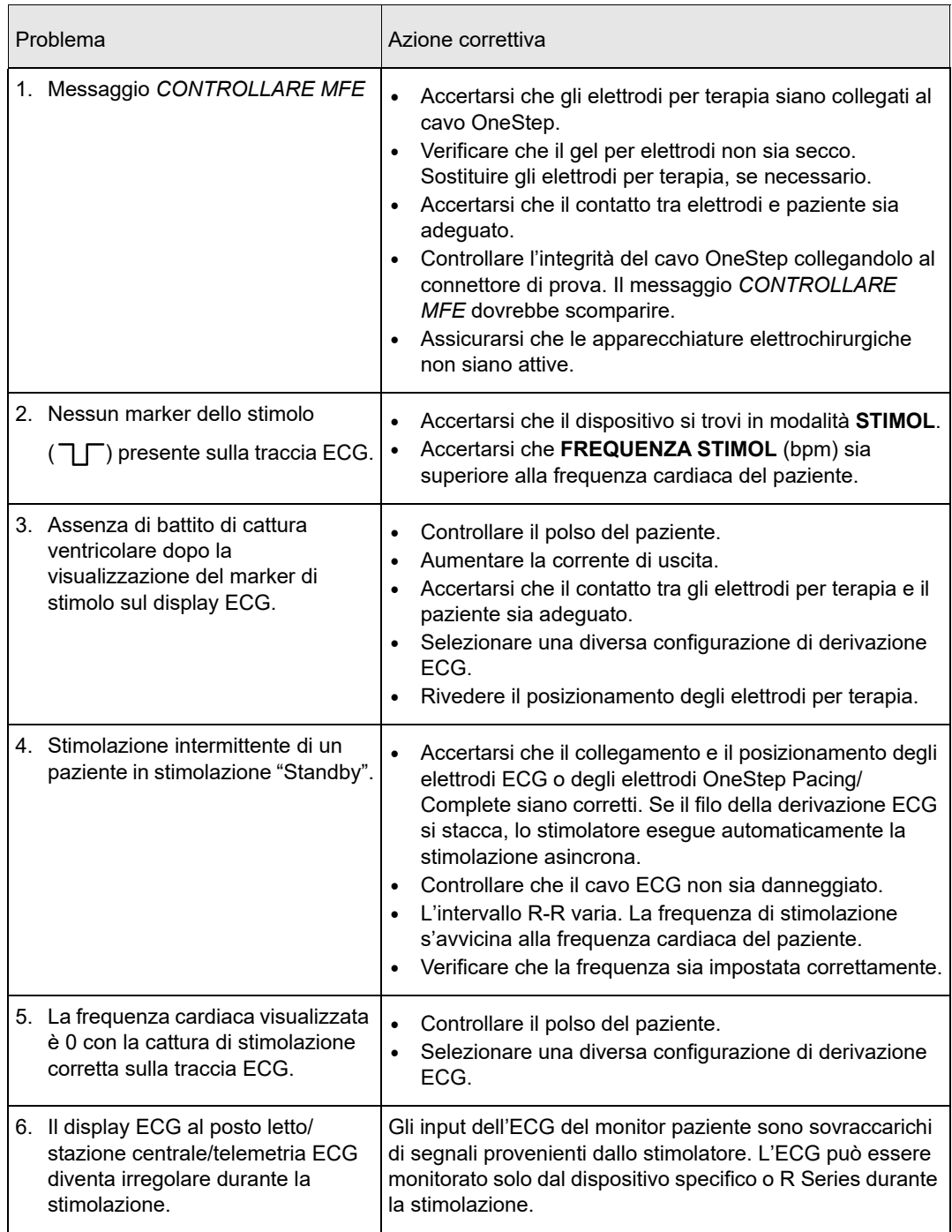

# Defibrillatore

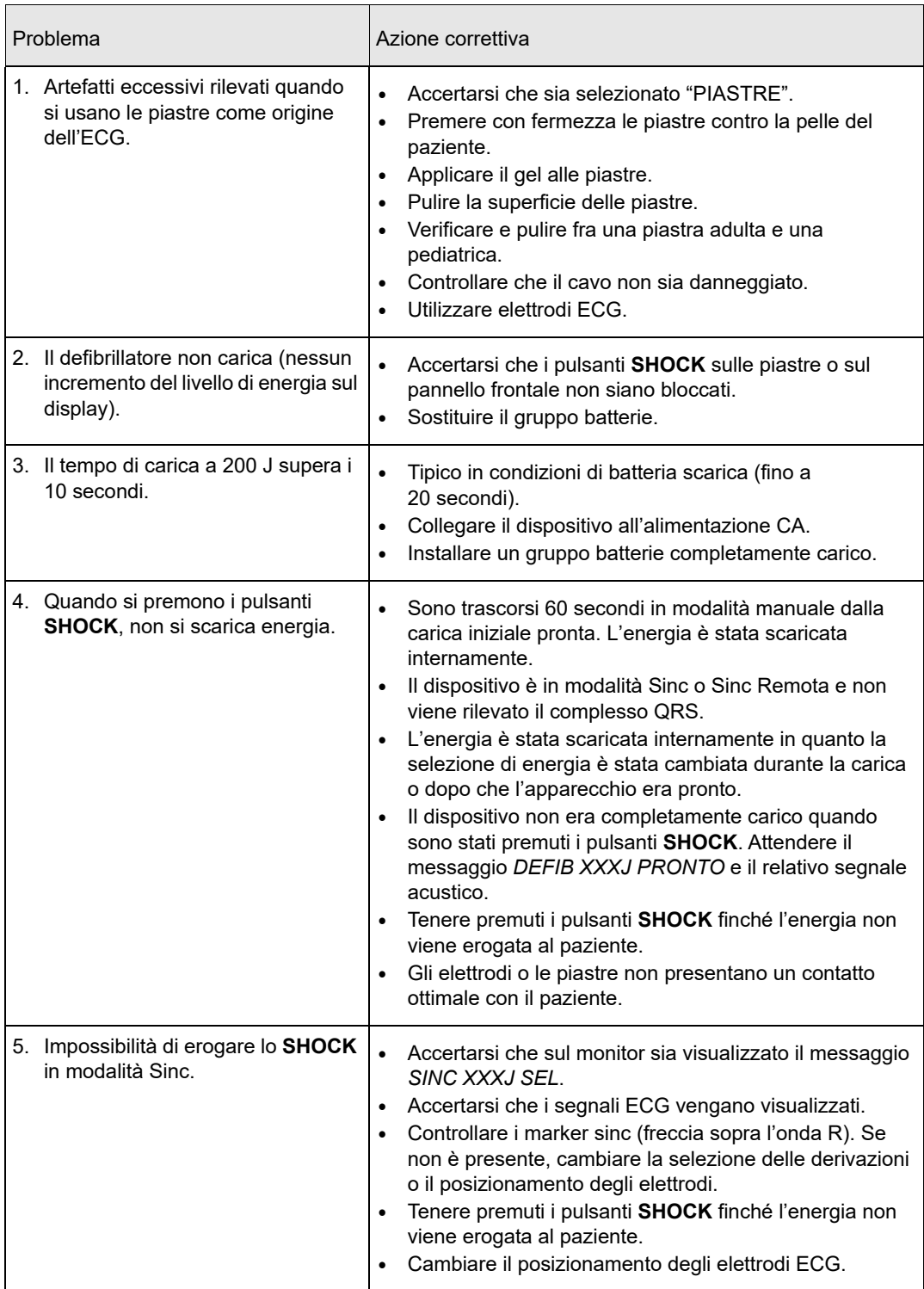
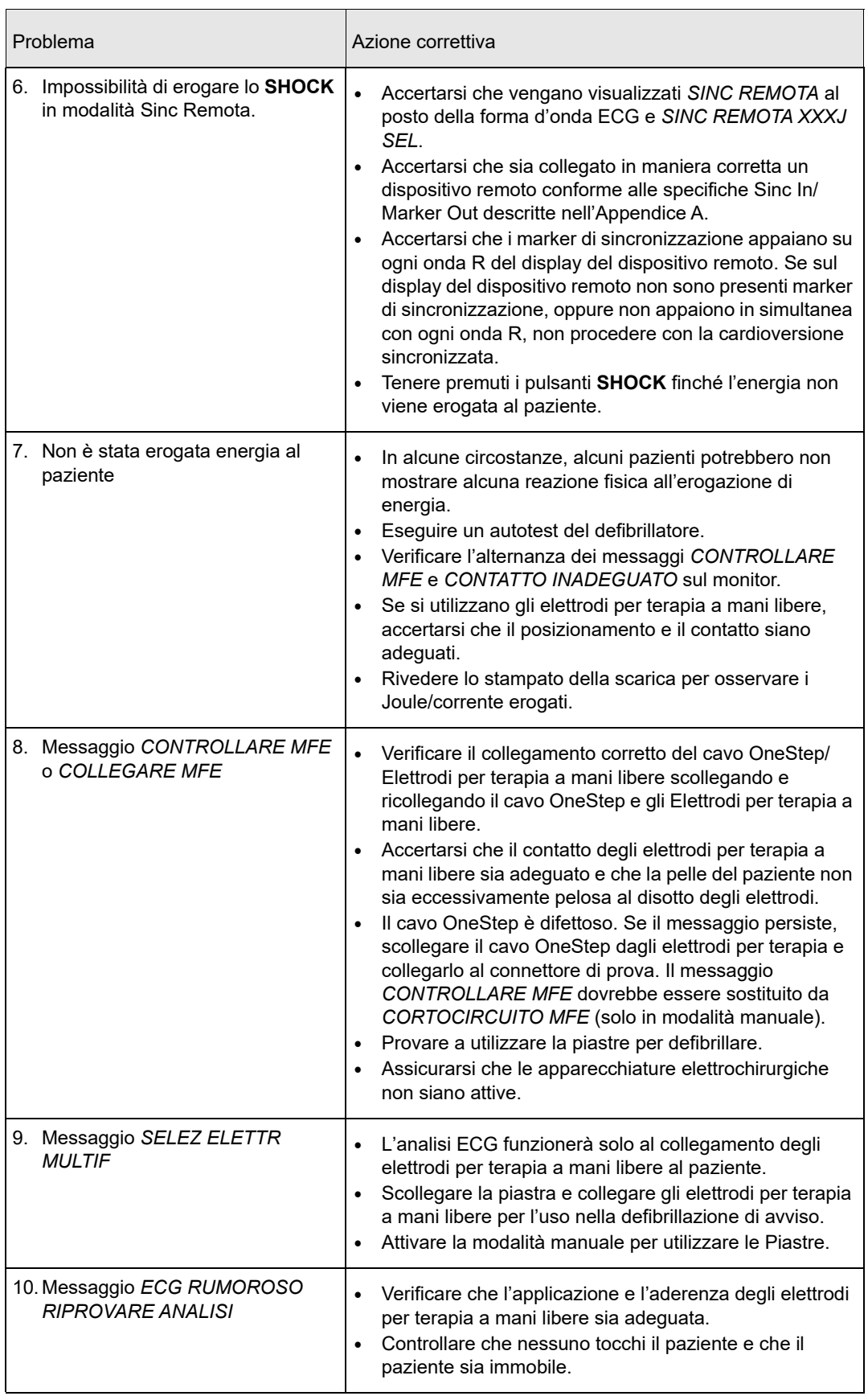

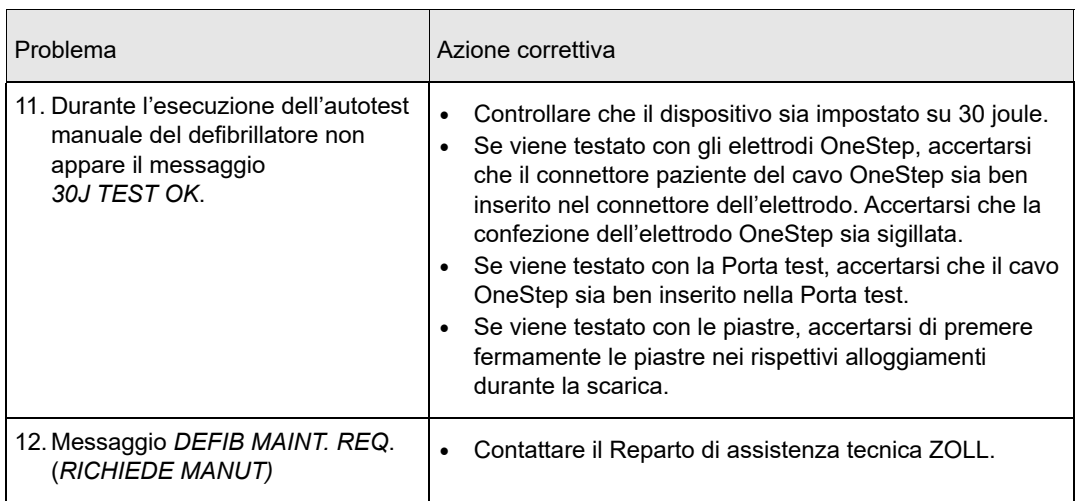

#### Caricabatterie CA

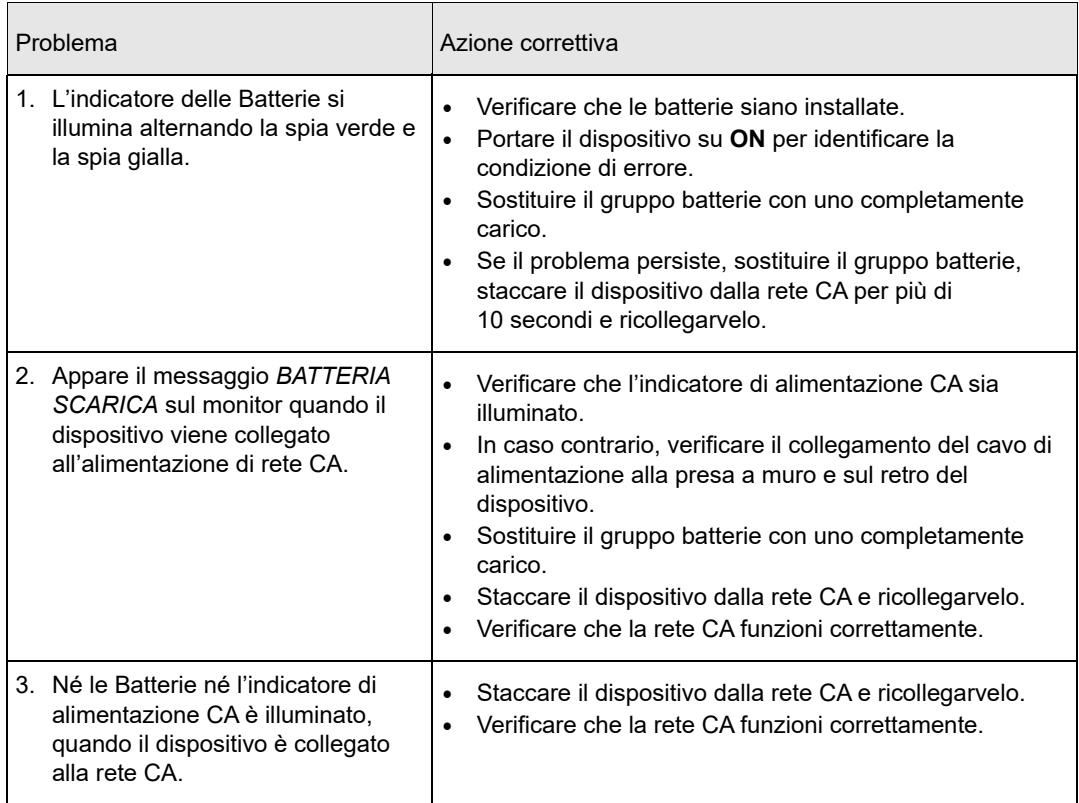

### RCP

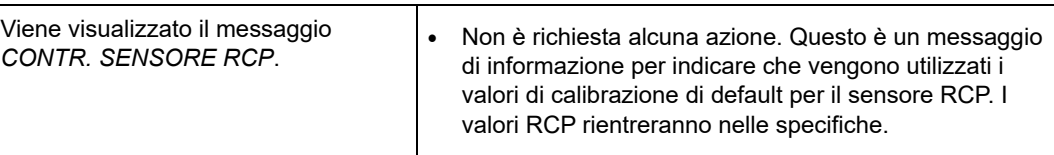

# Appendice A **Specifiche**

Questa sezione descrive le specifiche per il Defibrillatore R Series e l'algoritmo di analisi del ritmo ECG.

- **•** "Specifiche del defibrillatore" en la página A-2
- **•** "Specifiche del gruppo batterie" en la página A-6
- **•** "Specifiche IEC 60601-1-2" en la página A-7
- **•** "Caratteristiche della forma d'onda rettilinea bifasica R Series" en la página A-12
- **•** "Risultati dello studio clinico per la forma d'onda bifasica" en la página A-24
- **•** "Accuratezza dell'algoritmo di analisi del ritmo ECG" en la página A-27

# Specifiche del defibrillatore

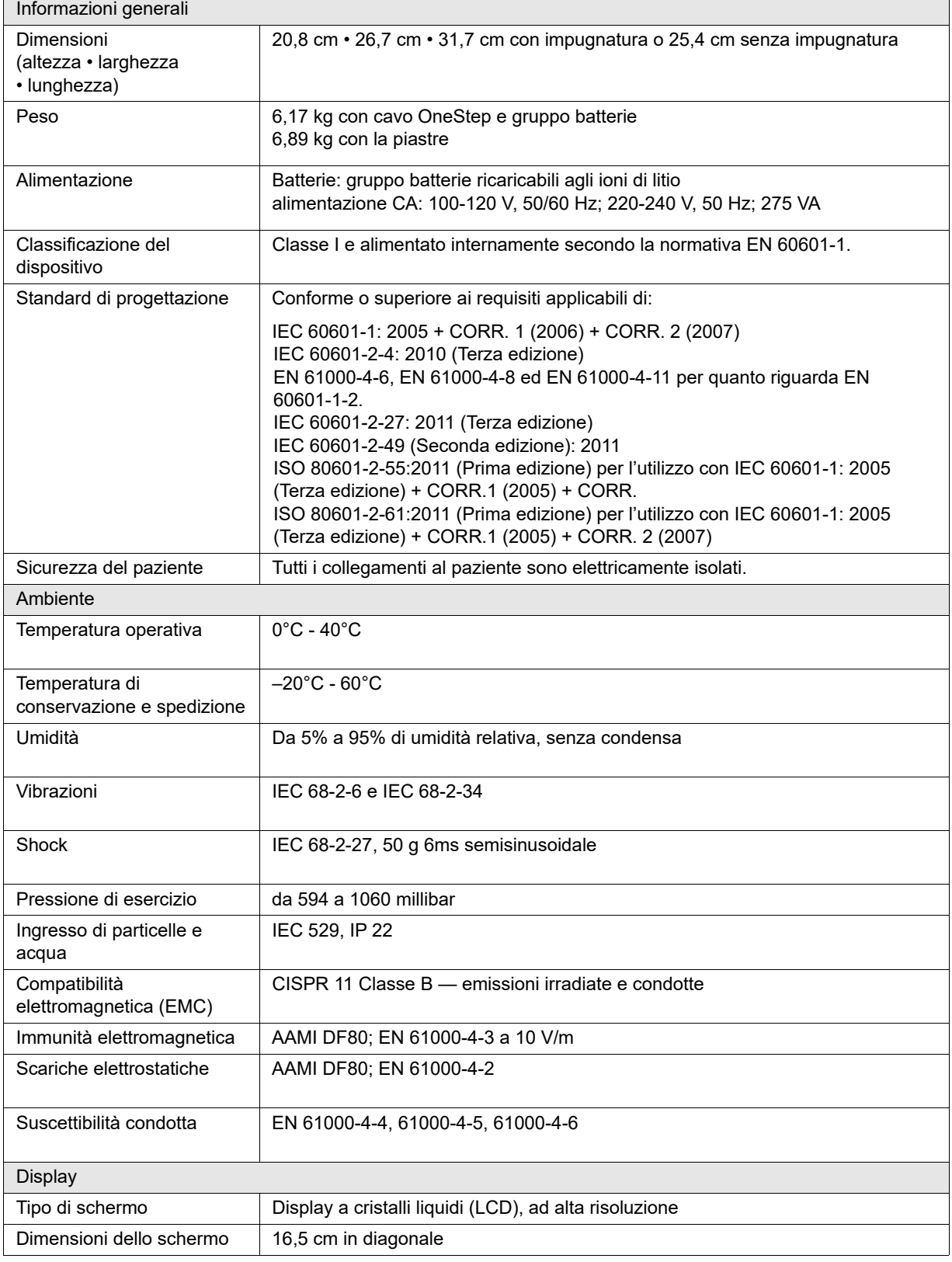

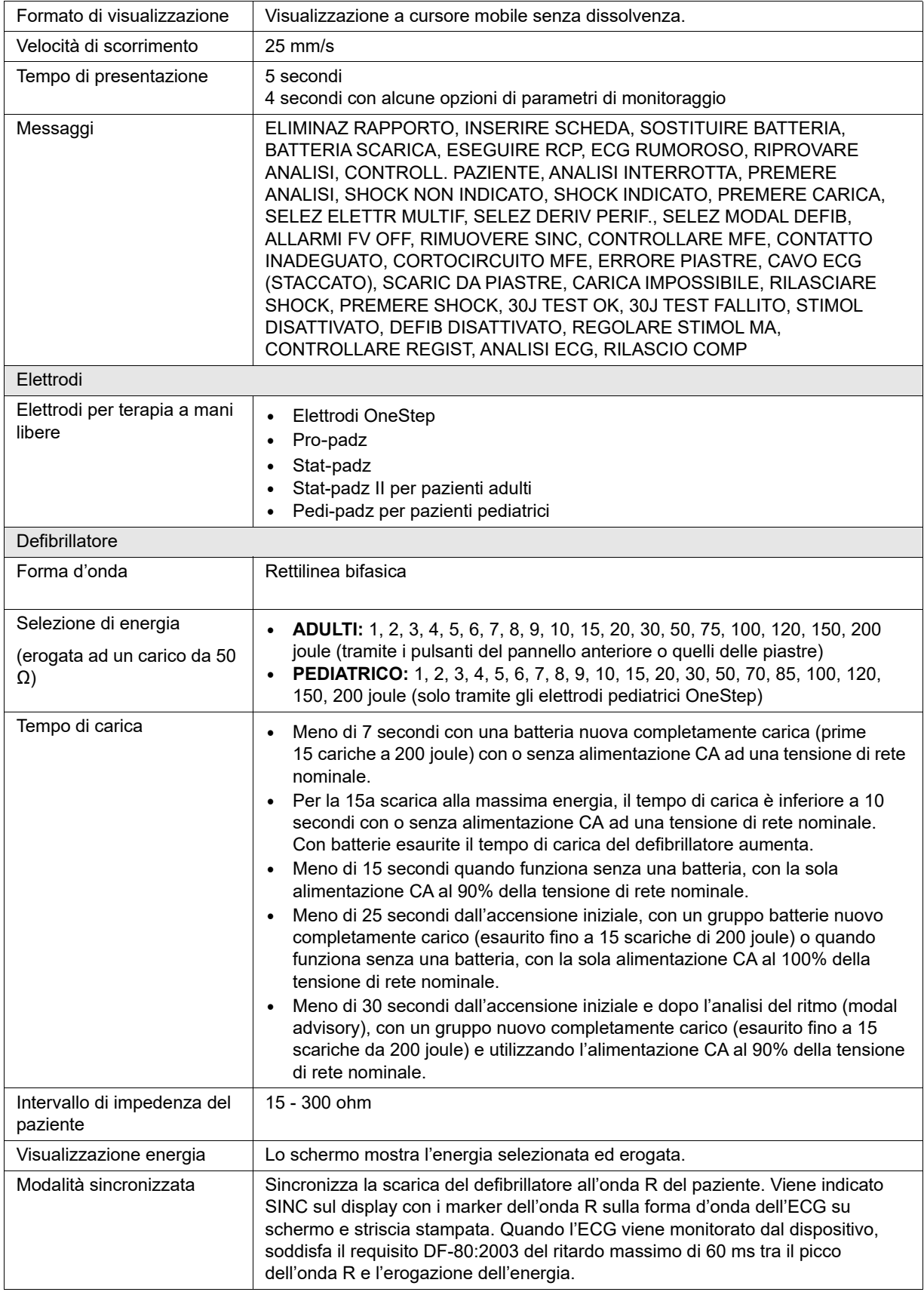

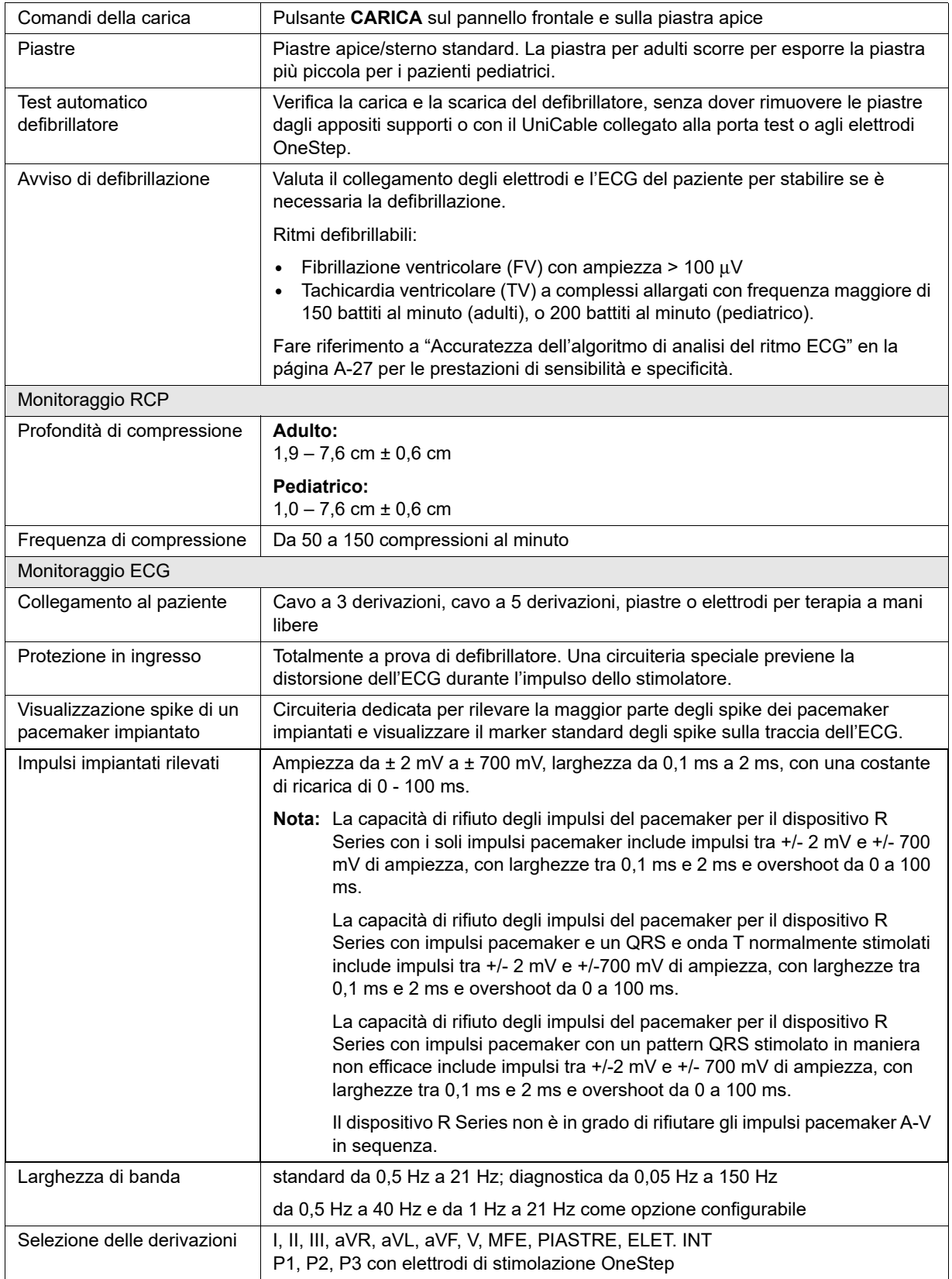

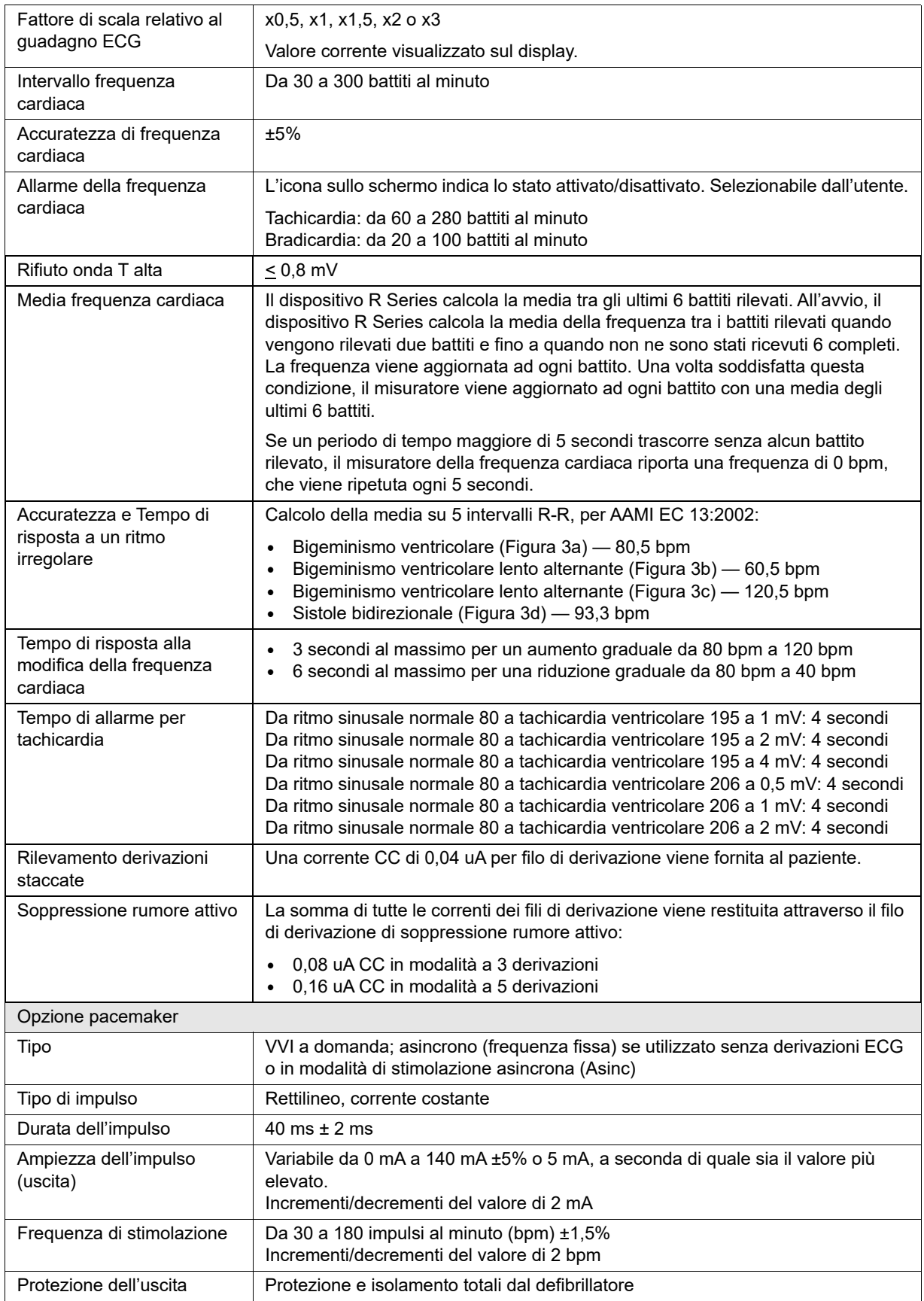

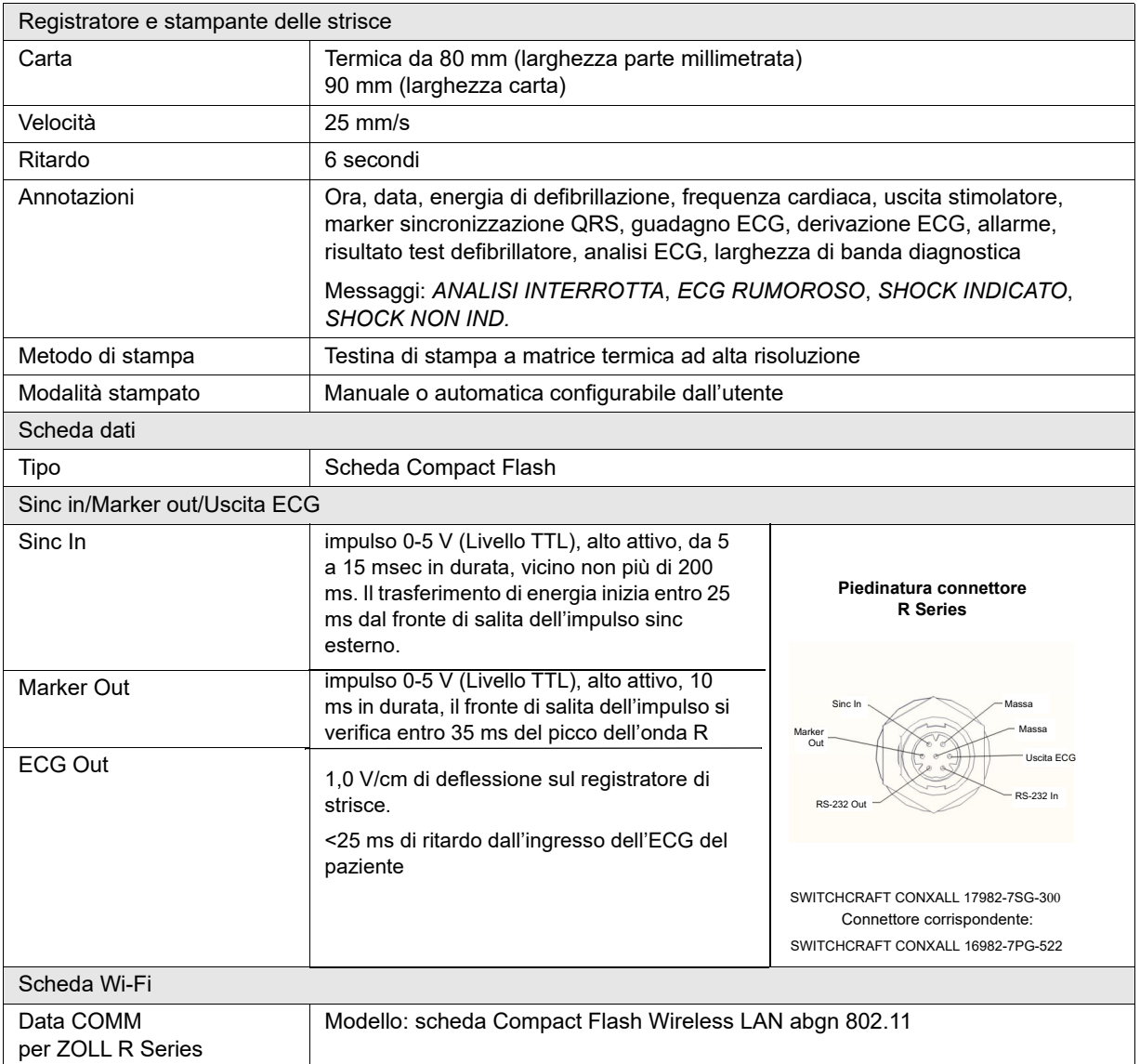

## Specifiche del gruppo batterie

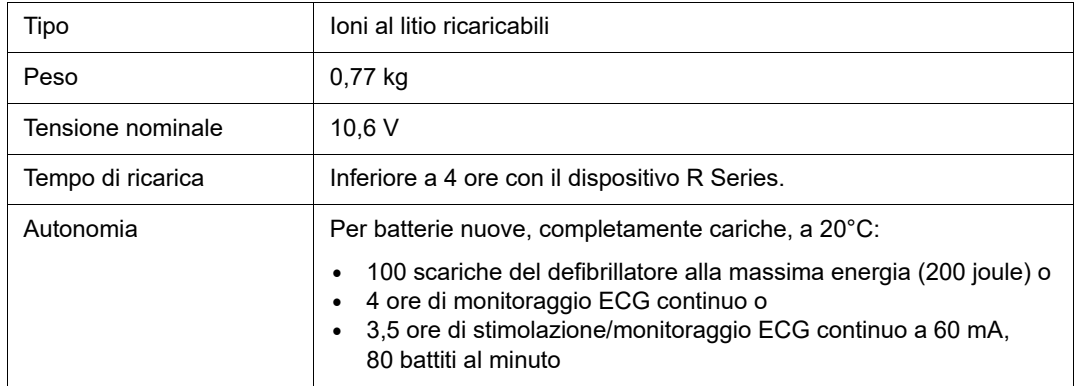

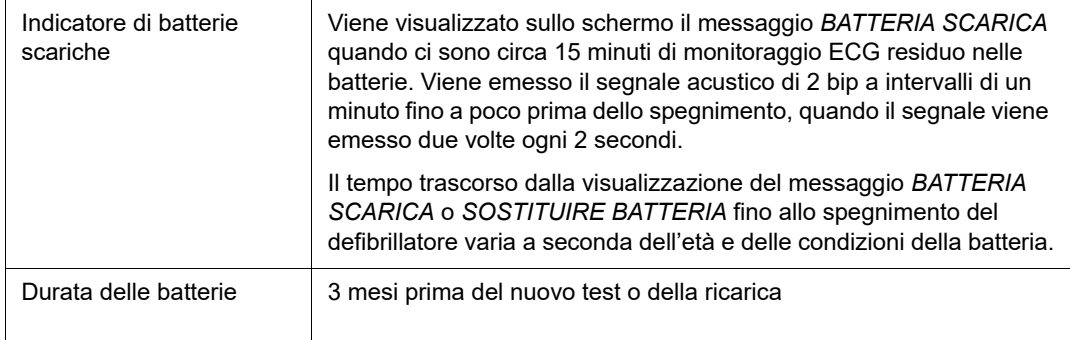

## Specifiche IEC 60601-1-2

Questa sezione fornisce tabelle sulle specifiche per R Series secondo la normativa IEC 60601-1-2.

#### Dichiarazione Emissioni elettromagnetiche

Guida e dichiarazione del produttore — emissioni elettromagnetiche per il dispositivo R Series.

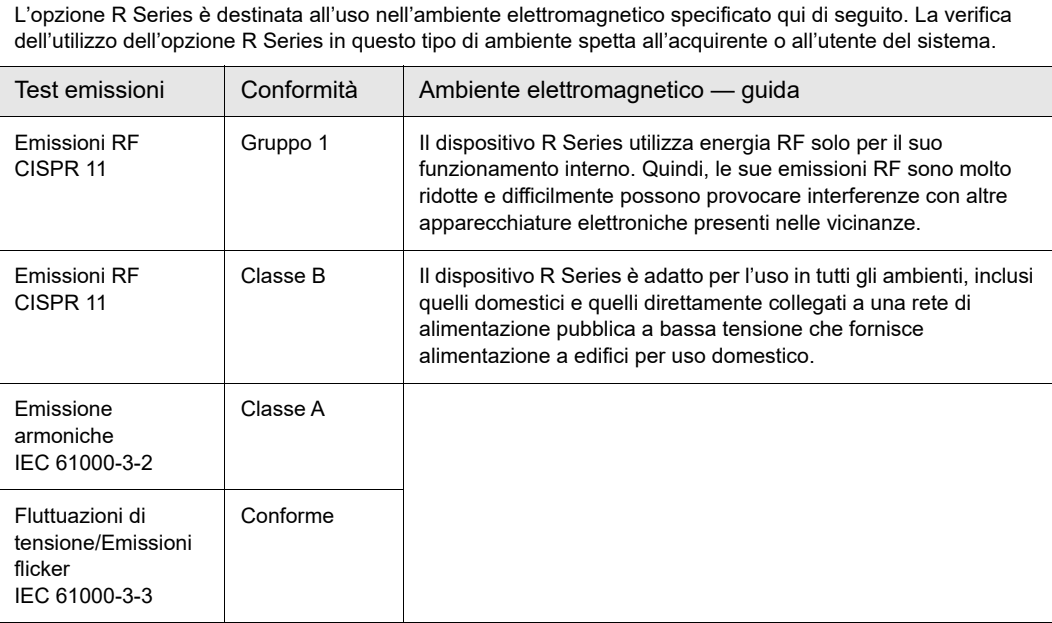

#### Dichiarazione di immunità elettromagnetica (EID)

Guida e dichiarazione del produttore — immunità elettromagnetica per il dispositivo R Series.

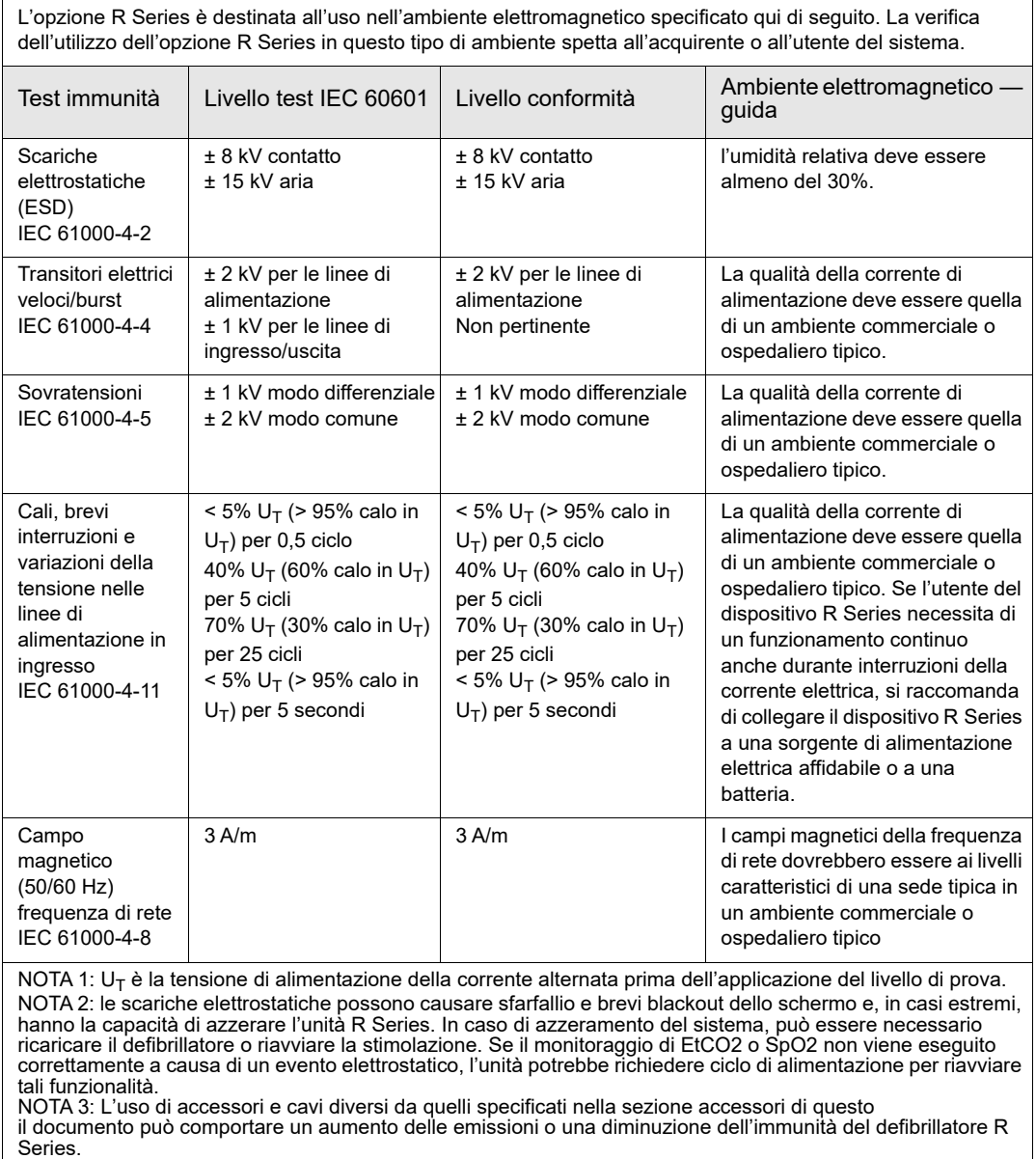

#### Immunità elettromagnetica

Guida e dichiarazione del produttore — immunità elettromagnetica.

Le funzioni di supporto vitale del dispositivo R Series sono destinate all'uso nell'ambiente elettromagnetico sotto<br>specificato. La verifica dell'utilizzo dell'opzione R Series in questo tipo di ambiente spetta all'acquire del sistema.

![](_page_154_Picture_217.jpeg)

#### Appendice A Specifiche

![](_page_155_Picture_173.jpeg)

NOTA 2: queste linee guida non sono valide in tutte le situazioni. La propagazione delle onde elettromagnetiche è influenzata dall'assorbimento e dalla riflessione operata da strutture, oggetti ed esseri umani.

a. Le bande di frequenza ISM (industriale, scientifica e medica) comprese tra 150 kHz e 80 MHz sono: 6,765-6,795 MHz; 13,553-13,567 MHz; 26,957-27,283 MHz e 40,66-40,70 MHz

b. I livelli di conformità delle bande di frequenza ISM comprese tra 150 kHz e 80 MHz e dell'intervallo di frequenza da 80 MHz a 2,5 GHz sono formulati per ridurre la probabilità che apparecchiature portatili e mobili per comunicazione<br>possano provocare interferenze, se introdotte inavvertitamente nelle aree in cui si trovano i pazienti. Pe

c. Le intensità di campo di trasmettitori fissi, come stazioni base per radiotelefonia (telefoni cellulari e cordless) e radiomobili terrestri, radio amatoriali, trasmettitori radio AM e FM e trasmettitori TV non possono essere previste con<br>accuratezza. Per valutare l'ambiente elettromagnetico prodotto da trasmettitori RF fissi, occorre pren provvedimenti aggiuntivi, come un nuovo orientamento o posizionamento del dispositivo R Series.

d. Nell'intervallo di frequenza da 150 kHz a 80 MHz, le intensità di campo devono essere inferiori a 10 V/m, come mostrato nella colonna di conformità a sinistra.

#### Distanze di separazione raccomandate dalle apparecchiature RF per le funzioni del dispositivo R Series

Distanze di separazione raccomandate tra apparecchiature portatili e mobili per comunicazione RF e R Series.

Le funzioni di supporto vitale<sup>a</sup> di R Series sono destinate all'uso nell'ambiente elettromagnetico in cui i disturbi da RF irradiate siano controllati. L'acquirente o l'operatore di R Series può contribuire a evitare interferenze elettromagnetiche mantenendo una distanza minima tra apparecchiature portatili e mobili per comunicazione RF (trasmettitori) e R Series come sotto raccomandato, in base alla massima potenza in uscita delle apparecchiature per comunicazione.

![](_page_156_Picture_192.jpeg)

Per trasmettitori con una massima potenza nominale in uscita non compresa tra quelle elencate sopra, la distanza di separazione raccomandata *d* in metri può essere determinata attraverso l'equazione utilizzata per la frequenza del trasmettitore, in cui *P* rappresenta la massima potenza in uscita del trasmettitore in watt, dichiarata dal produttore.

NOTA 1: a 80 MHz e 800 MHz, è valida la distanza di separazione per il massimo intervallo di frequenza. NOTA 2: le bande di frequenza ISM (industriale, scientifica e medica) comprese tra 150 kHz e 80 MHz sono: 6,765-6,795 MHz; 13,553-13,567 MHz; 26,957-27,283 MHz e 40,66-40,70 MHz.

NOTA 3: per calcolare le distanze di separazione raccomandate per trasmettitori con bande di frequenza ISM comprese tra 150 kHz e 80 MHz e nell'intervallo di frequenza 80 MHz-2,5 GHz, si usa un ulteriore fattore di 10/ 3 per ridurre la probabilità che le apparecchiature portatili e mobili per comunicazione possano provocare interferenze, se introdotte inavvertitamente nelle aree in cui si trovano i pazienti.

NOTA 4: queste linee guida non sono valide in tutte le situazioni. La propagazione delle onde elettromagnetiche è influenzata dall'assorbimento e dalla riflessione operata da strutture, oggetti ed esseri umani.

a. Le funzioni di supporto vitale sul dispositivo R Series sono definite in modo da rappresentare qualsiasi funzione associata al monitoraggio ECG, alla stimolazione, alla defibrillazione e all'analisi di shock. Nel caso specifico, queste funzioni includono, tra l'altro, il monitoraggio delle forme d'onda ECG da derivazioni o elettrodi multifunzione, l'uscita impulsi di stimolazione, il rilevamento QRS, la scarica di energia di defibrillazione e le funzioni di avviso di shock.

### Caratteristiche della forma d'onda rettilinea bifasica R Series

La tabella A-1 mostra le caratteristiche della forma d'onda Rectilinear Biphasic™ R Series quando viene scaricata su carichi di 25 ohm, 50 ohm, 100 ohm, 125 ohm, 150 ohm e 175 ohm al valore massimo di energia di 200 joule.

|                                                                  | 200 J scaricati in       |             |             |             |              |                          |
|------------------------------------------------------------------|--------------------------|-------------|-------------|-------------|--------------|--------------------------|
|                                                                  | $25\Omega$               | $50\Omega$  | $100\Omega$ | $125\Omega$ | 150 $\Omega$ | 175 $\Omega$             |
| Prima fase                                                       |                          |             |             |             |              |                          |
| Massima corrente<br>iniziale                                     | 31,4 A                   | 30.4A       | 19,7 A      | 19,4 A      | 16,7 A       | 15.6A                    |
| Corrente media                                                   | 27,1 A                   | 24,9 A      | 17,5 A      | 16,2A       | 14,4 A       | 13,2A                    |
| Durata                                                           | 6 ms                     | 6 ms        | 6 ms        | 6 ms        | 6 ms         | 6 ms                     |
|                                                                  |                          |             |             |             |              |                          |
| Durata fase<br>intermedia (tra la<br>prima e la seconda<br>fase) | $200 \,\mathrm{\upmu s}$ | $200 \mu s$ | $200 \mu s$ | $200 \mu s$ | $200 \mu s$  | $200 \,\mathrm{\upmu s}$ |
| Seconda fase                                                     |                          |             |             |             |              |                          |
| Corrente iniziale                                                | 29,2 A                   | 18,8 A      | 15, 1A      | 13.2A       | 12,1A        | 11 A                     |
| Corrente media                                                   | 14,7 A                   | 13 A        | 12.5A       | 11,3A       | 10,7 A       | 9.9A                     |
| Durata                                                           | 4 ms                     | 4 ms        | 4 ms        | 4 ms        | 4 ms         | 4 ms                     |

Tabla A-1. Caratteristiche della forma d'onda rettilinea bifasica R Series

![](_page_157_Picture_204.jpeg)

![](_page_157_Picture_205.jpeg)

![](_page_158_Picture_157.jpeg)

![](_page_158_Picture_158.jpeg)

La forma d'onda bifasica rettilinea R Series impiega gli stessi tempi per prima e seconda fase, correnti/tensioni simili per prima e seconda fase, nonché sostanzialmente gli stessi meccanismi per il controllo della forma d'onda di defibrillazione del defibrillatore M Series*®* ZOLL. Le forme d'onda di defibrillazione M Series e R Series sono considerate sostanzialmente equivalenti.

Le figure da A-1 a mostrano le forme d'onda bifasiche rettilinee che vengono prodotte quando il defibrillatore R Series viene scaricato in carichi di 25, 50, 75, 100, 125, 150 e 175 ohm a ciascun valore di defibrillazione.

L'asse verticale mostra la corrente in ampere (A); l'asse orizzontale mostra la durata in millisecondi (ms).

![](_page_158_Figure_6.jpeg)

Figura A-1. Forma d'onda rettilinea bifasica a 200 joule

![](_page_159_Figure_1.jpeg)

Figura A-2. Forma d'onda rettilinea bifasica a 150 joule

![](_page_159_Figure_3.jpeg)

Figura A-3. Forma d'onda rettilinea bifasica a 120 joule

![](_page_160_Figure_1.jpeg)

Figura A-4. Forma d'onda rettilinea bifasica a 100 joule

![](_page_160_Figure_3.jpeg)

Figura A-5. Forma d'onda rettilinea bifasica a 85 joule

![](_page_161_Figure_1.jpeg)

Figura A-6. Forma d'onda rettilinea bifasica a 75 joule

![](_page_161_Figure_3.jpeg)

Figura A-7. Forma d'onda rettilinea bifasica a 70 joule

![](_page_162_Figure_1.jpeg)

Figura A-8. Forma d'onda rettilinea bifasica a 50 joule

![](_page_162_Figure_3.jpeg)

Figura A-9. Forma d'onda rettilinea bifasica a 30 joule

![](_page_163_Figure_1.jpeg)

Figura A-10. Forma d'onda rettilinea bifasica a 20 joule

![](_page_163_Figure_3.jpeg)

Figura A-11. Forma d'onda rettilinea bifasica a 15 joule

![](_page_164_Figure_1.jpeg)

Figura A-12. Forma d'onda rettilinea bifasica a 10 joule

![](_page_164_Figure_3.jpeg)

Figura A-13. Forma d'onda rettilinea bifasica a 9 joule

![](_page_165_Figure_1.jpeg)

Figura A-14. Forma d'onda rettilinea bifasica a 8 joule

![](_page_165_Figure_3.jpeg)

Figura A-15. Forma d'onda rettilinea bifasica a 7 joule

![](_page_166_Figure_1.jpeg)

Figura A-16. Forma d'onda rettilinea bifasica a 6 joule

![](_page_166_Figure_3.jpeg)

Figura A-17. Forma d'onda rettilinea bifasica a 5 joule

![](_page_167_Figure_1.jpeg)

Figura A-18. Forma d'onda rettilinea bifasica a 4 joule

![](_page_167_Figure_3.jpeg)

Figura A-19. Forma d'onda rettilinea bifasica a 3 joule

![](_page_168_Figure_1.jpeg)

Figura A-20. Forma d'onda rettilinea bifasica a 2 joule

![](_page_168_Figure_3.jpeg)

Figura A-21. Forma d'onda rettilinea bifasica a 1 joule

## Risultati dello studio clinico per la forma d'onda bifasica

L'efficacia della forma d'onda rettilinea bifasica ZOLL è stata clinicamente verificata nel corso di uno studio sulla defibrillazione di fibrillazione ventricolare (FV) e tachicardia ventricolare (TV). Uno studio di fattibilità per la defibrillazione di FV/TV (n=20) è stato inizialmente condotto su due diversi gruppi di pazienti per garantire la sicurezza e la selezione di energia della forma d'onda. Successivamente, è stato condotto uno studio clinico multicentrico randomizzato separato per verificare l'efficacia della forma d'onda. Di seguito viene riportata la descrizione di questo studio. Lo studio è stato eseguito utilizzando i sistemi di defibrillazione ZOLL che comprendono i defibrillatori ZOLL, la forma d'onda rettilinea bifasica ZOLL e gli elettrodi per defibrillazione ZOLL.

#### Studio clinico randomizzato multicentrico per la defibrillazione di fibrillazione ventricolare (FV) e tachicardia ventricolare (TV)

**Panoramica:** l'efficacia di defibrillazione della forma d'onda bifasica rettilinea ZOLL è stata confrontata con una forma d'onda monofasica sinusoidale smorzata in uno studio prospettico, randomizzato, multicentrico condotto su pazienti sottoposti a defibrillazione ventricolare per FV/TV nel corso di studi elettrofisiologici, impianti di ICD (cardioversori-defibrillatori impiantabili) e test. Nello studio sono stati arruolati 194 pazienti. Dall'analisi sono stati esclusi dieci pazienti che non soddisfacevano tutti i criteri di protocollo, lasciando una popolazione di studio di 184 pazienti.

**Obiettivi:** obiettivo principale dello studio era quello di confrontare l'efficacia di primo shock della forma d'onda rettilinea bifasica a 120 J con quella di una forma d'onda monofasica a 200 J. L'obiettivo secondario era quello di confrontare l'efficacia di tutti gli shock (tre consecutivi a 120, 150 e 170 joule) della forma d'onda bifasica rettilinea con quella di una forma d'onda monofasica (tre shock consecutivi a 200, 300 e 360 joule). Con il test di Fischer si è considerato statisticamente rilevante un livello di significatività pari o inferiore a  $p = 0.05$ . Anche le differenze tra le due forme d'onda hanno assunto rilevanza statistica quando il normale intervallo di confidenza del 95% o quello raccomandato dall'AHA del 90%<sup>1</sup> tra le due forme d'onda era superiore allo 0%.

**Risultati:** l'età media della popolazione di studio di 184 pazienti era di 63 ± 14 anni. Di questi, 143 erano maschi. Non si sono verificati eventi avversi o casi di lesioni legati allo studio.

L'efficacia del primo shock o della prima induzione degli shock bifasici a 120 J era del 99% contro il 93% degli shock monofasici a 200 J (p = 0,0517; intervallo di confidenza del 95% della differenza da –2,7% a 16,5% e intervallo di confidenza del 90% della differenza da – 1,01% a 15,3%).

La defibrillazione con gli shock bifasici rettilinei ha raggiunto un esito positivo con il 58% di erogazione di corrente in meno rispetto agli shock monofasici ( $14 \pm 1$  contro  $33 \pm 7$  ampere,  $p = 0,0001$ ).

La differenza di efficacia riscontrata tra gli shock rettilinei bifasici e quelli monofasici era superiore nei pazienti con impedenza transtoracica elevata (superiore a 90 ohm). Nei pazienti

<sup>1.</sup> Kerber RE, et al., "Automated External Defibrillators for Public Access Defibrillation: Recommendations for Specifying and Reporting Arrhythmia Analysis Algorithm Performance, Incorporating New Waveforms, and Enhancing Safety," *Circ J Am Heart Assoc.*  1997;95:1677-1682.

<sup>&</sup>quot;… the task force suggests that to demonstrate superiority of an alternative waveform over standard waveforms, the upper boundary of the 90% confidence interval of the difference between standard and alternative waveforms must be <0% (ie, alternative is greater than standard)".

con impedenza elevata, l'efficacia del primo shock o della prima induzione degli shock bifasici era del 100% contro il 63% degli shock monofasici ( $p = 0.02$ , intervallo di confidenza del 95% della differenza da –0,0217% a 0,759% e intervallo di confidenza del 90% della differenza da 0,037% a 0,706%).

Un solo paziente ha richiesto un secondo shock bifasico a 150 joule per raggiungere l'efficacia al 100% contro i sei pazienti per i quali sono stati necessari shock monofasici fino a 360 joule per ottenere la totale efficacia di defibrillazione al 100%.

**Conclusioni:** i dati dimostrano l'equivalente efficacia degli shock rettilinei bifasici a bassi valori di energia rispetto agli shock monofasici standard ad alti valori di energia per la defibrillazione transtoracica di tutti i pazienti con un livello di confidenza del 95%. I dati dimostrano inoltre l'efficacia superiore degli shock rettilinei bifasici a bassi valori di energia rispetto agli shock monofasici standard ad alti valori di energia nei pazienti con impedenza transtoracica elevata con un livello di confidenza del 90%. L'uso della forma d'onda bifasica rettilinea non ha prodotto esiti pericolosi o eventi indesiderati.

#### Studio clinico randomizzato multicentrico per la cardioversione della fibrillazione atriale (FA)

**Panoramica:** l'efficacia di defibrillazione della forma d'onda rettilinea bifasica ZOLL è stata confrontata con una forma d'onda monofasica sinusoidale smorzata in uno studio prospettico, randomizzato, multicentrico condotto su pazienti sottoposti a cardioversione della fibrillazione atriale. Nello studio sono stati arruolati 173 pazienti. Dall'analisi sono stati esclusi sette (7) pazienti che non soddisfacevano tutti i criteri di protocollo. Esclusivamente per lo studio sono stati utilizzati elettrodi gellati monouso ZOLL con aree di superficie di 78 cm<sup>2</sup> (anteriore) e 113 cm<sup>2</sup> (posteriore).

**Obiettivo:** l'obiettivo principale dello studio era quello di confrontare la totale efficacia di quattro shock consecutivi rettilinei bifasici (70 J, 120 J, 150 J, 170 J) con quattro shock consecutivi monofasici (100 J, 200 J, 300 J, 360 J). Il significato dell'efficacia degli shock multipli è stato statisticamente provato tramite due metodi: il test statistico di Mantel-Haenszel e il Log-rank test (test dei ranghi logaritmici); si è considerato statisticamente rilevante un livello di significatività pari o inferiore a  $p = 0.05$ . I dati sono completamente analoghi al confronto di due curve di "sopravvivenza" con un approccio del metodo delle tavole di sopravvivenza, in cui il numero di shock corrisponde al tempo.

L'obiettivo secondario era quello di confrontare l'efficacia del primo shock della forma d'onda rettilinea bifasica e della forma d'onda monofasica. Con il test di Fischer si è considerato statisticamente rilevante un livello di significatività pari o inferiore a  $p = 0.05$ . Anche le differenze tra le due forme d'onda hanno assunto rilevanza statistica, quando l'intervallo di confidenza del 95% tra le due forme d'onda era superiore allo 0%.

**Risultati:** l'età media della popolazione di studio di 165 pazienti era di 66 ± 12 anni con 116 pazienti maschi.

La totale efficacia degli shock consecutivi rettilinei bifasici è stata significativamente maggiore di quella degli shock monofasici. La seguente tabella mostra le curve di "sopravvivenza" Kaplan-Meier (prodotto limite) per ciascuna delle due forme d'onda. Dal momento che tutti i pazienti iniziano nella "condizione di fallimento", le probabilità stimate della tavola di

sopravvivenza si riferiscono alla possibilità di essere ancora nella "condizione di fallimento" dopo il k*°* shock (k=1,2,3,4):

| Shock N. | <b>Bifasica</b> | Monofasica |
|----------|-----------------|------------|
|          | 1,000           | 1,000      |
|          | 0,318           | 0,792      |
| 2        | 0,147           | 0,558      |
| 3        | 0,091           | 0,324      |
|          | 0,057           | 0,208      |

Tabla A-3. Stima di Kaplan-Meier per la probabilità di fallimento dello shock

Come si può evincere dalla tabella, l'esperienza bifasica è superiore sull'intera sequenza di shock erogati. La statistica chi-square con un grado di libertà per il test di Mantel-Haenszel è 30,39 (p<0,0001). In modo analogo, anche la statistica chi-square con un grado di libertà per il log-rank test è 30,38 (p<0,0001). Il numero residuo di pazienti non trattati con successo dopo quattro shock è 5,7% per la forma d'onda bifasica rispetto al 20,8% per la forma d'onda monofasica.

C'era una differenza significativa tra l'efficacia del primo shock degli shock bifasici a 70 J del 68% e quella degli shock monofasici a 100 J del  $21\%$  (p=0,0001; intervallo di confidenza del 95% della differenza da 34,1% a 60,7%).

La cardioversione con gli shock rettilinei bifasici ha raggiunto un esito positivo con il 48% di erogazione di corrente in meno rispetto agli shock monofasici ( $11 \pm 1$  contro  $21 \pm 4$  A, p<0,0001).

La metà dei pazienti, la cui cardioversione non ha avuto esito positivo dopo quattro shock monofasici consecutivi a intensità crescente è stata successivamente sottoposta a cardioversione con uno shock bifasico a 170 J. Al contrario, nessun paziente è stato positivamente sottoposto a cardioversione con uno shock monofasico a 360 J dopo essere stato sottoposto, senza successo, a cardioversione con gli shock bifasici.

**Conclusioni:** i dati dimostrano l'efficacia superiore degli shock rettilinei bifasici a bassi valori di energia rispetto agli shock monofasici ad alti valori di energia per la cardioversione transtoracica della fibrillazione atriale. L'uso della forma d'onda rettilinea bifasica non ha prodotto esiti pericolosi o eventi indesiderati.

#### Cardioversione sincronizzata della fibrillazione atriale

Il corretto posizionamento degli elettrodi migliora la cardioversione della fibrillazione atriale (FA) e l'efficacia clinica complessiva. Gli studi clinici (fare riferimento a quanto scritto in precedenza) condotti sull'opzione Forma d'onda di defibrillazione bifasica della M Series hanno dimostrato che si ottengono percentuali elevate di conversione, quando gli elettrodi di defibrillazione sono posizionati come illustrato nel diagramma riportato sotto.

![](_page_172_Figure_1.jpeg)

Posizionamento antero-posteriore consigliato

Posizionare l'elettrodo MFE anteriore (apice) sul terzo spazio intercostale, sulla linea emiclaveare della parte anteriore destra del torace. Applicare l'elettrodo MFE schiena/ posteriore nella posizione posteriore standard sulla parte sinistra del paziente, come indicato.

## Accuratezza dell'algoritmo di analisi del ritmo ECG

Confrontate con l'interpretazione dell'ECG da parte di clinici o di esperti, la sensibilità e la specificità sono espressioni delle prestazioni dell'algoritmo di analisi del ritmo ECG. La sensibilità si riferisce alla capacità dell'algoritmo di identificare correttamente i ritmi defibrillabili (come una percentuale del numero totale di ritmi defibrillabili); la specificità si riferisce alla capacità dell'algoritmo di identificare correttamente i ritmi non defibrillabili (come una percentuale del numero totale di ritmi non defibrillabili).

I dati nella Tabla e Tabla A-5 riassumono l'accuratezza dell'algoritmo di analisi del ritmo ECG verificata contro il database del ritmo ECG di ZOLL. Gli esempi di ritmo includevano registrazioni di dati dai dispositivi ZOLL, database di pubblico dominio registrati con i sistemi di elettrodi e caratteristiche di elaborazione del segnale ECG simili all'unità R Series. Le registrazioni dei dati erano di lunghezza appropriata per un'analisi soddisfacente.

L'intera sequenza dell'algoritmo dura circa 9 secondi e procede nel modo seguente:

- **•** Divide il ritmo ECG in segmenti di 3 secondi
- **•** Filtra e misura rumore, artefatti e oscillazione della linea di base
- **•** Misura il contenuto della linea di base ("ondeggiamento" alle frequenze corrette analisi del dominio della frequenza) del segnale
- **•** Misura frequenza, ampiezza e variabilità dei complessi QRS
- **•** Misura ampiezza e regolarità temporale (autocorrelazione) dei sovralivellamenti e dei sottolivellamenti
- **•** Determina se segmenti multipli da 3 secondi sono defibrillabili, quindi invita l'operatore a trattare il paziente

![](_page_172_Picture_170.jpeg)

Tabla A-4. Risultati prestazioni cliniche (pazienti adulti)

![](_page_173_Picture_100.jpeg)

#### Tabla A-4. Risultati prestazioni cliniche (pazienti adulti)

![](_page_174_Picture_190.jpeg)

![](_page_174_Picture_191.jpeg)

a. 161 delle 348 registrazioni di ritmi anomali erano SVT (72 pazienti). Le frequenze cardiache SVT erano comprese tra 152 e 302 battiti al minuto.

Le prestazioni dell'aritmia sono riportate sulla base dell'articolo: Kerber RE, Becker LB, Bourland JD, Cummins RO, Hallstrom AP, Michos MB, Nichol G, Ornato JP, Thies WH, White RD, Zuckerman BD. "Automated External Defibrillators for Public Access Defibrillation: Recommendations for Specifying and Reporting Arrhythmia Analysis Algorithm Performance, Incorporating New Waveforms, and Enhancing Safety," *Circ J Am Heart Assoc*. 1997;95:1677-1682.

#### Riferimenti bibliografici

Young KD, Lewis RJ. "What is confidence? Part 2: Detailed definition and determination of confidence intervals". Ann Emerg Med. September 1997;30:311-318.

Beyer WH. Percentage Points, F-Distribution Table. CRC *Standard Mathematical Tables.* 28*th* ed. Boca Raton, Fla: CRC Press; 1981:573.

(Questa pagina è stata lasciata intenzionalmente vuota).

# Appendice B Accessori R Series

I seguenti accessori sono compatibili per l'uso con i prodotti R Series. Per ordinarli, contattare il rappresentante ZOLL di zona.

SPU = Single Patient Use, monouso.

![](_page_176_Picture_81.jpeg)

![](_page_177_Picture_137.jpeg)

![](_page_178_Picture_159.jpeg)

![](_page_179_Picture_50.jpeg)
## Appendice C Informazioni modulo radio Wi-Fi

Se il presente defibrillatore è dotato di un modulo radio Wi-Fi opzionale a bassa potenza, questo è in grado di trasmettere informazioni tra il defibrillatore stesso e una rete wireless (modalità infrastruttura). Il modulo è conforme alle seguenti norme:

- **•** Parte 15 delle Regole FCC. Il funzionamento è soggetto alle due seguenti condizioni: (1) questo dispositivo non può causare interferenze dannose e (2) deve accettare qualsiasi interferenza ricevuta, incluse le interferenze che possono provocare un malfunzionamento (della funzione radio).
- **•** RSS 247 di Industry & Science Canada. Il funzionamento è soggetto alle due seguenti condizioni: (1) questo dispositivo non può causare interferenze dannose e (2) deve accettare qualsiasi interferenza ricevuta, incluse le interferenze che possono provocare un malfunzionamento (della funzione radio).

Cambiamenti o modifiche alle impostazioni Wi-Wi sugli accessori di comunicazione wireless per Serie R non autorizzate esplicitamente dall'amministratore responsabile per la conformità potrebbero annullare l'autorità dell'utente ad utilizzare l'apparecchiatura stessa.

Si avvisa l'utente di tenersi a 20 cm di distanza dal prodotto per garantire la conformità ai requisiti FCC.

FCC/IC/UE: L'impiego del presente dispositivo a limitato ad ambienti interni nella banda compresa tra 5.150 MHz e 5.250 MHz.

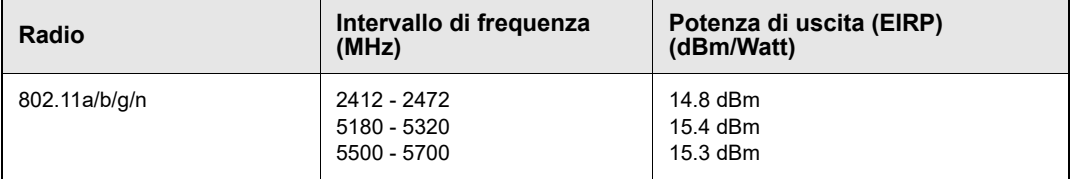

(Questa pagina è stata lasciata intenzionalmente vuota).